นายนิพนธ์ ตัญฑ ไญกิญ

วิทยานิพนธ์นี้เป็นส่วนหนึ่งของการศึกษาตามหลักสูตรปริญญาวิศวกรรมศาสตรมหาบัณฑิต สาขาวิชาวิศวกรรมปีโตรเลียม ภาควิชาวิศวกรรมเหมืองแร่และปีโตรเลียม คณะวิศวกรรมศาสตร์ จุฬาลงกรณ์มหาวิทยาลัย  $\vec{1}$ การศึกษา 2549 ถิงสิทธิ์ของจุฬาลงกรณ์มหาวิทยาลัย

# 491203

# DESIGNING AN OPTIMIZED PETROLEUM PRODUCTION SYSTEM USING GENETIC ALGORITHM

Mr.Nipon Tantayopin

A Thesis Submitted in Partial Fulfillment of the Requirements for the Degree of Master of Engineering Program in Petroleum Engineering Department of Mining and Petroleum Engineering Faculty of Engineering Chulalongkom University Academic Year 2006 Copyright of Chulalongkorn University

# Thesis Title DESIGNING AN OPTIMIZED PETROLEUM PRODUCfION SYSTEM USING GENETIC ALGORITHM

By Field of Study **Thesis Advisor Nipon Tantayopin Petroleum Engineering Suwat Athichanagom, Ph.D.** 

**Accepted by the Faculty of Engineering, Chulalongkom University in Partial Fulfillment** of the **Requirements for the Master's Degree** 

~ .. ~ ...... Dean of the **Facultj** of Engineering

**(Professor Direk Lavansiri, Ph.D.)** 

THESIS COMMITTEE

................ *¥n:'4: ...........*. Chainnan

**(Associate Professor Sarithdej Pathanasethpong)** 

Eurnst Atluchangon. Thesis Advisor

**(Assistant Professor Suwat Athichanagom, Ph.D.)** 

··~·C.4. -:7· ·i ......... Member

**(Jirawat Chewaroungroaj. Ph.D.)** 

งำนวนหน้า 130 หน้า..  $SYSTEM$  USING GENETIC ALGORITHM) อาจารย์ที่ปรึกษา ผศ.ดร.สวัฒน์ อธิชนากร ทางพันธกรรม (DESIGNING AN OPTIMIZED PETROLEUM PRODUCTION นิพนธ์ ตัญฑโญภิญ: การออกแบบระบบการผลิตปิโตรเลียมที่เหมาะสมโดยใช้อัลกอริทึม

ปริมาณของก๊าซที่อัดเพื่อช่วยในการไหลของผลผลิต และจำนวนของหลมผลิต วิทยานิพนธ์ฉบับนี้อธิบายถึงวิธีการหามูลค่าปัจจุบันสุทธิที่เหมาะสมโคยการออกแบหลุม<br>ผลิตน้ำมันให้สมบูรณ์ การจัดตารางการผลิต และตารางอัดก๊าซเพื่อช่วยในการไหลของผลผลิต<br>ในการออกแบบระบบการผลิตน้ำมันปัจจัยที่มีความสำคัญมากต่ออัตร

น้ำมันและก๊าซ<br>-<br>- ปัจจัยที่มีความสำคัญต่ออัตราการผลิตที่มีการศึกษาในวิทยานิพนธ์ฉบับนี้ "ได้แก่ ขนาดของ แบบจำลองการไหลของผลผลิตผ่านโช้ค. แบบจำลองการไหลในท่อขนส่ง แบบจำลองเครื่องแขก ประกอบด้วยส่วนย่อยต่างๆ ได้แก่ แบบจำลองการไหลของผลผลิต แบบจำลองการไหลในท่อผลิต ขัตราการผลิตของแหล่งผลิตสามารถคำนวณได้จากการสร้างแบบจำลองการผลิต ซึ่ง

แบบจำลองทางเศรษฐศาสตร์ เปลี่ยนแปลงตามเวลา อัตราการผลิตในแต่ละช่วงเวลาจะนำไปคำนวณหาค่าปัจจุบันสุทธิใน ปริมาณของก๊าซที่อัดเพื่อช่วยในการ ไหลของผลผลิต และจำนวนของหลุมผลิต โดยปัจจัยบางชนิด ท่อผลิต ขนาดของโช้ค (choke) ขนาดของท่อส่งผลผลิต ความดันของเครื่องแยกน้ำมันและก๊าซ

rtlJ:;lInt'~II!~Ii.tLUIl~l\[!lJJUU.LUt'GU~Ll.tLU[!~Lllt'':YlRU~tlUt\L (ntnl~ !!1'U a~l ~ ~ . . UG ttMHIA.f1tA.tQU ~ tu t rt **....... ...**  คำนวณแทนที่การคำนวณหาค่าปัจจุบันสุทธิของชุดปัจจัยทุกชุด ซึ่งเทคนิคดังกล่าวมีชื่อเรียกว่า การคำนวณหาค่าปัจจุบันสุทธิที่ดีที่สุด โดยการนำเทคนิคในการหาค่าที่เหมาะสมที่สุดมา

ที่กษาประสิทธิภาพของอัลกอริทึมทางพันธุกรรมและอิทธิพลของแต่ละปัจจัยต่อมูลค่าปัจจุบันสุทธิ

ปีการศึกษา 2549

flIlUlt"lllfl.U,UtUUAoUI\Lll ~L'lR.utllu.nnl\LaQAoGrmlu ' '.,;;J; . .. -y! , •• .. ...... ... .. ~ r" .. t7 A vWT~ffV Ul1tllt-GrtH.TrtttUt.wtL.Il.tYLU :: 1n U16 rtIlI,l GllfRU 'l6.1mtlJlo . .... '7 ~ ': ' ,:;'A ' . " . Z . . . .. . . ... ... '.. a.:: P' .. !" .. ... VF~~/ff

# ##467 16067 21: MAJOR PETROLEUM ENGINEERING KEY WORD: PETROLEUM PRODUCTION OPTIMIZATION! GENETIC ALGORITHM

## N1PON TANATAYOPIN. THESIS TITLE: DESIGNING AN OPTIMIZED PETROLEUM PRODUCTION SYSTEM USING **GENETIC ALGORITHM. THESIS ADVISOR: SUWAT** ATHICHANAGORN, Ph.D. 130 pp.

This report describes techniques developed to optimize net present value by designing completion, schedule of production and amount of gas injection for gas lift purposes. In the design of a production system, the determination of production parameters such as tubing diameter, choke diameter, pipeline diameter, separator pressures. volume of gas injected and number of wells are crucial in obtaining the optimal economic value of a project.

The production profile of a reservoir can be predicted by integrating reservoir model, wellbore flow model, choke model, flowline model and separator model,

Production profile changes with different sets of completion and production parameters including gas-lift configuration. The parameters that affect production rate are tubing diameter, choke diameter, pipeline diameter, separator pressures, volume of gas injected and number of wells. Some of these parameters may vary with time. After the production profile is obtained, NPV is calculated in the economic model.

To find the maximum net present value, instead of calculating all sets of production parameters, nonlinear optimization technique is used in order to reduce computation time. Genetic algorithm has been chosen for this project.

Three case studies with different reservoir and economic conditions were perfonned to see the effectiveness of genetic algorithm in finding the solution and the effect of each parameter on NPV.

Department of Mining and Petroleum Engineering Field of study: Petroleum Engineering Academic year: 2006

Student's signature *Nipen.* Advisor's signature with the University

# Acknowledgement

I would like to thank Asst. Prof. Dr. Suwat Atichanagom for his guidance and advice with full of patience.

Many of my friends have supported me with data and theory description, thanks to Akarak Suwannarak and Suksombut for their help in Genetic Algorithm, Chatwit Poehan for drilling and completion data, Suppanai and Rossawon for their sincere help. Moreover, thanks to Schlumberger for providing ECLIPSE reservoir simulation program to the department of Mining and Petroleum Engineering as the software was used to run result, for reference.

I appreciate the understanding of my boss, David Kendall (Baker Atlas Songkhla base operation manager) • and my colleagues in Baker Atlas Thailand.

Finally, I would like to express my thanks to my parents, Noppon, Pornteera and Thitima Sudsatha for their encouragement and support.

# **Contents**

# Pages

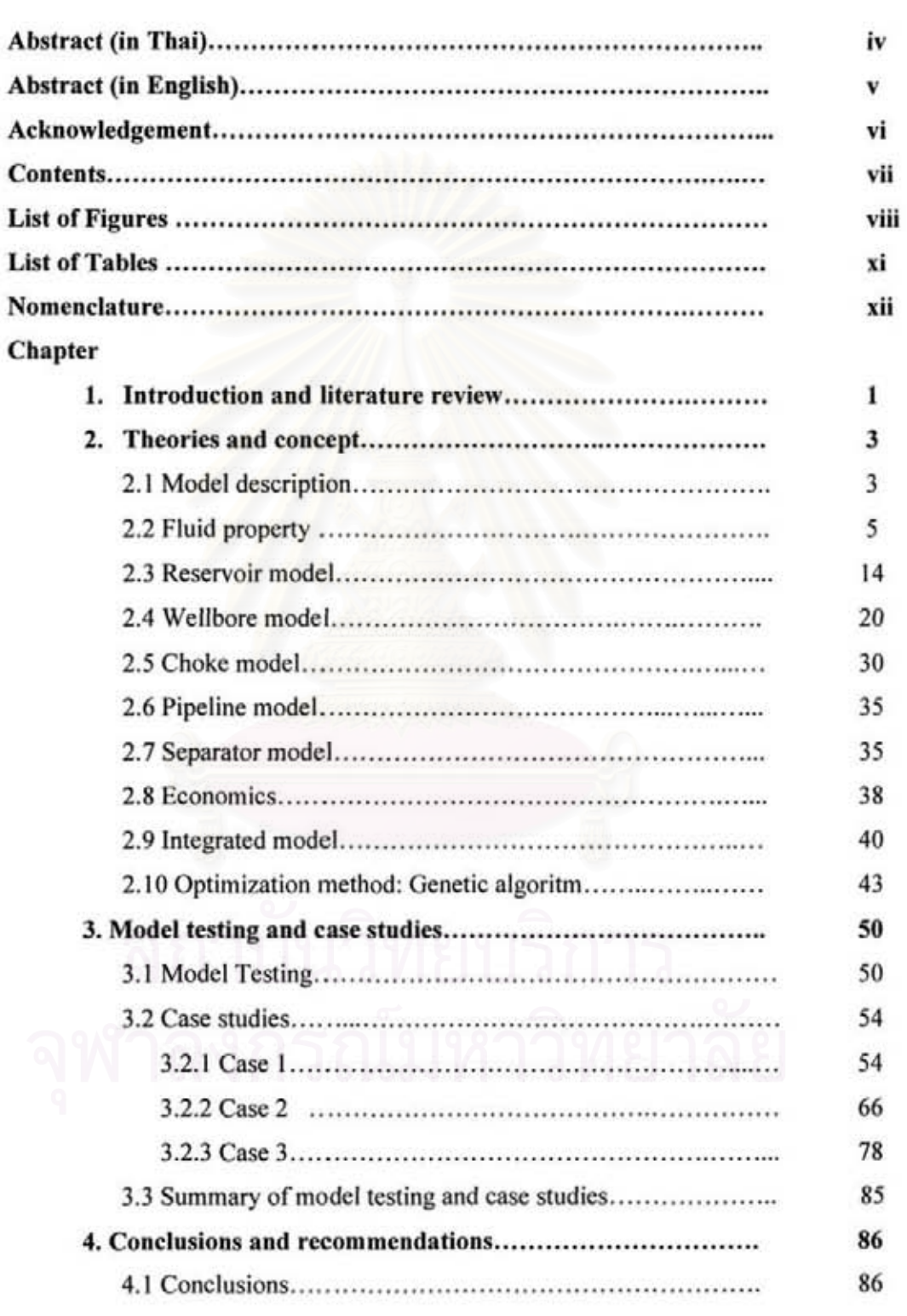

### Pages

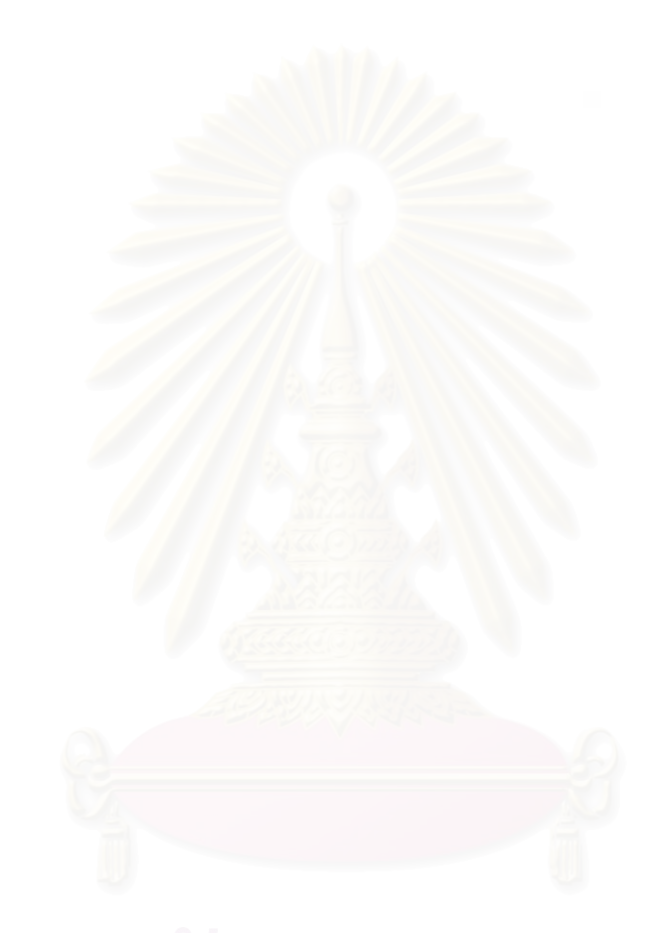

# List of Figures

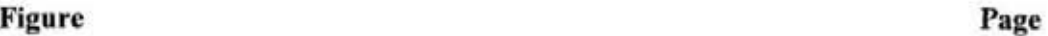

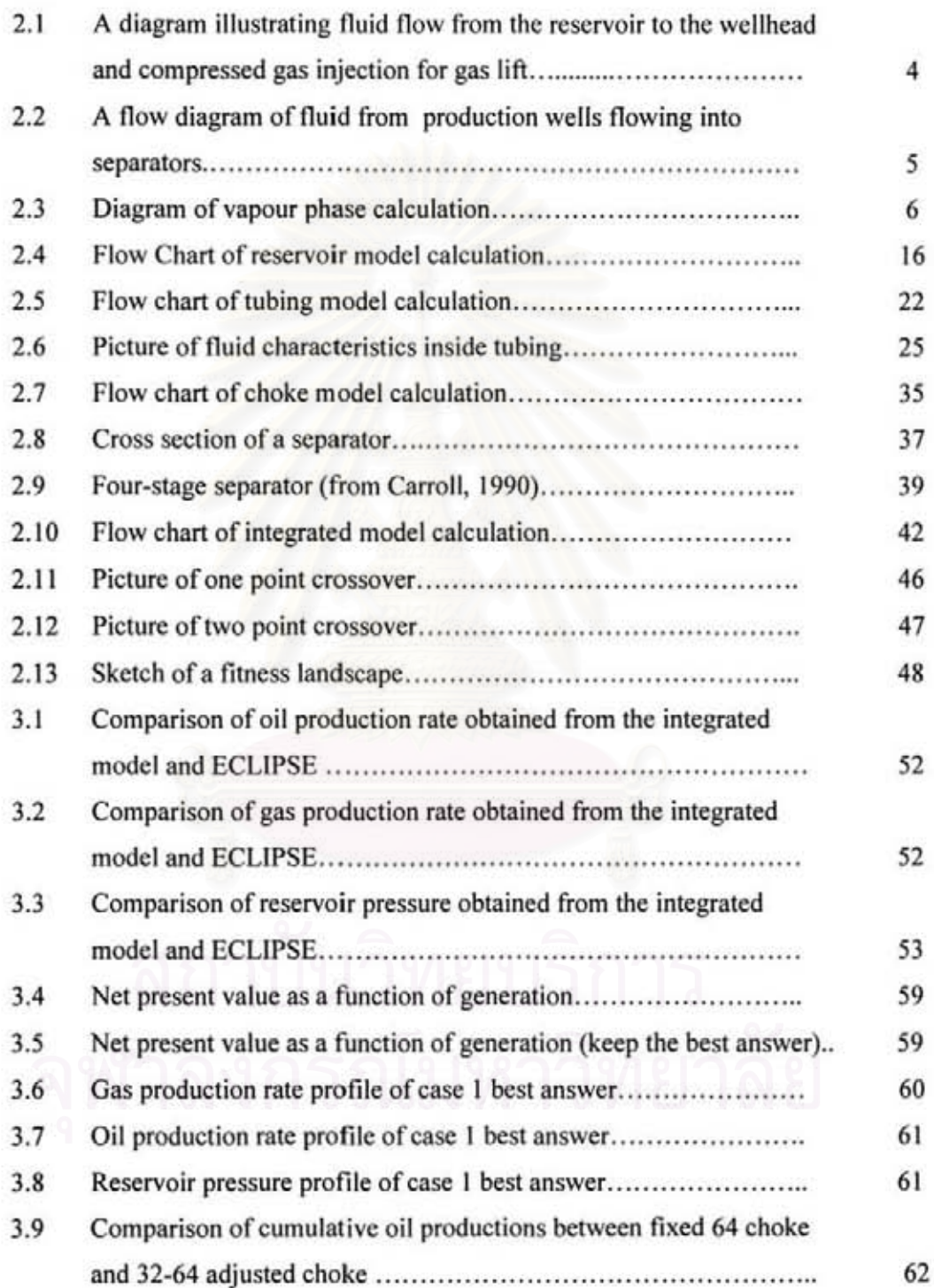

## Figure Page

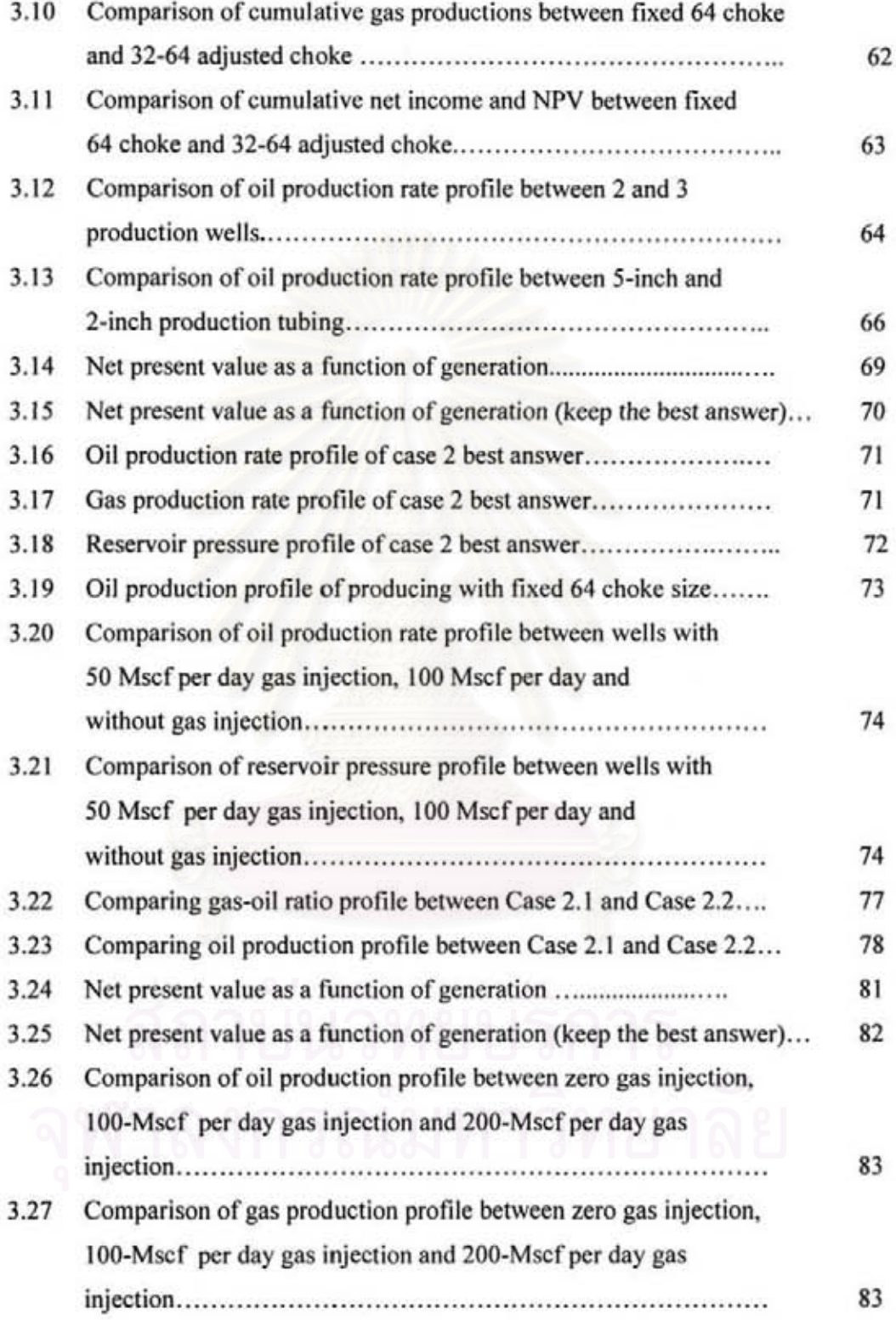

### Figure Page

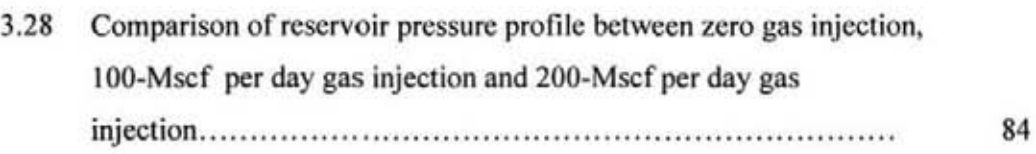

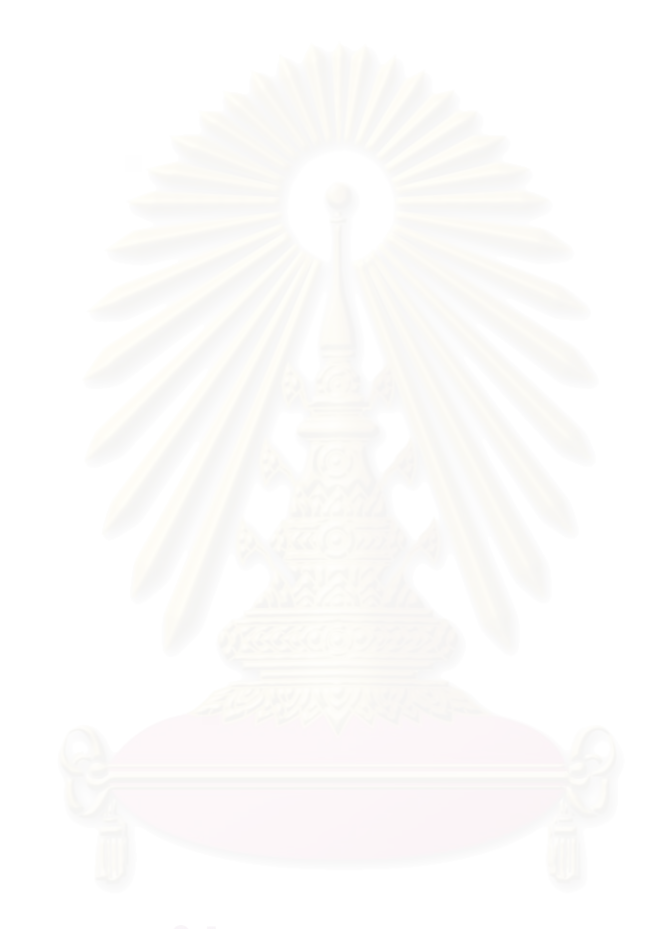

# List of Tables

# Table

# Page

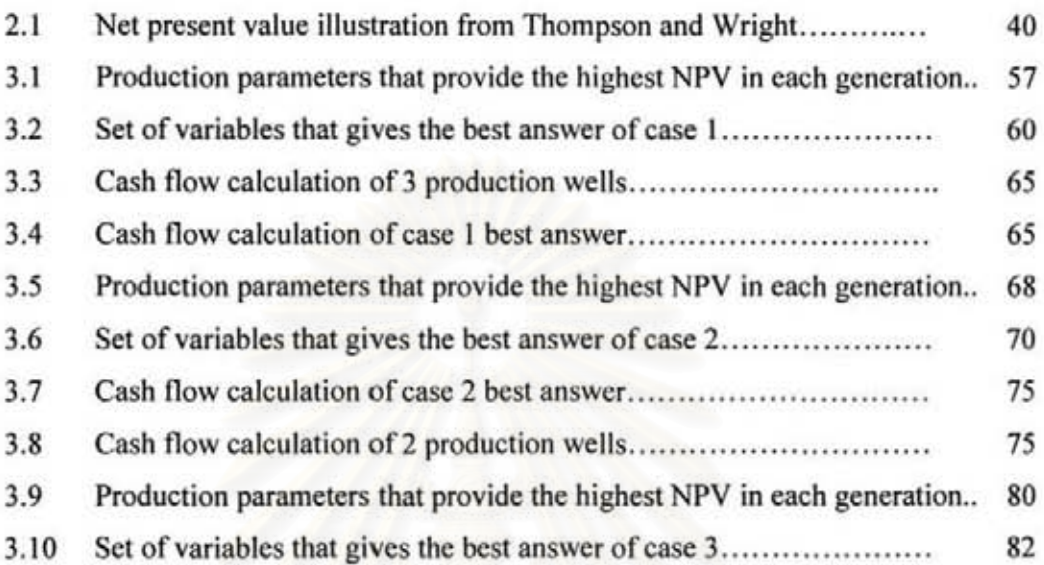

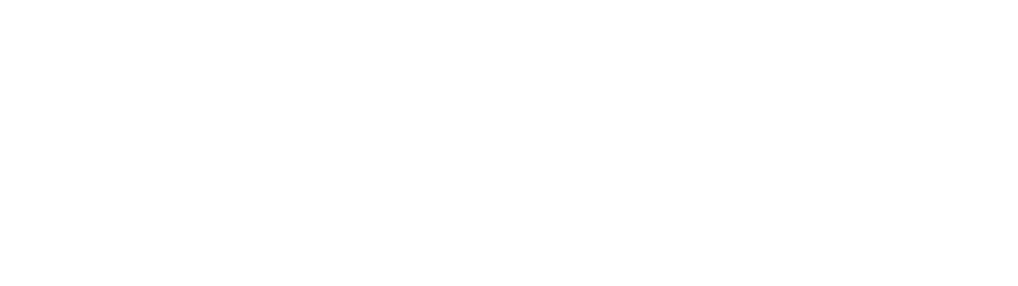

# Nomenclature

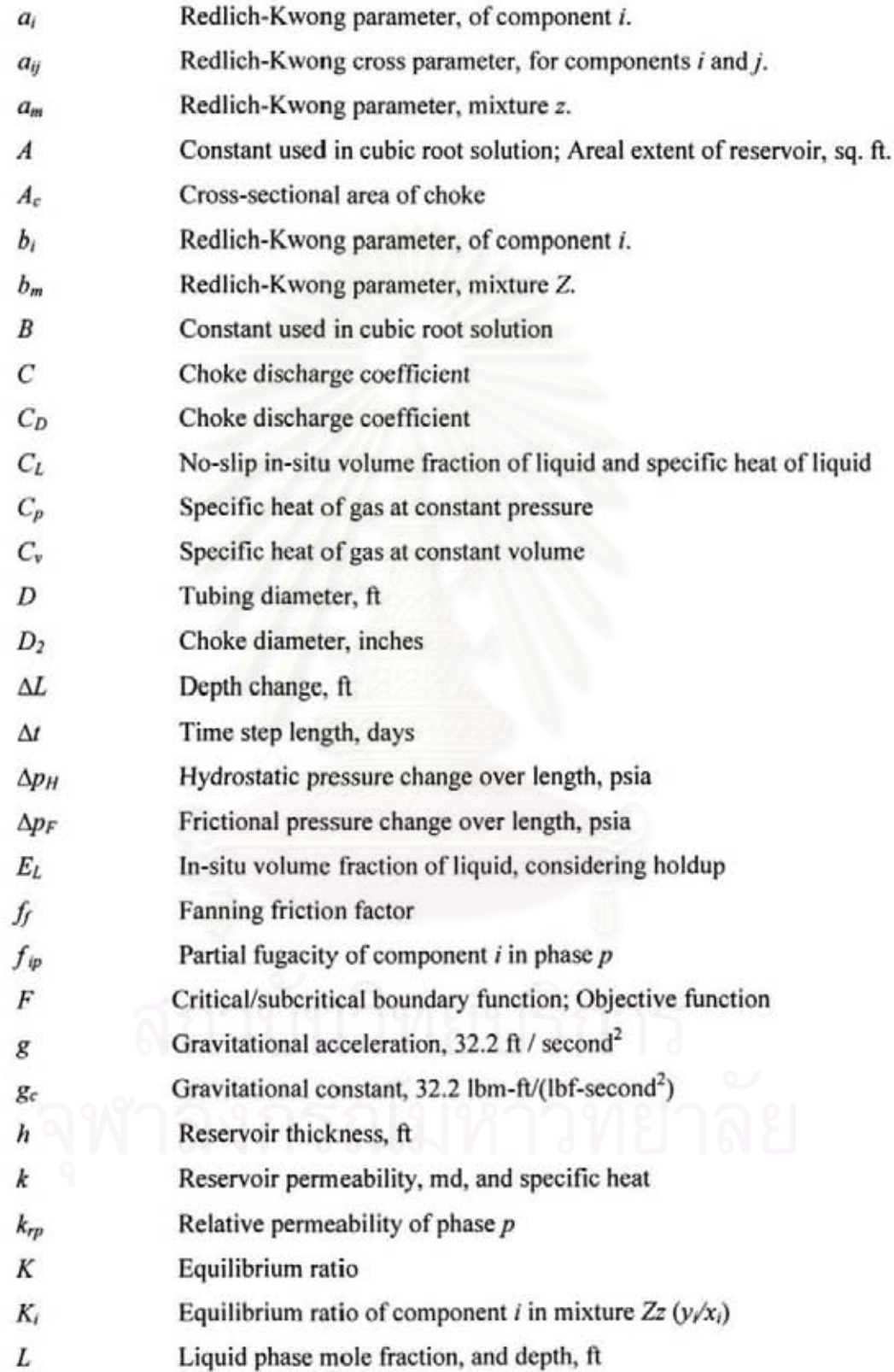

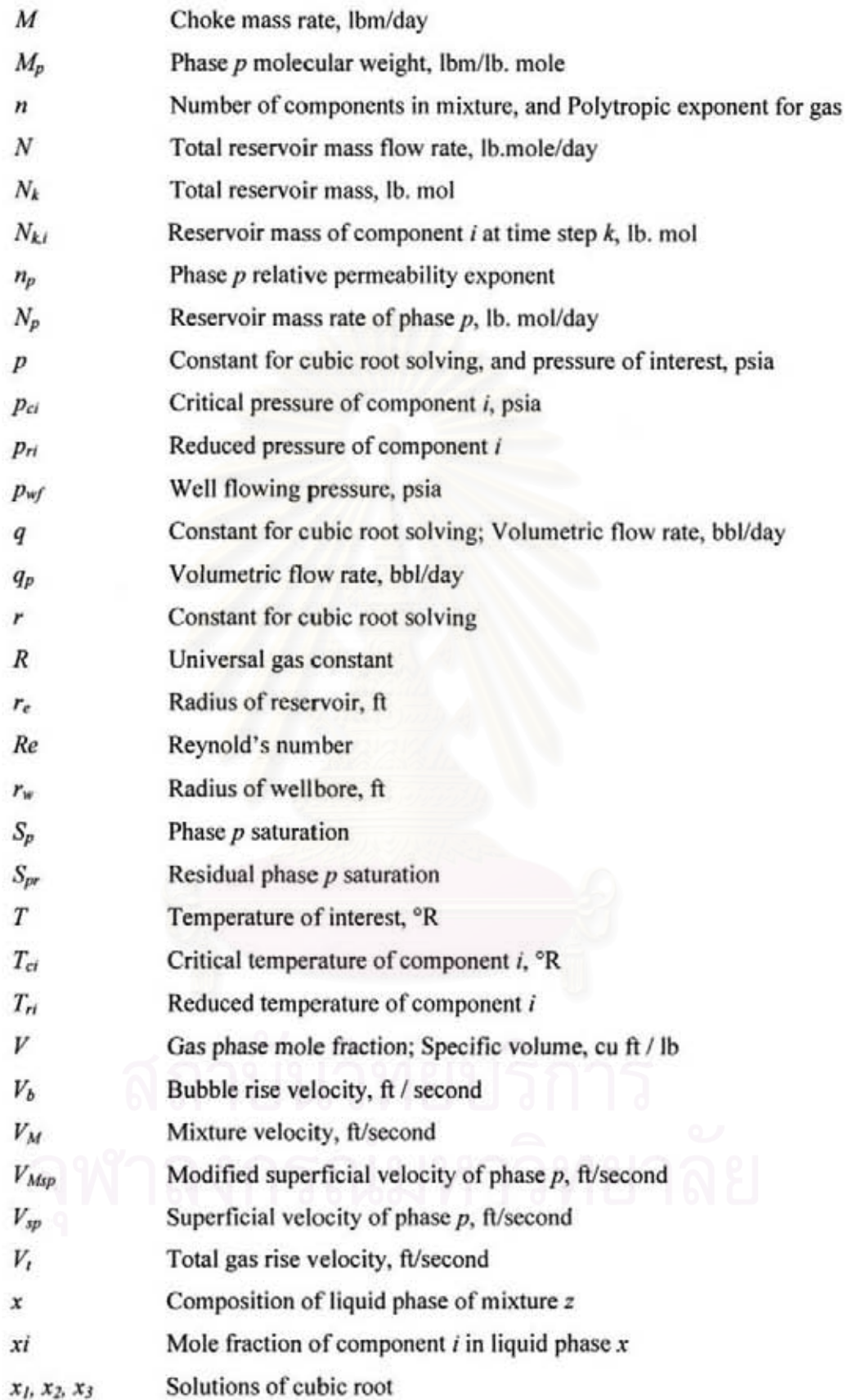

- y Composition of gas phase of mixture z
- *y,*  Mole fraction of component  $i$  in gas phase  $y$
- y Composition of gas phase of mixture  $z$  and ratio of upstream to
- downstream pressure
- *y,*  Critical ratio of upstream to downstream pressure
- *y.*  Applied ratio of upstream to downstream pressure
- z Composition of mixture, array, see zi
- z, Mole fraction of component  $i$  in mixture  $z$
- zp Composition of produced fluid
- z Gas compressibility factor

# Subscripts & Superscripts

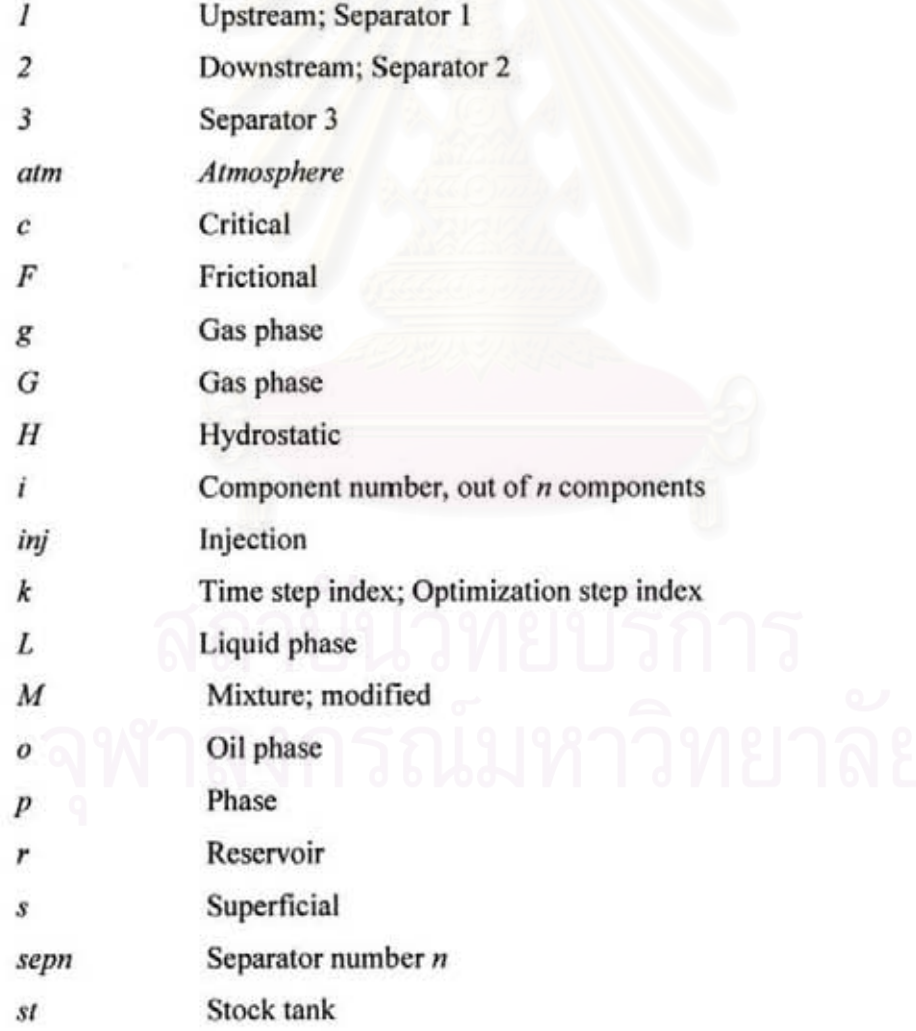

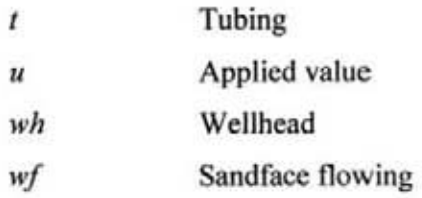

# Greek Letters

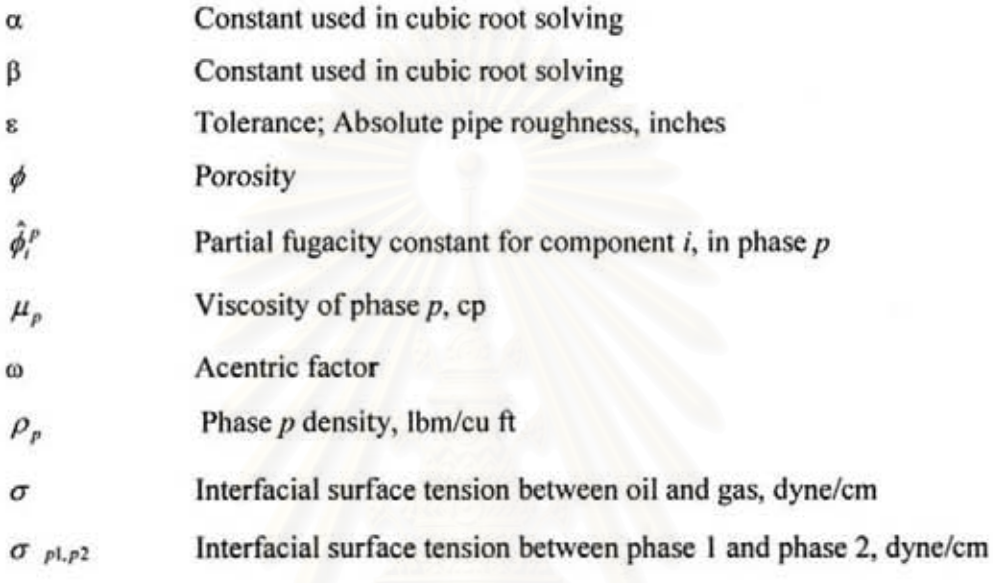

# **CHAPTER I**

# INTRODUCTION AND LITERATURE REVIEW

## 1.1 Introduction

Economic is the most important decision factor in petroleum industry. Therefore the way to make the project to be the most economic should be studied. This study net present value (NPV) is defined to be objective function. The method to find set of completion and production parameters that give optimum net present value is demonstrated in this study.

After the exploration phase, drilling, completion and production phase are perfonned to get the hydrocarbon production. The main idea of this study is to answer the question of "how to get maximum profit?"

Production profile is one of the most important parameters for predicting the project income. Besides reservoir properties, factors that affect production profile arc tubing size, choke configuration, pipeline size and first separator pressure. Moreover, after a period of production. the reservoir pressure is low; and ability to drive liquid hydrocarbon is also low. Gas lift is one of artificial methods to help production flow to surface.

In some cases, if the reservoir is large or the oil price is high enough, it is worth to produce with multiple wells.

Once reservoir properties, drilling, completion factors, number of wells and production configurations are known, the production profile can be determined. The problem is what the best sizes and configurations of these factors are.

To answer that question, economic calculation is performed with production profiles from various sets of decision variables to get net present values, NPV. Income is from oil and gas sale while cost is the combination of drilling, completion, production facility and operation costs.

To find the maximum net present value, instead of calculating all sets of production parameters, nonlinear optimization technique is used. Genetic algorithm which is proven to be the most suitable for petroleum industry<sup>(1)</sup> has been chosen for this project. The answer from optimization algorithm is the set of tubing diameter, choke configuration, pipeline diameter, first separator pressure, gas injection rate and number of wells that makes maximum profit.

## 1.2 Literature review

Production optimization has been studied for a long time by many engineers. Following studies give the guide line to this thesis. In 1990, Carroll<sup>(1)</sup> studied on production optimization by using Newton's Method, modified Newton's Method with Cholesky factorization, and the polytope heuristic. The production system consists of a reservoir with single production well. The flow performance is determined material balance equation. Only in separator model is calculated with compositional model. In his study, total production rate is the objective function. His study gives an idea of production optimization by designing completion parameters. In 1993, Fujii<sup>(2)</sup> constructed multiple-well-production model to maximize one of these followings in each case: total production rate, net income and net present value. His production model was calculated by using inflow and outflow performance relationships. In his study, three optimization methods were used; Newton-type methods, the polytope method and genetic algorithms. An idea of production optimization of multiple production wells are from his study. In 1996, nonlinear optimization of well considering gas lift and phase behaviour was studied by Palke  $(3)$ . His study was to optimized net present value of a single oil production well with gas lift. Composition phase calculation was used for phase behaviour. Newton-type methods, the polytope method and genetic algorithm were tested to find which one is the best optimization method for petroleum industry. In the study of Pa1ke gives guild line of NPY optimization using genetic algorithm.

# CHAPTER II

# THEORIES AND CONCEPTS

## 2.1 Model Description

In order to calculate the net present value, NPV, production profiles need to be detennined. Simulation program for obtaining production profile is constructed for this study. Details of the simulation program are described in the following sections.

The field model constructed is an integration of smaller components. The complete model represents a reservoir with optimal multiple gas-lifted wells. The smaller model components include:

- Fluid properties
- Reservoir model
- Well model with gas lift
- Choke model
- Pipeline model
- Separator model

To integrate the small model components, the production path needs to be described first. Starting at the reservoir, produced fluid flows into the tubing. At the point where the lift gas enters the tubing, the two streams combine, and the flow continues up the wellbore. At the surface, the combined fluid passes through the choke into the flow line and the first separator. This process is shown in Figure 2. 1. In case that there is more than one well, drainage area is calculated by equally averaging the reservoir area. Each well produces only from its own area. The reservoir pressure for every well is assumed to be the same at the average reservoir pressure. All the production fluids pass through flow lines to the first of the three separators. Gas from the first separator goes into the gas line, and the liquid phase moves into the second separator. Gas from the second separator passes into the gas line, and the liquid goes into the third separator. The gas in the third separator goes into the gas line, and the liquid goes into stock tanks to be sold. Some of the separated gas is compressed, and injected into the tubing-casing annulus for gas lift. The remainder of the gas is sold. Figure 2.2 shows the surface production path.

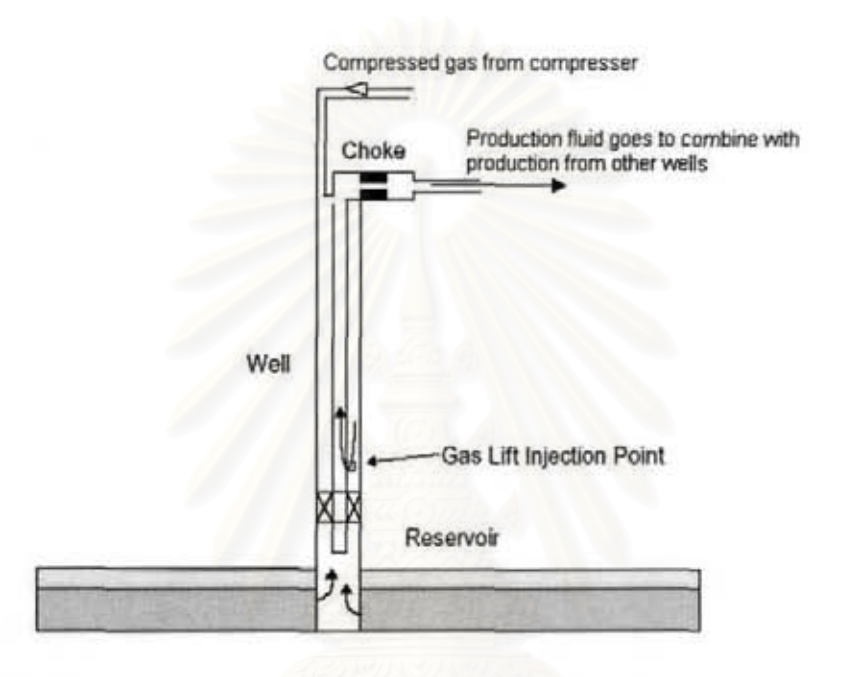

Figure 2.1: A diagram illustrating fluid flow from the reservoir to the wellbead and compressed gas injection for gas lift.

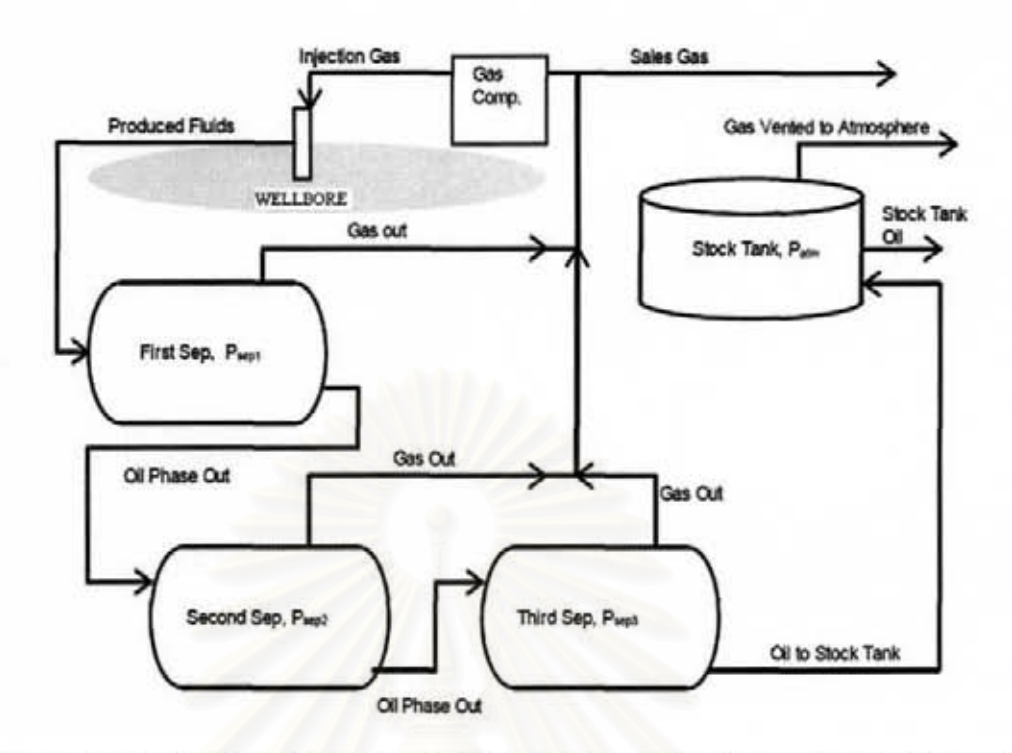

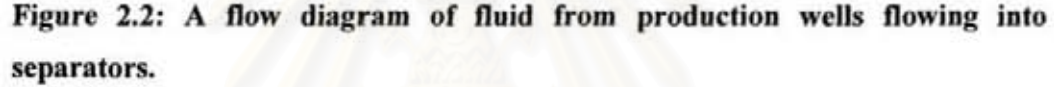

## 2.2 Fluid properties

In this study, fluid properties are calculated based on fluid composition. These fluid properties are used in the calculation of fluid flow in the reservoir model, tubing model, choke model, flow line model and separator model. Not only pressure and temperature affect fluid properties, but fluid composition also does. Therefore, compositional calculation is suitable for this study. By using the Redlich-Kwong Equation of State. empirical black-oil phase behaviour correlations are not needed.

### Vapour phase density

Vapour density can be determined based on the Equation of State of Redlich-Kwong. In order to do Equation of State calculation, flash calculation is also required to determine for its parameters.

### Flash Equilibria

Fluid properties vary with pressure and temperature. A flash calculation takes the composition of a mixture and calculates the resulting phase equilibria at a new temperature and pressure, such as the number of phases present and amount of each phase. The flash calculation is iterative and converges when the fugacity of each component is the same in both phases. The basic procedure of a flash calculation is shown in Figure 2.3 and summarized as follows:

I) Given the composition of the mixture,  $z_i$ , at a temperature, *T*, and pressure, *p*, calculate initial K-factor, by using Wilson Equation (4).

2) Perform Flash calculation to get liquid fraction, vapour fraction, liquid phase composition, Xi, and vapour phase composition, *Yi.* 

3) Calculate the equation of state parameters.

4) Solve the equation of state for vapour phase density.

5) Determine the partial fugacity of the components in each phase to verify whether it is in equilibrium.

6) If the fugacity ratio has not converged to one for each component. then update the Equilibrium Ratio with partial fugacity and proceed with step 2.

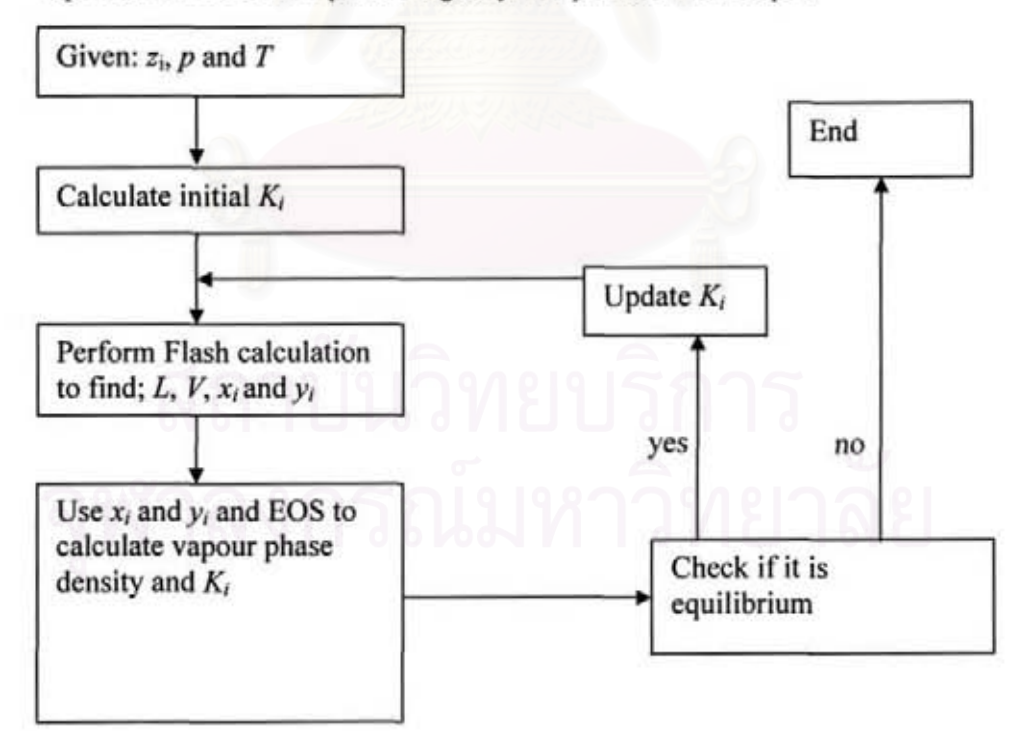

Figure 2.3: Diagram of vapour phase calculation.

7

The ratio of the vapour mole fraction to the liquid mole fraction for a given component is known as the equilibrium ratio, or alternatively as the K-value, and is defined as:

$$
K = \frac{y}{x} \tag{2.1}
$$

Empirical correlations can be used to provide an initial estimate of the equilibrium ratios. The Wilson Equation was used in this model.

$$
K_{i} = \frac{e^{[5.37 \ (\omega_{i}) (1 - \frac{1}{T_{\text{ref}}})]}}{P_{\text{ref}}}
$$
 (2.2)

where  $\omega_i$  is accentric factor,

$$
p_n = \frac{p}{p_{ci}} \tag{2.3}
$$

$$
T_n = \frac{T}{T_{ci}} \tag{2.4}
$$

The values of  $T_{ci}$  and  $p_{ci}$  for C1, C2, C3... C6 are constant but those for C7+

$$
p_{ci} = \exp\left\{\n\begin{aligned}\n& 8.3634 \cdot (0.0566 \rlap{/}{}_{C7+}) - \left[(0.24244 \rbox{+} (2.2898 \rlap{/}{}_{C7+}) + (0.11875 \rlap{/}{}_{C7+}^2))10^3 \text{T}_B\right] \\
& - \left[1.4685 \rbox{+} (3.648 \rlap{/}{}_{C7+}) + (0.47227 \rlap{/}{}_{C7+}^2)\right] 0^7 \text{T}_B^2\n\end{aligned}\n\right\} (2.5)
$$

$$
T_{\rm cf} = 341.7 + 811\gamma_{\rm C7+} + (0.4244 + 0.1174\gamma_{\rm C7+})T_{\rm B} + \frac{(0.4669 - 3.2623\gamma_{\rm C7+})10^5}{T_{\rm B}} \tag{2.6}
$$

$$
T_B = \left[4.5579M_{c7+}^{a_{1317x}} \gamma_{C7+}^{0.15427} )\right]^B
$$
 (2.7)

This initial K-factor is used only for the first iteration of flash calculations. After the first iteration, the K-factor will be updated with the EOS.

are

$$
z_i = Lx_i + Vy_i \tag{2.8}
$$

where *V* and *L* are the vapour and liquid mole fractions, respectively, and  $L = I - V$ . Using the relation  $y_i = K_i / x_i$  and solving for  $x_i$  yields

$$
x_i = \frac{z_i}{L + (1 - L)K_i}
$$
 (2.9)

And letting  $x_i = K_i / y_i$  and solving for  $y_i$  yields

$$
x_i = \frac{z_i}{L + (1 - L)K_i}
$$
 (2.10)

From  $\sum x_i = \sum y_i = \sum z_i = 1$  $(2.11)$ 

So, 
$$
\sum X_i - \sum Y_i = 0 = \sum_{i=1}^{n} \frac{Z_i (1 - K_i)}{L + (1 - L)K_i}
$$
 (2.12)

Liquid fraction could be determined from solving the root of the function

$$
F(L_k) = \sum_{i=1}^{n} \frac{Z_i (1 - K_i)}{L + (1 - L)K_i} = 0
$$
\n(2.13)

**This equation can be efficiently solved with Newton-Raphson iteration where** 

$$
L_{k+1} = L_k - \frac{F(L_k)}{\frac{\partial F}{\partial L}\Big|_{L_k}}
$$
 (2.14)

and

$$
L_{k+1} = L_k - \frac{F(L_k)}{\frac{\partial F}{\partial L}\Big|_{L_k}}
$$
 (2.14)

and

$$
\frac{\partial F}{\partial L} = -\sum_{i=1}^{n} \frac{z_i (1 - K_i)^2}{(K_i + (1 - K_i)L)^2}
$$
(2.15)

**Once L is determined. the compositions** of the **liquid and vapour phases are obtained.** 

# **Equation of State**

**The EOS used in this study is Redlich and Kwong (5) equation. The standard form is** 

$$
P = \frac{RT}{V - b_m} - \frac{a_m}{\sqrt{TV(V + b_m)}}
$$
\n(2.16)

**where** 

$$
a_m = \sum_{i=1}^{n} \sum_{j=1}^{n} y_i y_j a_{ij}
$$
 (2.17)

$$
b_m = \sum_{i=1}^{n} Y_i b_i
$$
 (2.18)

$$
a_{ij} = \sqrt{a_i a_j} \tag{2.19}
$$

$$
a_i = \frac{0.42748R^2T_{ci}^{2.5}}{P_{ci}}
$$
 (2.20)

$$
b_i = 0.08664 \frac{RT_{ci}}{P_{ci}}
$$
 (2.21)

$$
i = C_1, C_2, C_3, \ldots, C_6, \text{ and } C_{7+}
$$

$$
j = C_1, C_2, C_3, \ldots, C_6, \text{and } C_{7+}
$$

With known pressure and temperature, it is more convenient to write the EOS in cubic form:

$$
V^3 - \frac{RTV^2}{P} + \frac{1}{P}(\frac{a_m}{\sqrt{T}} - b_mRT - Pb_m^2)V - \frac{a_m b_m}{p\sqrt{T}} = 0
$$
 (2.22)

In this fonn EOS can be solved for z by substituting

$$
V = \frac{zRT}{P} \tag{2.23}
$$

in Equation 2.22

$$
\left(\frac{zRT}{P}\right)^3 - z^2\left(\frac{RT}{P}\right)^3 + \frac{zRT}{P^2}\left(\left(\frac{a_m}{\sqrt{T}} - b_mRT - Pb_m^2\right) - \frac{a_mb_m}{p\sqrt{T}}\right) = 0\tag{2.24}
$$

By solving for the z factor, if there are 3 real roots, the maximum answer is the vapour phase z-factor.

Then, 
$$
V = \frac{n}{M} \frac{zRT}{P}
$$
 (2.25)

where  $n =$  number of mole

 $M$  = molecular weight

At this point vapour phase density is obtained as

$$
1011150^{\rho_g = \frac{pM}{zRT}} 1011110
$$
 (2.26)

### Partial Fugacity

For the Redlich-Kwong equation of state, the partial fugacity of each component is given by

$$
\hat{f}_i = P \exp \left\{ \frac{b_i}{b_m} (z - 1) - \ln \left[ z (1 - \frac{b_m}{V}) \right] + \frac{1}{b_m R T^{1.5}} \left[ \frac{a_m b_i}{b_m} - 2 \sqrt{a_m a_i} \right] \ln(1 + \frac{b_m}{V}) \right\}
$$
\n(2.27)

The partial fugacity represents the chemical potential of each component at a given thermodynamic state. When the partial fugacity is equal in each phase, for each component, thermodynamic equilibrium has been reached.

$$
\frac{\hat{f}_i^{\nu}}{\hat{f}_i^L} = 1\tag{2.28}
$$

where  $\hat{f}_i^*$  = Partial fugacity of component *i* in vapour phase

 $\hat{f}^{\,t}_{i}$  = Partial fugacity of component *i* in liquid phase

Since the algorithm is iterative, an exact solution is difficult. The convergence criterion used in this study was whether the fugacity ratio for each component was within a tolerance of one:

$$
abs(\frac{\hat{f}_i^{\nu}}{\hat{f}_i^L}) \le 1 + \varepsilon
$$
\n(2.29)

where  $\varepsilon$  is tolerance,  $10^{-3}$ 

If the process has not converged, the  $K_i$  values are updated with the following relationship:

$$
\mathcal{W} \cap \mathcal{W} \cap \mathcal{W} \cap \mathcal{W}^{k+1} = \frac{\hat{J}_t^k}{\hat{J}_t^k} K_t^k \cap \mathcal{W} \cap \mathcal{W} \quad (2.30)
$$

In order to update the K-factor, dimensionless partial fugacity coefficient is required for successive iterations.

$$
\hat{\phi}_i^{\mathbf{v}} = \frac{\hat{f}_i^{\mathbf{v}}}{y_i p} \tag{2.31}
$$

$$
\hat{\phi}_i^L = \frac{\hat{f}_i^L}{x_i p} \tag{2.32}
$$

$$
\frac{\hat{f}_i^{\nu}}{\hat{f}_i^L} = \frac{\hat{\phi}_i^{\nu}}{\hat{\phi}_i^L}
$$
\n(2.33)

$$
K_{i}^{k+1} = \frac{\hat{f}_{i}^{j}}{\hat{f}_{i}^{k}} K_{i}^{k}
$$
 (2.34)

$$
K_i^{k+1} = \frac{\hat{\phi}_i^l}{\hat{\phi}_i^v}
$$
 (2.35)

$$
\ln \hat{\phi}_i = \frac{b_i}{b_m} (z-1) - \ln \left[ z(1 - \frac{b_m}{V}) \right] + \frac{1}{b_m R T^{1.5}} \left[ \frac{a_m b_i}{b_m} - 2 \sqrt{a_m a_i} \right] \ln(1 + \frac{b_m}{V}) \tag{2.36}
$$

where  $\hat{\phi}_i^L$  is Partial fugacity constant for component *i* of vapour phase

 $\hat{\phi}_i^V$  is Partial fugacity constant for component *i* of liquid phase

The z-factor can be obtained by solving equation 2.24. The minimum root is liquid phase z-factor; while the maximum root is vapour phase z-factor.

At this point, the flash calculations are repeated using the updated  $K_i$  values.

# **Liquid** phase density

With know liquid composition, liquid density at each specific pressure and temperature can be determined by using empirical method of McCain (6), The concept of this empirical method is to find liquid density at standard condition and correct it by pressure and temperature correction. The calculation procedure is:

### 1) Assume initial density,  $\rho_{initial}$

2) Find the density at standard conditions

$$
\rho_{\rm at} = \frac{\sum (x_i M_i)}{\sum V_{L,sc}} \tag{2.37}
$$

12

where  $V_{L,sc}$  is liquid volume at standard condition.

$$
\sum V_{L,sc} = \sum \left(\frac{x_i M_i}{\rho_{sc,t}}\right) \tag{2.38}
$$

where  $\rho_{sc,i}$  is liquid density at standard condition,

$$
\rho_{sc,l} = 0.312 + 0.45 \; \rho_{initial} \tag{2.39}
$$

$$
\rho_{sc,2} = 15.3 + 0.3167 \rho_{initial} \tag{2.40}
$$

**3) Compare new the density to the initial density** 

**- If the difference is significant, go back to step 2 and use the new density as initial density.** 

**4) Calculate pressure and temperature correction as follows:** 

$$
\Delta \rho_p = (0.167 + 16.181(10^{-0.0425\rho}))\left(\frac{p}{1000}\right) - 0.01(0.299 + 263(10^{-0.0603\rho}))\left(\frac{p}{1000}\right)^2
$$
\n(2.41)

$$
\Delta \rho_r = (0.0032 + 1.505 \rho^{-0.951})(T - 60)^{0.938} - (0.0216 - 0.0233(10^{-0.0161\rho})) (T - 60)^{0.475}
$$
\n(2.42)

**5) Compute the correct density** 

$$
Liquid density = \rho_{\rm sta} + \Delta \rho_p - \Delta \rho_T \tag{2.43}
$$

**Viscosity** 

**The following equation may be used to calculated oil viscosity when its °API gravity is between 5 and 58 °API.** 

$$
\mu_a = 10^{\circ} (10^{\circ} (1.8653 - 0.025086^{\circ} API - 0.5644 \log(T + 460))) - 1 \tag{2.44}
$$

$$
^{\circ}API = \frac{141.5}{\gamma_{\circ}} - 131.5 \tag{2.45}
$$

**For gas, viscosity is calculated by following equations:** 

$$
\mu_{\rm g} = A(10^{-4}) \exp(0.01602 B \rho_{\rm g}^{\ C}) \tag{2.46}
$$

$$
A = \frac{(9.379 + 0.01607M_{g})T^{1.5}}{209.2 + 19.26M_{g} + T}
$$
 (2.47)

$$
B = 3.448 + \frac{986.4}{T} + 0.01009 M_{g}
$$
 (2.48)

$$
C = 2.447 - 0.2224B \tag{2.49}
$$

where  $M_g$  is gas phase molecular weight

# 2.3 Reservoir model

Some of important assumptions concerning the reservoir model used in this study are:

- The reservoir is homogeneous, isotropic, horizontal, cylindrical, and of uniform thickness.
- Reservoir fluid is still homogenous even it is produced by multiple wells.
- The reservoir is a zero-dimensional single cell that is bounded by no-flow boundaries.
- Production occurs under pseudo-steady state conditions and at a constant rate.
- Capillary pressure, gravity effects, and coning are negligible.
- There is no aqueous phase, and the rock phase is incompressible.
- Damages of reservoir due to drilling and completion are neglected.

# **Flow rate**

The purpose of this section is to describe the procedure to find production flow rate and update reservoir condition at times of producing. Flow rate mostly depends on fluid behaviour and also well flowing pressure which is related to outflow performance, from tubing to separator, which is described in subsequence sections. The basic procedure of flow rate calculation is described as follows:

1) Begin with an average reservoir pressure at time step k,  $P_{res. k'}$  a total reservoir composition  $z_{res}$ , and an initial guess of  $p_{wf}$ .

2) Estimate reservoir pressure at time step  $k+1$ ,  $p_{res}(k+1)$  and calculate average reservoir pressure  $p_{res, k+1/2} = \frac{1}{2}(p_{res, k} + p_{res, k+1})$ 

3) Perform flash calculations to determine fluid properties, mass of reservoir fluid, *Nt.* and phase compositions, z, for the mixture at the average reservoir pressure.

4) Based on these sand face phase properties, determine  $S<sub>o</sub>$  and  $S<sub>g</sub>$ . From these values, determine *kro* and *krg.* Fluid properties in the flow rate equation are calculated at the average reservoir pressure.

5) Determine  $q_g$  and  $q_o$ . Use the properties at average reservoir pressure to determine mass flow rates for each phase and composition of the fluids.

6) Calculate new mass of reservoir fluid,  $N_{k+1}$ , new reservoir fluid composition,  $z_{res}$ , and new reservoir pressure,  $p_{res}$ .

7) Check if  $P_{res, k+l}$  change much from the guessed value

- If yes, adjust  $P_{rest}$   $_{k+1}$  and repeat step 3-6.

- If not, then proceed on.

8) Go to pipeline model, choke model and tubing model to calculate  $p_{wf}$  based on the same production rate and composition.

9) Check if  $p_{wf}$  from inflow and outflow are similar.

- if not, adjust  $p_{wf}$  and go back to step 2.

- if they merge, the computed production rate and composition are used for economic model, and update reservoir fluid mass, reservoir fluid composition and reservoir pressure.

The main procedure of the reservoir model is shown in Figure 2.4 as a flow chart.

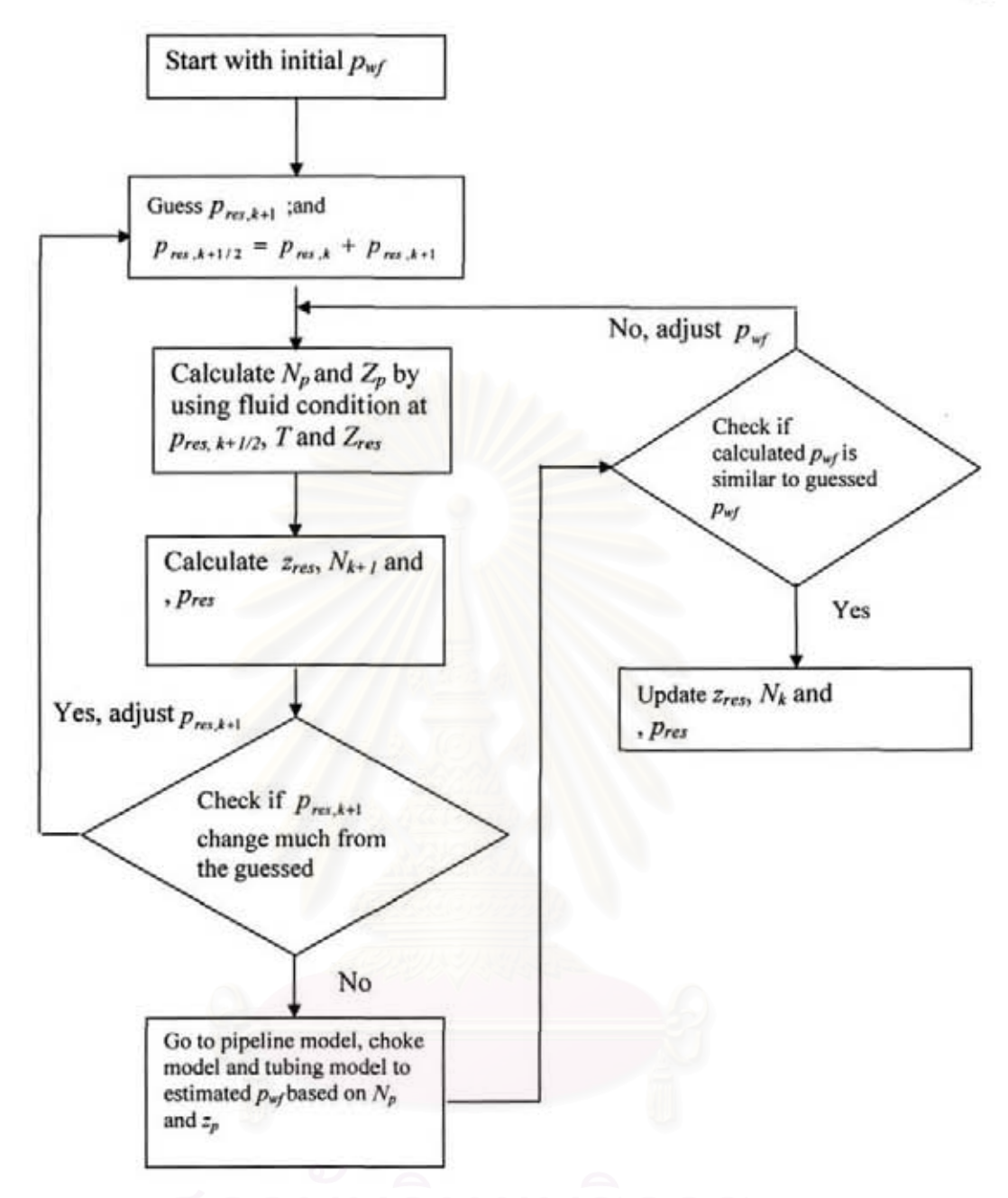

Figure 2.4: Flow Chart of reservoir model calculation.

Production rate in this study is based on this volumetric pseudo-steady state equation:

$$
q = \frac{0.00708kk, h}{\mu} \left( \frac{\overline{p} - p_{wf}}{\ln(r_e/r_w) - 0.75} \right) \tag{2.50}
$$

where  $q =$  flow rate, BBL/day

 $k$  = reservoir permeability, md

 $k_{rp}$  = relative permeability of phase  $p$ 

 $h$  = reservoir thickness, ft

 $r_e$  = radius of reservoir, ft

 $r_w$  = rRadius of wellbore, ft

## Flow rate in liquid phase and vapour phase

The flow rate is calculated separately for the liquid phase and vapour phase. These are flow rate equations for liquid phase and vapour phase, respectively:

$$
q_o = \frac{0.00708kk_m h}{\mu_o} \left( \frac{\overline{p} - p_{wf}}{\ln(r_e/r_w) - 0.75} \right)
$$
 (2.51)

$$
q_g = \frac{0.00708kk_{rg}h}{\mu_g} \left(\frac{\overline{p} - p_{wf}}{\ln(r_e/r_w) - 0.75}\right)
$$
 (2.52)

# Determining flow rate equa tion parameters

The relative permeabilities can be found from the equations:

$$
k_{r_o} = \left(\frac{(S_o - S_{o r})}{(1 - S_{or} - S_{gr})}\right)^{n_{od}}
$$
 (2.53)

$$
k_{rg} = \left(\frac{(S_g - S_{gr})}{(1 - S_{or} - S_{gr})}\right)^{n_{gas}} \tag{2.54}
$$

where  $S<sub>o</sub>$  is liquid phase saturation

 $S_g$  is vapour phase saturation

- $S_{or}$  is residual liquid phase saturation
- $S_{gr}$  is residual vapour phase saturation

The saturation values depend on the specific volume of each phase and liquid mole fraction, L.

18

$$
S_o = \frac{\frac{M_o L}{\rho_o}}{\frac{M_o L}{\rho_o} + \frac{M_g (1 - L)}{\rho_g}}
$$
(2.55)

where

$$
M_o = \sum_{i=1}^{n} M_i z_i x_i
$$
 (2.56)

$$
M_g = \sum_{i=1}^{n} M_i z_i y_i
$$
 (2.57)

$$
S_g = 1 - S_o \tag{2.58}
$$

### Mass flow rate

However, from Equation 2.50 shows the flow rate in unit of barrel per day which is inconvenient to update the amount of fluid and fluid composition in the reservoir. The flow rate is converted to unit of mole per day, called mass flow rate. Mass flow rate can be determined by these following equations:

$$
N_{po} = 5.615q_o \rho_o / M_o \tag{2.59}
$$

$$
N_{pg} = 5.615q_g \rho_g / M_g \tag{2.60}
$$

where *Npo* is oil mass flow rate, mole/day

*Npg* is gas mass flow rate, mole/day

The total mass flow rate is the sum of mass flow rates of liquid and vapour.

$$
N_p = N_{po} + N_{pg} \tag{2.61}
$$

where  $N_p$  is sum mass flow rate, mole/day

### Production composition

By calculating the mass flow rate and performing flash calculation at the well flowing pressure, the production composition can be determined by the equation:

$$
z_{p,i} = \frac{N_{po}x_i + N_{pg}y_i}{N_p} \tag{2.62}
$$

### Reservoir mass and composition

After the reservoir has been on production, time steps are made. At each time step, the total reservoir fluid mass is old reservoir fluid mass deducted by produced fluid mass:

$$
N_{k+1} = N_k - N_p \Delta t \tag{2.63}
$$

where  $N_{k+1}$  is fluid mole in reservoir at time step k+1

 $N_k$  is fluid mole in reservoir at time step  $k$ The mass of each component in the reservoir is

$$
N_{k+1,i} = N_{k,i} - N_p z_{p,i} \Delta t \tag{2.64}
$$

New reservoir fluid composition is

$$
Z_{res,i} = \frac{N_{k+1,i}}{N_{k+1}}
$$
 (2.65)

Updated reservoir pressure

To update the reservoir pressure, iterations are needs as explained in the following procedure:

1. Calculate reservoir density by

$$
\rho_{res} = \frac{N_k M_{res}}{A h \phi} \tag{2.66}
$$

2. Iterative on the pressure in order to calculate vapour phase density,  $\rho_V$  by perfonning flash calculation and using Equation of State. Then, calculate liquid phase density,  $\rho_L$  at the pressure that yields convergence. The mixed density is

$$
\rho_{\text{mix}} = \rho_L L + \rho_V (1 - L) \tag{2.67}
$$

- 3. Check if the density in step 1 and 2 are similar.
	- If yes, the pressure in step 2 is the new reservoir pressure.
	- If no, change the pressure and go back to step 2. ÷

# 2.4 Wellbore model

Hydrocarbon in the reservoir flows into production line starting at tubing. Production tubing in this study is vertical and one size. At some depth between the wellhead and reservoir depth, there is an injection port for gas lift injection. In order to describe oil and gas flow along the tubing, multiphase flow correlation is needed. In this study Aziz, Govier and Fogarasi multiphase flow correlation  $(7)$  is used.

Pressure along the wellbore is calculated by the correlation while temperature is assumed to vary linearly along the wellbore. The calculation procedure along the wellbore is traverse to direction of fluid flow. Starting at the wellhead, at the point before the fluid reaches the choke, the fluid flow is calculated back along the wellbore to the reservoir depth. The basic procedure is described as follows:

I) Based on the pressure at depth  $L, p<sub>L</sub>$ , assume a downstream pressure at a given change of depth,  $\Delta L$ . The initial guess for  $p_{L+\Delta L}$  can be  $p_L$ .

2) Find the average pressure along the calculation depth

$$
P_{L+\frac{1}{2}\Delta L} = \frac{1}{2}(p_L + p_{L+\Delta L})
$$
\n(2.68)
3) Flash the flowing mixture at  $P_{L+\frac{1}{2}(\Delta L)}$  and  $T_{L+\frac{1}{2}(\Delta L)}$  to calculate the no-slip properties and compositions of the phases in this step.

4) Use the multiphase flow correlation (AGF in this case) to determine the flow regime, liquid holdup. frictional pressure loss, and hydrostatic head over this pressure step.

5) Use the output of the multiphase flow correlation and  $p_L$  to determine  $p_{L+\Delta L}$ .

- . If  $p_{t+M}$  has changed from the initial guess, this step has not converged. Return to Step 2.
- . If it has not changed significantly, this step has converged.

6) Set  $p_L$  equal to  $p_{L+ \Delta L}$ . Assume now that  $p_{L+ \Delta L} = p_L + (p_L - p_{L- \Delta L})$  and return to Step 2.

This process is repeated until the ultimate depth of interest is reached. For this project, this calculation is perfonned twice for each detennination of bottom hole pressure. First, it is used to determine the pressure at the point of gas injection, based on the surface pressure and the mixture of produced fluid and lift gas. Second, this technique is used to determine the sand face pressure based on the injection-point pressure and produced fluid rate and composition.

The flow chart of the tubing model calculation is shown in Figure 2.5.

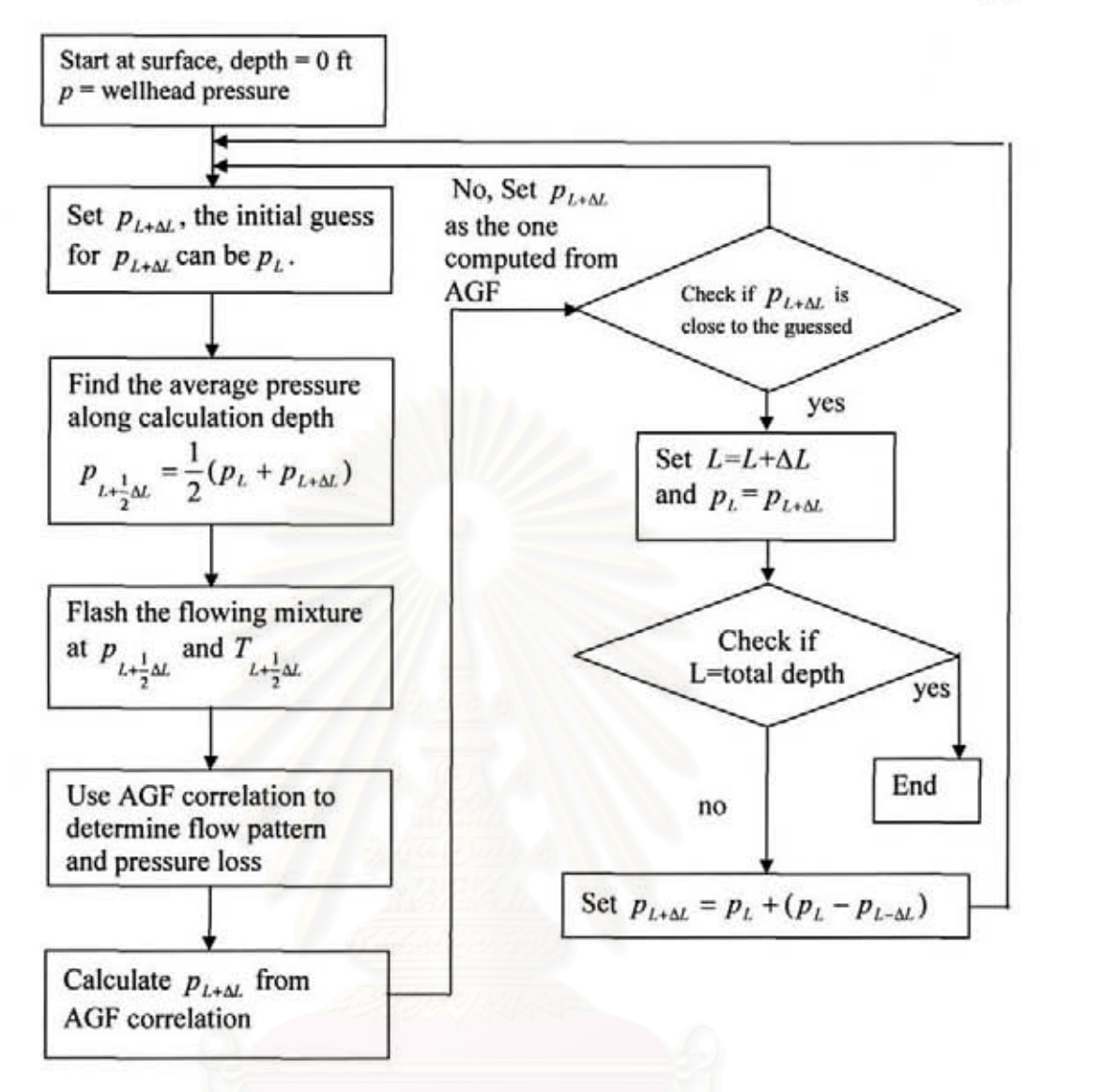

Figure 2.5: Flow chart of tubing model calculation.

#### Multiphase flow

To determine pressure loss in pipe for multiphase mixtures is much more difficult than calculating the pressure loss for single phase flow. Whereas singlephase flow may be characterized by laminar or turbulent flow, multjphase flow analysis must consider quantities of the phases, flow pattern of the mixture, interfacial tension between the phases, and different velocities of the phases.

No·slip holdup is defined as the ratio of the volume of liquid in a pipe segment divided by the total volume if the gas and liquid flowed at the same velocity. In this case, the liquid holdup can be directly calculated from the liquid and gas flow rates, that is in-situ volume fraction of liquid,  $C_L$ 

$$
C_L = \frac{q_L}{q_L + q_g} \tag{2.69}
$$

Typically the phases will move at different velocities due to variation in phase densities and viscosities. The lighter phase moves faster than the denser. While the lighter phase keeps passing through the denser phase, this causes the denser phase to have more cross sectional area.

Since the phases are not moving in tandem, the phase volumes inside the system cannot be directly inferred from the phase flow rates.

The actual in-situ volume fraction of liquid,  $E<sub>l</sub>$ , is the ratio of volume. occupied by liquid to the total pipe volume.

$$
E_t = \frac{Volume_t}{Volume_t + Volume_g} \tag{2.70}
$$

### Aziz, Govier, and Fogarasi (AGF) multiphase flow correlation

Aziz. Govier, and Fogarasi proposed a multiphase flow correlation that was dependent on the flow regime. The Aziz *el 0/.* correlation has some theoretical justification and is considered to be one of the least empirical correlations available. The steps to follow in the pressure drop calculations are:

I) Determine flow patterns.

2) Determine the liquid holdup appropriate for the existing flow pattern. and the hydrostatic head component of the total pressure drop.

3) Calculate the frictional pressure drop using a friction factor evaluated at Reynolds number appropriate for the flow pattern.

4) Calculate the total pressure loss as the sum of the hydrostatic head component, the frictional pressure loss, and if necessary, the kinetic energy term.

#### Flow pattern classification

Four flow regimes are considered: Bubble, slug, froth, and annular-mist. Aziz et al. presented original correlations for the bubble and slug flow regimes and used the method of Duns and  $\text{Ros}^{(8)}$  for the froth and annular-mist flow regimes. These flow patterns are shown in Figure 2.6.

### *Bubble Flow*

The pipe is almost filled with the liquid phase, and the pipe wall is always contacted with the liquid. The free gas is present in small bubbles. The bubbles have little effect on the pressure gradient.

#### *Slug Flow*

The liquid phase is still continuous, but the gas bubbles coalesce and form slugs which almost plug the pipe cross section. The bubble velocity is greater than that of the liquid. Both the liquid and gas phase have significant effects on the pressure gradient.

## *Transition Flow*

There are changes from the liquid phase to the gas phase. Though the liquid effects are significant, the gas phase effects are more dominant.

## *Mist Flow*

Though the pipe wall is still coated with the liquid, the continuous phase is the gas phase. The pressure gradient is now controlled by the gas phase.

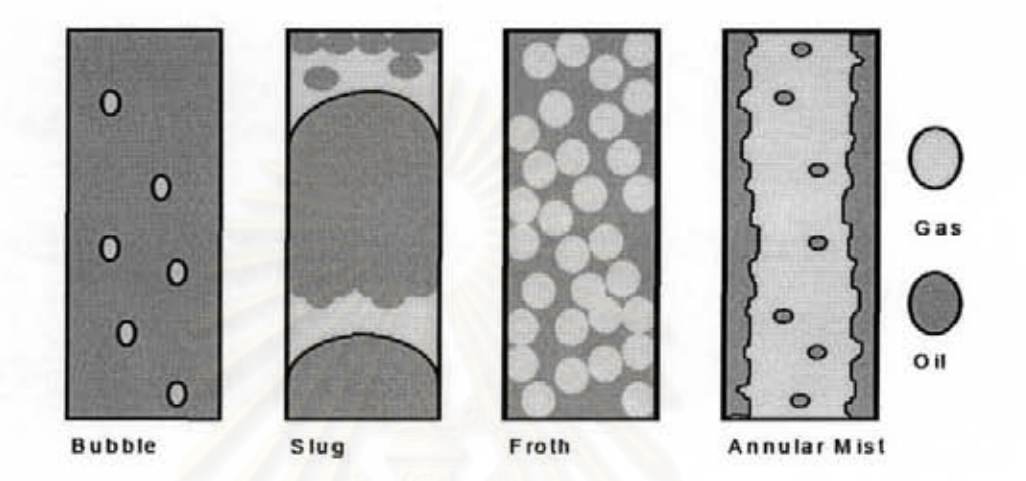

Figure 2.6: Picture of fluid characteristics inside tubing.

In order to classify the flow regime these parameters need to be calculated.

*Superficial velocities* 

$$
V_{st.} = \frac{q_L}{A} \tag{2.71}
$$

$$
V_{sG} = \frac{q_g}{A} \tag{2.72}
$$

where  $V_{sL}$  is superficial velocity of liquid phase, ft/second

 $V_{sg}$  is superficial velocity of vapour phase, ft/second

A is area of wellbore

$$
V_{Msl.} = V_{sl} \left( \frac{\rho_L \sigma_{W_A}}{\rho_{\text{water}} \sigma} \right)^{\frac{1}{4}}
$$
 (2.73)

$$
V_{MSG} = V_{SG} \left(\frac{\rho_g}{\rho_{air}}\right)^{\frac{1}{3}} \left(\frac{\rho_l \sigma_{WA}}{\rho_{water} \sigma}\right)^{\frac{1}{4}}
$$
 (2.74)

**where** 

 $p_L$  = liquid density,  $1b/R^3$ 

 $\sigma$  is interfacial surface tension between oil and gas, dyne/cm *UWA is* **interfacial surface tension between water and air, dyne/em** 

 $\sigma = 50$  $\sigma_{\rm wd}=72$  $\rho_{\textit{air}} = 0.078 lb / ft^3$  $p_{\text{water}} = 62.37 \frac{lb}{ft^3}$ 

**Mixture velocity is defined as** 

$$
V_M = V_{Mol} + V_{Mol}
$$
\n
$$
(2.75)
$$

**Flow Regimes are classified as the following:** 

1) If  $V_{Md} > 4$ and  $(100V_{\text{max}})^{0.17211}$ **; Bubble Flow**   $V_{MuG} < \frac{V_{MuG}}{1.96}$  $\frac{(100V_{ML})^{0.17211}}{V_{Mol}} \leq V_{Mol} < 26.5$ ; Slug Flow  $1.96$  Matrix  $26.5 \leq V_{MsG}$ ; **Annular-Mist Flow**  2) If  $V_{Mst} \leq 4$ and

$$
V_{M5G} < \frac{(100V_{M5L})^{0.17211}}{1.96}
$$
 ; Bubble Flow  
\n
$$
\frac{(100V_{M5L})^{0.17211}}{1.96} \le V_{M5G} < \frac{V_{M5L}}{0.263} + 8.6
$$
 ; Slug Flow  
\n
$$
\frac{V_{M5L}}{0.263} + 8.6 \le V_{M5G} < 70(100V_{M5L})^{-0.152}
$$
 ; Front Flow  
\n70(100V<sub>M5L</sub>)<sup>-0.152</sup>  $\le V_{M5G}$  ; Annular-Mist Flow

## Pressure gradient calculation

# **Bubble flow regime**

To obtain the pressure gradient due to fluid density in the bubble flow regime, Aziz et al. proposed to define the liquid holdup as in-situ liquid fraction

$$
E_L = 1 - \frac{V_{sd}}{V_t}
$$
 (2.76)

where the absolute bubble rise velocity is

$$
V_t = 1.2V_M + V_b \tag{2.77}
$$

And the bubble rise velocity is

$$
V_b = 1.4 \left( \frac{g \sigma (\rho_i - \rho_g)}{\rho_i^2} \right)^{\frac{1}{4}}; \sigma = 95 \tag{2.78}
$$

where  $g =$  gravitational acceleration, 32.2 ft / second<sup>2</sup>

The hydrostatic head component of the total pressure gradient is then

$$
\Delta P_H = \Delta L \left( \frac{dP}{dL} \bigg|_H \right) = \frac{\Delta L}{144} \left( \frac{g}{g_c} \left( \rho_L E_L + (1 - E_L) \rho_g \right) \right) \tag{2.79}
$$

The frictional pressure loss is

$$
\Delta P_f = \frac{2f_f V_M^2 \rho_L \Delta L}{144 g_c D} \tag{2.80}
$$

where  $f_f$  is Fanning friction factor

 $g_c$  is gravitational constant, 32.2 lbm-ft/(lbf-second<sup>2</sup>)

*D* is tubing diameter, ft

The friction factor can be found by solving the equation

$$
\frac{1}{\sqrt{4f_f}} = 1.74 - 2\log\left(\frac{2\varepsilon}{D} + \frac{18.7}{R_e\sqrt{4f_f}}\right)
$$
(2.81)

$$
R_e = 1448 \frac{DV_M \rho_L}{\mu_L} \tag{2.82}
$$

where  $\varepsilon$  is absolute pipe roughness, inches

The acceleration component was considered to be negligible in the bubble flow regime.

#### *Slug flow regime*

The calculation method for slug flow regime is very similar to that of the bubble flow. The density component in the slug flow regime uses the same definition for liquid holdup in the bubble flow regime.

In-situ liquid fraction is similar to that of the bubble flow (Equation 2.76) However,  $V_b$  is defined as:

$$
V_b = 0.345 \left( \frac{Dg(\rho_L - \rho_g)}{\rho_L} \right)^{\frac{1}{2}}
$$
 (2.83)

 $V_t$  is defined in Equation 2.77.

Having obtained the liquid holdup, the hydrostatic head pressure loss and pressure loss due to friction are determined by Equation 2.79 and 2.80 respectively.

As in the bubble flow regime, the acceleration component was considered to be negligible in the slug flow regime.

#### *Annular-Mist flow regime*

For the annular-mist flow regime, Aziz *et al.* used the procedure of Duns and Ros. Duns and Ros assumed that the high gas velocity of the annular-mist region would allow no slippage to occur between the phases.

$$
E_{L} = C_{L} = \frac{V_{st}}{V_{M}}
$$
 (2.84)

The hydrostatic pressure drop is determined by Equation 2.79.

And the frictional pressure drop is

$$
\Delta P_f = \frac{2f_f V_{sG}^2 \rho_g \Delta L}{144 g_c D} \tag{2.85}
$$

The friction factor is determined by Equation 2.81.

The Reynold's number is calculated only from the gas phase.

$$
R_e = 1448 \frac{DV_{sG}\rho_g}{\mu_g} \tag{2.86}
$$

The acceleration pressure loss can be accounted by using *E.k* 

$$
E_{k} = \frac{V_{M}V_{MSG}\rho_{NS}}{g_{c}p}
$$
 (2.87)

where  $\rho_{NS}$  is no slip density

The total pressure loss for annular-mist flow is

$$
\Delta p_{\text{total}} = \frac{\Delta p_f + \Delta p_h}{1 - E_k} \tag{2.88}
$$

#### Froth Flow Regime

The froth flow region is a region of transition between the slug and the annular-mist flow regions. When the flow occurs within the transition region, the pressure gradient is obtained by performing a linear interpolation between the slug and annular-mist regions, as suggested by Duns and Ros. The interpolation is performed as follows:

$$
\Delta P = (\Delta P_1 - \Delta P_2) \left( \frac{V_{sG} - V_{sG2}}{V_{sG3} - V_{sG2}} \right) + \Delta P_1
$$
 (2.89)

where

 $\Delta P_1$  is total pressure loss from slug flow

 $\Delta P_2$  is total pressure loss from (annular-mist flow)

$$
V_{xG2} = \frac{((V_{Mst.}/0.263) + 8.6)}{V_{MSG}}
$$
 (2.90)

$$
V_{sG3} = \frac{((100V_{Mst})^{-152})70)}{V_{M6G}}
$$
 (2.91)

# 2.5 Choke model

The reasons for having a choking device in the production system are to

- Protect reservoir and surface equipment from pressure fluctuations.
- Maintain stable pressure downstream of the choke for processing equipment.
- Provide the necessary backpressure on a reservoir to avoid formation damage and to prevent sand from entering the wellbore.
- Control flow rates and maintain well allowable.
- Produce the reservoir at the most efficient rate.
- Protect the reservoir and surface equipment from pressure changes.
- Prevent sand production due to excessive draw-down.
- Prevent water and/or gas coning.
- Get the most efficient production from the reservoir.

Generally. the flows of fluid through chokes are classified into two patterns based on the fluid velocity, critical flow and subcritical flow. In the critical flow region, fluids travel faster than sonic velocity. When the velocity of the fluid is greater than the sonic velocity of the fluid, any downstream perturbation is unable to propagate upstream, and the mass flow rate through the choke is solely a function of the upstream parameters. This causes the result as the independence of choke flow from the downstream pressure. In subcritical flow, the fluctuations in flow conditions are transmitted upstream of the choke. Because the effects of wellhead chokes on the production system are quite significant, an accurate choke performance calculation is one of the most important parts in the process of production optimization.

In theory, the choke should be small enough to cause critical flow. This has many advantages. The separator pressure can be changed, within reason, without altering the wellhead or sandface pressures.

In this study, Sachdeva et al.  $(9)$  correlation is used for choke calculation.

#### Sachdeva et al. correlation

There are some assumptions associated with Sachdeva et al. correlation:

- The gas phase contracts isentropically but expands polytropically.
- Flow is one-dimensional.
- Phase velocities are equal at the throat (no slippage occurs between the phases).
- The predominant influence on pressure is accelerational.
- The quality of the mixture is constant across the choke (no mass transfer between the phases).
- The liquid phase is incompressible.

Moreover, the Sachdeva et al. model makes no attempt to distinguish between free gas and solution gas, nor does it take into account the effect of different mixtures of liquids. Calculating procedure is by the following

- I) Determine critical ratio of upstream to downstream pressure. *Ye.* by iterating on the upstream pressure, *PI.* until y and *Yc* are merged.
- 2) Determine upstream pressure,  $p<sub>l</sub>$ , that yield the same production rate that is obtained from the reservoir model. This can be done by iteratively calculate  $p<sub>I</sub>$  until the same production rate is obtained.
- 3) At this point, the upstream pressure is obtained.

The first step in the Sachdeva et al. method is to find the critical-subcritical boundary.

This is done by iterating and converging on  $y_c$  in the expression:

$$
y = \frac{p_2}{p_1} \tag{2.92}
$$

where  $p_2$  is downstream pressure, psia

 $p_1$  is upstream pressure, psia

$$
y_c = \left\{\frac{k}{k-1} + \frac{(1-x_1)V_L(1-y)}{x_1V_{G1}}\right\}^{\frac{k}{k-1}}
$$
(2.93)

 $k = C_p/C_v$ 

$$
n = 1 + \frac{x_1(C_p - C_v)}{x_1 C_v + (1 - x_1) C_L} \qquad \text{= Polytropic exponent for gas} \tag{2.94}
$$

 $x_1$  = vapour fraction (inlet)

 $V<sub>L</sub>$  = upstream liquid specific volume, cuft/lb

 $V_{GI}$  = upstream vapour specific volume, cuft/lb

 $V_{G2}$  = downstream vapour specific volume, cuft/lb

 $C_p$  = Specific heat of gas at constant pressure

 $C_v$  = Specific heat of gas at constant volume

 $C_L$  = Specific heat of liquid

$$
V_{G2} = V_{G1} y^{\left(\frac{-1}{k}\right)}\tag{2.95}
$$

$$
\rho_{m2} = (x_1 V_{G1} y^{(-\frac{1}{k})} + (1 - x_1) V_L)^{-1}
$$
\n(2.96)

After the critical ratio is found the condition of fluid flow can be determined whether it is critical flow or not. If y is equal or less than  $y_c$ , it is critical flow.

**Mass flow rate** 

$$
M = 86400 A_c C_D \sqrt{(2g_c 144 P_1 \rho_{m2}^2 \left[ \frac{(1 - x_1)(1 - y_1)}{\rho_L} + \frac{x_1 k}{k - 1} (V_{G1} - y V_{g2}) \right]}
$$
(2.97)

where  $A_c$  is cross-sectional area of choke

 $C_D$  is choke discharge coefficient

If the flow is critical, *y* is then equal to  $y_c$ . If the flow is subcritical, *y* is  $\frac{P_2}{P_1}$ . *p,* 

#### Liquid flows through restriction

One of the limitations with the Sachdeva et al. choke model is that it cannot handle single-phase liquid flow. Fortunately, there are good single-phase liquid flow models.

For single-phase liquid flow, the pressure drop through the choke is assumed to be equal to the kinetic energy pressure drop divided by the square of a drag coefficient (10),

$$
q = 5.615 * 22800 C (D_2)^2 \sqrt{\frac{\Delta p}{\rho}}
$$
 (2.98)

C is a flow coefficient of the choke, based on the choke diameter and Reynold's number. This coefficient ranges from 0.92 to 1.2.

 $D_2$  = choke diameter, inch

Mass flow rate is calculated by multiplying,  $q$ , by liquid density,  $\rho$ , and dividing by liquid molecular weight, M.

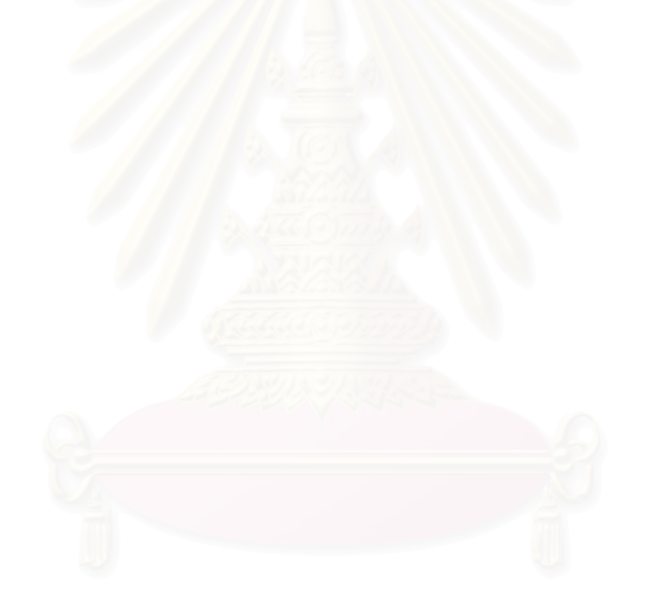

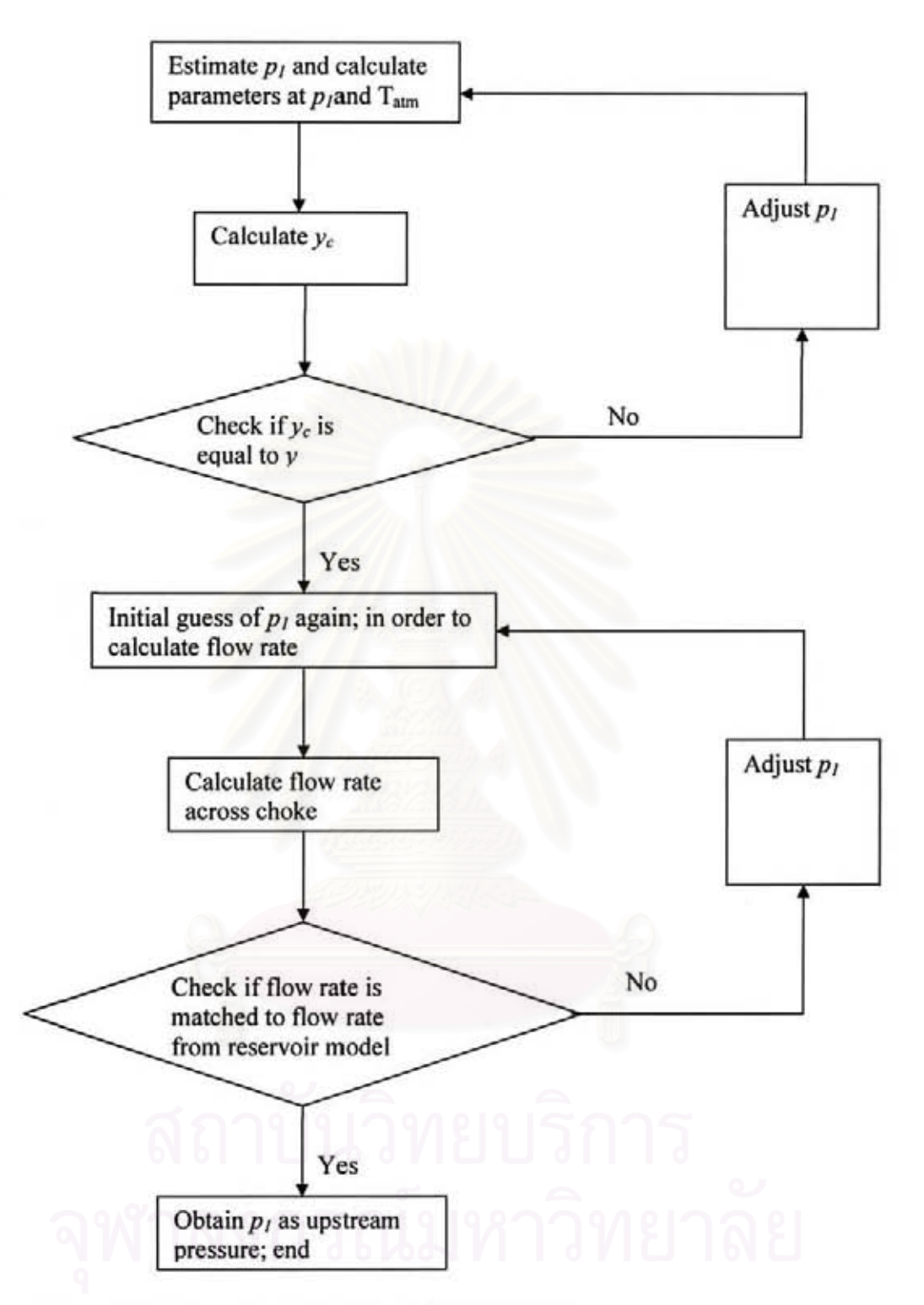

Figure 2.7: Flow chart of choke model calculation.

## 2.6 Pipeline model

After the production fluid passes through choke, there is horizontal flow through pipeline to the separator. This model is used to calculate the pressure drop in the flow line to separator. Aziz, Govier and Fogarasi (AGF) multiphase flow correlation can still be used for horizontal flow.

The horizontal flow pressure loss calculation is considered to be similar to that of vertical flow without hydrostatic pressure loss.

## 2.7 Separator model

Before the production goes to sale line, mixed fluids is separated to liquid phase, gas phase and water phase. However, there is no water in this study. Threestage separation and one stock tank are used in this study because it is necessary to reduce fluid pressure to ambient before it goes into the stock tank.

Separators are controlled by adjusting the internal pressure. The amount of each output stream depends upon the separator pressure. In each separator, the fluids are flashed into liquid and gas. The liquid, by gravity, is at the bottom part, and gas phase is on the top. Figure 2.8 shows cross sectional picture of the separator.

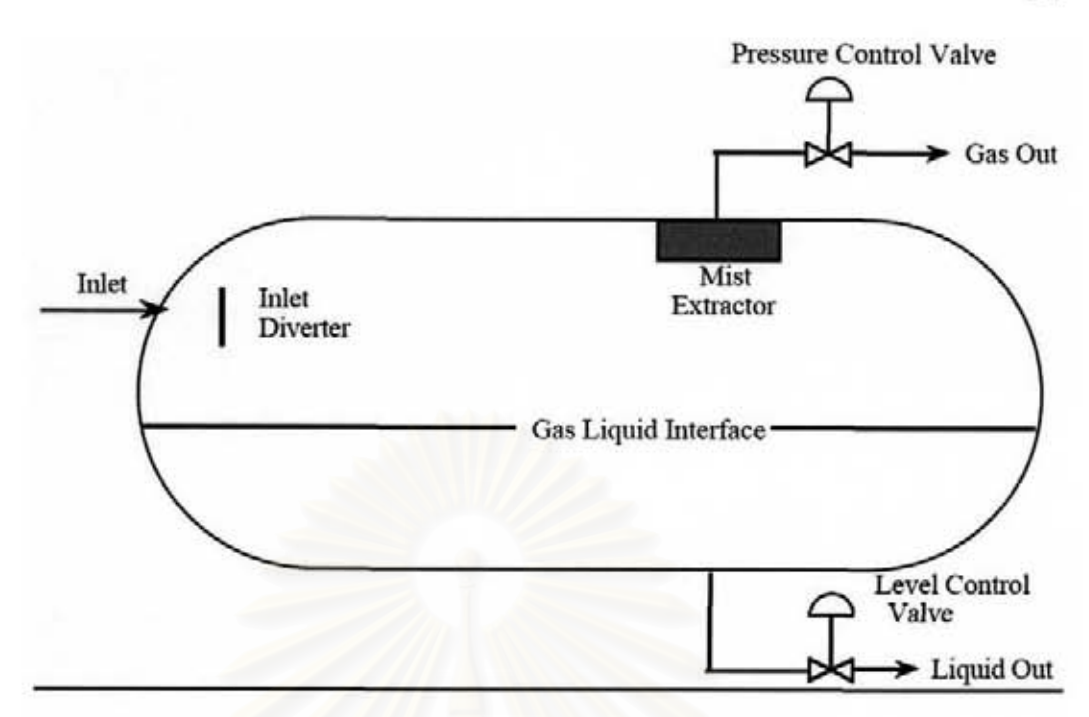

Figure 2.8: Cross section of a separator.

Calculation steps of three-stage separations and one stock tank are as follows:

I} Begin with a mixture of the produced fluid and the lift gas. This mixture has a mass flow rate of  $N_p$ , and a composition of *z*, (same composition as in the reservoir) 2) Perform a flash calculation of the mixture at first stage separator,  $p_{sep}$ . The liquid mole fraction at this stage is  $L<sub>I</sub>$ . The gas phase composition is  $y<sub>I</sub>$ , with mass rate of  $N_{wh}$  (*I-L<sub>1</sub>*). The oil phase mass flow rate is  $N_{wh}L_l$  with composition  $x_l$ .

3) Flash first separator liquid composition  $x<sub>l</sub>$  at second separator pressure,  $p<sub>sep2</sub>$ . The liquid mole fraction at this stage is  $L_2$ . The gas phase mass rate is  $N_{wh}L_1(1-L_2)$  with composition  $y_2$ . The oil phase mass rate is  $N_{wh}L_1L_2$  with composition  $x_2$ .

4) Flash second separator liquid composition X2 at third separator pressure, *psep).* The liquid mole fraction at this stage is  $L_3$ . The gas phase mass rate is  $N_{wh}L_1L_2(I-L_3)$  with composition  $y_3$ . The oil phase mass rate is  $N_{wh}L_1L_2L_3$  with composition  $x_3$ .

5) Flash third separator liquid composition  $x_3$  at ambient pressure,  $p_{atm}$ . The liquid mole fraction in the stock tank is  $L_{st}$ . The sales oil mass rate is  $N_{wh}L_1L_2L_3L_{st}$  with composition  $X_{st}$ . The sales mass rate (Ib/day) can be figured by multiplying the mass

rate (mole/day) by the molecular weight of  $X_{st}$ . The volume rate can be figured by dividing this mass rate by the fluid's density.

6) The gas stream can be determined by combining the three separator gas streams. The mass rate (Ibmol/day) is  $N_{wh}(I-L_1) + N_{wh}L_1(I-L_2) + N_{wh}L_1L_2(I-L_3)$ . Notice that gas from the stock tank is lost to the atmosphere

7). The oil produced from the stock tank is sold. Partion of the gas from the first three separators may be compressed and injected into the tubing-casing annulus in the gas-lift process.

Picture of four-stage separator with production path inside the separators are shown in Figure 2.9.

For multi-stage separator, there are correlations to find separator pressures, related to first stage separator pressure and stock tank pressure. The simplest of these methods assumes an equal pressure ratio between the stages for optimum performance (Campbell)<sup>(11)</sup>

$$
r = \left(\frac{p_1}{p_{st}}\right)^{\frac{1}{n}}\tag{2.99}
$$

$$
p_{sep,i} = p_{st} r^{n-i+1}
$$
 (2.100)

## 2.8 Economics

In this study net present value (NPV) is defined to be an objective function. Net present value provides the discounted value of a future cash flow. Economics model is used to calculate NPV from all income and costs for each project. Costs are from the cost of drilling, completion, facility, operation cost and abandonment cost, while income is from oil and gas sales  $(12)$ .

Costs are grouped as initial cost, operation cost and abandonment cost. The initial cost includes drilling, completion, and facility costs which all are affected by the decision variable and are the cost at the first time step. The operation cost is a cost incurred at each time step while the abandonment cost occurs at the final time step. Incomes from oil and gas sales are also evaluated at each time step.

It needs to be remarked that tax and depreciation are not calculated in this economic model.

Table 2.2 is a sample calculation of net present value for a project with an initial cost of \$60,000. This example is provided by Thompson and Wright  $^{(13)}$ .

In this study, a fixed discount rate is used for Net Present Value calculation.

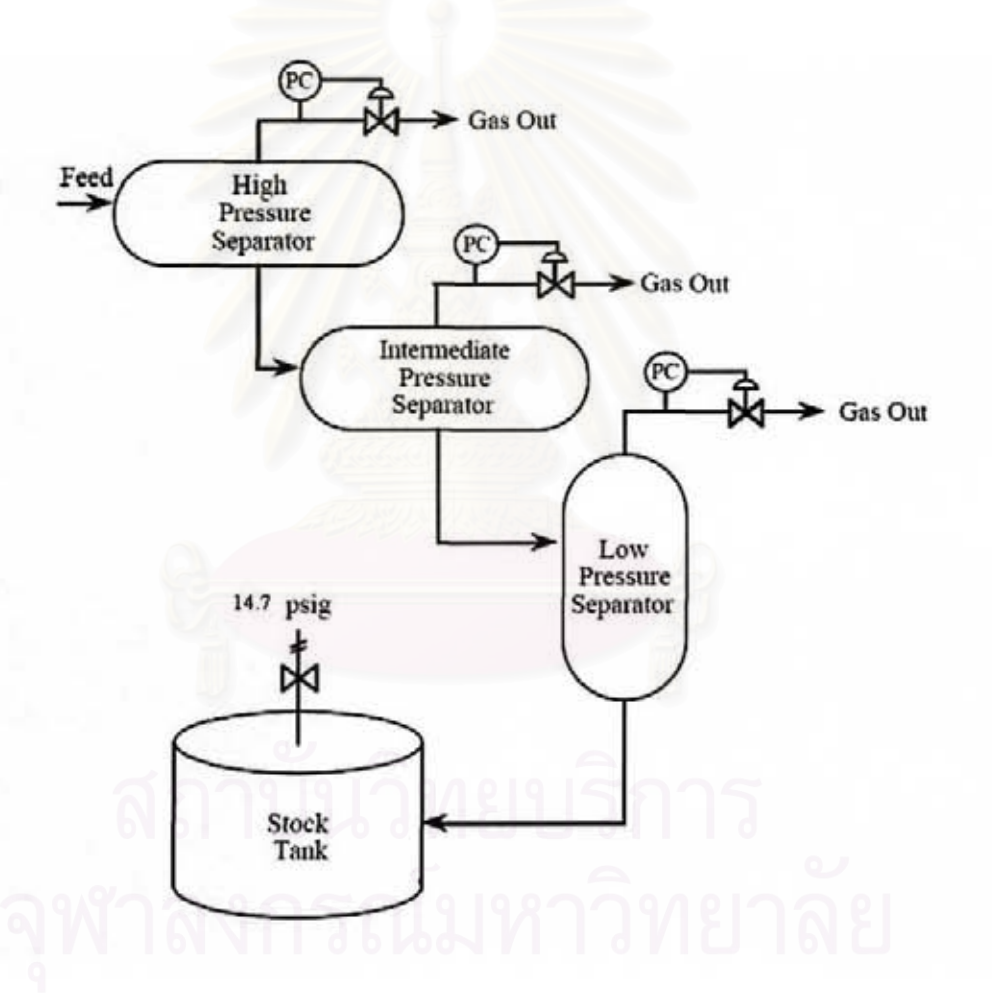

Figure 2.9: Four-stage separator (from Carroll, 1990)<sup>(1)</sup>.

|                |           | <b>Present Value</b>          |           |
|----------------|-----------|-------------------------------|-----------|
|                | Net Cash  | Discounted at                 |           |
| Year           | Flow      | 10%                           |           |
| $\Omega$       | $-60,000$ |                               | $-60,000$ |
| 1              | 37,100    |                               | 33,727    |
| $\overline{2}$ | 16,800    |                               | 13,884    |
| 3              | 12,200    |                               | 9,166     |
| 4              | 8,640     |                               | 5,901     |
| 5              | 5,440     |                               | 3,378     |
| 6              | 250       |                               | 141       |
|                |           | Net Present Value for Project | \$6,198   |

Table 2.1: Net present value illustration from Thompson and Wright<sup>(13)</sup>.

The net present value depends on the discount factor and distribution of cash flows.

## 2.9 Integrated model

This model combines all compartmentalized models together in order to simulate the production of fluid from the reservoir to the separator system. The ca lculation starts at initial reservoir conditions. Along the way from the reservoir to the separator, fluid properties are calculated using compositional models. At the separator, the fluids are flashed into oil and gas phases. Some of gas production is injected back to the well for artificial lift. The rest of gas production and all of oil production go for sales. At the end of each time step. reservoir pressure and fluid composition in the reservoir are updated. The production is stopped when reservoir pressure is equal to or less than abandonment pressure.

The computation at each time step can be summarized as follows:

I) Beginning at time t and reservoir pressure  $p_{res,t}$ , assume a value for the well flowing pressure  $p_{w\ell}$  for the time step. Also, assume a value for pressure at the new time step  $p_{res, t+1}$ 

2) Find  $p_{res,t+1/2}$  from  $p_{res,t}$  and  $p_{res,t+1}$ .

3) Calculate the mass flow rate. Also, find the produced fluid composition.

4) Find the we llhead pressure which allows the produced fluid and lift gas to flow across the choke against the first separator pressure.

5) Calculate pressure loss along pipeline, choke and wellbore, from wellhead to injection depth, with the combined fluid composition,  $z_{p+imj}$  and mass flow rate,  $N_{p+imj}$ (produced flow rate plus gas-lift flow rate) to find the pressure at the point of injection.

6) Calculate pressure loss along wellbore, from injection depth to sandface depth, with the produced fluid composition,  $z_p$ , and mass flow rate,  $N_p$ , to find the tubing pressure at the sandface. well flowing pressure *pwt-*

7) If the difference between assumed  $p_{wf}$  and computed  $p_{wf}$  is too large, change  $p_{wf}$  and go back to Step 3.

8) Combine the produced fluid and lift gas mass rate,  $N_{p+imj}$ , and composition,  $z_{p+imj}$ . and use the separator model to determine the produced mass rate,  $N_{atm}$ , new lift gas composition,  $z_{ini}$ .

9) Find the new reservoir pressure  $p_{net+1}$  from producing the fluids at the mass rate computed in step 3 and new reservoir composition. If  $p_{rest+1}$  has changed significantly, return to Step 2. Otherwise. all quantities can be updated at this point. 10) Check if the flow rate is more than the minimum rate. If yes, begin calculation for the new time step.

The calculation procedure is shown as a flow chart in Figure 2.10.

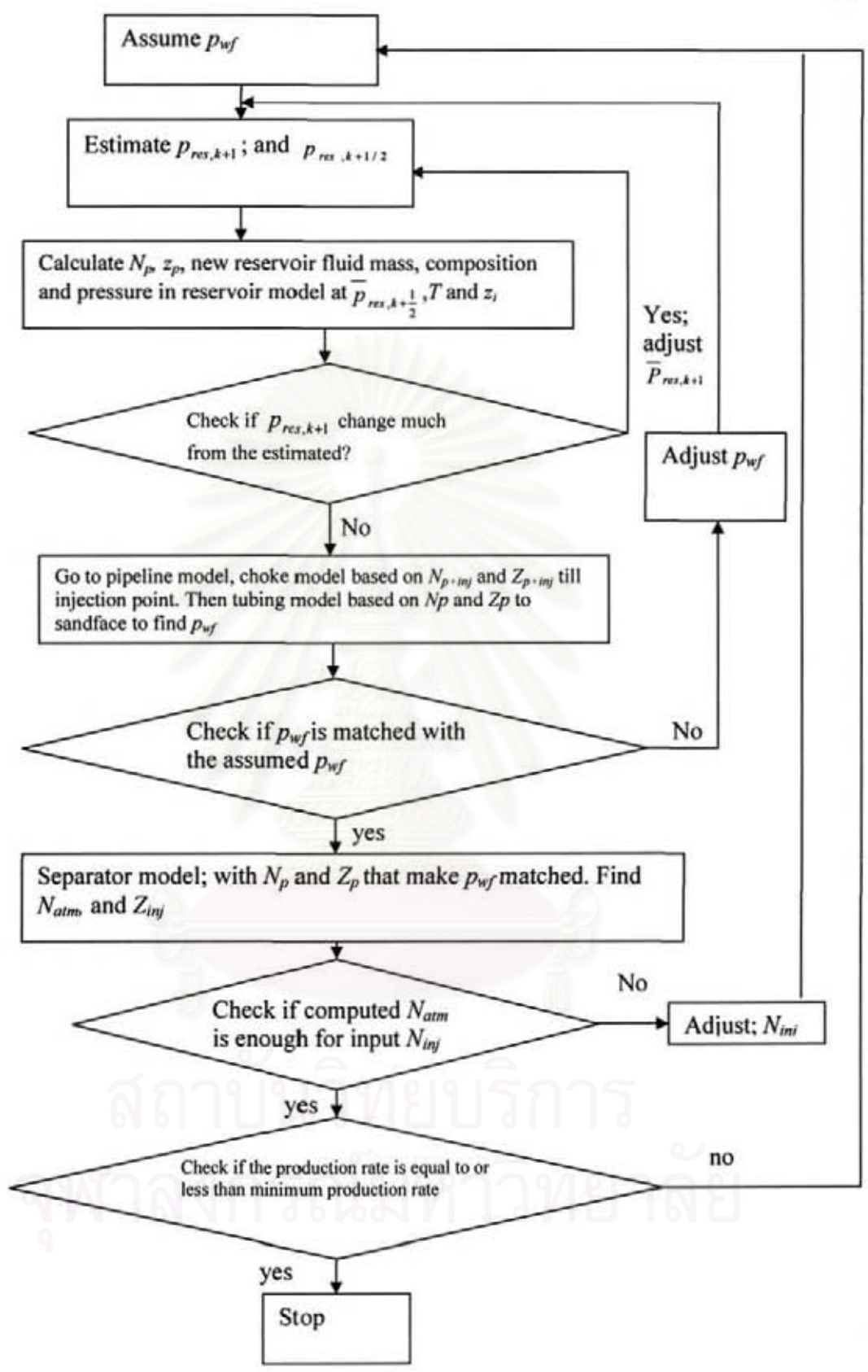

Figure 2. 10: Flow chart of integrated model calculation.

### 2.10 Optimization method: Genetic algorithm

Genetic algorithm is an optimization method that draws an analogy to the process of natural selection (Goldberg)  $(14)$ . It is a search technique used in computing to find true or approximate solutions to optimization and search problems, and is often abbreviated as GA. Based on the random generation of decision variables and the development of the sets of variables using direct function value comparisons, the GA does not require any mathematical computations. Genetic algorithms uses techniques similar to evolutionary of biology such as mutation, selection, and crossover.

Without the idea of a convergence, a GA criterion depends upon user satisfaction. Consequently, the use of GA should be carefully examined based on the problem types, dimensions and computer capacities.

In order to optimize the problem, genetic algorithms generate population of decision variables (called chromosomes) of candidate solutions (objective funciton) for better solutions. Normally, populations are represented in binary as strings of 0s and 1s, but other encodings are also possible. The genetic algorithm starts with population of randomly generated. In each generation, the fitness of every individual in the population is evaluated. Then, in the next generations populations are selected from the current population (based on their fitness), and modified to form a new population. These processes are repeated until it reaches its critiria.

#### GA procedure

Typical genetic algorithm concepts are described as

- I) Genetic representation of the solution domain
	- 2) Fitness function to evaluate the solution domain

A standard representation (population) of the solution is as an array of bits. Arrays of other types and structures can be used in essentially the same way. This makes GA itself easily reproduce the population by crossover or mutation.

The fitness function is defined over the genetic representation and measures the quality of the represented solution. The fitness function is always problem dependent. In this study, the Net Present Value (NPV) is to be maiximized.

Once we have the genetic representation and the fitness function defined the following steps needed to be proceeded

- I) Initialize a population of solutions randomly.
- 2) Evaluate the fitnesses of individuals in the population.
- 3) Improve it by the application of mutation, crossover, and selection.
- 4) Evaluate the individual fitnesses of the population.
- 5) Replace worst ranked part of the population with offsprings until critiria is reached.

In the first generation, the GA evaluates each population according to the fitness function. The random Iy generated candidates which have small fitness will be deleted. However, purely by chance, a few may hold promise. They may show activity, even if only weak and imperfect activity, toward solving the problem. These candidates are kept and allowed to reproduce. New populations are randomly reproduced from them. The candidates that make better fitness will be allowed to go to next generation. Those candidate solutions which were worsened or made no better are again deleted. The good individuals are selected and copied over into the next generation with random changes, and the process repeats.

The expectation is that the average fitness of the population will increase each round, and so by repeating this process for hundreds or thousands of rounds, very good solutions to the problem can be discovered.

#### Initiaization

Initially, the first sets of decision variable are randomly generated. The population size depends on criterion of the problem, but typically contains several hundreds or thousands of possible solutions. In this study, the population is generated randomly, covering the entire range of possible solutions.

#### Selection

During each process, a proportion of the existing population is selected to form a new generation. Individual solutions are selected through a fitness-based process, where fitter solutions are typically more likely to be selected. Certain selection methods rate the fitness of each solution and preferentially select the best solutions.

There are many different techniques which a genetic algorithm can use to select the individuals to be copied over into the next generation, but Roulette-wheel selection is some of the most common methods.

#### *Roulette-wheel selection*

Base on the fitness of each individual in last generation, genetic algorithm provides the probability of an individual. The fitter of the population, the more chance to be selected to next generation. (Conceptually, this can be represented as a game of roulette - each individual gets a slice of the wheel, but more fit ones get larger slices than less fit ones. The wheel is then spun, and whichever individual owns the section on which it lands each time is chosen.)<sup>(14)</sup>

#### Reproduction

The next step is to generate new generation populations from those selected through genetic operators: crossover and, or mutation.

For each new solution to be produced, a pair of parent solutions is selected for breeding from the sets of parameters selected previously. To produce new population, the methods of crossover and mutation are used, a new solution is created which typically shares many of the characteristics of its "parents". New parents are selected for each child, and the process continues until a new population of solutions of appropriate size is generated.

These processes ultimately result in the next generation population of chromosomes that is different from the initial generation. Generally the average

fitness will have increased by this procedure for the population, since only the best parameters from the first generation are selected for breeding, along with a small proportion of less fit solutions.

#### Crossover techniques

Many crossover techniques exist for organisms which use different data structures to store themselves.

#### *One point crossover*

A crossover point on the parent organism string is selected. AU data beyond that point in the organism string is swapped between the two parent organisms. The resulting organisms are the children, shown in Figure 2.11.

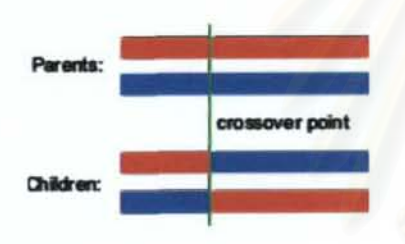

Figure 2.11: Picture of one point crossover.

### *Two point crossover*

Two point crossover calls for two points to be selected on the parent organism strings. Everything between the two points is swapped between the parent organisms, becoming two child organisms, shown in Figure 2.12.

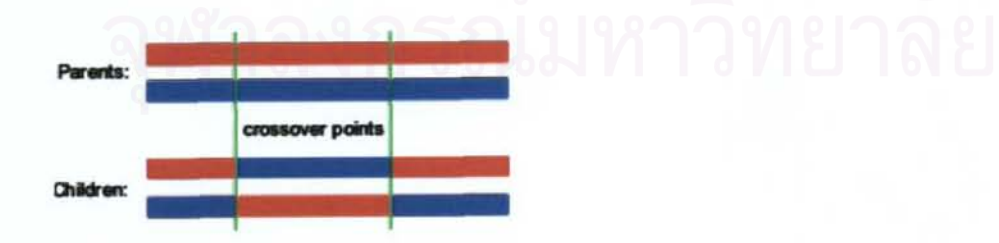

Figure 2.12: Picture of two point crossover.

### *Crossover for ordered chromosomes*

Depending on how the chromosome represents the solution, a direct swap may not be possible.

After a crossover point is selected on the parents. Another population is selected by order. The chromosome that has not existed on the first population before the crossover point will be choosen to be new member. This choosing process is continued until the chromosomes of new populations are completed. For example, if our two parents are ABCDEFGHI and IGAHFDBEC and our crossover point is after the fourth character, then the resulting children would be ABCDIGHFE and IGAHBCDEF.

#### Mutation technique

In genetic algorithms, mutation is used to maintain genetic diversity from one generation of a population of chromosomes to the next. It is analogous to biological mutation.

Example is by replacinging a chromosome in parent's organism by a candidated chromosome. This might be at any position in the parents. This random variable tells wheter the new chromosome or the replaced chromosome is fit or not.

The purpose of mutation in genetic algorithm is to prevent the population of chromosomes from becoming too similar to each other which causes slowing or even stopping evolution. This reasoning also explains the fact that most genetic algorithm systems avoid only taking the fittest of the population in generating the next but rather a random selection with a weighting toward those that are fitter.

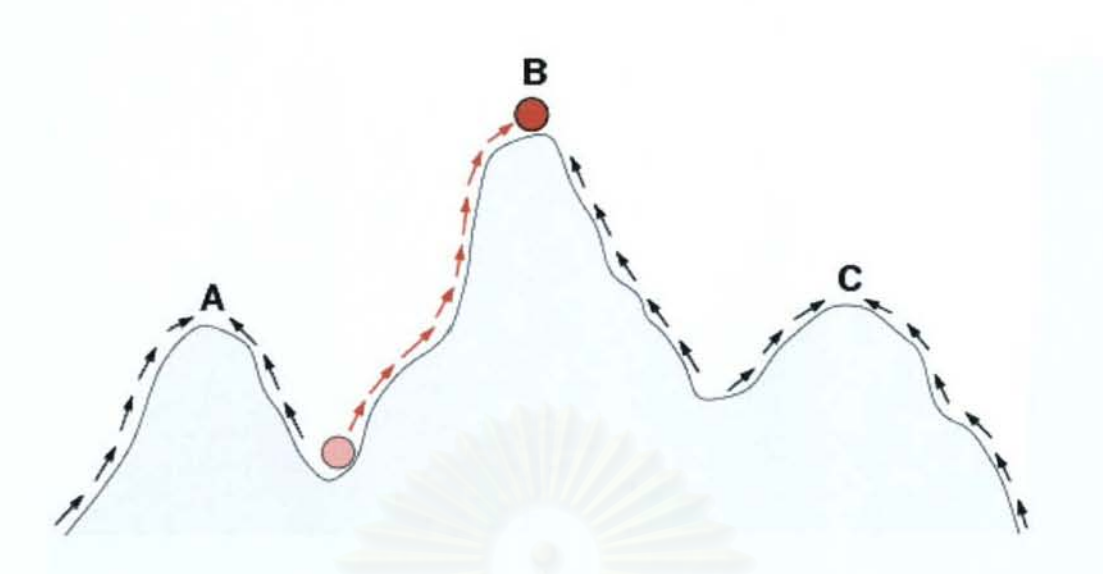

Figure 2.13: Sketch of a fitness landscape. The arrows indicate the preferred flow of a population on the landscape. and the points A, B, and C are local optima. The red ball indicates a population that moves from a very low fitness value to the top of a peak (after Wilke)<sup>(15)</sup>.

## Termination

This generational process is repeated until a termination condition has been reached. Common terminating conditions are

- A solution is found that satisfies minimum criteria
- Fixed number of generations reached
- Allocated budget (computation time/money) reached
- The highest ranking solution's fitness is reaching or has reached a plateau such that successive iterations no longer produce better results
- Manual inspection
- Combinations of the above

## 2.11 Summary of theory and concept

Conclusionly, there are 3 mains program combined into the integrated program. There are production profile program, economic program and genetic algorithm program. At the first generation the sets of decision variable are randonly created by genetic aJgorithm. Then, the production profile program is run and passes

the production profile to the economic program. Finally the NPV is send to genetic algorithm program. For the second generation, sets decision variables are reproduced by genetic algorithm. Then all three programs are run through to get the NPV. This process is repeated until it reached the criteria.

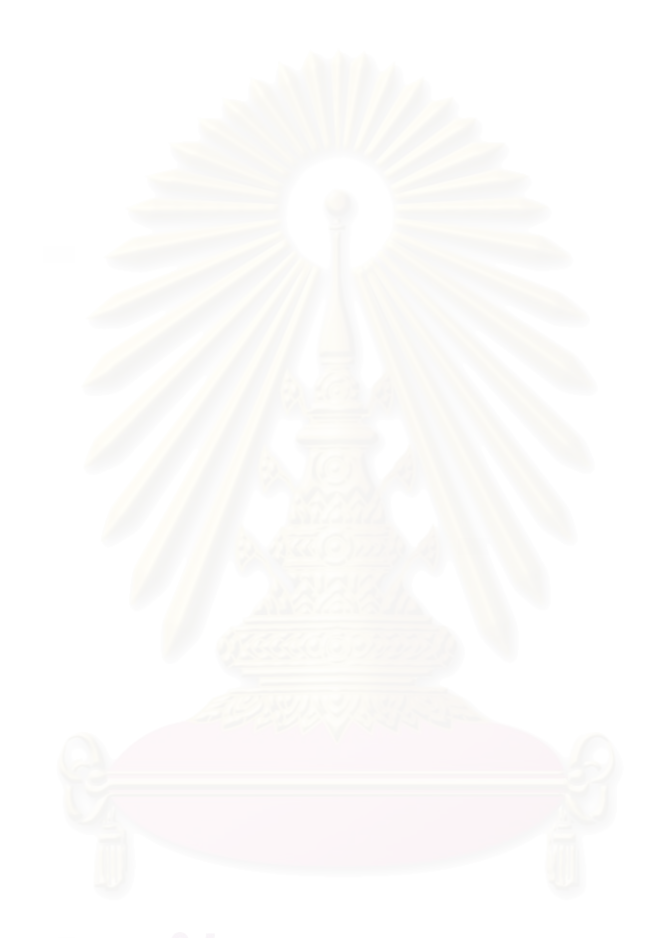

# CHAPTER III

# MODEL TESTING AND CASE STUDIES

In this section, the results of the model testing and 3 examples of optimization calculations are presented. The integrated model was run and compared the result with that of the ECLIPSE program. Then, three optimization case studies are done to find maximum NPV. Genetic algorithm is used to save time of calculation.

# 3.1 Model Testing

After all models were integrated, the program was tested, and the results were compared with those from one of most reliable commercial simulation program, ECLIPSE.

One limitation of this task is that there is no function to limit target production rate in the program. The flow rate is determined by matching the well flowing pressure between inflow and outflow model, as described before. Therefore, to compare the results to those obtained from the ECLIPSE, there is a need to adjust the choke size at each time step in order to match the production rate to that of the ECLIPSE.

#### Reservoir parameters of model testing

The reservoir parameters used in testing the model are

Reservoir radius  $=$  400 ft Reservoir thickness =  $100$  ft Reservoir penneability = 10.85 md Reservoir porosity = 20% Initial reservoir pressure = 3000 psi Reservoir temperature = 300 F

Reservoir depth  $= 8000$  ft Residual gas saturation  $= 0.15$ Residual oil saturation  $= 0.01$ 

It needs to be remarked that in ECLIPSE reservoir is square shape, not circular like that of the integrated program. With same reservoir thickness, the reservoir radius of the integrated program is calculated in order to make reservoir volume equal to that of the ECLIPSE.

Reservoir fluid is gas condensate with composition as following:

Component  $Cl = 59.991$ Component  $C2 = 8.4326$ Component  $C3 = 6.3988$ Component i-C4 =  $3.4127$ Component  $n-C4 = 3.8989$ Component  $i$ -C5 = 1.4286 Component  $n-C5 = 1.3988$ Component  $C6 = 7.2718$ Component  $C7+ = 7.7660$ 

## Variable inputs of model testing

- 1. Tubing ID size  $= 0.625$  ft
- 2. Pipeline = Not Available
- 3. Choke size is adjustable to match with ECLIPSE production rate
- 4. Separator Pressure = 14.7 psia
- 5. Number of well  $= 1$  well
- 6. Gas injection rate = zero

## Result of model testing

Difficulty of this testing is that the choke needs to be adjusted along the time of calculation in order to match the production rate. Production rate is very sensitive to choke size. By adjusting the choke size only little, the production rate is fluctuating, as can be seen in Figures 3.1 and 3.2.

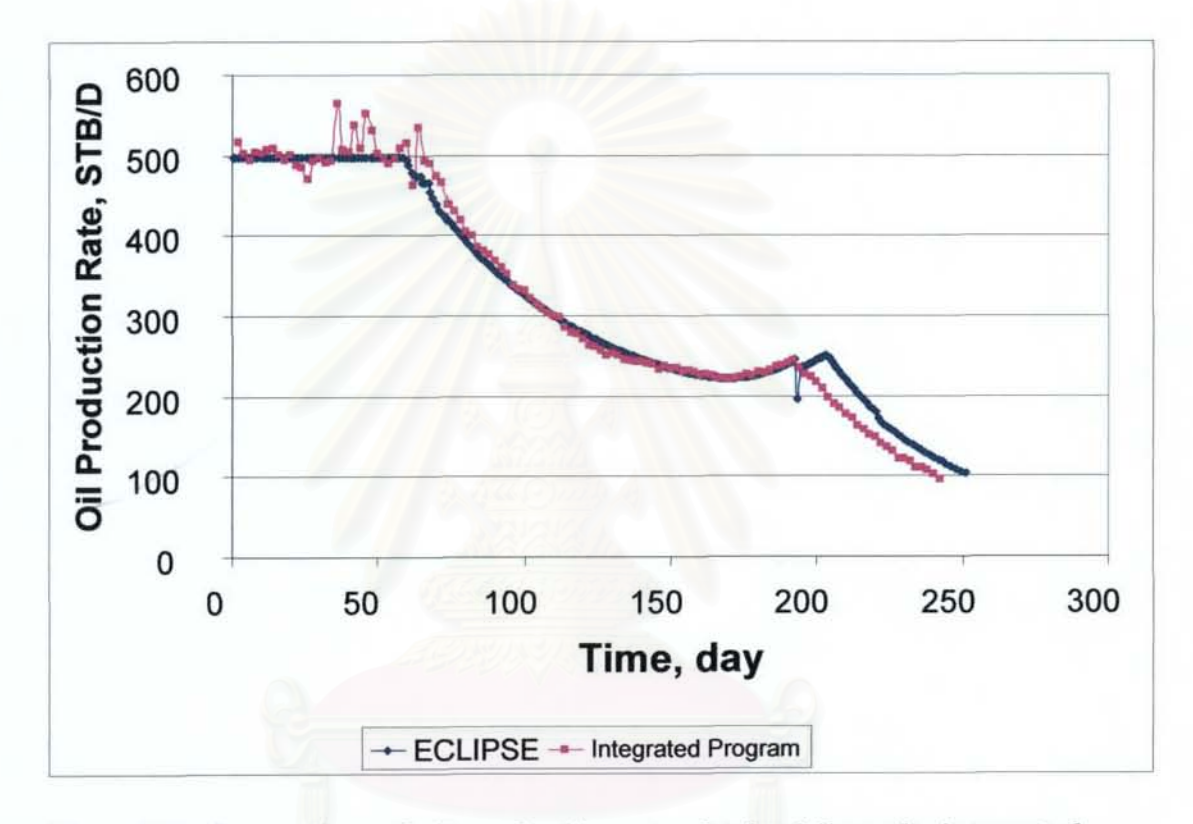

Figure 3.1: Comparison of oil production rate obtained from the integrated model and ECLIPSE.

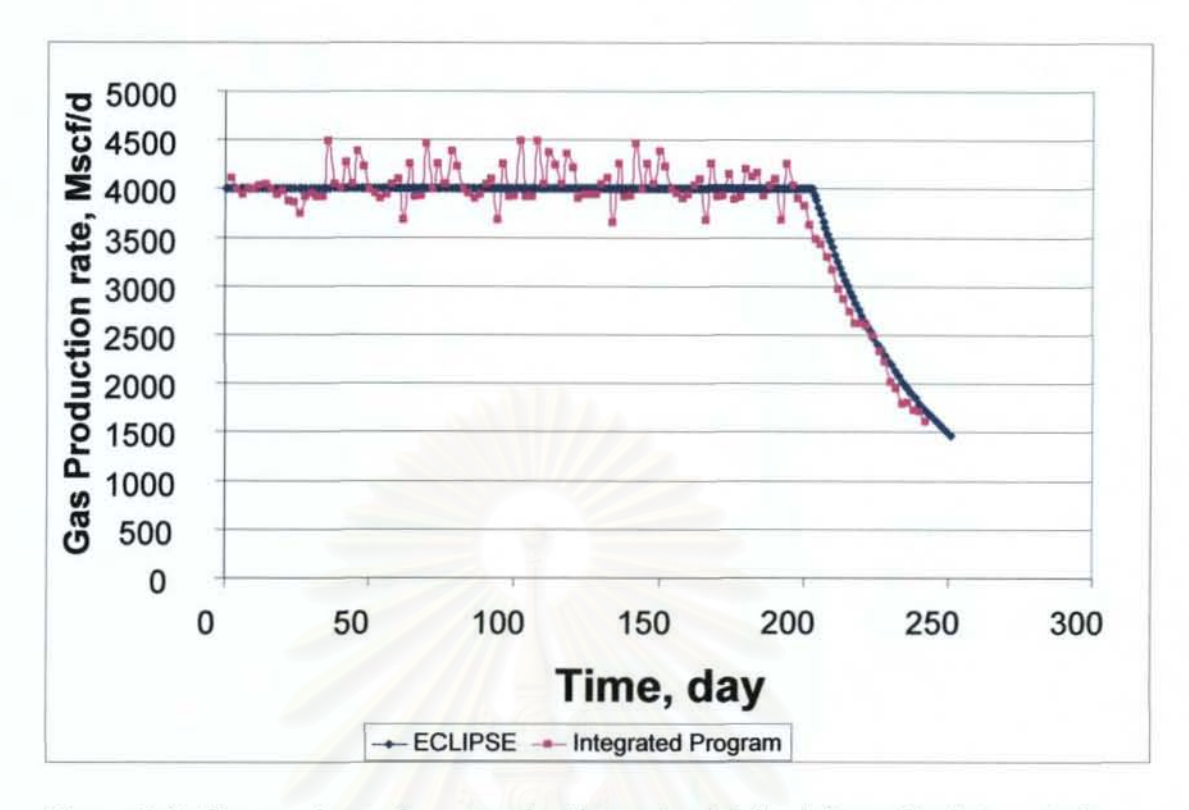

Figure 3.2: Comparison of gas production rate obtained from the integrated model and ECLIPSE.

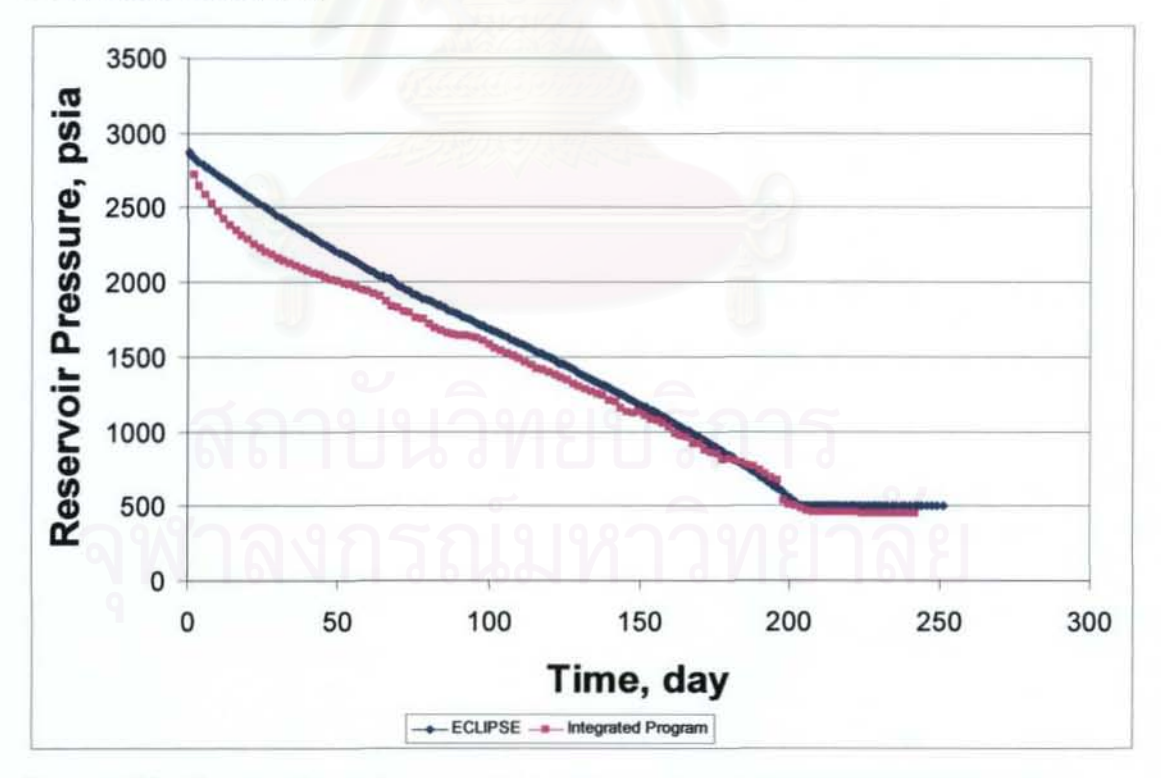

Figure 3.3: Comparison of reservoir pressure obtained from the integrated model and ECLIPSE.

In any case, the errors between these two programs are not significantly different. The maximum error in flow rate is 15% while average the error of flow rate is about 8.5%. This might cause by the difference of reservoir shape. Even the reservoir volumes are equal, that difference of reservoir shape does make reservoir in flow performance difference.

At the early time, fluid composition in the reservoir is still similar to the initial composition. This gas oil ratio is more or less constant in the first 60 days. This is because the fluid pressure is above its dew point. After that period, fluid composition inside the reservoir and also reservoir pressure start to change. this makes production composition changed. This change affects the produced gas oil ratio.

When the reservoir fluid is initially produced at a constant rate, the reservoir pressure reduces quite linearly. After the reservoir could not make the target rate and the production rate starts declining, the reservoir pressure decreases at a slower pace.

In conclusion, based on the results of this test run, the integrated program yields a J 5% max imum error in flow rate compared with the outputs from ECLIPSE.

## 3.2 Case studies

To maximize the objective function which is NPV, the integrated model is run for the answer which is a set of parameters for completion design and production.

In these following case studies, economic parameters are rated for incremental production system. Main production facilities are existed. The reservoir in each case study is to expand the field and is produced by adding up to the main facility.

## 3.2.1 Case 1

#### Reservoir parameters

Reservoir radius = 1000 ft

Reservoir thickness = 100 ft Reservoir permeability = 10 md Reservoir porosity = 20% Initial reservoir pressure = 3000 psi Reservoir temperature = 300 F Reservoir depth = 8000 ft Residual gas saturation  $= 0.15$ Residual oil saturation = 0.01 Surface temperature = 60 F Surface pressure = 14.7 psi

Reservoir fluid composition<sup>(6)</sup> is Component  $Cl = 20%$ Component  $C2 = 15%$ Component  $C3 = 20%$ Component  $i$ -C4 = 7.5% Component n- $C4 = 7.5\%$ Component  $i$ -C5 = 7% Component  $n-C5 = 7%$ Component  $C6 = 10%$ Component  $C7+ = 6\%$ Molecular weight of  $C_{7+}$  is 142 lb/mole

## Economic parameters

Discount rate is 10 percent. Oil price is \$60 per STB Gas price is \$15.71 per Mscf Drilling cost is \$1,000,000 Well completion and equipment cost are

- 2.875-inch 00 well \$1,200,000 per well
- $-4$ -inch OD well = \$1,450,000 per well
- 5.5-inch OD well =  $$1,800,000$  per well . .

Production equipment cost of oil<sup>(19)</sup> is 540,000+52.50\*(Maximum oil rate, STB/day) per well

Production equipment cost of gas  $(19)$  is 675\*(Maximum gas rate, MMscf/day) per well

Production operation cost is \$1,400,000 per year per well

Gathering line costs  $(\$) = 500$  \* length (ft) \* number of well

In case there is compressor.

- The well completion and equipment cost is \$500,000 per well extra.
- Additional operation cost per well is
	- o \$150,000 per year for 50Mscf per day injection.
	- o \$300,000 per year for 1 OOMscf per day injection.

Decommissioning cost is \$500,000 per well

## Variable inputs

The model was run with these following decision variables

- 1. Tubing ID size: 2.441 inch, 3.548 inch and 4.950 inch. All the wells are assumed to have the same tubing size.
- 2. Choke sizes are varied every 5·year period by following sizes: 16/64,32/64, 48/64 and 64/64. All the wells are assumed to have the same choke size.
- 3. Pipeline 10 size: 7.921 inch, 10.050 inch and 11.084 inch.
- 4. Pressure of the first separator: 100 psia, 150 psia and 200 psia.

Pressures of second and third separators are

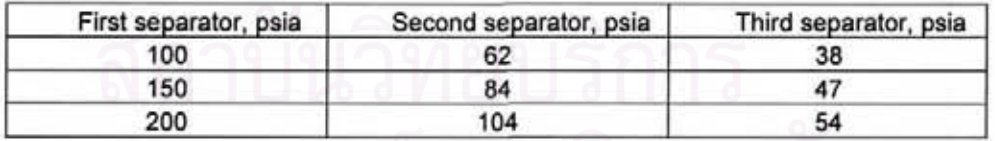

- 5. Gas injection rate: Zero, 50000 scf/day and 100000 scf/day. All the wells are assumed to have same gas injection rate.
- 6. Number of wells: 1,2,3, 4 and 5.
#### **Result and discussion**

Based on six decision variables, the search space included a total of 6480 possible combinations. Each generation had a population of 10 members. Each member has 9 chromosomes. In this case, the program was run for 80 generations. So, the model computed the output 800 times using different sets of control variables to get the fittest answer. After 80 generations, the maximum NPV was found to be \$140,556,637.

Table 3.1 shows combinations of production parameters that yield the highest NPV in each generation. The value of NPV in each generation is plotted in Figure 3.4. As seen from the figure, generation 69 provides the highest NPV. The production parameters that result in this highest NPV are summarized in Table 3.2.

| Generation              | Tubing<br>Size | Pipeline<br>Size        | Choke1 | Choke2 | Choke3 | Choke4 | Psep | Gas<br>inject<br>rate   | No.<br>of<br>well       | <b>NPV</b>   | life                  |
|-------------------------|----------------|-------------------------|--------|--------|--------|--------|------|-------------------------|-------------------------|--------------|-----------------------|
|                         | Inch           | Inch                    |        |        |        |        | psia | scf/day                 |                         | \$           | year                  |
| 1                       | 2.875          | 12                      | 32     | 48     | 48     | 64     | 100  | ۰                       | 1                       | 80,391,295   | 18                    |
| $\overline{2}$          | 2.875          | $\overline{\mathbf{8}}$ | 32     | 32     | 64     | 64     | 100  | $\overline{0}$          | T                       | 73,591,177   | 20                    |
| $\overline{\mathbf{3}}$ | 5.5            | 10                      | 16     | 16     | 16     | 16     | 100  | ō                       | $\mathbf{I}$            | 21.145.299   | 17                    |
| 4                       | 4              | 12                      | 16     | 64     | 64     | 64     | 100  | Ō                       | 1                       | 75,384,679   | a                     |
| $\overline{5}$          | 2.875          | $\overline{\mathbf{g}}$ | 32     | 48     | 48     | 64     | 100  | $\overline{\mathbf{0}}$ | $\overline{2}$          | 99,849,717   | 9                     |
| $\overline{6}$          | 2.875          | 10                      | 16     | 16     | 16     | 16     | 100  | 50000                   | T                       | 13,826,497   | $\overline{\epsilon}$ |
| 7                       | 5.5            | 12                      | 16     | 16     | 48     | 16     | 100  | 50000                   | $\mathbf{1}$            | 45.356.987   | 15                    |
| $\overline{8}$          | 2.875          | B                       | 16     | 16     | 16     | 16     | 100  | ö                       | $\mathbf{1}$            | 13,933,681   | 24                    |
| 9                       | 4              | 10                      | 32     | 48     | 16     | 64     | 100  | o                       | 4                       | 108,742,187  | $\overline{5}$        |
| 10                      | 5.5            | 10                      | 32     | 32     | 32     | 32     | 150  | $\sigma$                | Ŧ                       | 88,405,799   | 12                    |
| 11                      | 2.875          | $\overline{\mathbf{a}}$ | 32     | 32     | 32     | 32     | 100  | ō                       | 1                       | 65,966,100   | 15                    |
| 12                      | 2.875          | 10                      | 16     | 16     | 16     | 16     | 100  | 100000                  | Ŧ                       | 10,768,458   | 25                    |
| 13                      | 2.875          | 10                      | 16     | 16     | 16     | 16     | 100  | 50000                   | Ŧ                       | 13,826,497   | 24                    |
| 14                      | 4              | 12                      | 16     | 16     | 16     | 16     | 200  | 100000                  | 1                       | 19,268,720   | 17                    |
| 15                      | 2.875          | 10                      | 16     | 16     | 48     | 48     | 100  | o                       | 1                       | 11,894,578   | 12                    |
| 16                      | 2.875          | 12                      | 16     | 16     | 16     | 16     | 100  | 50000                   | ī                       | 14,033,681   | $\overline{6}$        |
| 17                      | 2.875          | 10                      | 16     | 16     | 16     | 16     | 100  | $\overline{0}$          | 1                       | 11,894,578   | $\overline{5}$        |
| 18                      | 2.875          | 12                      | 16     | 32     | 48     | 64     | 100  | $\overline{0}$          | $\overline{1}$          | 52,956,712   | 23                    |
| 19                      | 5.5            | 12                      | 48     | 48     | 64     | 64     | 100  | 50000                   | 1                       | 105,569,331  | 13                    |
| 20                      | 2.875          | 12                      | 48     | 48     | 48     | 48     | 100  | $\overline{0}$          | 1                       | 98,614,354   | 16                    |
| $\overline{21}$         | 2.875          | 12                      | 32     | 32     | 32     | 32     | 200  | 50000                   | 1                       | 59,672,513   | 12                    |
| 22                      | 2.875          | 12                      | 32     | 32     | 64     | 64     | 100  | $\overline{0}$          | 1                       | 73,591,177   | 20                    |
| 23                      | 2.875          | 12                      | 16     | 16     | 64     | 64     | 100  | 100000                  | $\overline{\mathbf{3}}$ | 75, 167, 057 | $\overline{5}$        |
| 24                      | 2.875          | 12                      | 32     | 32     | 64     | 64     | 100  | 50000                   | 1                       | 71,269,853   | 20                    |
| 25                      | 4              | 12                      | 32     | 64     | 64     | 16     | 100  | $\mathbf{0}$            | Ŧ.                      | 74,235,698   | 10                    |

Table 3.1: Production parameters that provide the highest NPV in each generation.

|            |                |                         |        |        |        |        |      | Gas                       | No.                     |               |                         |
|------------|----------------|-------------------------|--------|--------|--------|--------|------|---------------------------|-------------------------|---------------|-------------------------|
| Generation | Tubing<br>Size | Pipeline<br>Size        | Choke1 | Choke2 | Choke3 | Choke4 | Psep | inject<br>rate            | of<br>well              | <b>NPV</b>    | life                    |
| 26         | 5.5            | $\overline{12}$         | 32     | 32     | 64     | 16     | 150  | 100000                    | ï                       | 86,258,637    | 15                      |
| 27         | 2.875          | 12                      | 32     | 32     | 64     | 64     | 150  | Ō                         | $\overline{\mathbf{3}}$ | 102,453,814   | $\overline{\epsilon}$   |
| 28         | 2.875          | $\overline{12}$         | 32     | 32     | 64     | 64     | 200  | 100000                    | $\overline{2}$          | 87.357.126    | 10                      |
| 29         | 5.5            | 10                      | 48     | 48     | 64     | 64     | 100  | o                         | 1                       | 105,674,951   | 11                      |
| 30         | 4              | 10                      | 16     | 48     | 48     | 64     | 100  | 50000                     | 1                       | 79,326,358    | 13                      |
| 31         | 4              | 10                      | 32     | 64     | 64     | 64     | 100  | 50000                     | $\overline{2}$          | 120,465,725   | $\overline{11}$         |
| 32         | 5.5            | 10                      | 16     | 48     | 48     | 64     | 100  | 0                         | $\overline{\mathbf{3}}$ | 121.167.198   | $\overline{\mathbf{5}}$ |
| 33         | 4              | $\overline{12}$         | 48     | 48     | 48     | 48     | 100  | ō                         | ī                       | 98,306,836    | 16                      |
| 34         | 2.875          | 12                      | 48     | 48     | 48     | 48     | 150  | o                         | ï                       | 95,251,962    | 15                      |
| 35         | 4              | 12                      | 48     | 48     | 48     | 64     | 200  | ō                         | 1                       | 96, 363, 842  | $\overline{9}$          |
| 36         | 5.5            | 12                      | 16     | 16     | 48     | 48     | 200  | ō                         | Ŧ                       | 66,637,149    | 18                      |
| 37         | 4              | 10                      | 16     | 64     | 64     | 64     | 200  | ō                         | $\overline{\mathbf{3}}$ | 107.269.852   | 5                       |
| 38         | 2.875          | 12                      | 16     | 48     | 48     | 48     | 100  | o                         | 1                       | 63,626,852    | 21                      |
| 39         | 5.5            | $\overline{\mathbf{8}}$ | 48     | 48     | 48     | 48     | 100  | ō                         | 1                       | 98,306,836    | 16                      |
| 40         | 4              | 10                      | 32     | 32     | 32     | 32     | 100  | ō                         | 1                       | 104,598,885   | 12                      |
| 41         | 2.875          | 12                      | 48     | 48     | 64     | 64     | 100  | ō                         | Ŧ                       | 100,795,606   | 15                      |
| 42         | 5.5            | 12                      | 32     | 48     | 48     | 48     | 150  | 50000                     | 1                       | 101.129.354   | $\overline{\mathbf{8}}$ |
| 43         | 5.5            | 10                      | 32     | 48     | 48     | 48     | 150  | 50000                     | 1                       | 96,583,415    | 10                      |
| 44         | 5.5            | 12                      | 64     | 48     | 32     | 64     | 100  | o                         | 1                       | 75,384,679    | 9                       |
| 45         | 4              | 12                      | 16     | 16     | 48     | 16     | 100  | 50000                     | ī                       | 43,677,451    | 17                      |
| 46         | 4              | 10                      | 16     | 48     | 64     | 64     | 200  | ō                         | 3                       | 107,269,852   | 5                       |
| 47         | 5.5            | 10                      | 16     | 48     | 64     | 64     | 100  | o                         | $\overline{\mathbf{3}}$ | 121, 167, 198 | 5                       |
| 48         | 4              | 10                      | 16     | 32     | 32     | 32     | 100  | ō                         | $\overline{\mathbf{z}}$ | 106,432,147   | $\overline{\mathbf{8}}$ |
| 49         | 2.875          | 12                      | 48     | 48     | 64     | 64     | 100  | 50000                     | $\overline{2}$          | 122,357,428   | $\overline{\bullet}$    |
| 50         | 2.875          | 12                      | 64     | 64     | 64     | 64     | 100  | 100000                    | 2                       | 116,375,429   | 10                      |
| 51         | 2.875          | 12                      | 32     | 48     | 48     | 32     | 200  | 50000                     | Ŧ                       | 99,672,513    | 12                      |
| 52         | 2.875          | 12                      | 32     | 32     | 48     | 48     | 100  | Ō                         | 4                       | 78,824,365    | 6                       |
| 53         | 4              | 12                      | 64     | 48     | 48     | 64     | 100  | o                         | 1                       | 93,832,715    | $\overline{7}$          |
| 54         | 5.5            | 12                      | 16     | 64     | 64     | 64     | 100  | $\overline{\mathfrak{o}}$ | Ŧ                       | 103,468,975   | $\overline{5}$          |
| 55         | 5.5            | 12                      | 64     | 48     | 48     | 64     | 100  | $\overline{\mathfrak{o}}$ | ī                       | 91,583,741    | 15                      |
| 56         | 4              | 10                      | 16     | 32     | 32     | 48     | 100  | o                         | 1                       | 56,398,284    | 15                      |
| 57         | 2.875          | 12                      | 48     | 48     | 64     | 64     | 100  | ō                         | 2                       | 121,235,207   | $\overline{\mathbf{8}}$ |
| 67         | 5.5            | 12                      | 48     | 64     | 64     | 64     | 100  | ō                         | $\overline{5}$          | 102, 165, 479 | $\overline{\mathbf{3}}$ |
| 68         | 5.5            | 12                      | 32     | 32     | 32     | 32     | 100  | õ                         | 3                       | 107.009.400   | 4                       |
| 69         | 5.5            | 12                      | 64     | 64     | 64     | 64     | 100  | $\overline{\mathbf{o}}$   | 2                       | 140,755,293   | $\overline{\mathsf{s}}$ |
| 70         | 4              | 12                      | 48     | 48     | 64     | 64     | 100  | o                         | з                       | 124,574,124   | 11                      |
| 71         | 4              | $\overline{12}$         | 48     | 64     | 64     | 64     | 100  | $\overline{\mathbf{0}}$   | $\overline{\mathbf{3}}$ | 126,675,487   | 8                       |
| 72         | 2.875          | 12                      | 48     | 48     | 48     | 48     | 100  | 0                         | з                       | 113, 195, 498 | 6                       |
| 73         | 4              | 12                      | 64     | 32     | 16     | 48     | 100  | o                         | 2                       | 105,347,269   | 7                       |
| 74         | 5.5            | 12                      | 64     | 64     | 64     | 64     | 100  | 0                         | 3                       | 138,387,994   | 9                       |
| 75         | 5.5            | 10                      | 16     | 64     | 64     | 64     | 100  | o                         | 2                       | 116,396,481   | 7                       |
| 76         | 5.5            | 12                      | 32     | 64     | 64     | 64     | 100  | o                         | 2                       | 124,595,308   | 6                       |
| 77         | 5.5            | 12                      | 48     | 48     | 48     | 48     | 100  | 0                         | $\overline{\mathbf{2}}$ | 126,257,824   | T                       |
| 78         | 5.5            | 12                      | 32     | 48     | 48     | 64     | 100  | o                         | 2                       | 119,526,371   | 8                       |
| 79         | 5.5            | 12                      | 48     | 64     | 64     | 64     | 100  | 0                         | 2                       | 135,629,584   | 5                       |
| 80         | 5.5            | 12                      | 48     | 48     | 64     | 64     | 100  | ٥                         | 2                       | 133,279,583   | 6                       |
|            |                |                         |        |        |        |        |      |                           |                         |               |                         |
| Final      | 5.5            | 12                      | 64     | 64     | 64     | 64     | 100  | o                         | 2                       | 140,556,637   | 5                       |

Table 3.1: Production parameters that provide the highest NPV in each generation. (continued).

Results from the genetic algorithm show that in the first 20 generation, the value of the best NPV in each generation is quite fluctuating. Then, the objective function tends to increase with less difference comparing to previous generations. At generation 69<sup>th</sup>, it reaches the best answer of the case being studied. In many case, best answer from previous is brought to be an offspring of next generation. So the best answer in later generation is always equal or higher than the former, as shown in Figure 3.5. Before the program stopped, the best answer was not improved for 11 generations.

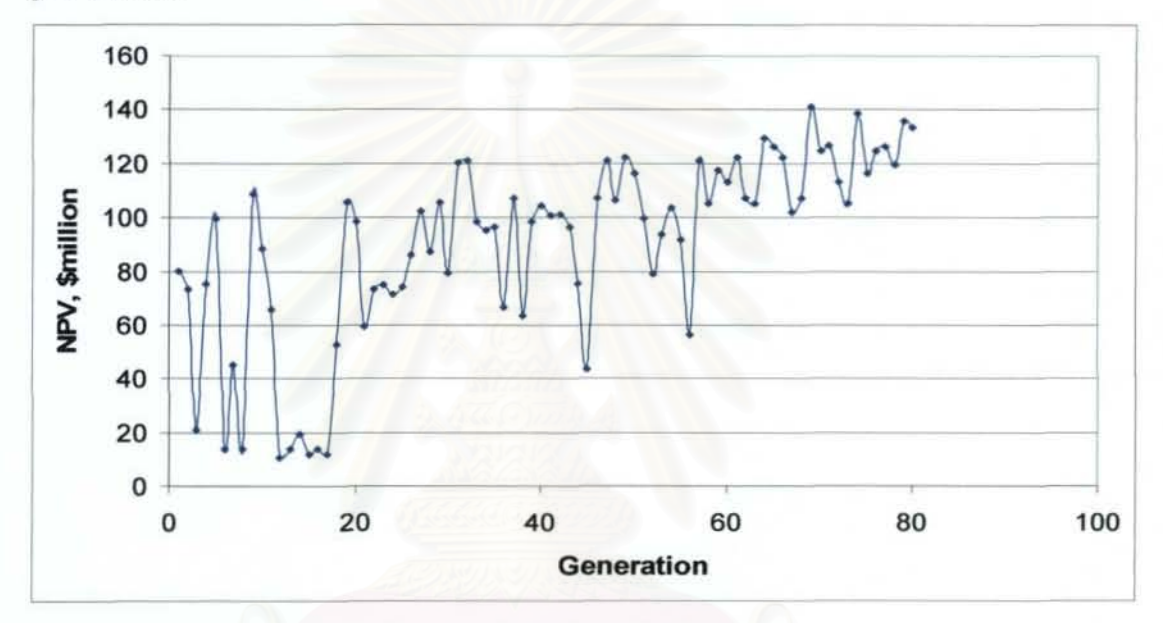

Figure: 3.4 Net present value as a function of generation.

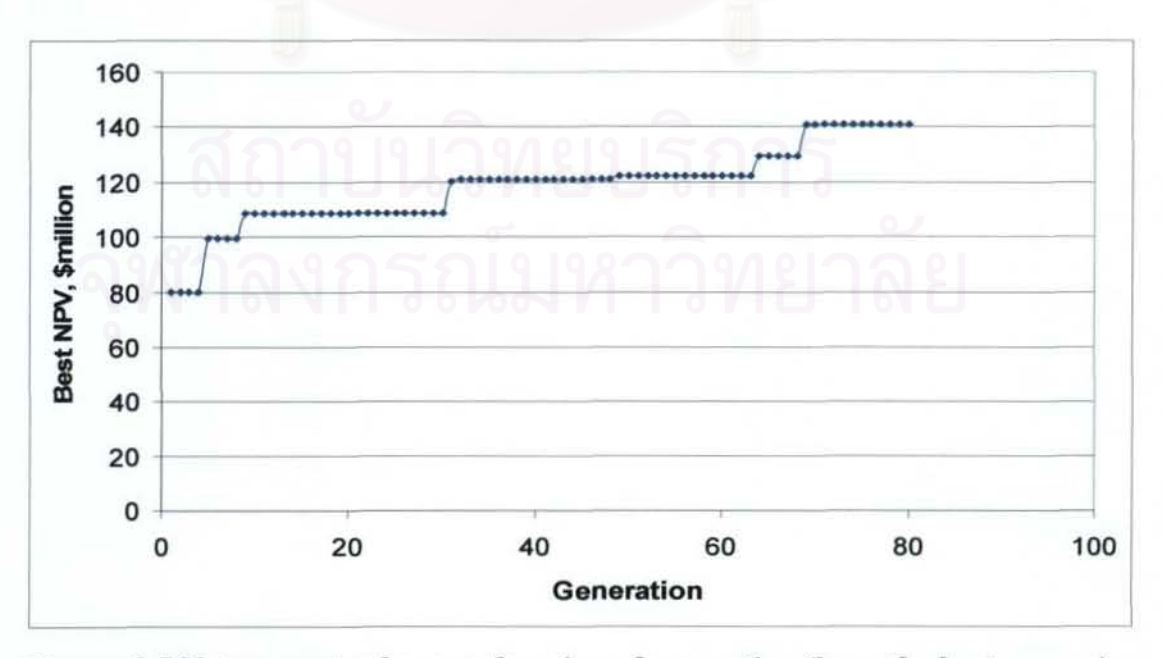

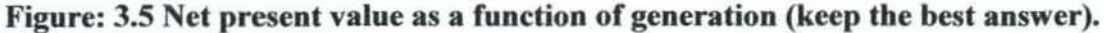

| Parameters                     | Value          |
|--------------------------------|----------------|
| Tubing Diameter, inch          | 5.5            |
| Pipeline Diameter, inch        | 12             |
| Choke1, by 64 inch             | 64             |
| Choke2, by 64 inch             | 64             |
| Choke3, by 64 inch             | 64             |
| Choke4, by 64 inch             | 64             |
| First separator pressure, psia | 100            |
| Injection rate, scf per day    | 0              |
| No. of well                    | $\overline{2}$ |
| NPV, \$                        | 140,556,637    |

Table 3.2: Set of variables that gives the best answer of case 1.

The oil and gas production rates of the best production scenario (generation 69) are shown in Figures 3.6 and 3.7. respectively. As seen in the figures, the oil and gas production rates start with very high rates and rapidly decline. This behavior gives high values of cash flows in the early years of production, resulting in a relatively high NPV.

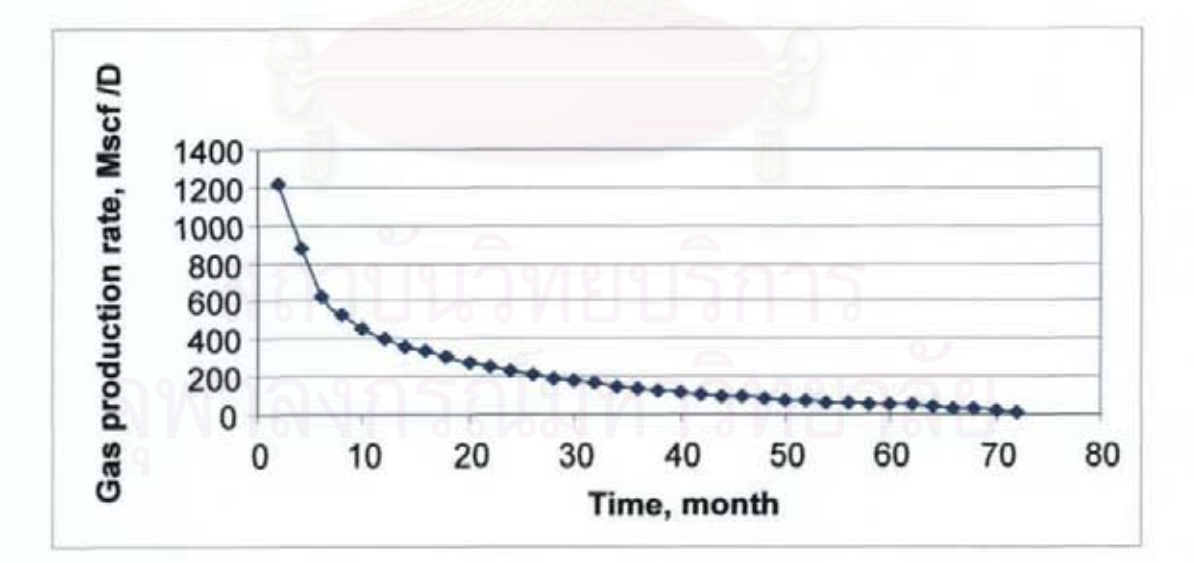

Figure 3.6: Gas production rate profile of case I best answer.

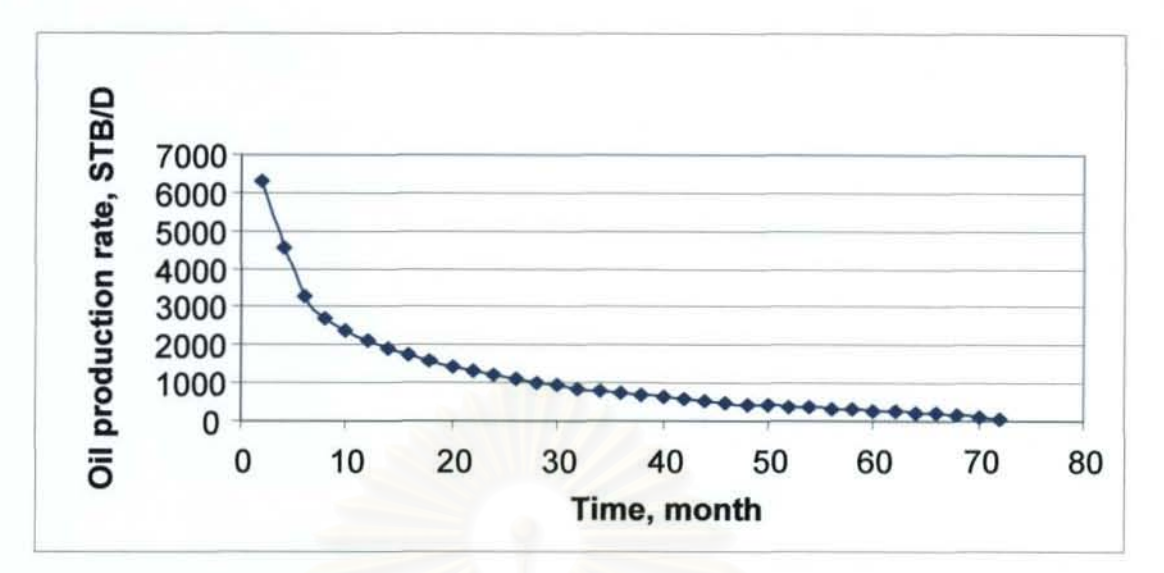

Figure 3.7: Oil production rate profile of case I best answer .

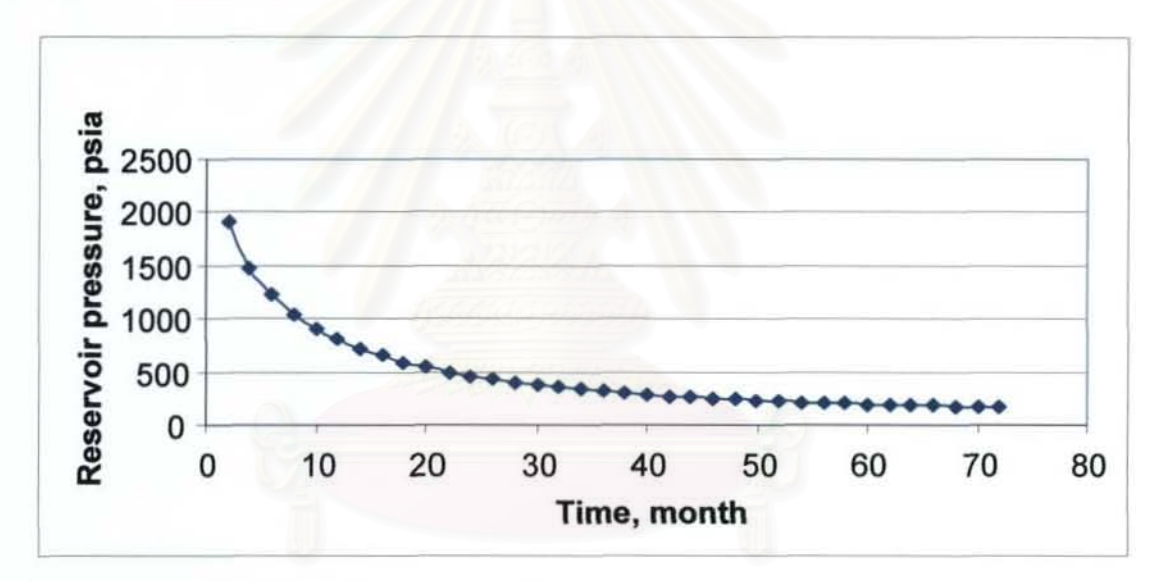

Figure 3.8: Reservoir pressure profile of case 1 best answer.

#### *Effect oj choke size*

To illustrate the effect of choke size on NPV, a simulation run based on another choke profile was made so that its result can be compared with those obtained from the best scenario. In this simulation run choke diameter is kept at *32164* choke for the first 5 years and changed to *64/64* afterward. The cumulative oil production, gas production, net income and NPV of the adjusted choke size and the best scenario (fixed choke size) are shown in Figures 3.8, 3.9, and 3.10, respectively.

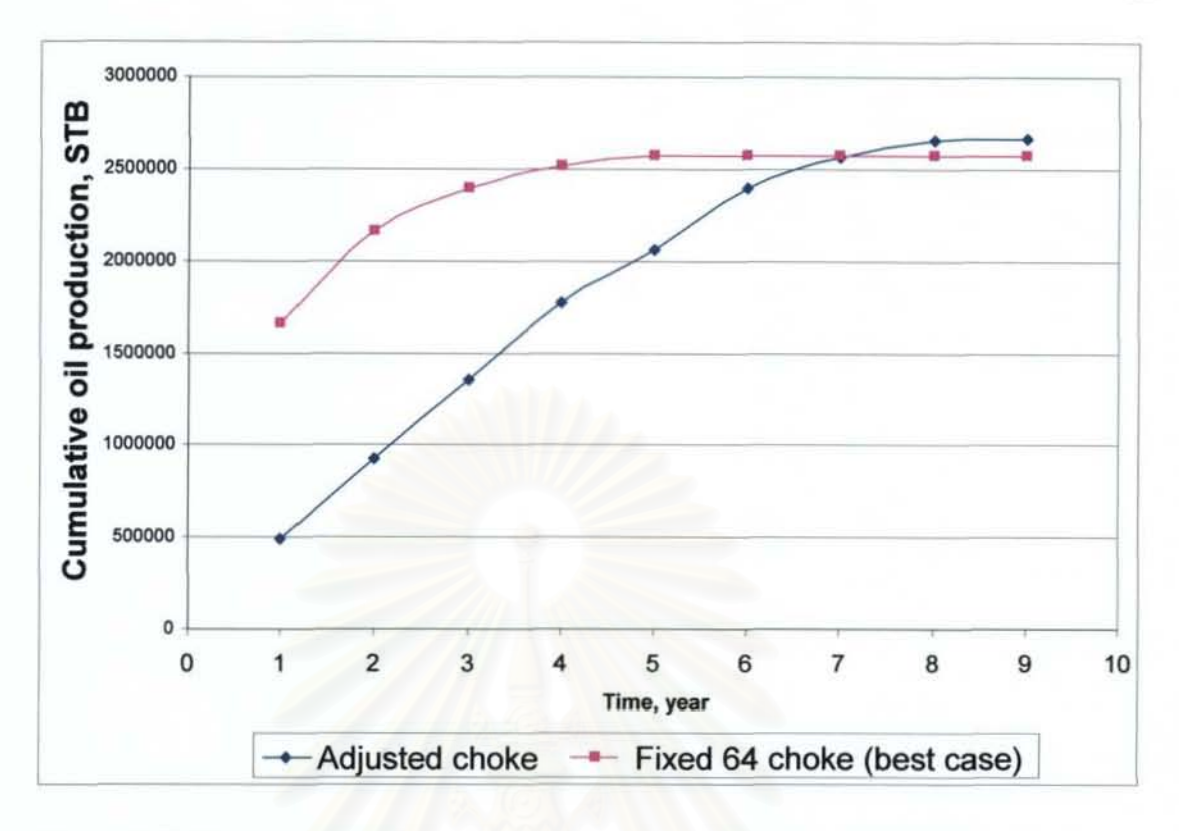

**Figure 3.9: Comparison of cumulative oil productions between fixed 64 choke**  and 32-64 adjusted choke.

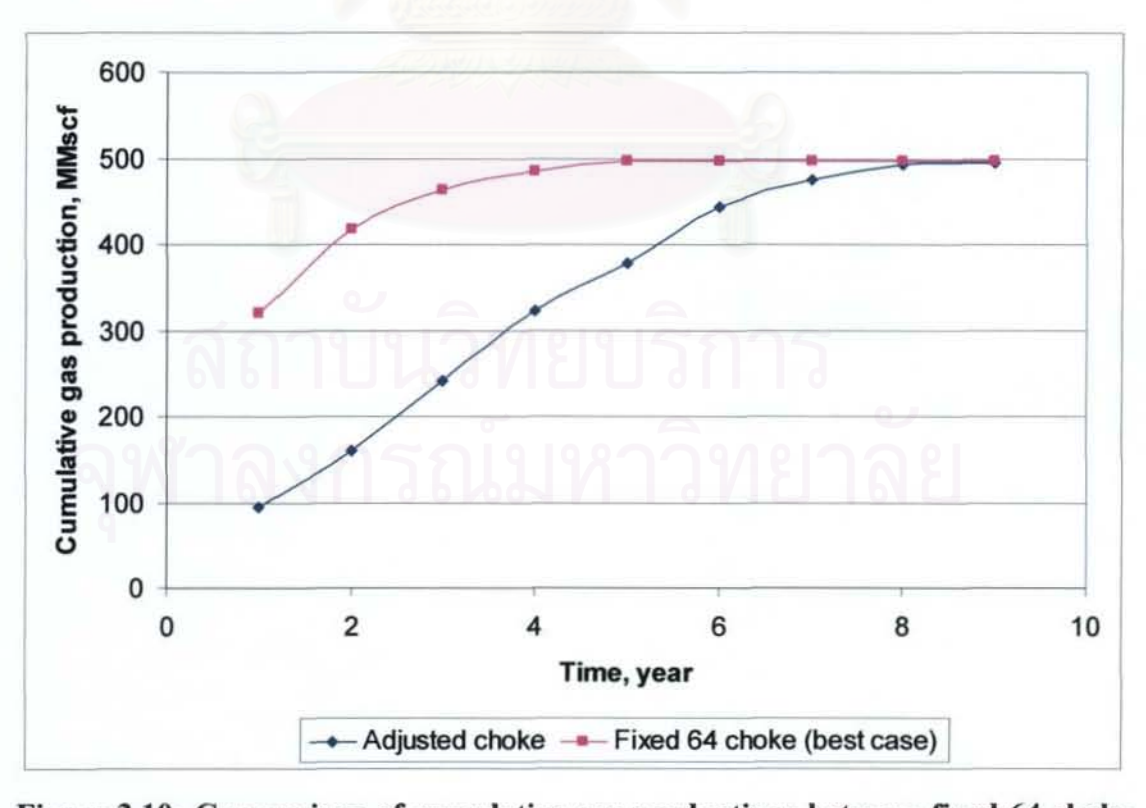

**Figure 3.10: Comparison of cumulative gas productions between fixed 64 choke and 32-64 adjusted choke.** 

Figure 3.9 shows that, in the first seventh years, cumulative oil production of 32-64 adjusted choke is less than that of the best answer. Then on the eighth year, the cumulative oil production of 32-64 adjusted choke becomes higher. The cumulative gas production of 32-64 adjusted choke is less than that of the best answer on the first eighth year, as seen in Figure 3.10. The final cumulative income of 32-64 adjusted choke is more than that of best answer but the effect of discount rate and yearly costs makes NPV of 32-64 adjusted choke lesser, as seen in Figure 3.11. The important factors are oil and gas prices. With high oil and gas production in the early year, the cash flows are large during this early period. Large amount of money is not reduced while NPV of long-life production is less even though cumulative amount of income is more.

Effect of choke size can be seen by controlling the rate with specific economic condition does affect much on NPV in this case study.

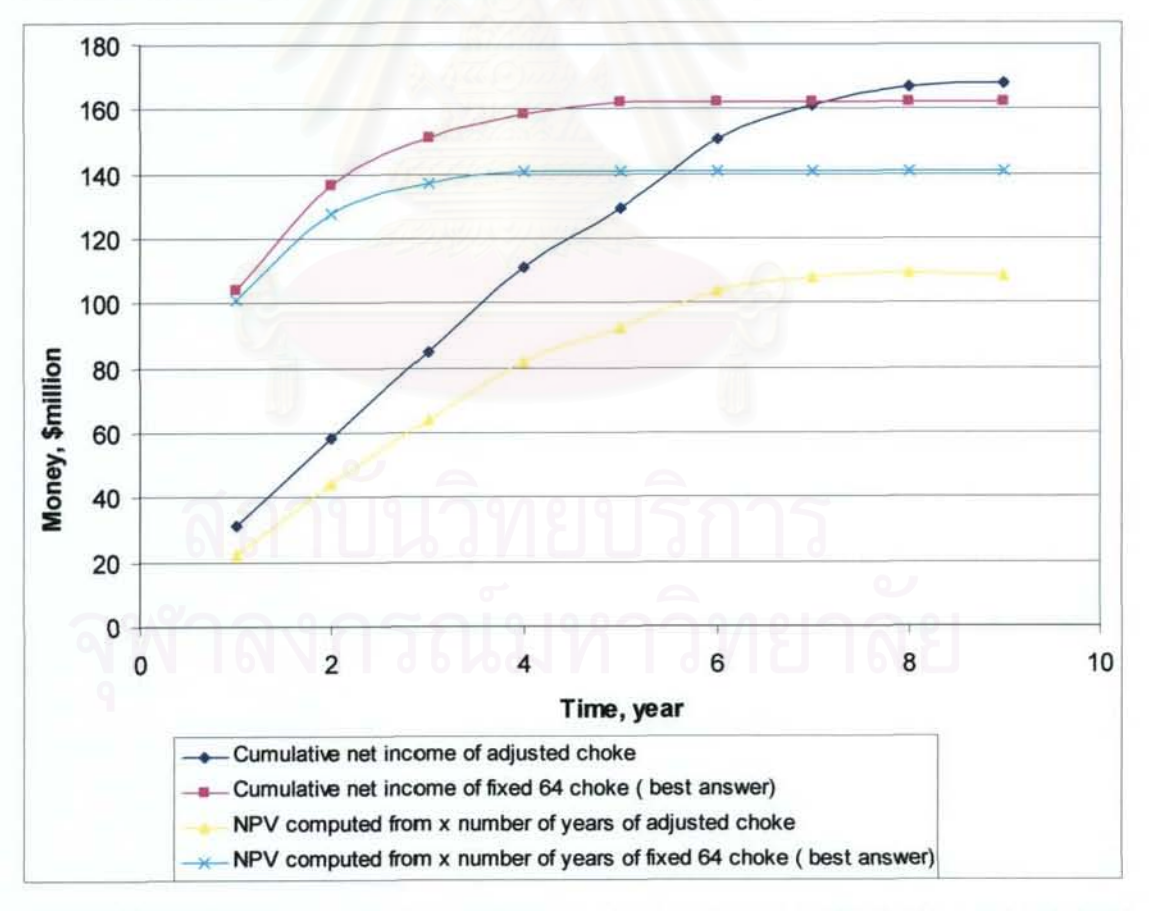

Figure 3.11: Comparison of cumulative net income and NPV between fixed 64 choke and 32-64 adjusted choke.

#### **Effect of multiple wells**

Number of production wells affects strongly on the amount of production and costs of drilling and completion, and production facility. In the best scenario (generation 69), two wells provide the best NPV. To show the effect of number of wells, another simulation with 3 wells was performed.

Figure 3.12 shows oil production profile of the case with 2 and 3 production wells. In the first year, the total oil rate from three wells is higher than that from two wells, but in the second year the total oil rate from 3 wells decreases very fast and becomes lower than the oil rate from 2 wells. Moreover, the 3-well production dies 2 year faster than the 2-well case.

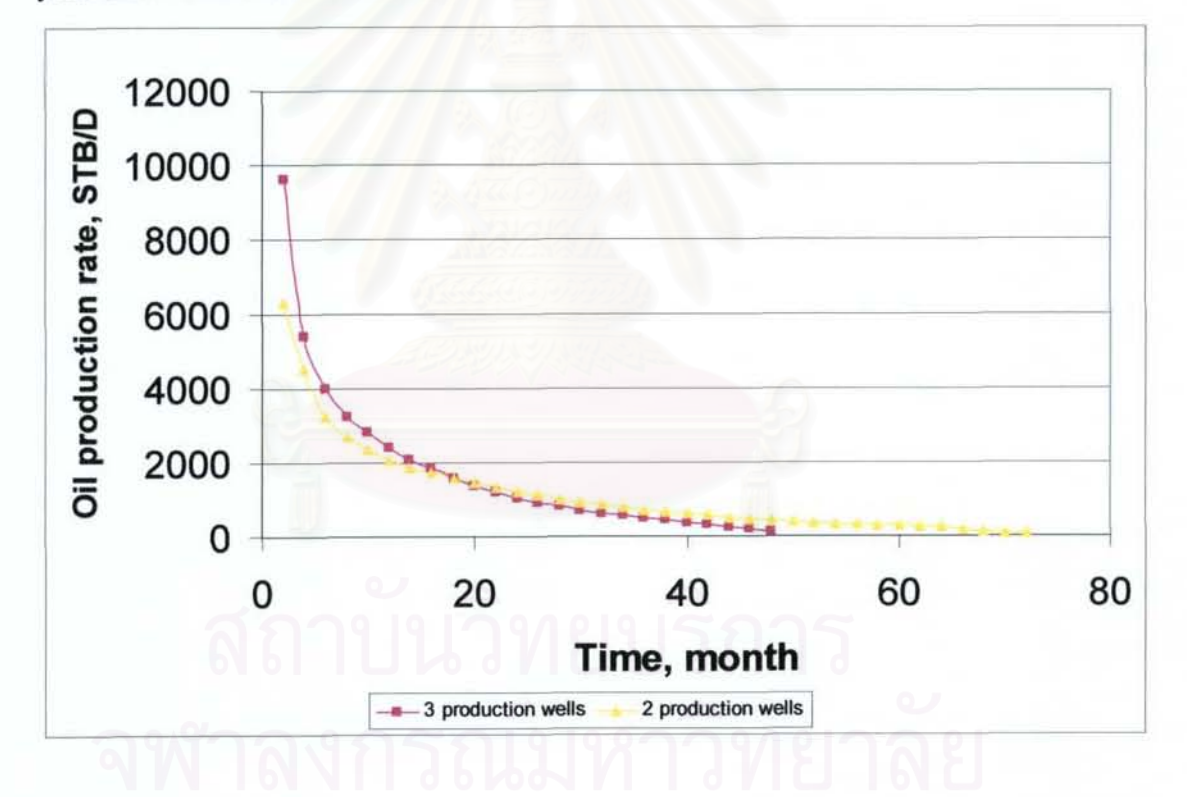

Figure 3.12: Comparison of oil production rate profile between 2 and 3 production wells.

| Time           | <b>Total sale</b> | Drilling and<br>completion | Operation | Facility | Net<br>income<br>s | <b>Discount</b> | NPV         |
|----------------|-------------------|----------------------------|-----------|----------|--------------------|-----------------|-------------|
| year           |                   | cost. \$                   | cost. \$  | cost. \$ |                    | $rate = 10%$    |             |
|                | 110,269,814       | 8,400,000                  | 4,200,000 | 796,428  | 96,873,386         | 1.0000          | 96,873,386  |
| $\overline{2}$ | 38,438,919        |                            | 4,200,000 |          | 34,238,919         | 1.1000          | 31,126,290  |
| з              | 15,746,256        |                            | 4,200,000 |          | 11,546,256         | 1.2100          | 9,542,360   |
| 4              | 6,825,971         | 1,500,000                  | 4,200,000 |          | 1,125,971          | 1.3310          | 845,958     |
|                |                   |                            |           |          |                    |                 | 138,387,994 |

Table 3.3: Cash flow calculation of J production wells.

It can be seen in Figure 3.12 that with three production wells, early year productions are much higher than that of the two production wells but the initial cost and operation cost are 1.5 times higher. From Tables 3.3 and 3.4, high production rate of 3-production well in the first year makes cash flow much higher than that of the best answer while drilling and completion cost and operation cost make the final NPY of the three wells lesser. Moreover, with three production wells the production depletes faster than the best answer.

### Table 3.4: Cash flow calculation of case 1 best answer.

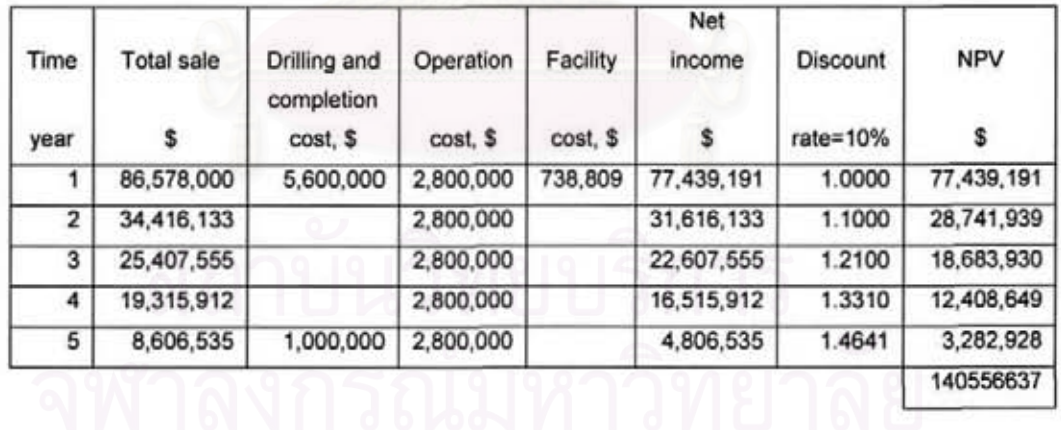

#### *Effect of tubing size*

Figure 3. 13 shows comparison of 5-inch production tubing (best case) and 2 inch production tubing. As seen in the figure, the smaller tubing size show lower

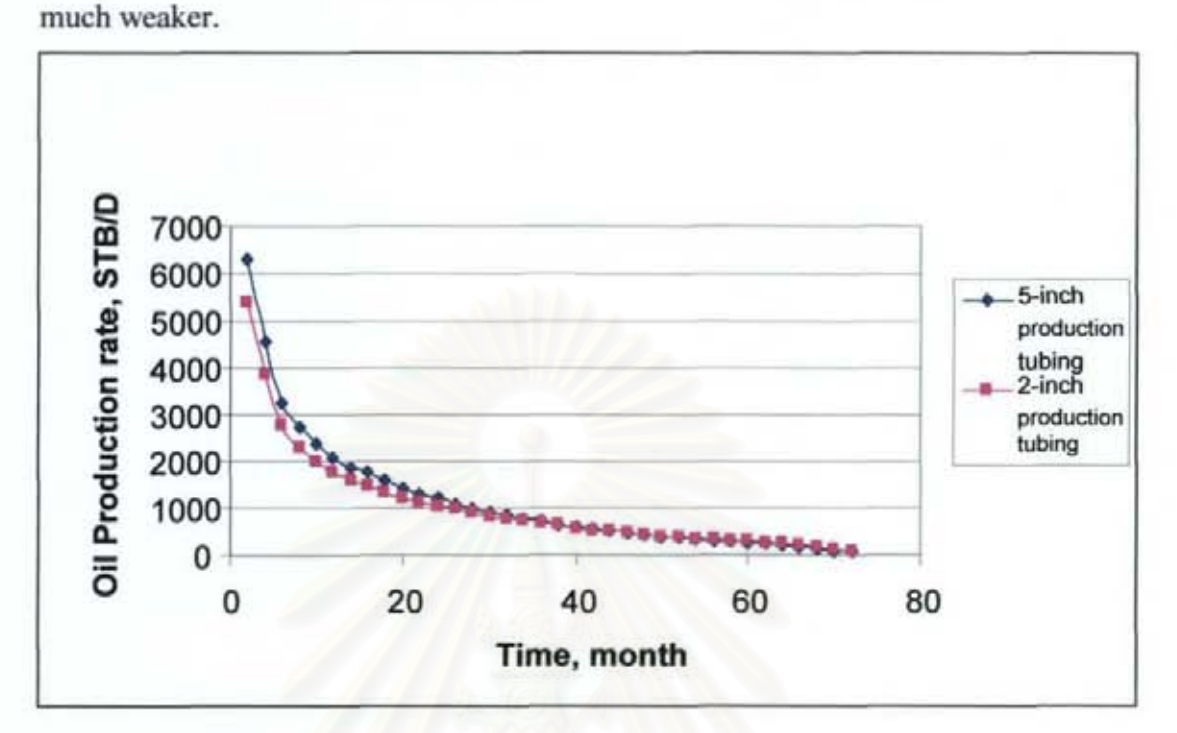

production rate and longer production life. This effect is similar to choke size but

Figure 3.13: Comparison of oil production rate profile between S-inch and 2-inch

#### *Effect of pipeline size*

production tubing.

Effect of pipeline size to production rate is similar to that of the tubing size. In this case study. there is very little effect on this factor because of short pipeline distance.

# 3.2.2 Case 2

In this case, economic parameters are changed, in order to see more decision variable effects. Moreover, the choke size variables are set to change every 1 year. After the first four years, the choke size is kept constant. Also, the number of production wells in this case is maximum at 3 wells in order to reduce the number of possible answers.

Reservoir parameters and fluid composition of case 2 are similar to those of case I.

#### Economic parameters

The differences compared to case 1 are

I) Oil and gas price Oil price is \$30 per STB. Gas price is \$7.86 per Mscf. 2) Production facility cost Production equipment cost of oil is 540,OOO+5250\*(Maximum oil rate, STB/day) per well.

Production equipment cost of gas is 67S\*(Maximum gas rate, Mscf/day) per well.

#### Variable inputs

Objective variables are changed from case study number I as follows:

- 1. Choke sizes are varied every 1-year period based on the following sizes: 16/64, *32/64,* 48/64 and 64/64. All the wells are assumed to have the same choke size.
- 2. Pressure of the first separator: 100 psia, 200 psia and 300 psia.

Pressures of second and third separators are

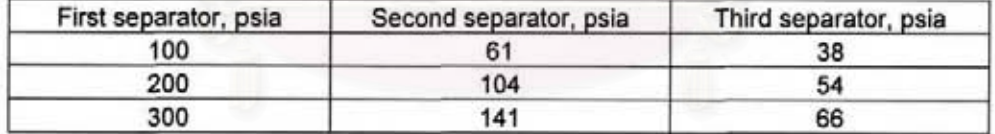

3. Number of wells: 1, 2, and 3.

#### Result and discussion

After the integrated model was run for 50 generations, 10 populations in each generation, the model had covered 500 different sets of combinations of decision variables. Each set of decision variables that yields the maximum NPY in each of the 50 generations are summarized in Table 3.5.

| Generation                  | Tubing<br>Size | Pipeline<br>Size | Choke1 | Choke2 | Choke3 | Choke4 | Psep | Gas<br>inject<br>rate     | No.<br>of<br>well       | <b>NPV</b>   | life                    |
|-----------------------------|----------------|------------------|--------|--------|--------|--------|------|---------------------------|-------------------------|--------------|-------------------------|
|                             | Inch           | Inch             |        |        |        |        | psia | Scf/day                   |                         | s            | year                    |
| 1                           | 4              | 5.5              | 16     | 64     | 64     | 64     | 200  | 100000                    | ī                       | 17,368,062   | ō                       |
| $\overline{\mathbf{2}}$     | 5.5            | 7                | 48     | 48     | 64     | 64     | 100  | ٥                         | $\overline{\mathbf{2}}$ | 12,286,270   | 6                       |
| $\overline{\mathbf{3}}$     | 5.5            | 5.5              | 32     | 48     | 64     | 64     | 200  | 50000                     | 1                       | 12,524,867   | 11                      |
| 4                           | 5.5            | 5.5              | 32     | 32     | 32     | 32     | 100  | o                         | 1                       | 11,925,792   | 17                      |
| 5                           | 4              | 7                | 16     | 32     | 48     | 48     | 200  | o                         | 1                       | 17,713,347   | 10                      |
| $\overline{\boldsymbol{6}}$ | 4              | 4                | 16     | 32     | 32     | 32     | 100  | ٥                         | 1                       | 12.847.544   | 18                      |
| 7                           | 4              | 5.5              | 48     | 48     | 48     | 48     | 100  | 500000                    | $\overline{\mathbf{z}}$ | 15,959,908   | 6                       |
| 8                           | 5.5            | 5.5              | 32     | 48     | 48     | 64     | 100  | 0                         | ī                       | 20,140,910   | 12                      |
| 9                           | 4              | 4                | 32     | 32     | 32     | 32     | 200  | 50000                     | ī                       | 14,076,841   | $\overline{\mathbf{a}}$ |
| 10                          | 2.875          | 7                | 32     | 48     | 48     | 64     | 300  | ō                         | 1                       | 15,356,840   | 5                       |
| 11                          | 5.5            | 7                | 16     | 32     | 48     | 48     | 100  | 50000                     | 2                       | 10,760,697   | $\overline{\mathbf{8}}$ |
| 12                          | 5.5            | $\overline{7}$   | 32     | 32     | 48     | 48     | 100  | ۰                         | $\overline{\mathbf{z}}$ | 10,379,624   | 6                       |
| 13                          | 4              | 5.5              | 16     | 32     | 32     | 32     | 200  | $\overline{\mathfrak{o}}$ | Ŧ                       | 12,847,544   | 17                      |
| 14                          | 2.875          | 4                | 32     | 48     | 48     | 48     | 100  | 50000                     | Ŧ                       | 17,263,385   | 13                      |
| 15                          | 4              | 5.5              | 48     | 64     | 64     | 64     | 100  | o                         | 3                       | 14,573,690   | $\overline{\mathbf{3}}$ |
| 16                          | 4              | 7                | 48     | 48     | 64     | 64     | 100  | 0                         | ī                       | 19,257,369   | 10                      |
| 17                          | 2.875          | 7                | 48     | 48     | 48     | 64     | 300  | ō                         | Ŧ                       | 17,631,330   | 7                       |
| 18                          | 5.5            | 5.5              | 16     | 48     | 48     | 48     | 300  | 100000                    | ī                       | 17,344,826   | 7                       |
| 19                          | 2875           | 7                | 16     | 48     | 64     | 64     | 300  | 100000                    | ī                       | 17,726,931   | $\overline{\mathbf{6}}$ |
| 20                          | 5.5            | 5.5              |        | 32     | 48     | 48     | 100  | $\overline{0}$            | Ŧ                       |              | 15                      |
|                             |                |                  | 32     |        |        |        |      |                           | 3                       | 16,575,392   | 3                       |
| 21                          | 2.875          | 7                | 64     | 64     | 64     | 64     | 100  | 100000                    |                         | 16,370,584   |                         |
| 22                          | 2.875          | 7                | 48     | 48     | 48     | 64     | 200  | ٥                         | 1                       | 18, 132, 574 | Ø                       |
| 23                          | 4              | 4                | 16     | 48     | 48     | 64     | 200  | 100000                    | 1                       | 18,642,359   | 8                       |
| $^{24}$                     | 4              | 5.5              | 32     | 64     | 64     | 64     | 100  | 50000                     | 3                       | 16,537,842   | 3                       |
| 25                          | 4              | 5.5              | 16     | 32     | 48     | 64     | 200  | 100000                    | 1                       | 19,331,526   | 9                       |
| 26                          | 5.5            | 7                | 48     | 48     | 48     | 48     | 100  | 100000                    | 1                       | 18,930,249   | 11                      |
| 27                          | 5.5            | 4                | 64     | 64     | 64     | 64     | 100  | $\circ$                   | $\overline{2}$          | 18,235,350   | 5                       |
| $\overline{28}$             | 4              | 5.5              | 16     | 48     | 48     | 48     | 100  | 50000                     | Ŧ                       | 18,946,309   | 13                      |
| 29                          | 5.5            | 5.5              | 48     | 64     | 64     | 64     | 200  | o                         | 1                       | 19,909,974   | 6                       |
| 30                          | 2.875          | 5.5              | 32     | 48     | 64     | 64     | 100  | o                         | 1                       | 20,295,210   | 13                      |
| 31                          | 2.875          | 7                | 16     | 48     | 48     | 64     | 100  | o                         | 1                       | 18,946,309   | 17                      |
| 32                          | 4              | 4                | 32     | 48     | 64     | 64     | 200  | 50000                     | ī                       | 19,070,382   | 7                       |
| 33                          | 5.5            | 7                | 48     | 48     | 64     | 64     | 200  | 50000                     | з                       | 15,370,584   | 4                       |
| 34                          | 4              | 7                | 32     | 48     | 48     | 48     | 100  | ٥                         | 1                       | 18,263,385   | 13                      |
| 35                          | 2.875          | 5.5              | 16     | 48     | 48     | 64     | 100  | o                         | 1                       | 20,853,984   | 11                      |
| 36                          | 2.875          | 7                | 16     | 64     | 64     | 64     | 100  | 50000                     | 1                       | 19,472,536   | 9                       |
| 37                          | 5.5            | 7                | 16     | 32     | 48     | 48     | 100  | о                         | 1                       | 19,716,547   | 13                      |
| 38                          | 4              | 5.5              | 48     | 64     | 64     | 64     | 100  | 50000                     | $\overline{\mathbf{z}}$ | 18,235,350   | 5                       |
| 39                          | 4              | 7                | 32     | 48     | 48     | 64     | 100  | 50000                     | 1                       | 20,229,078   | 13                      |
| 40                          | 5.5            | 7                | 32     | 64     | 64     | 64     | 100  | 50000                     | 1                       | 22.125.346   | 11                      |
| 41                          | 5.5            | 5.5              | 16     | 32     | 48     | 64     | 100  | 100000                    | 1                       | 22,371,895   | 14                      |
| 42                          | 5.5            | 7                | 16     | 32     | 48     | 64     | 100  | 500000                    | 1                       | 23,496,154   | 13                      |
| 43                          | 2.875          | 7                | 32     | 48     | 48     | 64     | 100  | 500000                    | 1                       | 20,270,382   | 13                      |
| 44                          | 4              | 7                | 32     | 64     | 64     | 64     | 100  | 50000                     | 1                       | 21,671,137   | 12                      |
| 45                          | 4              | 7                | 32     | 64     | 64     | 64     | 100  | 50000                     | 1                       | 22,364,943   | 13                      |
| 46                          | 2.875          | 7                | 64     | 64     | 64     | 64     | 100  | ۰                         | 1                       | 21,471,280   | 10                      |
| 47                          | 5,5            | 7                | 16     | 48     | 64     | 64     | 100  | 500000                    | 1                       | 21, 123, 456 | 12                      |

Table 3.5: Production parameters that provide the highest NPV in each generation.

Table 3.5: Production parameters that provide the highest NPV in each generation (continued).

| Generation | Tubing<br>Size | Pipeline<br>Size | Choke1 | Choke <sub>2</sub> | Choke3 | Choke4 | Psep | Gas<br>inject<br>rate | No.<br>of<br>well | <b>NPV</b> | life |
|------------|----------------|------------------|--------|--------------------|--------|--------|------|-----------------------|-------------------|------------|------|
| 48         | 5.5            |                  | 16     | 32                 | 48     | 64     | 100  | 0                     |                   | 22,110,224 | 12   |
| 49         | 4              | ァ                | 16     | 48                 | 48     | 64     | 100  | 100000                |                   | 21,198,851 | 11   |
| 50         | 5.5            | 5.5              | 16     | 48                 | 48     | 64     | 100  | 100000                |                   | 22,488,723 | 12   |
| Final      | 5.5            | →                | 16     | 32                 | 48     | 64     | 100  | 500000                |                   | 23,496,154 | 13   |

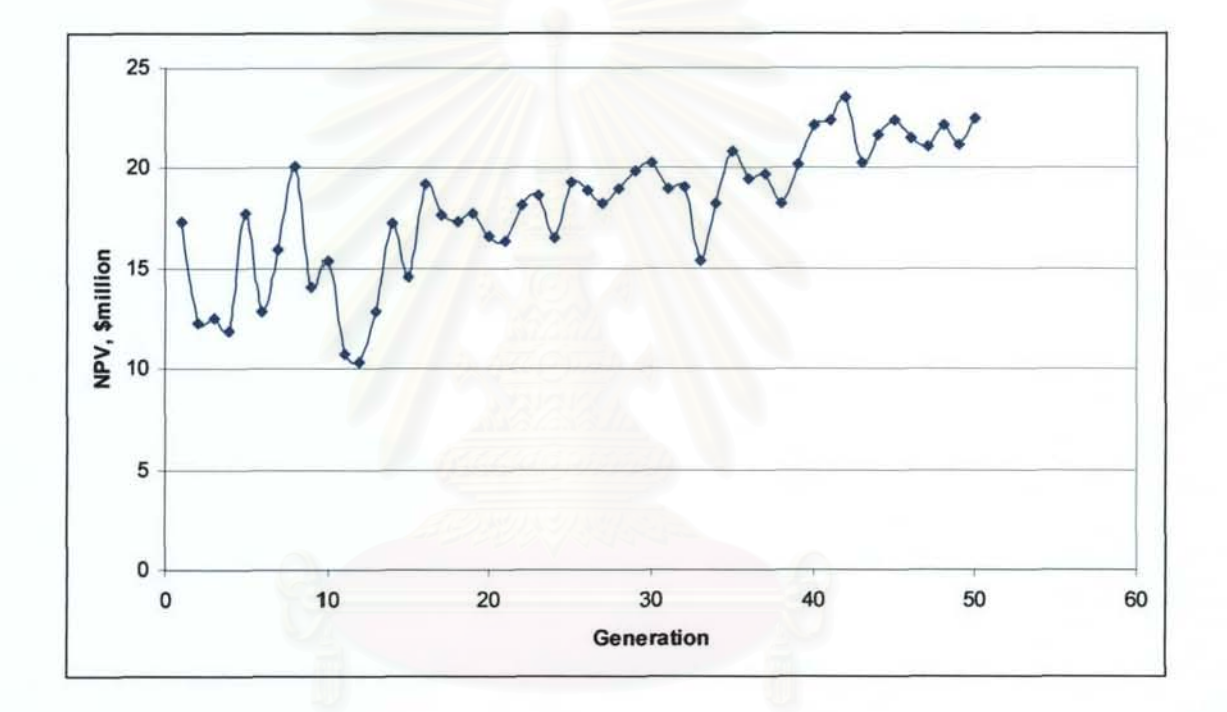

Figure 3.14: Net present value as a function of generation.

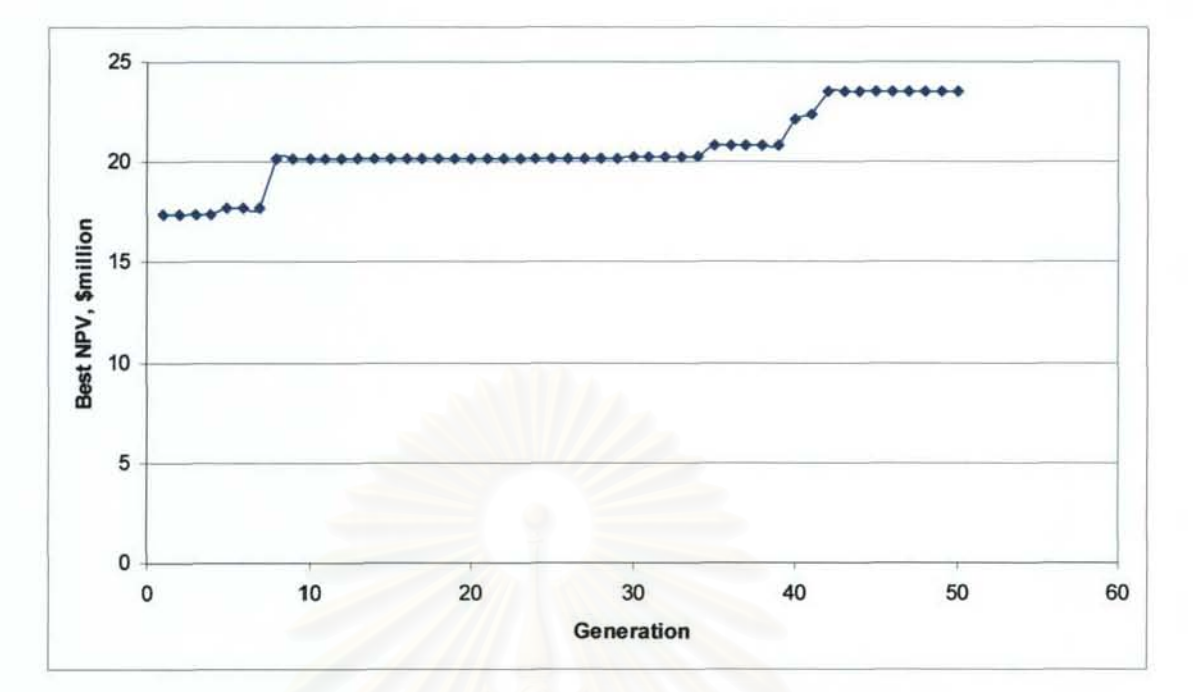

Figure 3.15: Net present value as a function of generation (keep the best answer).

From Figure 3.14, similar to the results from case 1, the value of the best NPV in the first 15 generations fluctuates. Then, it tends to increase with lesser difference when compared to that of the previous generation. Figure 3.15 shows that in the last 9 generations, NPV does not increase. The maximum NPV was found at generation 42 with NPV equal to \$23,496,154. The set of decision variables in the fittest solution is shown in Table 3.6.

### Table 3.6: Set of variables that gives the best answer of case 2.

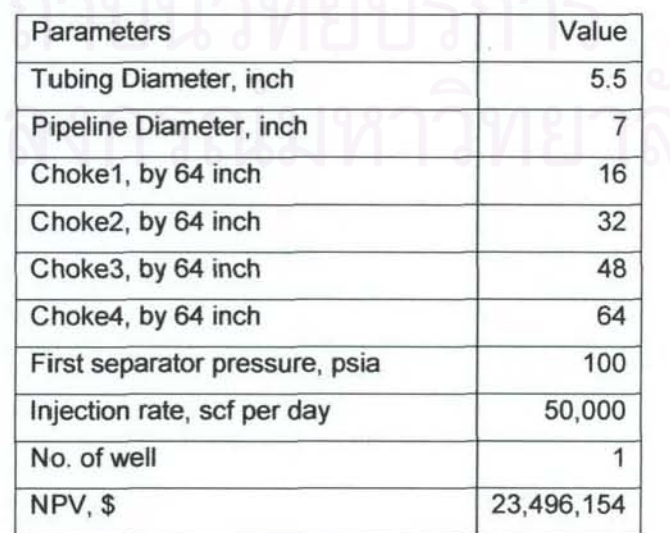

The oil and gas production rates of the best production scenario (generation 42) are shown in Figures 3.16 and 3.18, respectively. The reservoir pressure is shown in Figure 3.18.

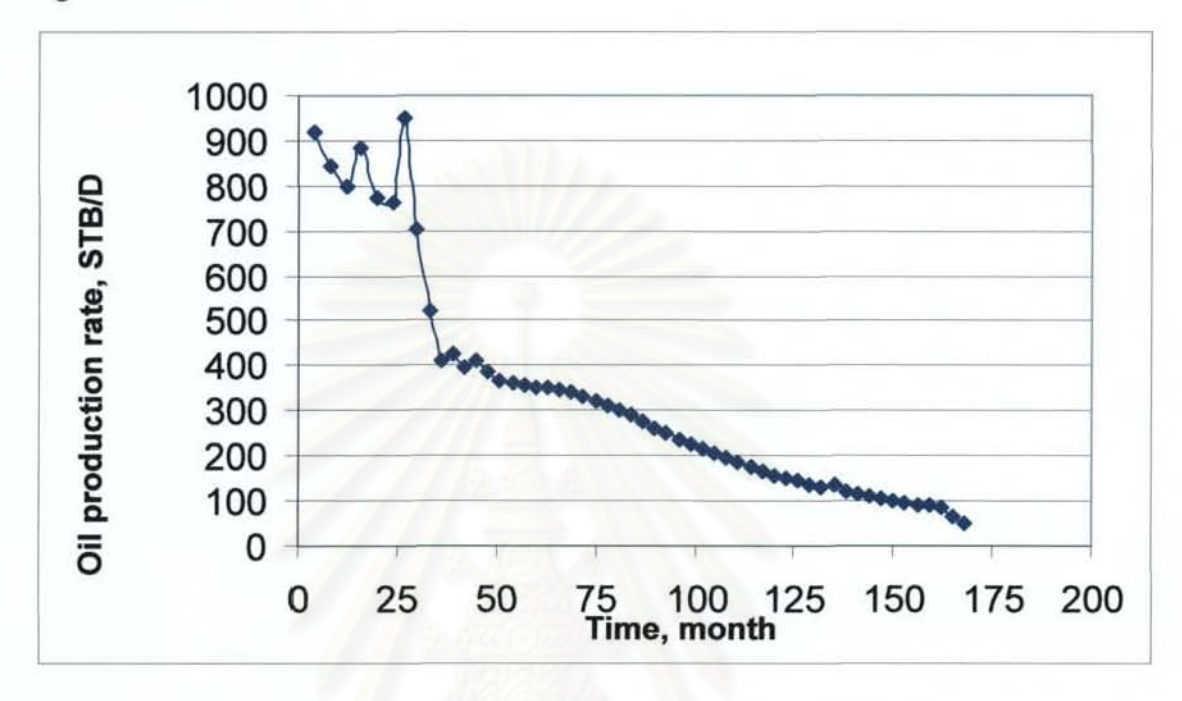

Figure 3.16: Oil production rate profile of case 2 best answer.

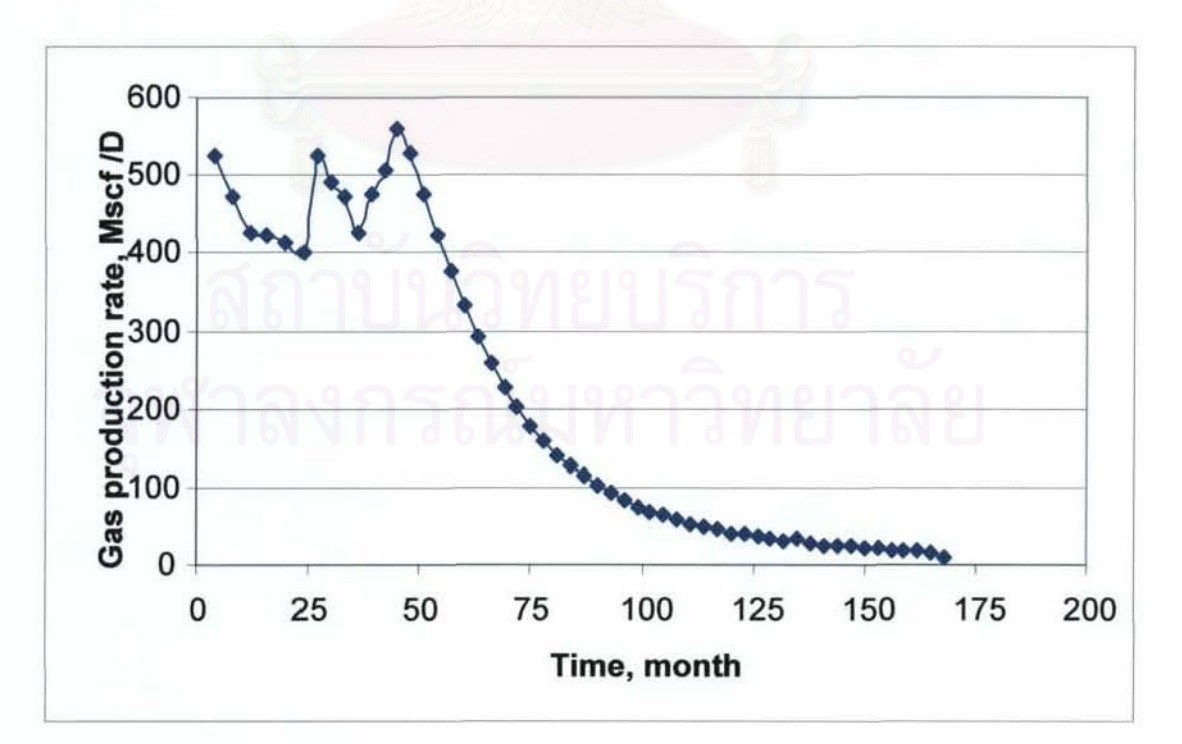

Figure 3.17: Gas production rate profile of case 2 best answer.

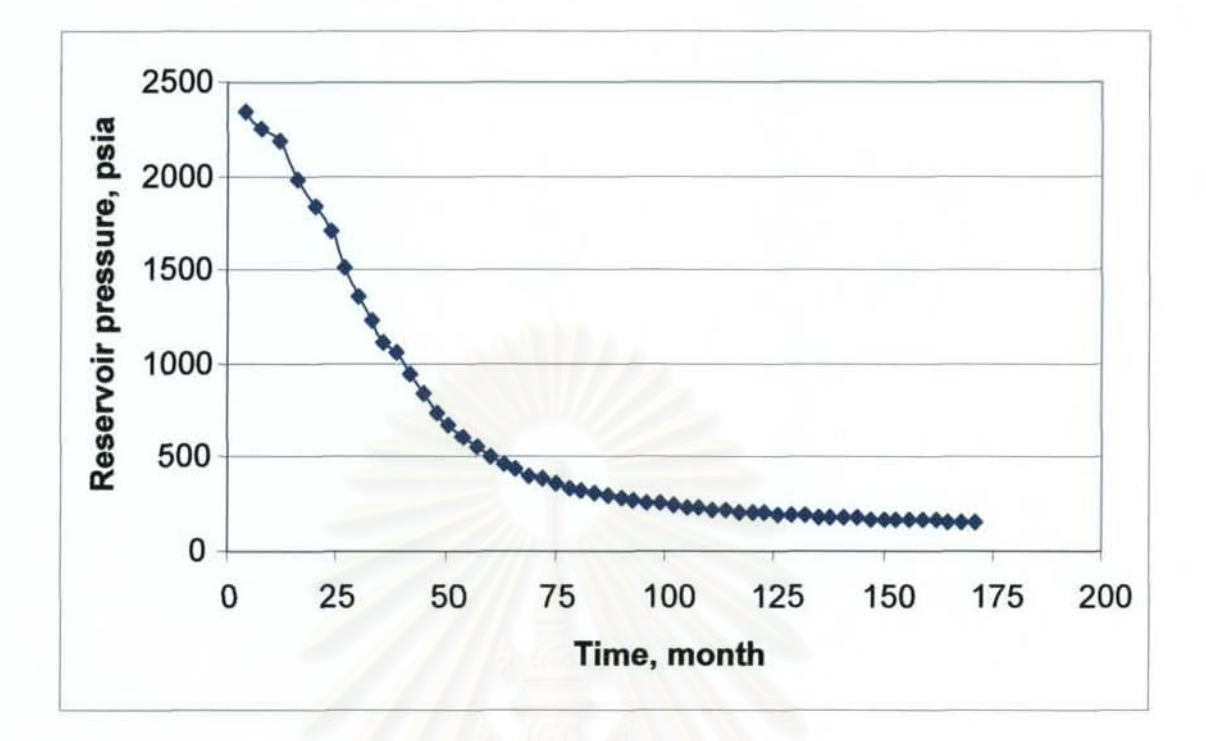

Figure 3.18: Reservoir pressure profile of case 2 best answer.

### *Effect of choke size*

In this case study. production facility cost is adjusted such that it heavily depends on maximum oil and gas production rates.

From Figures 3. 16 and 3. 17. it can be seen that by adjusting the choke size, the production rate can be maintained at one rate. While the production rate of the fixed choke size, shown in Figure 3. 19, in the first year starts at a very high rate and decreases very fast. This incurs a high but unnecessary cost for production facility. The cost in the case of fixed *64/64* choke size is more than that of the best answer for \$7,600,510. The final NPV is lower than that of the best answer.

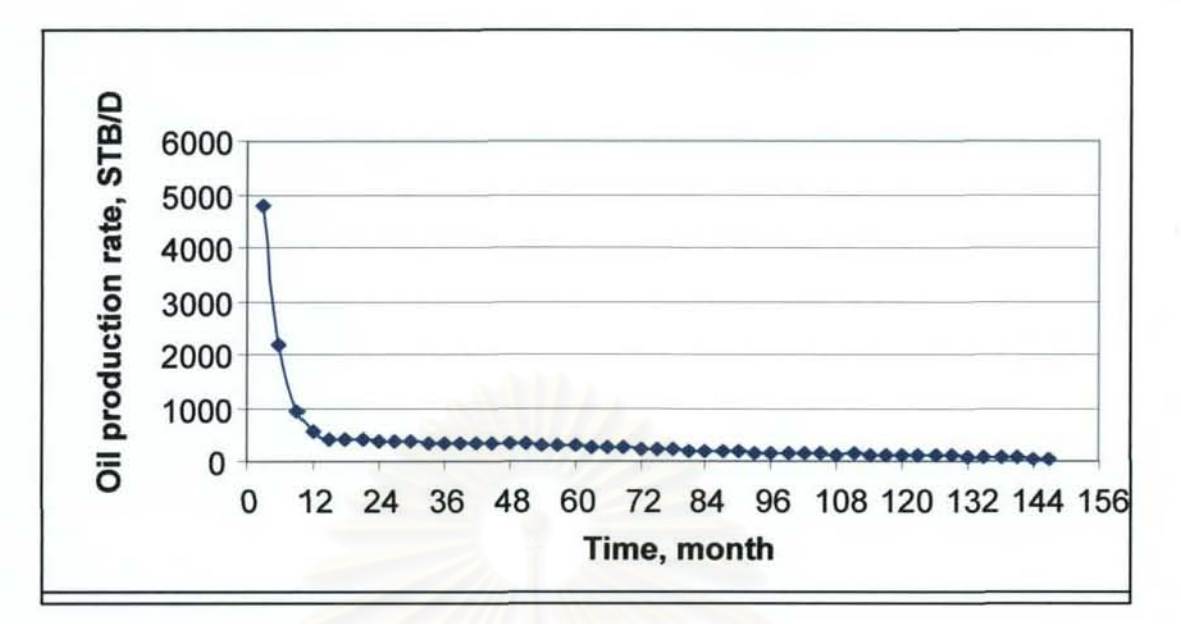

# Figure 3.19: Oil production profile of producing with fixed 64 choke size.

# **Effect of gas injection**

With gas lift, oil and gas rates are increased, as shown in Figure 3.20. The increase in production does not affect pressure across choke because the flow is subcritical. On the other hand, the higher the production rate, the faster the reservoir pressure decreases, as depicted Figure 3.21.

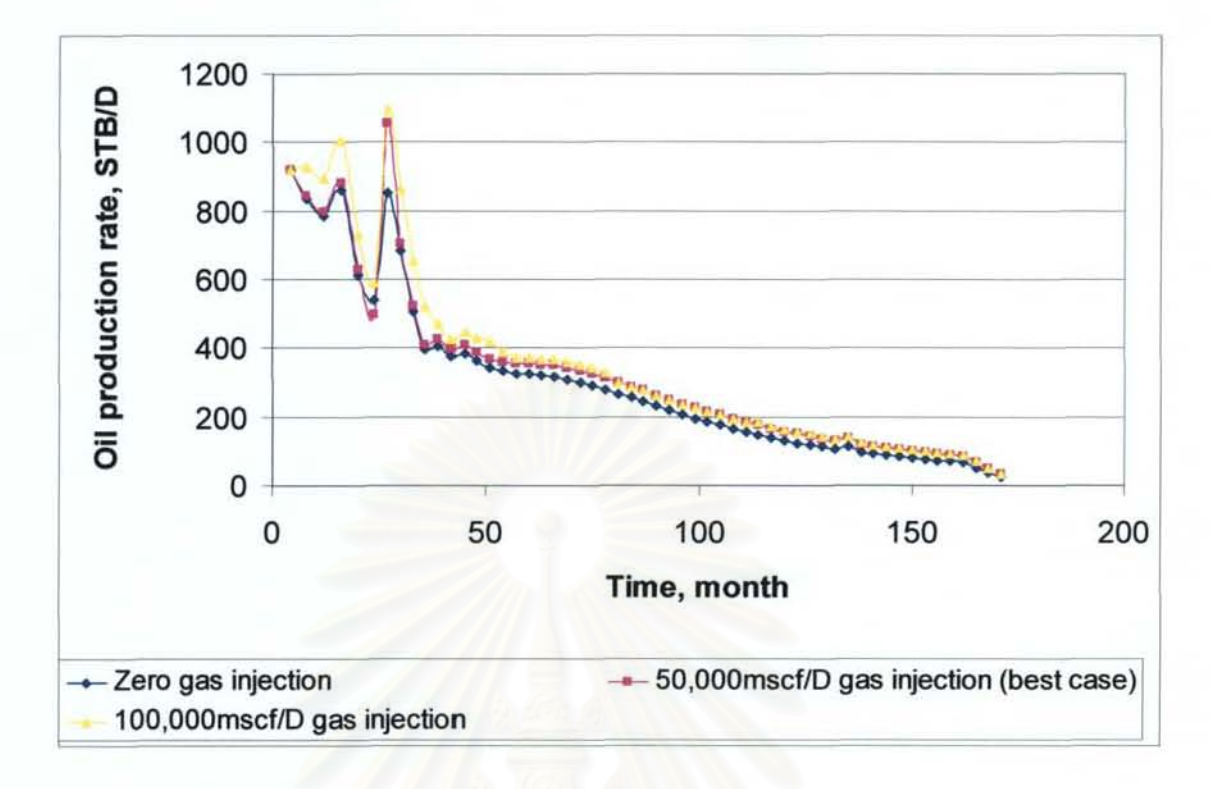

Figure 3.20: Comparison of oil production rate profile between wells with 50 Mscf per day gas injection, 100 Mscf per day and without gas injection.

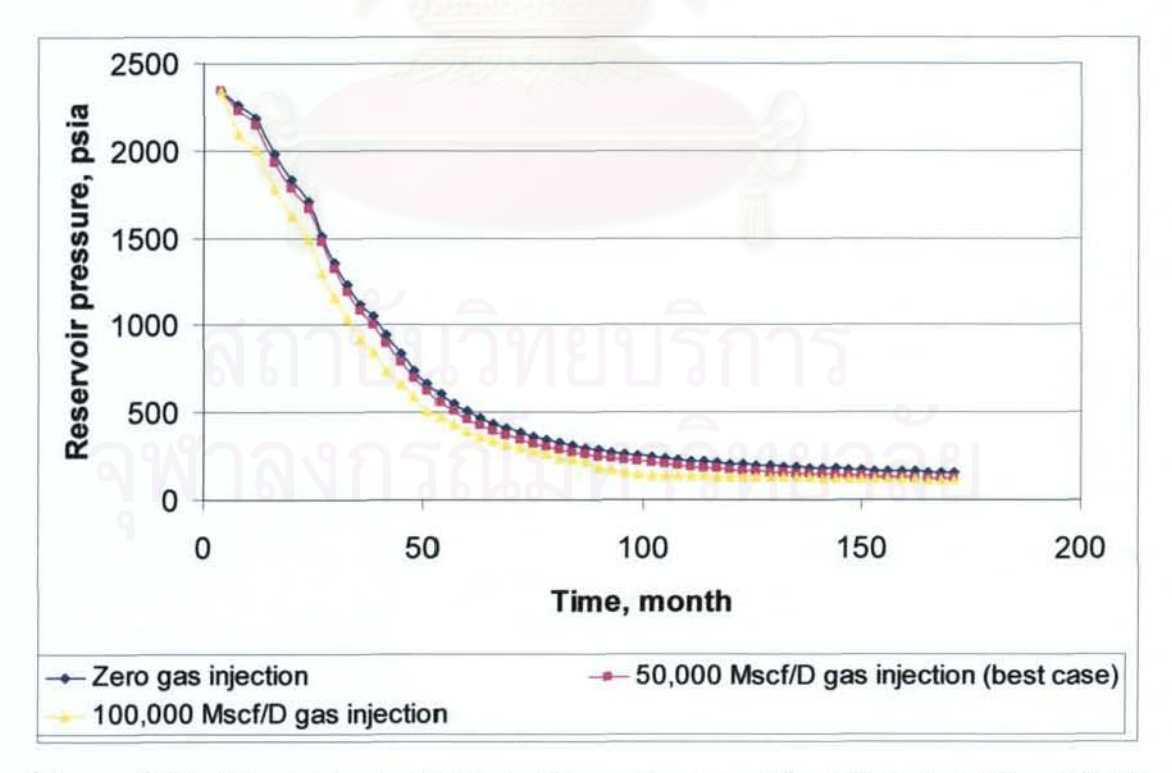

Figure 3.21: Comparison of reservoir pressure profile between wells with 50 Mscf per day gas injection, 100 Mscf per day and without gas injection.

In this case, oil and gas prices are lower than those of case l. Then, multiple wells do not work well in this case. To see this effect, economic parameters in the best answer are compared to those when these are 2 production wells. From Tables 3.7 and 3.8, the costs of 2 production wells are twice the cost in the case of the best answer. This reason causes NPV of 2 production wells to be less than that of the best answer.

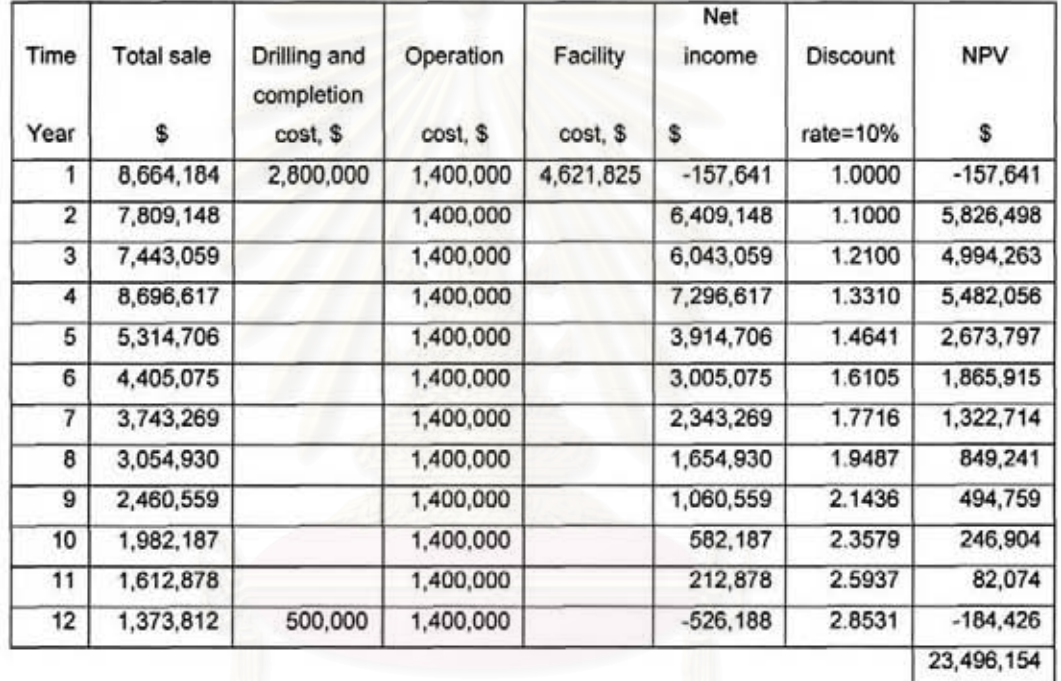

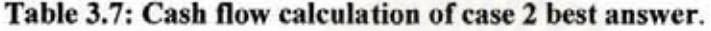

| Time<br>Year            | <b>Total sale</b><br>\$ | Drilling and<br>completion<br>cost, \$ | Operation<br>cost, \$ | Facility<br>cost, \$ | <b>Net</b><br>income<br>\$ | Discount<br>rate= $10\%$ | <b>NPV</b><br>\$ |
|-------------------------|-------------------------|----------------------------------------|-----------------------|----------------------|----------------------------|--------------------------|------------------|
| 1                       | 13, 155, 184            | 5,888,500                              | 2,800,000             | 6,726,147            | 2,259,463                  | 1.0000                   | $-2,259,463$     |
| $\overline{\mathbf{2}}$ | 10,871,210              |                                        | 2,800,000             |                      | 8,071,210                  | 1.1000                   | 7,337,464        |
| 3                       | 8,200,165               |                                        | 2,800,000             |                      | 5,400,165                  | 1.2100                   | 4,462,946        |
| 4                       | 8,652,509               |                                        | 2,800,000             |                      | 5,852,509                  | 1.3310                   | 4,397,077        |
| 5                       | 6,385,004               |                                        | 2,800,000             |                      | 3,585,004                  | 1.4641                   | 2,448,606        |
| 6                       | 4,093,080               | 1,000,000                              | 2,800,000             |                      | 293,080                    | 1.6105                   | 181,980          |
|                         |                         |                                        |                       |                      |                            |                          | 11,490,609       |

Table 3.8: Cash flow calculation of 2 production wells.

#### *Effect of tubing size and pipeline size*

Results show similar effect to Case 1.

#### *Effect of first separator pressure*

To see effect of first separator pressure, comparisons of production rates and gas oil ratios at different first separator pressures are shown in Figures 3.22 and 3.23. Sets of decision variables are as follows:

Case 2. 1

- I) 5.S-inch 00 tubing size
- 2) Fixed 64/64 choke size
- 3) 5.S-inch 00 pipeline size
- 4) One production well
- 5) Zero gas injection
- 6) 100 psia first separator pressure

Case 2.2

- 1) 5.5-inch OD tubing size
- 2) Fixed 64/64 choke size
- 3) 5.5-inch OD pipeline size
- 4) One production well
- 5) Zero gas injection
- 6) 200 psia first separator pressure

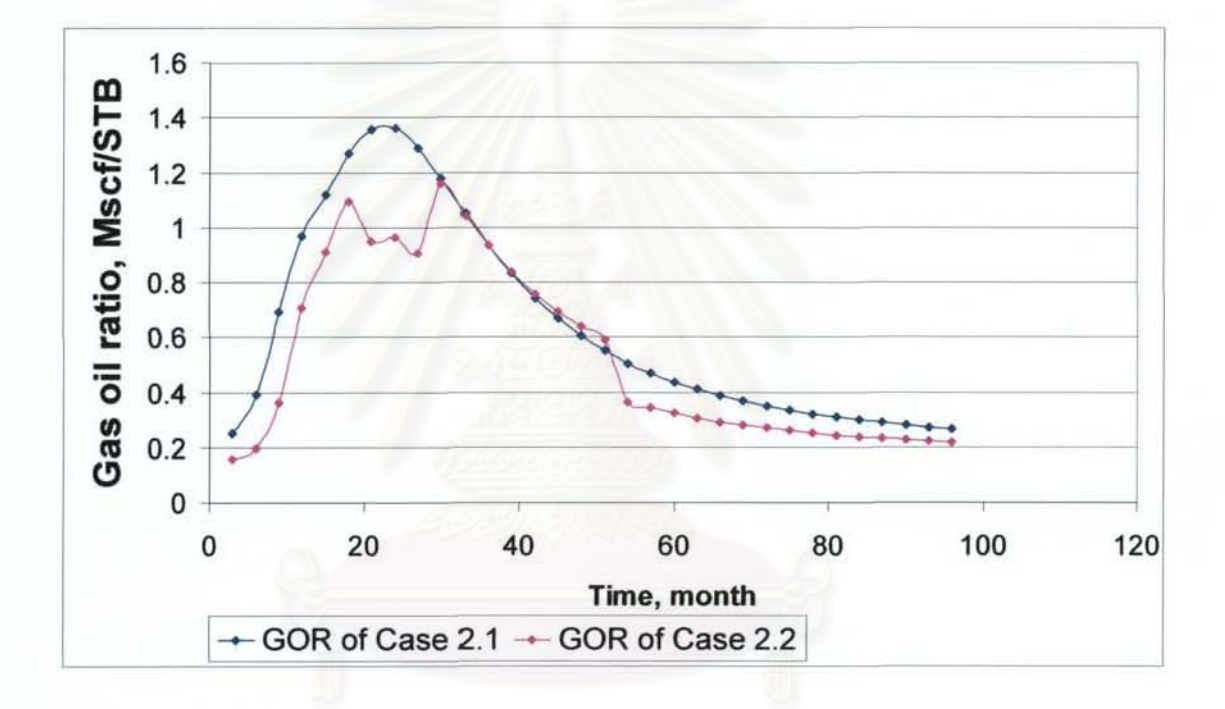

Figure 3.22: Comparison of gas oil ratio profiles between Case 2.1 and Case 2.2.

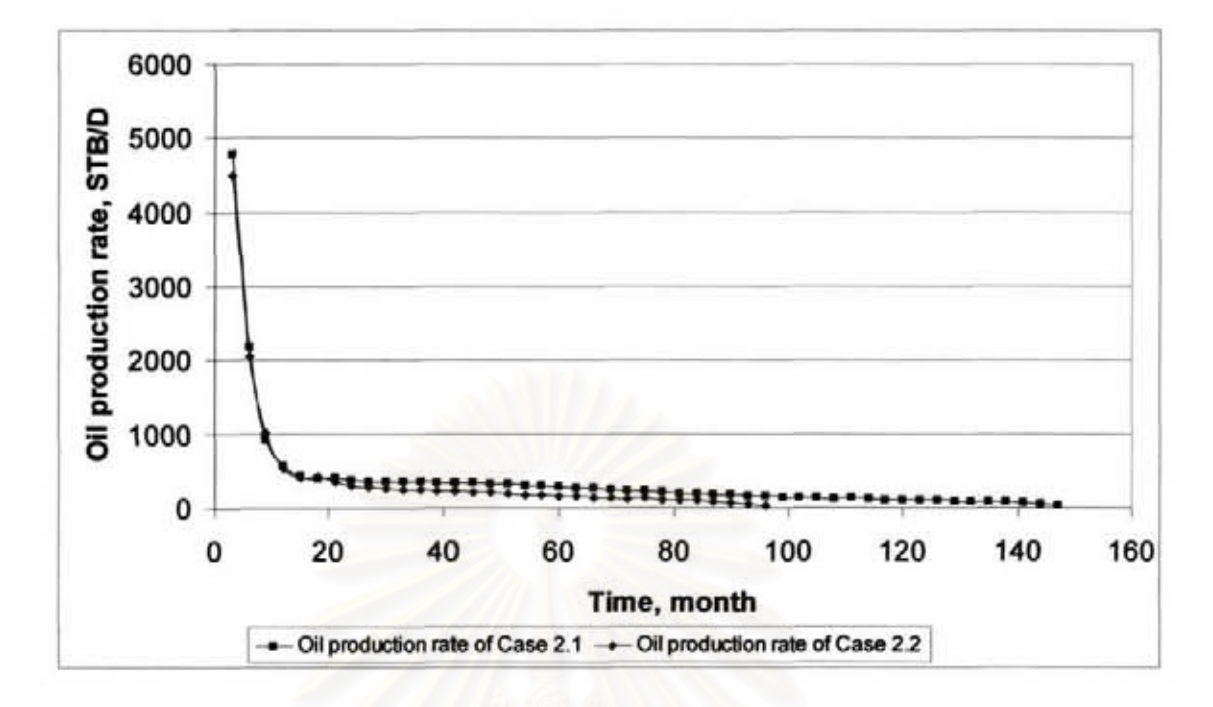

Figure 3.23: Comparison of oil production profiles between Case 2.1 and Case 2.2.

From Figures 3.22 and 3.23, gas oil ratio of Case 2.2 is less than that of Case 2.1 while oil production rate of Case 2.2 is less than that of Case 2.1. From the example, the result shows that with higher separator pressure, production gas oil ratio is lesser. Nature of hydrocarbon, gas oil ratio decreases with increasing of pressure until it reaches one pressure the gas oil ratio increases with increasing of pressure.

# 3.2.3 Case 3

In this case study. fluid composition is changed to be black oil composition. This is to see the effect of gas injection. The decision variable inputs and economic input are similar to those of the case 2.

The parameters that are different from those in case 1 are:

Initial reservoir pressure = 2500 psi

Reservoir fluid composition (6) is Component C1 =  $36.47%$ Component  $C2 = 9.67\%$ Component  $C3 = 6.95%$ Component  $i$ -C4 = 3.30% Component n- $C4 = 2.07\%$ Component  $i$ -C5 =  $1.00\%$ Component n- $C5 = 1.85%$ Component  $C6 = 4.33%$ Component  $C7+ = 33.29%$ Molecular weight of  $C_{7+}$  is 218 lb/mole

#### Economic parameters

Economic parameters of case 3 are similar to those of case 2.

#### Variable inputs

The differences of variable inputs comparing to case I are:

- 1. Choke sizes are varied every 1-year period based on the following sizes: 16164.32164. 48164 and 64164. All the wells are assumed to have the same choke size.
- 2. Pressure of the first separator: 100 psia, 200 psia and 300 psia.
- 3. Gas injection rate: Zero, 100000 scf/day and 200000 scf/day. All the wells are assumed to have same gas injection rate.
- 4. Number of wells: J,2, and 3.

#### **Result and discussion**

Like case 2, the integrated model was run for 50 generations, 10 populations in each generation. The model was run with 500 sets of combinations of model variables to get the fittest answer. Each set of decision variables that yield the maximum NPV in each of the 50 generations are summarized in Table 3.10.

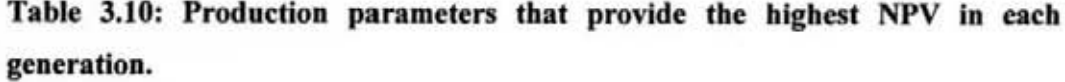

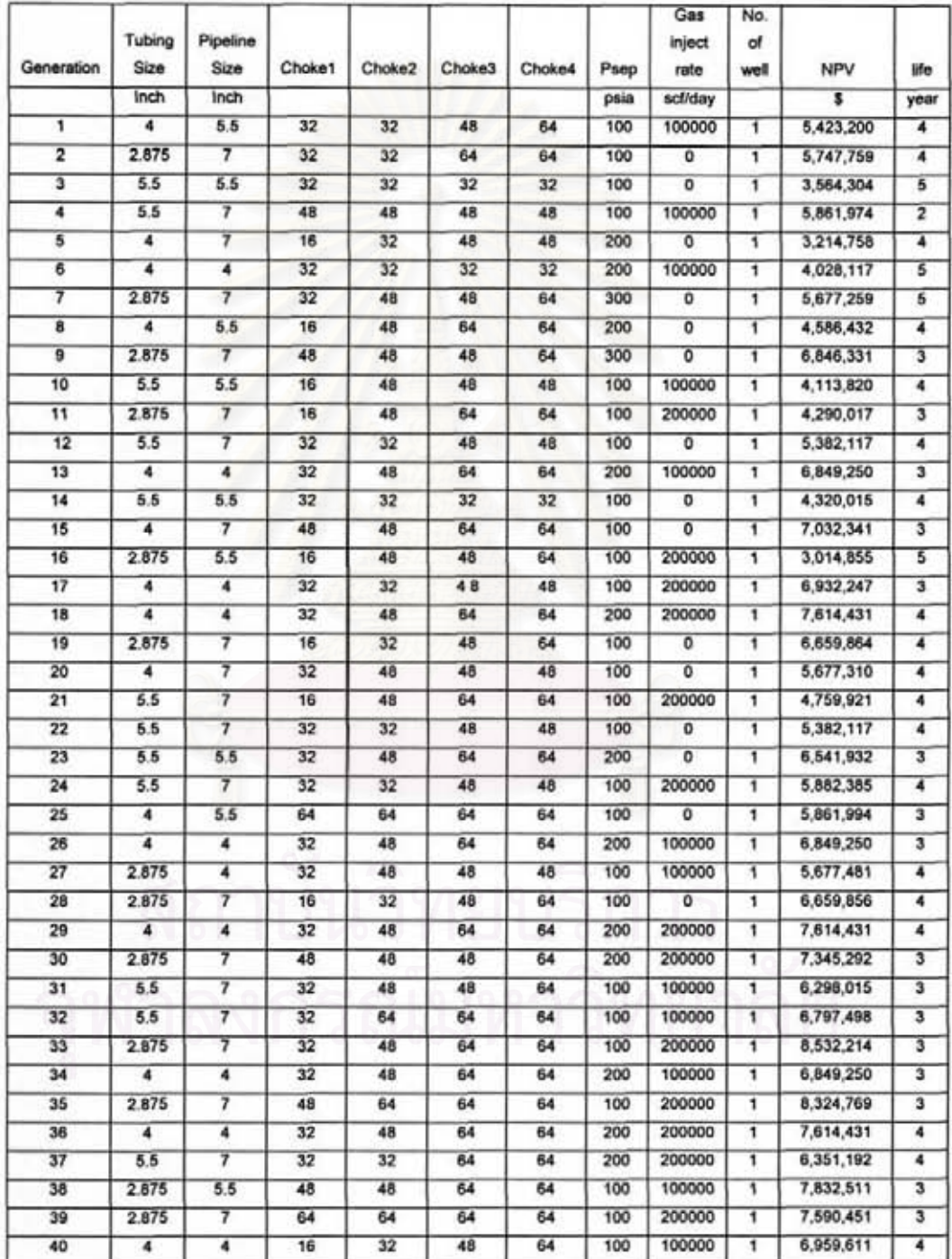

| Generation | Tubing<br>Size | Pipeline<br>Size | Choke1 | Choke <sub>2</sub> | Choke3 | Choke4 | Psep | Gas<br>inject<br>rate | No.<br>of<br>well | <b>NPV</b> | life |
|------------|----------------|------------------|--------|--------------------|--------|--------|------|-----------------------|-------------------|------------|------|
| 41         | 4              | 7                | 48     | 64                 | 64     | 64     | 100  | $\mathbf 0$           | 1                 | 7,932,218  | 3    |
| 42         | 2.875          | 7                | 48     | 48                 | 64     | 64     | 100  | 0                     | 1                 | 6,945,742  | 3    |
| 43         | 5.5            | 7                | 48     | 64                 | 64     | 64     | 100  | 200000                | 1                 | 10,503,214 | 3    |
| 44         | 4              | 4                | 48     | 48                 | 64     | 64     | 100  | 200000                | 1                 | 7,836,002  | 4    |
| 45         | 4              | 5.5              | 48     | 64                 | 64     | 64     | 100  | 200000                | 1                 | 9,825,350  | 5    |
| 46         | 5.5            | 5.5              | 48     | 64                 | 64     | 64     | 100  | 200000                | 1                 | 7,928,864  | 3    |
| 47         | 2.875          | $\overline{7}$   | 32     | 48                 | 64     | 64     | 100  | 200000                | 1                 | 8,532,214  | 3    |
| 48         | 5.5            | 5.5              | 32     | 48                 | 64     | 64     | 100  | 200000                | $\mathbf{1}$      | 7,832,219  | 3    |
| 49         | 5              | 7                | 48     | 48                 | 64     | 64     | 100  | o                     | 1                 | 7,032,219  | 3    |
| 50         | 2.875          | 7                | 48     | 64                 | 64     | 64     | 100  | 200000                | 1                 | 8,324,769  | 3    |
| Final      | 5.5            | 7                | 48     | 64                 | 64     | 64     | 100  | 200000                | 1                 | 10,503,214 | 3    |

Table 3.10: Production parameters that provide the highest NPV in each generation (continued).

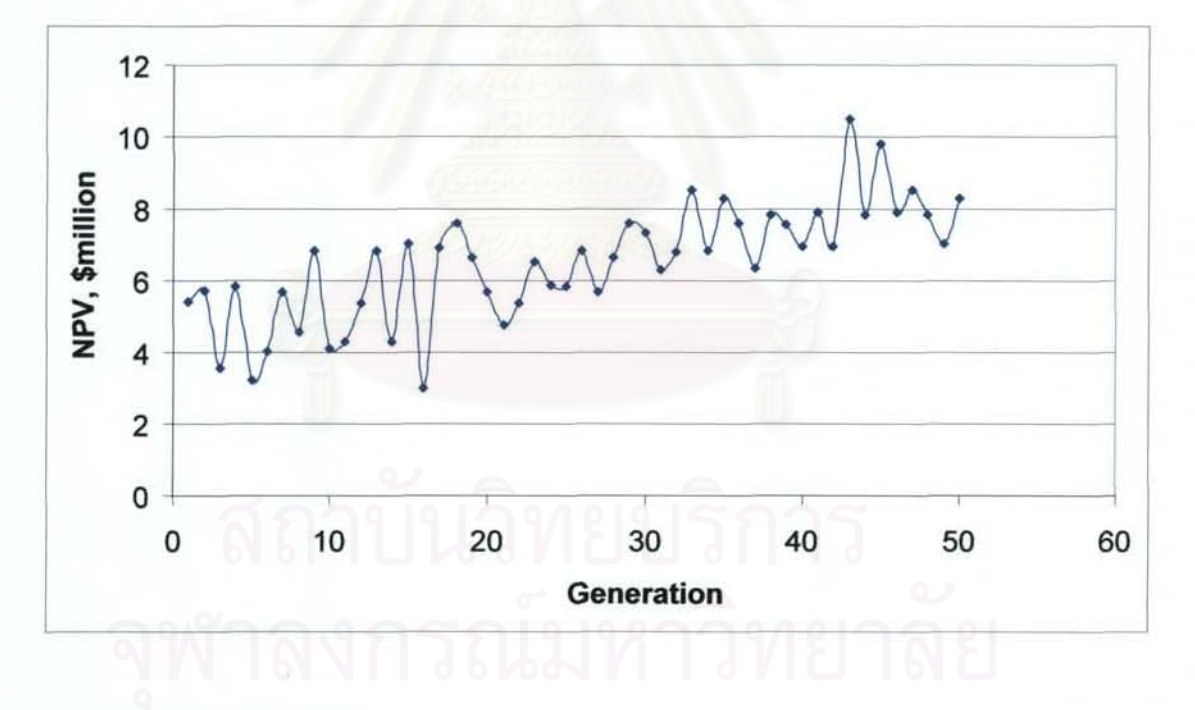

Figure 3.24: Net present value as a function of generation.

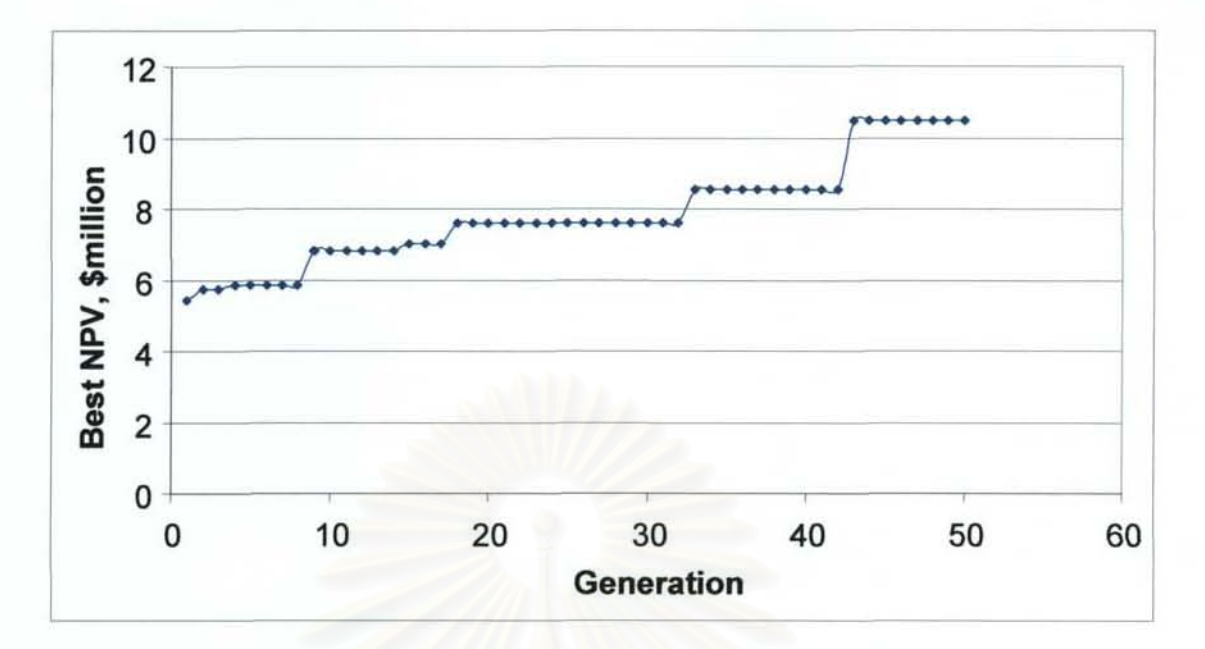

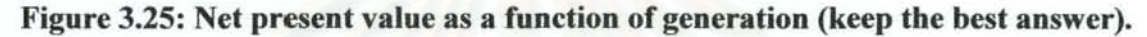

From Figure 3.24, similar to the results of case 1 and 2, the value of the best NPV in the first 20 generations fluctuates. Then it tends to increase with lesser difference when compared to last generation. Figure 3.25 shows that in the last 8 generations, the NPV does not increase. The maximum NPV was equal to \$10,503,214 and found in generation 43. The fittest set of decision variables is shown in Table 3.9.

Table 3.9: Set of variables that gives the best answer of case 3.

| Parameters                     | Value      |
|--------------------------------|------------|
| Tubing Diameter, inch          | 5.5        |
| Pipeline Diameter, inch        |            |
| Choke1, by 64 inch             | 48         |
| Choke2, by 64 inch             | 64         |
| Choke3, by 64 inch             | 64         |
| Choke4, by 64 inch             | 64         |
| First separator pressure, psia | 100        |
| Injection rate, scf per day    | 200,000    |
| No. of well                    |            |
| NPV, \$                        | 10,503,214 |

The oil and gas production rates of the best production scenario (generation 43) are shown in Figures 3.26 and 3.27, respectively. Figure 3.28 shows reservoir pressure profile.

#### *Effect of gas injection*

From Figures 3.26 and 3.27, it can be clearly seen that with 200 Mscf per day of gas injection, the oil production rate is highest among zero injection and 100 Mscf per day gas injection. Moreover, from Figure 3.28, reservoir pressure of 200 Mscf per day of gas injection well is also highest. The main reason is that the reservoir fluid is dence. The dence and viscous oil causes high pressure losses along wellbore, mostly hydrostatic pressure loss. Then with gas injection, density of the fluid is less and the hydrostatic head loss is also reduced. While others effects are quite similar to those of case1 and 2.

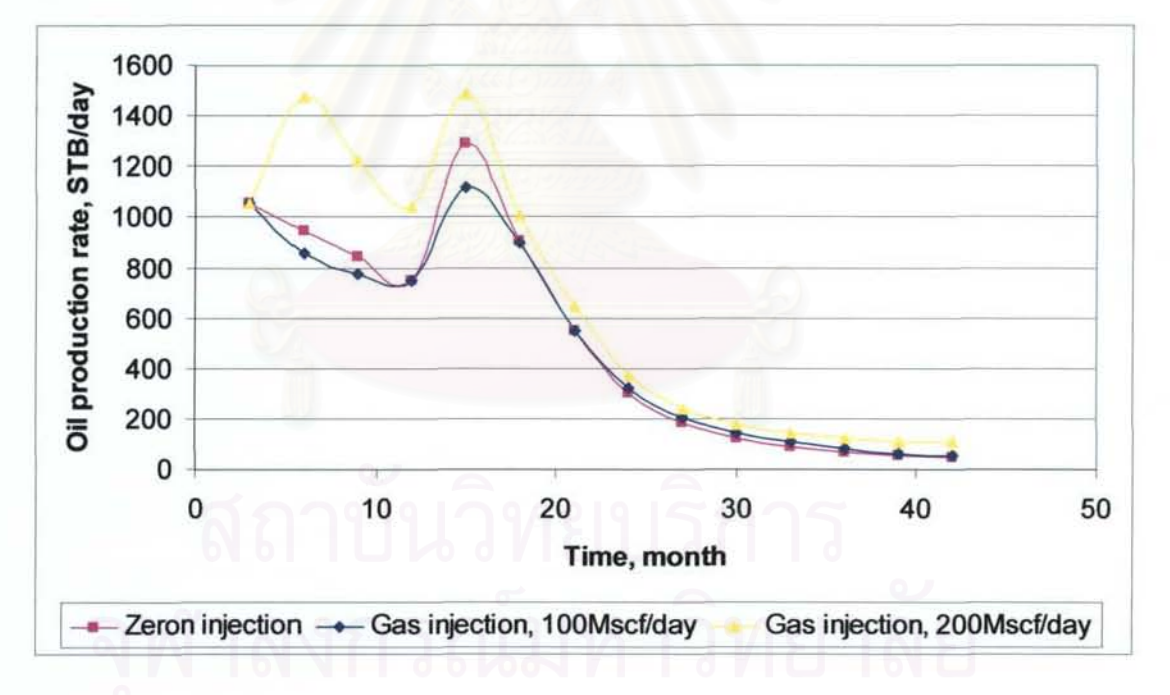

Figure 3.26: Comparison of oil production profile between zero gas injection, 100-Mscf per day gas injection and 200-Mscf per day gas injection.

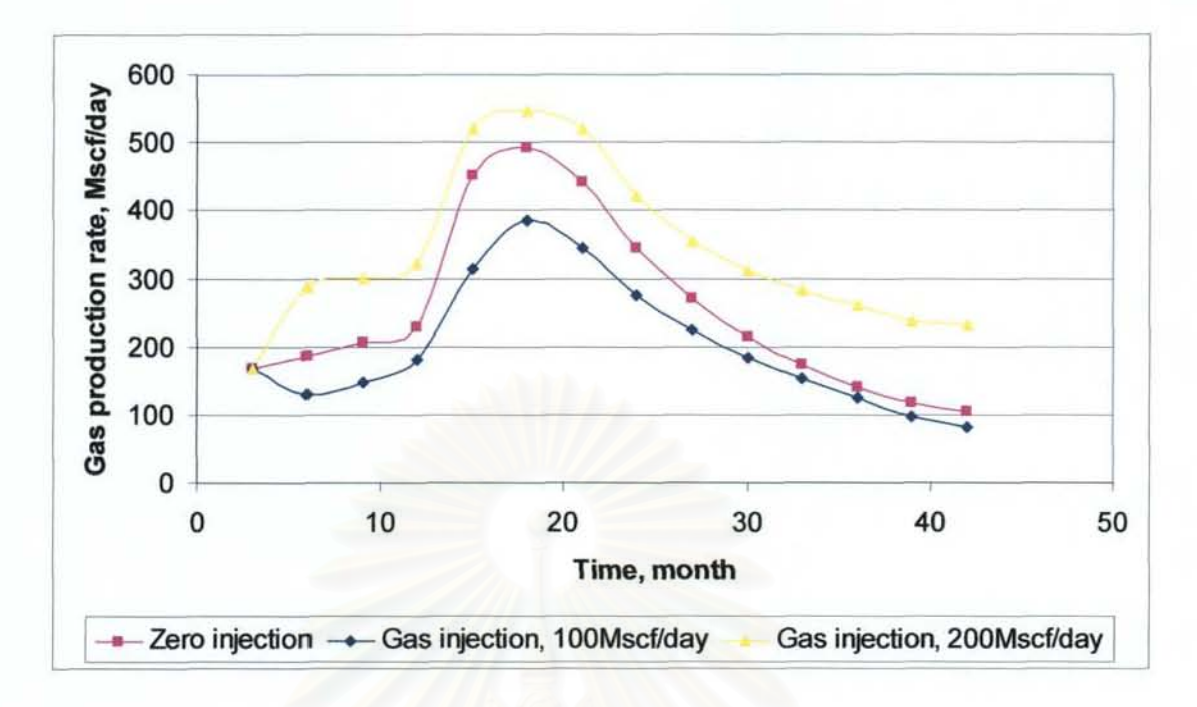

**Figure 3.27: Comparison of gas production profile between zero gas injection, I OO-Mscf per day gas injection and 200-Mscf per day gas injection.** 

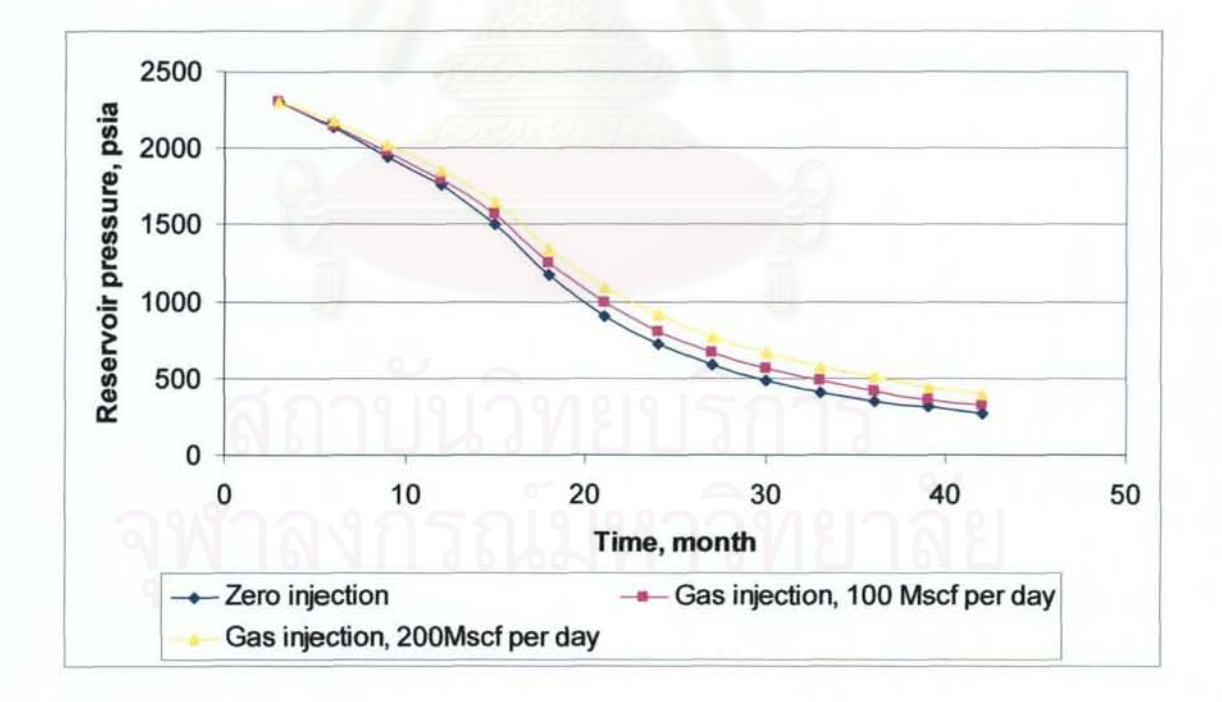

**Figure 3.28: Comparison of reservoir pressure profile between zero gas injection, lOO-Mscf pcr day gas injection and 200-Mscf per day gas injection.** 

## 3.3 Summary of model testing and case study

The integrated model was run with one set of decision variables and compared with the results to those from ECLIPSE. The maximum difference of flow rate from the integrated model is 15 percent which is considered acceptable.

Three case studies are run. The results show effects of each decision variable to the objective function. The final answer, maximum NPV, is determined by genetic algorithm. By the concept of genetic algorithm, the solution should be better with time except when the global optimum has already been reached. Anyway, since there is no convergence in genetic algorithm, stop condition depends on user criterion. Then, if the better solution is needed, more time needs to be sacrificed. The answer of each case studies might not be the best solution but it is considered satisfied with its progress and number of cases run.

# CHAPTER IV

# CONCLUSIONS AND RECOMMENDATIONS

The objective of this study is to optimize NPV by designing well completion and production system. The integrated model was constructed in order to find the production profile. Reservoir model, wellbore model, choke model and separator model are combined. In the reservoir model, volumetric equation is used to calculate the flow rate. Aziz, Govier and Fogarasi multiphase flow correlation is used in the wellbore model. Sachdeva *et al.* correlation is used in the choke model. In all detailed models, fluid properties are computed in fluid property model.

Then production profile is sent to economic model for NPV calculation. Overall, genetic algorithm uses a set of decision variables to be input into the integrated model. Solution of each generation does improve by genetic algorithm and it is stopped by the preset value number of generations.

# 4.1 Conclusions

For conclusion, with known and constant reservoir parameters; such as permeability, porosity. etc., there are 3 main topics to mention about:

#### 1) Effect of different factors on production profile

Before discussing on the net present value which is the objective function in this study, the production profile which is the key to get the net present value needs to be discussed first.

In the three case studies, control variables which are tubing size, choke size, pipeline size, first separator pressure, amount of injected gas. and number of wells have effect on production profile in their own ways.

Tubing and pipeline size have effects on pressure loss along the flow path. With the same production rate, small tubing size causes morc pressure loss. Then its flow rate is less; and the reservoir pressure reduces at a slower pace. A smaller tubing size gives a lower rate and longer life than a larger tubing size. This effect also depends on length of tubing.

In this study. choke sizes are varied into 4 sizes, 25%, 50% 75% and 100% of fully opened choke size. Choke size has similar effect to tubing size but with much more sensitively, with varied sizes in this study. The smaller the choke size is, the lower the production rate and the longer the reservoir life.

Separator pressure affects directly to gas oil ratio. In this study, the case study shows that gas oil ratio decreases with increasing of separator pressure. Anyway by nature of hydrocarbon, gas oil ratio does decrease with increasing of pressure until it reaches one specific pressure, gas oil ratio increases with increasing of pressure.

From the three case studies, gas lift does not work well with wells with high gas oil ratio or low fraction of heptanes plus. While on the third case study, with 33.29 percent of hcptanes plus gas lift yields very good result.

Producing with multi production wells make production rate higher than producing with one well. The production rate is not increased linearly because of different drainage area.

#### 2) Effect of different factors on net present value (NPV)

Besides effect on the production profile, costs affect directly to net present value. The net present value is also affected by production profile.

Effect of discount rate makes production sale in early year more valuable than the same amount of production in later years. Producing with high rate in the early year does make very high production sales in cash flow. On the other hand, high production rate causes high production facility cost; and drilling and completion cost in case of multiple production wells.

Wells with gas lift facility have higher production rate and longer life. Economically, even there is more production sale, gas lift costs more completion cost, facility cost and operation cost.

High separator pressure makes more oil sale but less sale life.

Finally from the three case studies, with different values of these economic factors, the set of studied factors that gives the maximum net present value is completely different. Then economic assumption; such as oil price, gas price, costs and discount rate, could be assumed as the most important factor on NPV.

#### 3) Result of genetic algorithm

As discussed previously, effect of each factor can be described individually while the effect of all parameters to NPV is very difficult to be described. Then, genetic algorithm is used in order to find the optimal NPV.

From the three case studies, the genetic algorithm shows improvement of solution in each generation. It is the nature of genetic algorithm that, in the early generations, improvement of solution is quite fast and then the solution shows improvement less often. Since the solution keeps being better, there is no evidence that which solution is the optimal one. A better solution will be obtained if the genetic algorithm is run for longer period of time as long as the global optimum is not reached. However, the true global optimum is not known. Therefore, we mayor may not get a better solution as we continue running the algorithm. This is the disadvantage of genetic algorithm.

In general, the number of generation to be run is preset before the simulation was run. The satisfaction of solution is considered by the improvement of the solution, number of case run, the value of the solution and available time. Finally. if a better solution is required, more time needs to be sacrificed.

### 4.2 Recommendations

Recommendations for future study are outlined as follows:

I) Sensitivity of economic factors

Studying on effect of economic factors will make result more adaptive to real situations.

2) Reservoir simulation

Instead of using volumetric model, reservoir simulation provides more accurate results of fluid flow in the reservoir.

3) Non-constant reservoir parameter

In real production field, reservoir parameters such as permeability is not constant.

4) Hybrid optimization method

Instead of using a single algorithm, a hybrid optimization method might give better solutions.

5) Gas injection rate as a function of oil rate

Calculating the amount of injected gas as a function of oil rate is more appropriate for gas

# References

- (I) Carroll, J.A. *"Multivariate Production Systems Optimization",* Master of Science Thesis, Stanford University, Stanford, California, 1990.
- (2) Fujii, H. "Multivariate Production Systems Optimization in Pipeline Networks", Master of Science Thesis, Stanford University, Stanford, California, 1993.
- (3) Palke, M. R. *"Nonlinear Optimization of Well Production Considering Gas Lift and Phase Behavior',* Master of Science Thesis, Stanford University, California, 1996.
- (4) Wilson, G. M., and Deal, C. H. *"Ind. Eng. Chern. Fundarn.* ", 1962.
- (5) Redlich, O. and Kwong. IN.S. *"On the Thermodynamics o/Solution. V-An Equation a/State. Fugacilies of Gaseous Solutions"* Chern. Reviews ( 1949).
- (6) McCain, W. D. *" The Properties 0/ Petroleum Fluids",* Penn Well, Tulsa, 1990.
- (7) Aziz, K., Govier, G. W., and Fogarasi, M. "Pressure *Drop in Wells Producing Oil and Gas",* J. Canadian Petro. Tech., 1972.
- (8) Duns. H., Jr. and Ros, N. C. J. *"Vertical Flow o/Gas and Liquid Mixlures in Wells "* Proc., 6th World Petroleum Congress, 1963, pp. 451.
- (9) Sachdeva, R., Schmidt, Z., Brill, J.P., and Blais, R.M. *"Two-Phase Flow Through Chokes",* SPE 15657. presented at SPE Annual Technical Conference and Exhibition, 1986.
- (10) James, P., Brill, and Hemanta, Mukherjee. "*Multiphase flow in wells*", SPE Monograph volume 17, Richardson, Texas, 1999.
- (II) Campbell, J. M. *"Gas Conditioning and Processing, Vol.* 2", Campbell Petroleum Series, Norman, Oklahoma, 398pp, 1984.
- (12) Chewaroungroaj, J. Advanced Petroleum Economics, unpublished class notes, Chulalongkom University, Bangkok, 2003.
- (13) Thompson, R.S., Wright, J.D. *"Oil Property Evaluation",* Thompson-Wright Associates, Golden CO, 1985.
- (14) Goldberg. D. E. *"Genetic Algorithms in Search, Optimization, and Machine Learning",* Addison-Wesley Publishing, 1989.
- (15) Marczyk A., Wilke C.O. *"Genetic Algorithms and Evolutionary Computation ",*  http://www.talkorigins.org. 2004.
- (16) Amyx. *1.W .,* Bass, D.M., and Whiting, R.L. *"Petroleum Reservoir Engineering" ,*  New York, McGraw-Hili Book Company, 1960.
- (17) Brown, K. E., and Beggs, H. D. *" The Technology of Artificial Lift Method Volume I",* Tulsa, 1977.
- (18) Economides, MJ., Hill, A.D., and Ehlig-Economides, C. *"Petroleum Production Systems",* Englewood Cliffs, New Jersey; PTR Prentice Hall, 1994.
- (19) Energy Information Administration. *"Documentation o/the Oil and Gas Supply Module (OGSM)"*, DOE/EIA-M063, Washington, DC, January 2001

# APPENDICES
# APPENDIX A

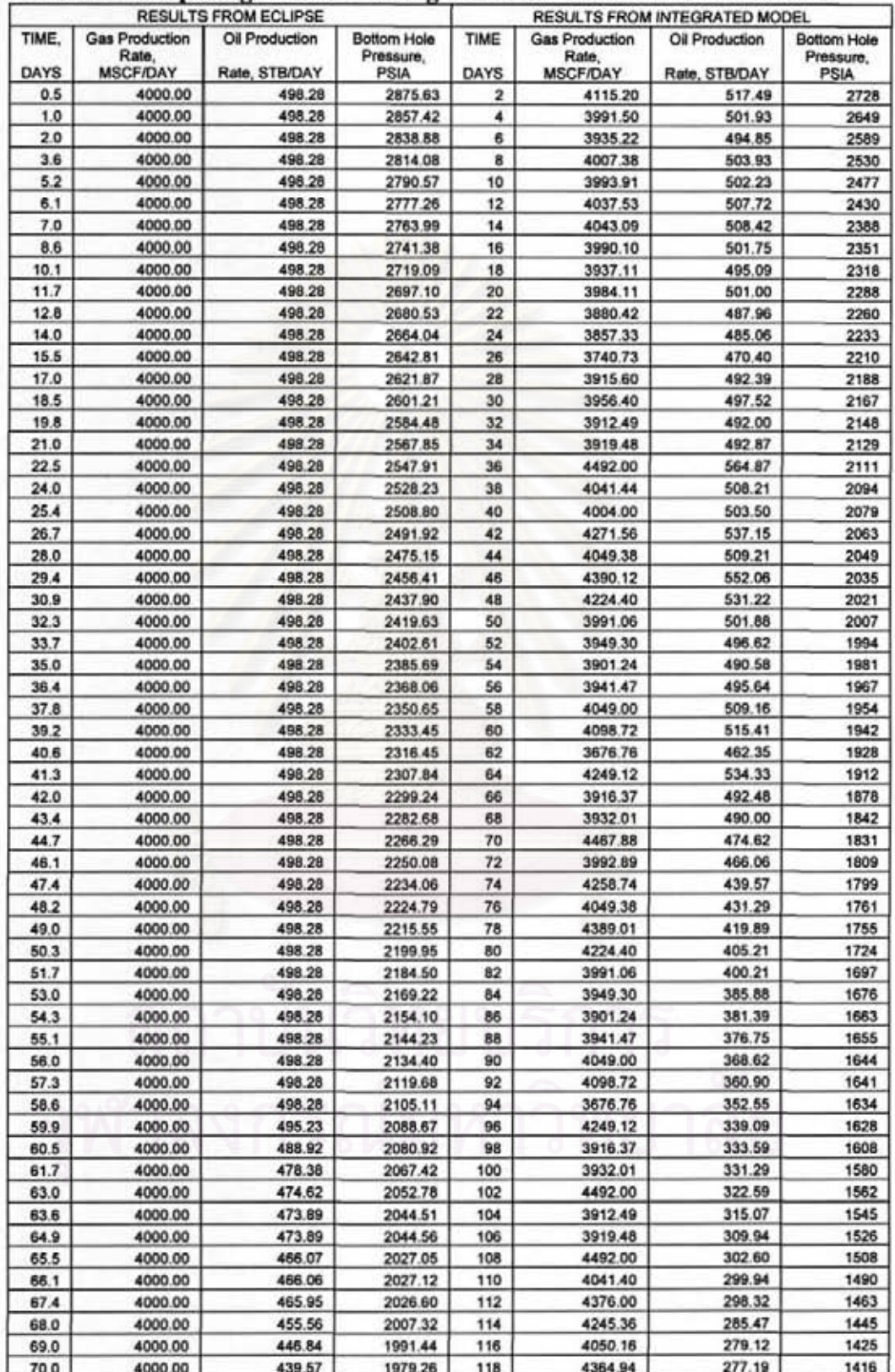

Table A1: Comparing results of testing model with results from ECLIPSE.

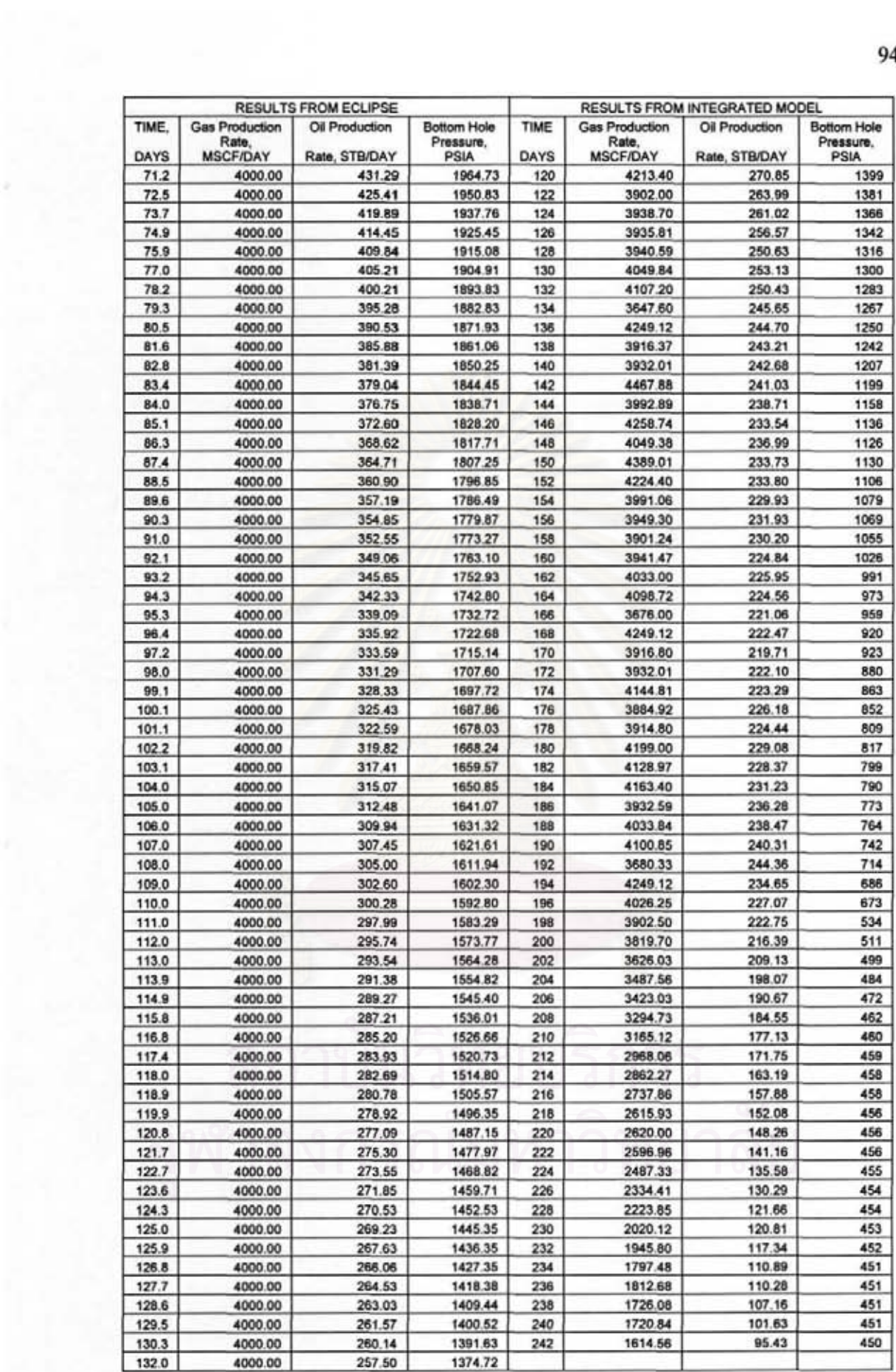

×

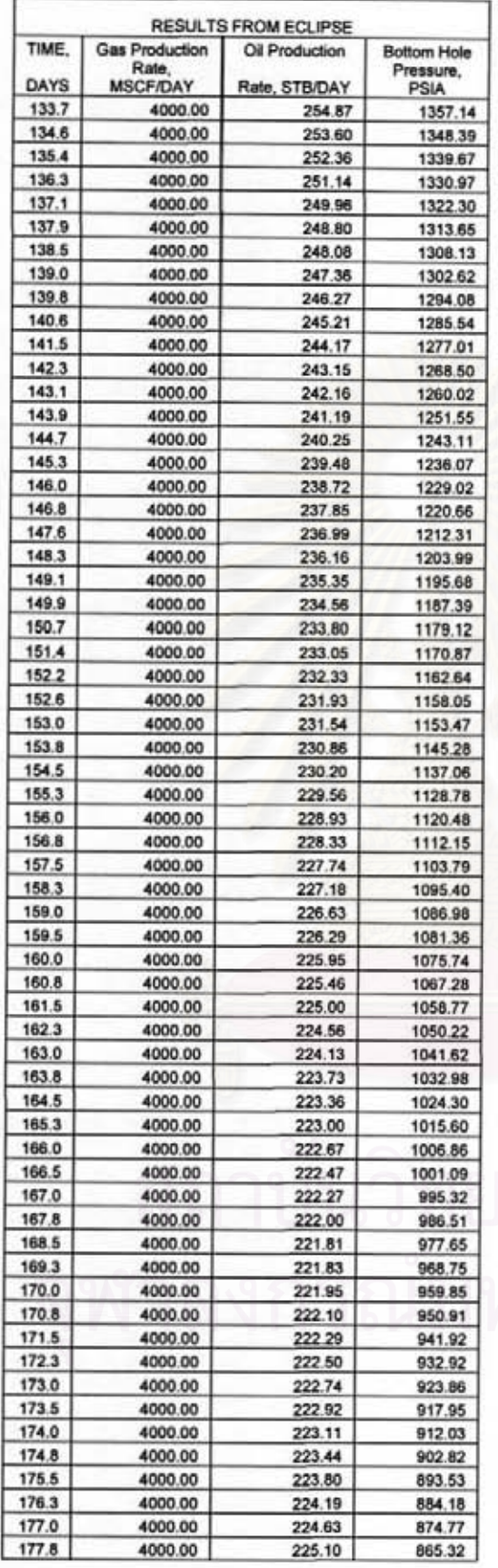

ş

ä

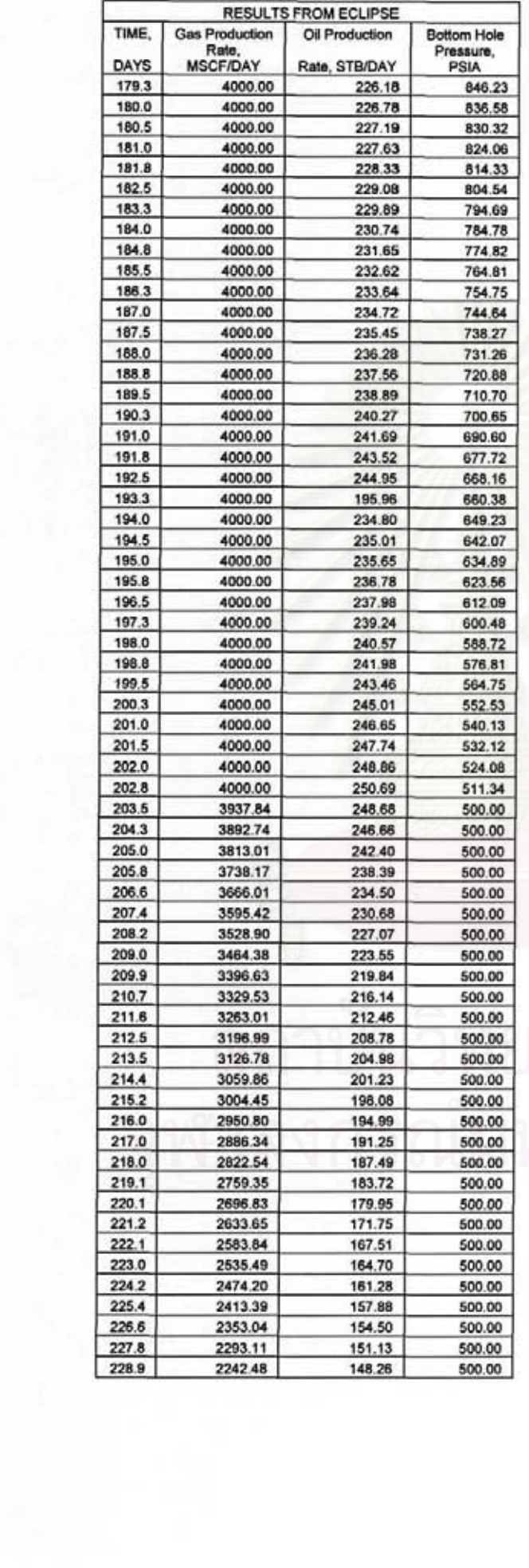

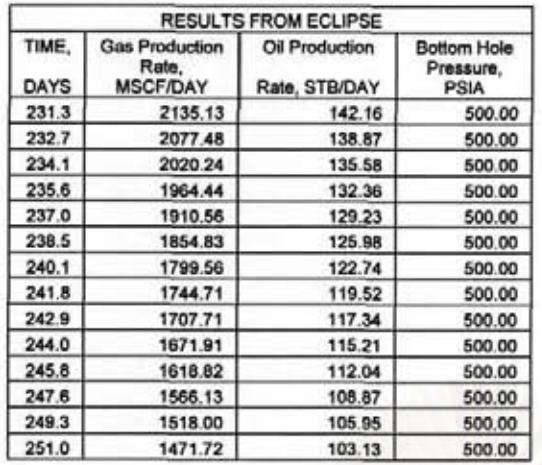

### **APPENDIX R**

### Source code of the integrated model

Assemblyinfo **Imports System Imports System Reflection** Imports System.Runtime.InteropServices<br>
'General Information about an assembly is controlled through the following ' set of attributes. Change these attribute values to modify the information associated with an assembly.<br>'Review the values of the assembly attributes <Assembly: AssemblyTitle("")> <Assembly: AssemblyDescription("")><br><Assembly: AssemblyCompany("")><br><Assembly: AssemblyProduct("")-<br/>
<<br/>Assembly: AssemblyCopyright("")<br/>><Assembly: AssemblyTrademark("")<br/>><Assembly: CLSCompliant(True)> The following GUID is for the ID of the typelib if this project is exposed to COM<br>
<Assembly: Guid("864D0154-DC0E-487B-87A0-0FFFEB0C23AA")> Version information for an assembly consists of the following four values **Major Version** Minor Version **Build Number** Revision 'You can specify all the values or you can default the Build and Revision Numbers 'by using the '\*' as shown below: <Assembly: AssemblyVersion("1.0.\*")> CalZsu ansar<br>Public Function Run(ByVal puthfile As PathFile, ByVal n As Integer, ByVal ZSumNp As Double, ByVal Zpi() As Double, \_<br>ByVal Qinj\_Zinput As Double, ByVal Z\_inj() As Double, ByVal Psep2 As Double, ByVal Tatm2 As Double, Dim ZNpi() As Double Dim ZNpi() As Double<br>
Dim ZNg, Ngas() As Double<br>
Dim ZNp\_Ngas() As Double<br>
Dim ZsumNp\_Ngas As Double = 0<br>
Dim t\_inj As Double = 0<br>
Dim O\_Zu() As Double Dim Pg2 As Double =  $0$ <br>Dim Mg2 As Double =  $0$ <br>Dim Mg2 As Double =  $0$ <br>Dim Objf As New CompositionModel Objf Run(pathfile, 0.5, n, Z\_inj, Psep2, Tatm2, pc, tc, omega, R, outflcon, inflcon, M, Liqstand)<br>Pg2 = Objf GasDensity For ist As Integer = 0 To n - 1  $Mg2 = Mg2 + Objf(y(int) * M(int))$ Next For i As Integer = 0 To n - 1 ReDim Preserve ZNpi(i)<br>ZNpi(i) = ZSumNp \* Zpi(i) ReDim Preserve ZNgasi(i) t\_inj = ConvertqpToNg(Qinj\_Zinput, Mg2, Pg2)  $ZNgas(i) = 1$  inj \* Z\_inj(i)<br>ReDim Preserve ZNp\_Ngns(i)<br>ZNp\_Ngas(i) = ZNpi(i) + ZNgasi(i) ZsumNp Ngas = ZsumNp Ngas + ZNp Ngas(i) Next For i As Integer =  $0$  To  $n - 1$ <br>ReDim Preserve O\_Zu(i) If ZsumNp\_Ngas = 0 Then  $O_2Zu(i) = 0$ Flut O\_Zu(i) = ZNp\_Ngas(i) / ZsumNp\_Ngas End If Next<br>WriteOutput(pathfile, n, O\_Zu) Return O\_Zu **End Function** Private Function ConvertapToNg(ByVal Qg As Double, ByVal Mg As Double, ByVal pg As Double) As Double Dim t1, t2 As Double  $tl = Qg * pg$  $2 - Mg$ <br>If  $2 - 0$  Then Return 0 Else Return t1 / t2 End If **End Function** Private Function WriteOutput(ByVal pathfile As PathFile, ByVal n As Integer, ByVal oZsu() As Double)

write file Dim Strdata As String Dim ow As New WriteOutput -Begin Cal Zsu -----Strdata = vbCrLf & \*-Strdata += ow.Construrray(n, oZsu, "Zsu") Strdata +=". F<sub>nd</sub>  $-$  & vbCrLf Dim tempdata As String tempdata = ow.GetFileContents(pathfile.NewOutputFile) Strdata = tempdata & vbCrLf & Strdata ow.SaveTextToFile(Strdata, pathfile.NewOutputFile) **End Function** End Class Choke model Imports System.Math Public Class chokeModel **Public Cv As Double** Public Cp As Double<br>Public Cl As Double **Public X1 As Double** Public k As Double Public Vg1 As Double Public Vg2 As Double<br>Public n As Double **Public VL As Double Public Yc As Double Public Pm2 As Double** Public AC As Double **Public M As Double** Public Yu As Double<br>Public Nchoke As Double Private Cx Start As Double Private LiquidDens As Double Public Function runModel(By Val pathfile As PathFile, By Val nc As Integer, By Val P2 As Double, The Path Double, By Val Cass Couple, By Val Cass Couple, By Val Cass Couple, By Val Cass Couple, By Val Cass Couple, By Val C ByVal ChokeDiameter As Double, ByVal Cd As Double, ByVal gc As Double, ByVal Zp() As Double, ByVal pc() As Double, SyVal Cd As Double, ByVal (O As Double, ByVal one byVal (O As Double, ByVal one byVal (O As Double, ByVal one byVal one byVal (O As Double Dim O yc As Double = 0.0 Dim P1 As Double  $P1 = P2$ Dim YLoop As Integer = 0 While Abs(y - O\_yc) > 0.01 O yc = FindYc(pathfile, YLoop, nc, P2, y, temp\_F, GasSG, OilSG, ChokeDiameter, Cd, gc, Zp, P1, pc, tc, omega, R, outflcon, inflcon, m, Liostand)  $PI = PI + 20$ If YLoop > 1000 Then<br>Exit While End If  $YLoop = YLoop + 1$ \* Debug. WriteLine(Abs(y - O\_yc))<br>End While  $Ye = P2 / (P1 - 5)$ WriteOutPutY(pathfile, Yc)<br>Dim P1\_m As Double Dim Addnp As Integer = 100<br>P1\_m =  $P2 + 1$  $Dim Cx_1$  As Double = 0 Dim Chk As Boolean = False Dim Loopi As Integer = 0 While Not Chk Chk = FindM New(pathfile, nc, temp\_F, Zp, P1\_m, P2, pc, gc, np, tc, omega, R, outflcon, inflcon, m, Liqstand, ChokeDiameter, Cd, Addnp, Cx\_1, Loopi) If Chk = False Then  $P1_m = P1_m + \text{Addup}$ Loopi  $+= 1$ <br>End If 'Debug. WriteLine(" : " & P1\_m) **End While** WriteOutPutP1(pathfile, P1\_m - Addnp)<br>Return P1\_m - Addnp **End Function** #Region "FindYC" Private Function FindYe(ByVal pathfile As PathFile, ByVal YLoop As Integer, ByVal ne As Integer, ByVal P2 As Double, ByVal y As Double, ByVal temp\_F As Double, ByVal GasSG As Double, ByVal OilSG As Double,  $\mu$ ByVal ChokeD ByVal Cd As Double, ByVal gc As Double, ByVal Z() As Double, ByVal Pl As Double, ByVal pc() As Double, \_\_<br>ByVal tc() As Double, ByVal omega() As Double, ByVal R As Double, ByVal outficon As Double, ByVal infloon As Double, Dim GasDens As Double Dim ObjComp As New CompositionModel DbjComp, Run(pathfile, 0.5, nc, Z, P1, temp\_F, pc, tc, omega, R, outflcon, inflcon, m, Liqstand)<br>GasDens = ObjComp.GasDensity

LiquidDens = ObjComp.oilDensity

```
XI = 1 - ObjComp.LCp = 0.537<br>Cv = 0.414CI = 0.55k = Cp/CvIf GasDens = 0 Then
          Vgl = 0Else
          Vgl = 1/GasDensEnd If
       VL = 1/LiquidDens
       Vg2 = Vg1 * y ^ (-1 / k)<br>n = 1 + (X1 * (Cp - Cv)) / ((X1 * Cv) + ((1 - X1) * CI))<br>Dim t1, (2, (3, 14, 15 As Double
       (1 - k/(k-1))If (X1 * Vg1) = 0 Then
         t^2 = 0Else
         \mathcal{Q} = \left((1 - X1) * \text{VL} * (1 - y)\right) / (X1 * \text{Vg1})End If
       B = n/2If (X1 \cdot Vg2) = 0 Then
          14 - 0Flor
          t4 = (n * (1 - XI) * VL) / (XI * Vg2)Fad If
       If (X1 * Vg2) = 0 Then
         6-0Else
         15 - 13 * (((1 - X1) * VL) / (X1 * Vg2)) ^ 2
       Fnd If
       If (t1 + t3 + t4 + t5) = 0 Then
          Yc = 0Else
          Ye = ((t1 + t2) / (t1 + t3 + t4 + t5)) ^ t1
       End If
UniteDutputYo(pathfile, YLoop, nc, P2, y, temp_F, GasSG, OilSG, ChokeDiameter, Cd, gc, Z, P1, pc, tc, omega, R, outflcon, inflcon, m, Liqstand, ObjComp.L, GasDens)
      Return Yc
   End Function
 #End Region
   Private Function FindM_New(ByVal PathFile As PathFile, ByVal nc As Integer, ByVal temp_F As Double, _
Private Function FindM_New(ByVal PathFile As PathFile, ByVal its As Integer, ByVal temp_F As<br>ByVal Zpi() As Double, ByRef P1 As Double, SyVal ge As Double, ByVal SumNpi As Double,<br>ByVal P2 As Double, ByVal Pc() As Double, 
      Dim Y As Double
      Dim ObjComp As New CompositionModel<br>ObjComp.Run(PathFile, 0.5, ne, Zpi, P1, temp_F, Pc, tc, omega, R, outflcon, inflcon, mo, Liqstand)
       GasDens = ObjComp.GasDensity
      LiquidDens = ObjComp.oilDensity
      X1 = 1 - ObjComp.L<br>cp = 0.537<br>Cv = 0.414CI = 0.55k = Cp / CvVg1 = 1 / GasDensVL = 1 / LiquidDensY = P2 / P1Yu = Max(Y, Yc)<br>
Vg2 = Vg1 + Y ^ (-1 / k)<br>
AC = (22 / 7) * (ChokeDiameter ^ 2) / (4 * 144)<br>
Pm2 = ((X1 * Vg1 * Y ^ (-1 / k)) + ((1 - X1) * VL)) ^ (-1)
       Dim t1, t2, t3, t4 As Double
      If ObjComp.L = 1 And ObjComp.V = 0 Then<br>t1 = 5.615 * 22800 * (ChokeDiameter ^ 2)
          2 = ((P1 - P2) / LiquidDens) ~ 0.5
          M = 11 * 12Flee
         t1 = $6400 * AC * Cd\begin{array}{l} 2 = 2 * ge * 144 * P1 * (Pm2 ^ 2) \\ G = ((1 - X1) * (1 - Yu)) / LiquidDens \\ t4 = ((X1 * k) / (k - 1)) * (Vg1 - (Y * Vg2)) \end{array}M = t1 * Sqrt(t2 * (t3 + t4))
      Fnd If
      Dim i As Integer
       Dim Fmw As Double
      For i = 0 To nc - 1
         Fmw = Fmw + (Zpi(i) * mo(i))Next
```
100

 $Nchoke = M / Fmw$ Dim chk As Boolean Dim schk As String Dim Cx As Double Cx = Abs(Nchoke - SumNpi) If  $Cx < 1$  Then  $chk = True$  $schk = 'yes'$ Flue If Loopi =  $0$  Then<br>Cx\_Start = Cx  $Cx$  old =  $Cx$  $chk = Fake$ Else If  $Cx > Cx$  old Then If  $Adding > 50$  Then<br>P1 = P1 -  $(Adding * 2)$  $Cx$  old =  $Cx$  Start Addnp = Addnp - 10  $\begin{aligned} &\text{chk} = \text{False} \\ &\text{schk} = " \text{No} \text{''} \end{aligned}$ Elself Addup > 10 Then  $P1 = P1 - (Addup * 2)$  $Cx$  old =  $Cx$  Start  $Addnp = Addnp - 2$  $chk = False$  $schk = "No"$ Elself Addnp  $\leq$  = 10 And Addnp > 1 Then<br>P1 = P1 - (Addnp \* 2)  $Cx\_old = Cx\_Start$ <br>
Addnp = Addnp - 1<br>
chk = False  $schk = "No"$ Elself Addnp <= 1 Then<br>P1 = P1 - Addnp  $chk = True$  $schk = "yes"$ End If Else  $Cx$  Start =  $Cx$  old  $Cx$  old =  $Cx$  $chk = False$  $schk = "No"$ End If End If End If WriteOutputM(PathFile, nc, temp\_F, Zpi, P1, P2, Pc, gc, SumNpi, tc, omega, R, outflcon, inflcon, mo, Liqstand, ChokeDiameter, Cd, Addnp, Cx\_old, Loopi, Y, Fmw, schk) Return chk **End Function** #Region "Writeoutput" Private Function WriteOutPutY(ByVal PathFile As PathFile, ByVal Yc1 As Double) Dim Strdata As String Dim ow As New WriteOutput Strdata = vbCrLf & "Output Ye=" & CStr(Ye1) & vbCrLf Dim tempdata As String tempdata = ow.GetFileContents(PathFile.NewOutputFile) Strdata = tempdata & vbCrLf & Strdata ow.SaveTextToFile(Strdata, PathFile.NewOutputFile) **End Function** Private Function WriteOutPutP1(ByVal PathFile As PathFile, ByVal P1 As Double) **Dim Strdata As String** Dim ow As New WriteOutput Strdata = vbCrLf & "Output Choke Model P1=" & CStr(P1) & vbCrLf Dim tempdata As String<br>tempdata <br/> As String<br>tempdata = ow.GetFileContents(PathFile.NewOutputFile) Strdata = tempdata & vbCrLf & Strdata<br>ow.SaveTextToFile(Strdata, PathFile.NewOutputFile) **End Function** Private Function WriteOutputYc(ByVal pathfile As PathFile, ByVal YLoop As Integer, ByVal nc As Integer, ByVal P2 As Double, ByVal As Double, ByVal temp F As Double, ByVal GasSG As Double, ByVal OilSG As Double, ByVal Choke By Val Cd As Double, By Val gc As Double, By Val Z() As Double, By Val P1 As Double, By Val pc() As Double, No<br>By Val tc() As Double, By Val omega() As Double, By Val R As Double, By Val outficon As Double, By Val inflcon<br> -write file **Dim Strdata As String** Dim ow As New WriteOutput Strdata = vbCrLf & "--- Begin Choke Model (FindYc)Loop=" & CStr(YLoop) & " - ------------ \* & vbCrLf Strdata +=  $"$ ---- $-$ -Input  $-$ -\* & vbCrLf Strdata += "P1=" & CStr(P1) & vbCrLf Strdata += "P2=" & CStr(P2) & vbCrLf<br>Strdata += "l=" & CStr(L) & vbCrLf<br>Strdata += "LiquidDens=" & CStr(LiquidDens) & vbCrLf

```
Strdata += "GasDens=" & CStr(GasDens) & vbCrLf
         Studata += "y=" & CSB(y) & vbCrLf<br>Studata += "y=" & CSB(y) & vbCrLf<br>Studata += "Temp=" & CSB((emp_F) & vbCrLf<br>Studata += "GasSG=" & CSB((GasSG) & vbCrLf<br>Studata += "OilSG=" & CSB(OilSG) & vbCrLf
         Strdata += "ChokeDiameter=" & CStr(ChokeDiameter) & vbCrLf<br>Strdata += "Cd=" & CStr(Cd) & vbCrLf
          Strdata += "gc=" & CStr(gc) & vbCrLf
          Strdata += ow.Constrarray(nc, Z, "z")
         Strdata += "...
                                                                                                      -* & vbCrLf
         Strdata += "cp=" & CStr(Cp) & vbCrLf<br>Strdata += "cv=" & CStr(Cv) & vbCrLf<br>Strdata += "cl=" & CStr(Cl) & vbCrLf
         Strdata += "x1=" & CStr(X1) & vbCrLf
         Stratat x = xx - x<br>
Stratat x = x - x & CStr(k) & vbCr.f.<br>
Stratat x = x - x & CStr(v) & vbCr.f.<br>
Stratat x = x - x & CStr(v) & vbCr.f.<br>
Stratat x = x - x & CStr(vg2) & vbCr.f.<br>
Stratat x = x - x & CStr(vg2) & vbCr.f.f
         Strdata += "yc=" & CStr(Yc) & vbCrLf<br>Strdata += "yc=" & CStr(Yc) & vbCrLf
                                                             -- End Choke Model (FindYc)---------------
                                                                                                                                          - & vbCrLf
         Dim tempdata As String
         tempdata = ow.GetFileContents(pathfile.NewOutputFile)
         Strdata = tempdata & vbCrLf & Strdata<br>ow.SaveTextToFile(Strdata, pathfile.NewOutputFile)
     End Function
     Private Function WriteOutputM(ByVal PathFile As PathFile, ByVal nc As Integer, ByVal temp_F As Double, _
Pivate runcoun winter-pair and an anti-re-As ratin its, by value of images, by values, and the ByVal Zpi() As Double, ByVal Pe() As Double, ByVal gc As Double, ByVal SumNpi As Double, SpVal EQ As Double, ByVal and Bouble, 
 ByVal schk As String)
                                      write file
         Dim Strdata As String
         Dim ow As New WriteOutput
                                                                                                                                                    & vbCrLf
         Strdata = vbCrLf & "-
                                                                             - Begin Massflowrate
         Strdata += --Input
                                                                                                        --* & vbCrLf
         Strdata += "P1=" & CStr(P1) & vbCrLf
        Stratata += "P1=" & CStr(P2) & vbCrLf<br>Strdata += "P2=" & CStr(P2) & vbCrLf<br>Strdata += "X1=" & CStr(X1) & vbCrLf<br>Strdata += "P1=" & CStr(LiquidDens) & vbCrLf<br>Strdata += "Vg1=" & CStr(Vg1) & vbCrLf
        Strdata += "Vg1=" & CStr(Vg1) & vbCrLf<br>
Strdata += "Gc=" & CStr(gc) & vbCrLf<br>
Strdata += "k=" & CStr(k) & vbCrLf<br>
Strdata += "x=" & CStr(Ye) & vbCrLf<br>
Strdata += "ye=" & CStr(Ye) & vbCrLf<br>
Strdata += "ye=" & CStr(Ye) & vb
         Strdata += ".
                                                                                                             & vbCrLf
                                                               -output
         Strdata += "Vg2=" & CStr(Vg2) & vbCrLf<br>Strdata += "Pm2=" & CStr(Pm2) & vbCrLf<br>Strdata += "M=" & CStr(M) & vbCrLf
         Strdata += "Fluid molacelar weight=" & CStr(Fmw) & vbCrLf
         \begin{array}{l} \mbox{Strdata} \mathop{\longleftarrow} \mbox{ "nchoke=" \& CStr(Nchoke) & \mbox{vbCrLf}\\ \mbox{Strdata} \mathop{\longleftarrow} \mbox{ "check=" \& CStr(schk) & \mbox{vbCrLf} \end{array}Strdata += ".
                                                              - End Massflowrate
                                                                                                                              * & vbCrLf
         Dim tempdata As String
         tempdata = ow.GetFileContents(PathFile.NewOutputFile)<br>Strdata = tempdata & vbCrLf & Strdata
         ow.SaveTextToFile(Strdata, PathFile.NewOutputFile)
    End Function
#End Region
End Class
```
Composition model

**Imports System Math Public Class CompositionModel** '-output<br>Public L As Double Public x() As Double<br>Public y() As Double<br>Public v12 As Double Public vv2 As Double Public K() As Double Public a As Double **Public b As Double** Public ai() As Double<br>Public bi() As Double Public aij(,) As Double

```
Public V As Double
Public Z_cubic As Double<br>Public GaaDensity, oilDensity As Double<br>Private fl() As Double
Private fv() As Double
Pivale Fry As Double<br>Public Function Run(ByVal pathfile As PathFile, ByVal il As Double, ByVal n As Integer, ByVal 2() As Double,<br>ByVal pressure As Double, ByVal temperature_R As Double, ByVal pc() As Double, ByVal tc() As
ByVal R As Double,<br>ByVal outflcon As Double, ByVal inflcon As Double, ByVal m() As Double, ByVal Liqstand() As Double)<br>Dim x1, x2, x3, x4, p, t As Double
   Dim i, bob As Integer<br>Dim ferror, errortol As Double
   p = pressuret = temperature R
   L = 0If (L < 0.0 Or L > 1) Then L = 0.5
   ferror = 1vv2 = 0v12 = 0errortol = outflcon
   bob = 1For i = 0 To n - 1<br>
x1 = pc(i) / p<br>
x2 = 1 + \text{omega}(i)x3 = 1 - tc(i) / t<br>x4 = Exp(5.37 * x2 * x3)
       ReDim Preserve K(i)
       K(i) = New Double
       K(i) = x1 + x4Next<br>While bob < 50
      FlashCalcution2(L, n, z, K, inflcon)
      If L = 0 Then
         Le v near<br>
Call rkvarinit(n, y, pc, tc, a, b, ai, bi, aij, R)<br>
Call rkvolume(n, p, t, x1, x2, x3, R, a, b)<br>
vv2 = Max(x1, x2)<br>
vv2 = Max(vv2, x3)
          Z cubic = vv2Call specificvolume(vv2, n, m, y, R, t, p)
          Call fugacity(n, y, fv, t, p, vv2, a, b, ai, bi, R)
          v12 = 0End If
      End II<br>
If L = 1 Then<br>
Call rkvarinit(n, x, pc, tc, a, b, ai, bi, aij, R)<br>
Call rkvolume(n, p, t, x1, x2, x3, R, a, b)<br>
vi2 = Max(x1, x2)
          vl2 = Max(v12, x3)Z\_cubic = v12<br>
Call specific volume(Z\_cubic, n, m, y, R, t, p)<br>
Call fugacity(n, x, fl, t, p, v12, a, b, ai, bi, R)
      vv2 = 0<br>End If
      IFL > 0 And L < 1 Then
          Call rkvarinit(n, y, pc, tc, a, b, ai, bi, aij, R)
         Call rkvolume(n, p, t, x1, x2, x3, R, a, b)<br>vv2 = Max(x1, x2)<br>vv2 = Max(vv2, x3)
          Z_cubic = vv2Call specificvolume(Z_cubic, n, m, y, R, t, p)<br>Call fugacity(n, y, fv, t, p, Z_cubic, a, b, ai, bi, R)<br>Call rkvarinit(n, x, pc, tc, a, b, ai, bi, aij, R)
         Call rkvolume(n, p, t, x1, x2, x3, R, a, b)<br>If (x2 = 0) Then x2 = 99999999.99<br>If (x3 = 0) Then x3 = 9999999.99
          vl2 = Min(x1, x2)vl2 = Min(v12, x3)Call fugacity(n, x, fl, t, p, vl2, a, b, ai, bi, R)
     End If
      Yerror = 0.0For i = 0 To n - 1<br>
ferror = ferror + Abs(fl(i) - fv(i))
      Next
     Tf (ferror < errortol) Then Exit While<br>Tf (L >= 1 Or L <= 0) Then Exit While
     For i = 0 To n - 1K(i) = K(i) + (K(i) * B(i) / fv(i) - K(i))Next<br>bob = bob + 1bob = 100End While
 Dim objden As New oildens
```
oilDensity = objden.run(n, Liqstand, x, pressure, temperature\_R, m, 50)<br>WriteOutput(pathfile, L, n, z, pressure, temperature\_R, pc, tc, omega, R, outflcon, inflcon, m, Liqstand)

```
104
```

```
End Function
 #Region "Flash"
     Private Function FlashCalcution2(ByVal li As Double, ByVal n As Integer, ByVal z() As Double, ByVal k() As Double, ByVal inflcon As
 Double) As Boolean
      Dim L. Ilimit, L. ulimit, L. mid As Double
    Dim SumXminusY As Double = 0.0<br>If (calc_sumXminusY(0.0, n, z, k) <= 0.0) Then L_Ilimit = 0.0<br>If (calc_sumXminusY(0.0, n, z, k) > 0.0) Then L_ulimit = 0.0
      If (cale_sumXminusY(1.0, n, z, k) < 0.0) Then L_ulmit = 1.0<br>If (cale_sumXminusY(1.0, n, z, k) <= 0.0) Then L_ulmit = 1.0<br>If (cale_sumXminusY(1.0, n, z, k) > 0.0) Then L_ulmit = 1.0<br>If (cale_sumXminusY(L_llimit, n, z, k) *
      Else
         "cout << "Limit --> In-Correct" << endl;
      End If
      For i As Integer = 0 To 100<br>L_mid = 0.5 * (L_Ilimit + L_ulimit)<br>If (calc_sumXminusY(L_mid, n, z, k)) >= 0.0 Then
            L_ulimit = L_mid
         Elself (calc_sumXmin<br>L_llimit = L_mid
                                     us Y(L_mid, n, z, k) <= 0.0) Then
         End If
      Next<br>L = L mid
      V = 1.0 - LEnd Function
   Private Function calc_sumXminusY(ByVal Lin As Double, ByVal n As Integer, ByVal z() As Double, ByVal k() As Double) As Double Dim sumout As Double = 0.0
      For i As Integer = 0 To n - 1
         ReDim Preserve x(i)
         x(i) = New Double
         x(i) = calc_x(Lin, i, z, k)ReDim Preserve y(i)
         y(i) = New Double
         y(i) = calc y(l.in. i. z. k)number = sumout + (x(i) - y(i))Next
      Return sumout
   End Function
   Private Function cale x(ByVal Lin As Double, ByVal i As Integer, ByVal z() As Double, ByVal k() As Double) As Double
      Return z(i) / (Lin + ((1.0 - Lin) * k(i)))
   End Function
   Private Function calc y(ByVal Lin As Double, ByVal i As Integer, ByVal z() As Double, ByVal k() As Double) As Double Return k(i) * z(i) / (Lin + ((1.0 - Lin) * k(i))))
   End Functio
#End Region
Private Function specificvolume(ByVal z As Double, ByVal n As Integer, ByVal m() As Double, ByVal y() As Double, ByVal r As Double, ByVal p As Double)
      Dim i As Integer<br>Dim va As Double<br>Dim mw As Double
      Dim vol As Double
      For i = 0 To n - 1mw = mw + m(i) * y(i)_{\rm Next}va = (z * r * t) / pIf mw = 0 Then
         vol = 0Else
        vol = va / mwEnd If
      vol = va / mwIf va = 0 And mw = 0 Then
        GasDensity = 0
      Else
        GasDensity = 1 / vol
     End If
   End Function
   Private Function rkvarinit(ByVal n As Integer, ByVal zsub() As Double, ByVal pc() As Double, ByVal tc() As Double, _
   ByRef a As Double, ByRef b As Double, and the state of the bound, by var prefixed by<br>ByRef ai() As Double, ByRef bi() As Double, ByRef aij(,) As Double, ByVal r As Double)
     Dim i, j As Integer
     a = 0b = 0For i = 0 To n - 1ReDim Preserve ai(i)
        m(i) = New Double<br>
m(i) = 0.42748 * r * r * to(i) * to(i) * to(i) / (Sqrt(to(i)) * po(i))
         ReDim Preserve bi(i)
        bi(i) = New Double
        bi(i) = 0.08664 * r * ic(i) / pc(i)Next
      ReDim Preserve aij(n - 1, n - 1)
      For i = 0 To n - 1
```

```
105
```

```
For j = 0 To n - 1Dim ii As Integer = i '(i + 1) - 1
                  Dim jj As Integer = j '4 + (j + 1)<br>aij(ii, jj) = New Double
                 a(j(i, j)) = Sqrt(a(i) * ai(j))<br>
a = a + zsub(i) * zsub(j) * ai(j(i, j))Next
             b = b + zsub(i) * bi(i)Next
     End Function
     Enivate Function rkvolume(ByVal n As Integer, ByVal p As Double, ByVal 1 As Double, ByRef x1 As Double, ByRef x2 As Double, ByRef x3 As Double, ByRef x3 As Double, ByRef x3 As Double, ByRef x2 As Double, ByRef x3 As Double
         Dim keu, peu, qeu, reu As Double
         Dim roots As Integer
         pcu = -{*1/p<br>
'pcu = -{*1/p<br>
'qcu = (1/p) * ((a/Sqrt(t)) - b * r * t - p * b * b)<br>
'rcu = -a * b / (p * Sqrt(t))
         kcu = ((r * t)/p) \land 3pcu = -((r * t)/p) ^ 3) / kcu<br>qcu = (r * t/(p * 2)) * ((a / \sqrt{2}) (b * r * t) - (p * (b * 2)))qcu = qcu / kcurcu = -(a * b) / (p * Sqrt(t))reu = reu / keu<br>Call Cubie(peu, qeu, reu, roots, x1, x2, x3)
     End Function
Private Function fugacity(ByVal n As Integer, ByVal zsub() As Double, ByRef f() As Double, .<br>ByVal t As Double, ByVal p As Double, ByVal z As Double, ByVal a As Double, ByVal b As Double, ByVal ai() As Double, ByVal bi() A
         Dim i As Integer
        Dim x1, x2, x3, x4, x5 As Double<br>
Dim x1, x2, x3, x4, x5 As Double<br>
\begin{array}{l}\n\text{Thus,}\n\text{The equation is}\n\begin{cases}\n\text{The equation is}\n\end{cases} \\
\begin{array}{l}\n\text{For}\n\text{is}\n\end{cases} = 0\n\begin{array}{l}\n\text{For}\n\text{is}\n\end{array}<br>
\begin{array}{l}\n\text{For}\n\text{is}\n\end{array}<br>
\begin{array}{l}\n\text{For}\n\text{is}\n\endx5 = Log(1 + b/V)ReDim Preserve f(i)<br>f(i) = New Double
             f(i) = x1 - x2 + x3 + x4 + x5\begin{array}{l} \mathbf{f}(i) = \text{Exp}(\mathbf{f}(i)) \\ \mathbf{f}(i) = \mathbf{f}(i) \bullet \mathbf{p} \bullet \text{zsub}(i) \end{array}\operatorname{\sf Next}End Functio
#Region "Cubic"
    Private Function Cubic(ByVal p As Double, ByVal q As Double, ByVal r As Double, ByRef numroots As Integer, _
            ByRef x1 As Double, ByRef x2 As Double, ByRef x3 As Double)
        Dim alpha, beta, checker, a, b, phi As Double, bytes x3 As<br>alpha = (3 * q - (p^2))^3<br>alpha = (3 * q - (p^2))^3<br>beta = 0.0740741 * (p * p * p) - 0.3333333333 * p * q + r<br>checker = ((beta * beta) / 4) + ((alpha * alpha * alpha * 1) / 27)If (Abs(checker) < 0.000001) Then
             numroots = 2a = (-beta / 2) (1/3)<br>x1 = 2 * a - (p - 3)
             x2 = -a - (p/3)<br>x3 = x2Elself (checker < 0) Then
             numroots = 3phi = Acos(-{beta / 2) * Sqrt(-27 / (alpha * alpha * alpha)))<br>x1 = 1.154701 * Sqrt(-alpha) * Cos(phi / 3) - (p / 3)<br>x2 = 1.154701 * Sqrt(-alpha) * Cos((phi / 3) + (0.666666 * Pl)) - (p / 3)
             x3 = 1.154701 · Sqrt(-alpha) * Cos((phi / 3) + (1.33333 * Pl)) - (p / 3)
         Elself (checker > 0) Then
             numroots = 1numosos = 1<br>
a = -beta / 2 + Sqnt(checker)<br>
b = -beta / 2 - Sqnt(checker)<br>
If (a < 0.0) Then a = -((-a) ^ (1 / 3))<br>
If (a > 0.0) Then a = (a ^ (1 / 3))
             If (b < 0.0) Then b = -((-b) ^ (1 / 3))
             If (b > 0.0) Then b = (b \wedge (1/3))
             x1 = -(p/3) + a + bx2 = 0x3 = x2End If
    End Function
#End Region
    Private Function WriteOutput(ByVal pathfile As PathFile, ByVal il As Double, ByVal n As Integer, ByVal z() As Double, ...<br>ByVal pressure As Double, ByVal temperature R As Double, ByVal pc() As Double, ByVal tc() As Double,
```
By Val R As Double,

ByVal outflcon As Double, ByVal inflcon As Double, ByVal m() As Double, ByVal Liqstand() As Double)

-write file **Dim Strdata As String** 

Dim ow As New WriteOutput

Strdata = vbCrLf & "---- Begin Composition Model -- $-4$  & vbCrLf Strdata +=  $+$ - Input-\* & vbCrl f Strdata += ow.Constrarray(n, z, "zi") Strdata += "P=" & CStr(pressure) & vbCrLf Strdata += "T=" & CStr(temperature R) & vbCrLf Strdata += ow Constrarray(n, tc, "Tc")<br>Strdata += ow Constrarray(n, pc, "Pc")<br>Strdata += ow Constrarray(n, omega, "omega") Strdata += ow.Constrarray(n, m, "M") Strdata += "Outflcon=" & CStr(outflcon) & vbCrLf Strdata += "inflcon=" & CStr(inflcon) & vbCrLf Strdata += "... \* & vbCrLf  $-$  output Strdata += ow.Constrarray(n, K, "K") Stratate = ow.Constratray(n, K, "K")<br>Stratate = "L=" & CStr(L) & vbCrLf<br>Strdata += "L=" & CStr(V) & vbCrLf<br>Strdata += "Z\_cubic=" & CStr(Z\_cubic) & vbCrLf<br>Strdata += ow.Constratray(n, x, "X")<br>Strdata += ow.Constratray(n, x Strdata += ow.Constrarray(n, bi, "bi") Strdata += "am=" & CStr(a) & vbCrLf<br>Strdata += "am=" & CStr(a) & vbCrLf<br>Strdata += "bm=" & CStr(b) & vbCrLf<br>Strdata += "gas density=" & CStr(GasDensity) & vbCrLf<br>Strdata += "oil density=" & CStr(oilDensity) & vbCrLf Strdata += ". - End Composition Model Dim tempdata As String<br>tempdata = ow.GetFileContents(pathfile.NewOutputFile) Strdata = tempdata & vbCrLf & Strdata ow.SaveTextToFile(Strdata, pathfile.NewOutputFile) **End Function** 

## **End Class**

### Form1

**Public Class Form1** Inherits System. Windows Forms Form<br> **Region** \* Windows Form Designer generated code \* Public Sub New() MyBase.New() This call is required by the Windows Form Designer.<br>InitializeComponent() 'Add any initialization after the InitializeComponent() call End Sub Form overrides dispose to clean up the component list.<br>Protected Overloads Overrides Sub Dispose(ByVal disposing As Boole If disposing Then If Not (components Is Nothing) Then<br>components.Dispose() End If End If MyBase.Dispose(disposing) End Sub Required by the Windows Form Designer te components As System.ComponentModel.IContainer 'NOTE: The following procedure is required by the Windows Form Designer<br>'It can be modified using the Windows Form Designer. Do not modify it using the code editor. Friend WithEvents GroupBox1 As System.Windows.Forms.GroupBox Friend WithEvents btnBrowse As System. Windows. Forms. Button<br>Friend WithEvents txtExcelPath As System. Windows. Forms. TextBox Friend WithEvents GroupBox2 As System. Windows.Forms.GroupBox Friend WithEvents btnSave As System.Windows.Forms.Button<br>Friend WithEvents txtOutFile As System.Windows.Forms.TextBox Friend WithEvents sveFile As System.Windows.Forms.SaveFileDialo Friend WithEvents opnFile As System.Windows.Forms.OpenFileDialog<br>Friend WithEvents btnClose As System.Windows.Forms.Button Friend WithEvents Button7 As System. Windows. Forms. Button Friend WithEvents UltraGrid1 As Infragistics. Win.UltraWinGrid.UltraGrid Friend WithEvents UltraGridExcelExporter1 As Infragistics. Win.UltraWinGridExcelExport.UltraGridExcelExporter<br/>System.Diagnostics.DebuggerStepThrough()> Private Sub InitializeComponent() Dim Appearance1 As Infragistics Win Appearance = New Infragistics Win Appearance Dim Appearance2 As Infragistics Win Appearance = New Infragistics Win Appearance Dim Appearance3 As Infragistics. Win. Appearance = New Infragistics. Win. Appearance Dim Appearance4 As Infragistics. Win. Appearance = New Infragistics. Win. Appearance Dim Appearance 5 As Infragistics. Win. Appearance = Dim Appearance6 As Infragistics. Win Appearance = New Infragistics. Win Appearance Dim Appearance7 As Infragistics. Win Appearance = New Infragistics. Win Appearance Dim Appearance 8 As Infragistics. Win Appearance = New I Dim Appearance9 As Infragistics Win Appearance = New Infragistics Win Appearance Dim Appearance 10 As Infragistics. Win. Appearance = New Infragistics. Win. Appearance<br>
Dim Appearance 11 As Infragistics. Win. Appearance = New Infragistics. Win. Appearance<br>
Dim Appearance 12 As Infragistics. Win. Appear

107

Me.btnBrowse = New System. Windows.Forms.Button Me.txtExcelPath = New System.Windows.Forms.TextBox<br>Me.GroupBox2 = New System.Windows.Forms.GroupBox<br>Me.btnSave = New System.Windows.Forms.Button Me.txtOutFile = New System.Windows.Forms.TextBox Me.sveFile = New System. Windows.Forms.SaveFileDialog<br>Me.opnFile = New System.Windows.Forms.OpenFileDialog Me.btnClose = New System.Windows.Forms.Button Me.Button7 = New System.Windows.Forms.Button<br>Me.UltraGrid1 = New Infragistics.Win.UltraWinGrid.UltraGrid Me.UltraGridExcelExporter1 = New Infragistics.Win.UltraWinGrid.ExcelExport.UltraGridExcelExporter Me.GroupBox1.SuspendLayout()<br>Me.GroupBox2.SuspendLayout()<br>CType(Me.UltraGrid1, System.ComponentModel.ISupportInitialize).BeginInit() Me.SuspendLayout() 'GroupBox1 Me.GroupBox1.Controls.Add(Me.btnBrowse) Me.GroupBox1.Controls.Add(Me.txtExcelPath) Me. GroupBox 1. Location = New System. Drawing. Point(24, 32)<br>Me. GroupBox 1. Name = "GroupBox 1"<br>Me. GroupBox 1. Size = New System. Drawing. Size(424, 72) Me.GroupBox1,TabIndex = 7<br>Me.GroupBox1,TabStop = False<br>Me.GroupBox1.Text = "Input File" **btnBrowse** Me.btnBrowse.Location = New System.Drawing.Point(336, 29)<br>Me.btnBrowse.Name = "btnBrowse" Me.btnBrowse.Size = New System.Drawing.Size(72, 20) Me.btnBrowse.TabIndex = 3 Me.btnBrowse.Text = "Browse" 'txtExcelPath Me.txtExcelPath.Location = New System.Drawing.Point(8, 29) Me.txtExcelPath.Name = "txtExcelPath" Me.txtExcelPath.Size = New System.Drawing.Size(320, 20)<br>Me.txtExcelPath.TabIndex = 2<br>Me.txtExcelPath.Text = ^\* **GroupBox2** Me.GroupBox2.Controls.Add(Me.btnSave)<br>Me.GroupBox2.Controls.Add(Me.txtOutFile) Me GroupBox2 Location = New System Drawing Point(24, 128)<br>Me GroupBox2 Name = "GroupBox2"<br>Me GroupBox2 Size = New System Drawing Size(424, 64) Me.GroupBox2.TabIndex = 8 Me GroupBox2.TabStop = False<br>Me.GroupBox2.Text = " Output File :"<br>"btnSave Me.btnSave.Location = New System.Drawing.Point(336, 24) Me.btnSave.Name = "btnSave"<br>Me.btnSave.Size = New System.Drawing.Size(72, 20) Me.btnSave.Tablndex =  $6$ Me.btnSave.Text = "Browse" 'bdOutFile Mc.txtOutFile.Location = New System.Drawing.Point(16, 24) Me.txtOutFile.Name = "txtOutFile" Me.txtOutFile.Size = New System.Drawing.Size(312, 20) Me.txtOutFile.Tablndex =  $5$ Me.txtOutFile.Text = \*\* 'sveFile Me.sveFile.DefaultExt = "txt" Me.sveFile.Filter = "text file (".txt)|".txt" **btnClose** Me.btnClose.Location = New System.Drawing.Point(240, 208) Me.btnClose.Name = "btnClose"<br>Me.btnClose.Size = New System.Drawing.Size(80, 20)<br>Me.btnClose.Tablindex = 10 Me.btnClose.Text = "Close" "Button? Me.Button7.Location = New System.Drawing.Point(136, 208) Me.Button7.Name = "Button7<br>Me.Button7.Tablndex = 18 Me.Button7.Text = "Run" UltraGrid1 Appearance1.BackColor = System.Drawing.SystemColors.Window earance1.BorderColor = System.Drawing.SystemColors.InactiveCaption Appearance1.BorderColor = System.Drawing.SystemColors.inactiveCaption<br>
Me.UltraGrid1.DisplayLayout.Appearance = Appearance1<br>
Me.UltraGrid1.DisplayLayout.BorderStyle = Infragistics.Win.UIEIementBorderStyle.Solid<br>
Me.UltraGr  ${\bf Appendix 2. BorderColor = System. Driving SystemColor. Window\\ Met.UltraGrid 1. DisplayLayout. GroupBy Box. Appearance = Appearance2  
Appearance3. ForceColor = System. Drawing SystemColor. GrayText$ Mc.UltraGrid1.DisplayLayout.GroupByBox.BandLabelAppearance = Appearance3

Me.UltraGrid1.DisplayLayout.GroupByBox.BorderStyle = Infragistics.Win.UIElementBorderStyle.Solid Neurannied BackColor = System Drawing SystemColors.Controll-Light<br>Appearance4.BackColor = System.Drawing.SystemColors.Controll-Light<br>Appearance4.BackColor2 = System.Drawing.SystemColors.Control<br>Appearance4.BackGradientStyl  $\label{thm:decomp} \begin{small} \textbf{Appendix} = \textbf{System} & \textbf{Drawing System} \textbf{Colors} \\ \textbf{Mc} = \textbf{Drawing} \\ \textbf{Mc} = \textbf{DargP} \\ \textbf{Md} = \textbf{Disyly} \\ \textbf{Md} = \textbf{Disyly} \\ \textbf{Md} = \textbf{Disyly} \\ \textbf{Md} = \textbf{Disyly} \\ \textbf{Md} = \textbf{Disyly} \\ \textbf{Md} = \textbf{Md} \\ \textbf{Md} = \textbf{Md} \\ \textbf{Md} = \textbf{Md} \\ \textbf{$ Mc.UltraGridl .DisplayLayout.MaxColScrollRegions = 1<br>
Mc.UltraGridl .DisplayLayout.MaxRowScrollRegions = 1<br>
MeDuraCridl .DisplayLayout.MaxRowScrollRegions = 1<br>
AppearanceS.BeckColor = System.Drawing.SystemColors.ControlTex Me.UltraGrid1.DisplayLayout.Override.BorderStyleCell = Infragistics.Win.UIElementBorderStyle.Dotted Mc.UltraGrid1.Dtsplay.Layout.Overnoe.borotristyleCeu = Intragistics. win.Ult.lementborotristyle.Dotted<br>Me.UltraGrid1.Display.Layout.Overnoe.BorotriStyleRow = Infragistics. Win.UlElementBorderStyle.Dotted<br>Appearance7.BackCo Me.UltraGrid1.DisplayLayout.Override.CardAreaAppearance = Appearance7 Net-Collection Collection Drawing Color Silver<br>
Appearance8.BorderColor = System.Drawing.Color.Silver<br>
Appearance8.TextTrimming = Infragistics.Win.TextTrimming.EllipsisCharacter<br>
Me.UltraGrid1.DisplayLayout.Override.CellAp Appearance9.BackColor2 = System.Drawing.SystemColors.ControlDark  $\label{prop:optimal} \begin{small} \textbf{Appearance9}.\textbf{BackGradient} \textbf{Algorithm} = \textbf{Infragistics}. \textbf{Win Gradient} \textbf{Algorithm} = \textbf{Element} \\ \textbf{Appearance9}.\textbf{BackGradient} \textbf{Style} = \textbf{Infragistics}. \textbf{Win Gradient} \textbf{Style}. \textbf{Horizontal} \\ \textbf{Appearance9}.\textbf{BorderColor} = \textbf{System. Drawing SystemColors. Window} \end{small}$ Appearance> rooter core = system.trawing system.org<br>
Me.UltraGridl .DisplayLayout.Override.GroupByRowAppearance = Appearance9<br>
Appearance10.TextHAlign = Infragistics.Win.HAlign.Left<br>
Me.UltraGridl .DisplayLayout.Override.H Me.<br>UltraGrid1.DisplayLayout.Override.HeaderStyle = Infragistics.Win.HeaderStyle.WindowsXPCommand<br>Appearance11.BackColor = System.Drawing.SystemColors.Window<br>Appearance11.BorderColor = System.Drawing.Color.Silver Mc.UltraGridl.DisplayLayout.Override.RowAppearance = Appearance11<br>Mc.UltraGridl.DisplayLayout.Override.RowSelectors = Infragistics.Win.DefaultableBoolean.False<br>Appearance12.BackColor = System.Drawing.SystemColors.ControlLi Appearance 12.Back coor = System Lytwing System Coors Controllaght<br>
McUltraGrid LDisplayLayout. Screenble. TemplateAddRowAppearance = Appearance 12<br>
McUltraGrid LDisplayLayout. Screenble.org/infrastructure/incomments/Scree Me.UltraGrid1.Location = New System.Drawing.Point(8, 248)<br>Me.UltraGrid1.Name = "UltraGrid1" Me UltraGrid1.Size = New System.Drawing.Size(0, 0)<br>Me.UltraGrid1.TabIndex = 19 Me.UltraGrid1.Text = "UltraGrid1" 'Form1 Me.AutoScaleBaseSize = New System.Drawing.Size(5, 13) Me.ClientSize = New System.Drawing Size(512, 286) Mc.Controls.Add(Mc.UltraGrid1) Me Controls Add(Me Button7) Me.Controls.Add(Me.btnClose) Me.Controls.Add(Me.GroupBox2) Mc.Controls.Add(Mc.GroupBox1)<br>Mc.Name = "Form1"<br>Mc.Text = "Form1" Mc.GroupBox1.ResumeLayout(False) Me.GroupBox2.ResumeLayout(False) CType(Me.UltraGrid1, System.ComponentModel.ISupportInitialize).EndInit() Mc.ResumeLayout(False) End Sub #Fnd Region Public maxper As Integer = 20 Private Sub btnBrowse\_Click(ByVal sender As System.Object, ByVal e As System.EventArgs) Handles btnBrowse.Click Try opnFile.Filter = "Excel Files (\*.xls)(\*.xls" opnFile.ShowDialog() txtExcelPath.Text = opnFile.FileName Catch ex As Exception End Try End Sub Private Sub btnSave\_Click(By Val sender As System.Object, By Val e As System EventArgs) Handles btnSave.Click Try sveFile.ShowDialog() txtOutFile.Text = sveFile.FileName **Catch ex As Exception** End Try End Sub Private Sub btnClose\_Click(ByVal sender As System.Object, ByVal e As System.EventArgs) Handles btnClose.Click End End Sub Private Sub Button7\_Click(ByVal sender As System Object, ByVal e As System EventArgs) Handles Button7.Click Dim o As New PathFile

```
Try<br>
If txtOutFile.Text = ** Then<br>
Err.Raise(9999, , "Text Output file")<br>
Elself txtExcelPath.Text = ** Then<br>
Err.Raise(9999, , "Excel File")
            o.<br>OutputFile = txtOutFile.Text<br>o.InputFile = txtExcelPath.Text
        Catch ex As Exception<br>MessageBox.Show(ex.Message)
        End Try<br>Dim rds As New DataSet
        Dim obj As New ngf<br>If obj As New ngf<br>If obj RunMainProgram(o, UltraGrid1, UltraGridExcelExporter1) Then
             rds = obj.dsTry
                 Dim outputfile As String<br>
Dim outputfile = Mid(o.OutputFile, 1, o.OutputFile.Length - 4) & "xls"<br>
If Not IsNothing(rds) Then<br>
UltraGridL.DataSource = rds.Tables(0)<br>
Me.UltraGridExcelExporter1.Export(Me.UltraGrid1, outputfi
                  End If
             'Catch ex As Exception
             'End Try
             MessageBox.Show("Complete")
         Else
             MessageBox.Show("Error")
        End If
    End Sub
End Class
```
Load input file Imports System.Math<br>Public Class LoadInputFile "Composition model" "Composition model"<br>
Public 2() As Double "CRITICAL P<br>
Public pc() As Double "CRITICAL T<br>
Public tc() As Double "CRITICAL T<br>
Public mo As Double "MOLECULAR WEIGHT<br>
Public omega() As Double "Accentric factor<br>
Public ligatan Public n As Integer **Public Pressure As Double** Public temperature As Double<br>Public outflcon As Double Public inflcon As Double **Public R As Double** Fublic Area As Double<br>Public Area As Double<br>Public Pipeline\_Length As Double<br>Public Tubing\_Length As Double<br>Public Qinj\_input, qgaban, qoaban As Double<br>Public numberofwell As Double "Reservoir Model" Public sor As Double Public sgr As Double<br>Public noil As Double Public ngas As Double **Public porosity As Double<br>Public k As Double Public h As Double** Public Uoil As Double Public Ugas As Double Public re As Double **Public rw As Double** Public dt As Double "Tubing Model"<br>"ChokeModel  $-<sub>tenn</sub>$ Public x() As Double Public y() As Double Public L As Double<br>Public V As Double Public Oildensity As Double<br>Public GasDensity As Double<br>Public OilViscosity As Double **Public GasViscosity As Double Public Pbar As Double<br>Public Pwf As Double** Public qo As Double **Public qg As Double<br>Public A As Double** Public D As Double Public A\_tub As Double

```
Public D_tub As Double
Public g As Double<br>Public Dell, As Double
 Public e As Double
 Public liquidvis As Double
Public P2 As Double
Public yc As Double
 Public temp As Double
Public GasSG As Double
Public OilSG As Double
Public ChokeDiameter As Double
Public Cd, gc As Double<br>Public Cd, gc As Double<br>Public X1, Pl, Vg1, Yu, Ac, V1, SumNpi As Double<br>Public Psep1, psep2, psep3, patm, P1, Tatm, Tatm2 As Double<br>Public InjectionPoint As Double
 Private Function ExcelConnect(By Val iopath As PathFile) As System.Data.DataSet<br>Dim mConnect As System.Data.OleDb.OleDbConnection
  Try<br>
' ReserveChar = ConfigurationSettings.AppSettings("ReserveChar") 'ConfigurationSettings.AppSettings("ReserveWord")
       Dim dtSet As System.Data DataSet
      'Dim mSheetName As String<br>dtSet = New System Data DataSet
      Dim mCommand As System.Data.OleDb.OleDbDataAdapter
      Dun Incomment New System. Data OleDb.OleDbConnection("provider=Microsoft Jet OLEDB 4 0; * & _<br>mConnect = New System. Data OleDb.OleDbConnection("provider=Microsoft Jet OLEDB 4 0; * & _<br>nCommand = New System. Data OleDb. Ol
      mCommand.Fill(dtSet. "input")
      mConnect.Close()
      Return (dtSet)
   Catch ex As Exception<br>MessageBox.Show(ex.Message)
   End Try
End Function
Public Function ReadInputMain(ByVal Pathfile As PathFile)
   Dim ds As New System Data DataSet
   Dim i As Integer = 0<br>ds = ExcelConnect(Pathfile)
   Dim_tableName As String = "input"
   If Not IsNothing(ds) Then<br>For i = 0 To ds.Tables( tableName).Rows.Count - 1
         ReDim Preserve z(i)
         z(i) = New Double<br>
z(i) = ds. Tables( tableName). Rows(i). Item("zi"). ToString
         \begin{array}{c}\n\text{ReDim } \text{Preserve } \text{pc}(i) \\
\text{pc}(i) = \text{New Double}\n\end{array}pc(i) = Val(ds.Tables(_tableName).Rows(i).ltcm("pci").ToString)
         ReDim Preserve to(i)
         tc(i) = New Double
         tc(i) = Val(ds.Tables(_tableName).Rows(i).Item("tci").ToString)
         ReDim Preserve omega(i)<br>omega(i) = New Double
         omega(i) = ds.Tables(_tableName).Rows(i).ltem("omega").ToString
         ReDim Preserve m(i)
         m(i) = New Double
         m(i) = ds.Tables( tableName).Rows(i).ltem("MolecularWeight").ToString
         ReDim Preserve liqstand(i)
         liqstand(i) = New Double
         liqstand(i) = ds.Tables(_tableName).Rows(i).ltem("Liquidstand").ToString.
     Next
     Dim tb As Double
     Dim c7sg As Double<br>
c7sg = Val(ds, Table8(1) mble:Name).Rows(0).Item("c7Specific<br>
gravity").ToString)<br>
\text{tb} = (4.5579 * (m(6) \land 0.15178) * (c7sg \land 0.15427)) \land 3Dim tc7, pc7 As Double<br>tc7 = 341.7 + (811 * c7sg) + (0.4244 + (0.1174 * c7sg)) * tb + (((0.4669 - (3.2623 * c7sg)) * 10 ^ 5) / tb)
     tc(6) = tc7Dim PCA, PCB, PCC As Double
     PCA = 8.3634 - (0.0566 / c7sg) - ((0.24244 + (2.2898 / c7sg) + (0.11875 / (c7sg) ^ 2)) * 0.001 * tb)
     PCB = (1.4685 + (3.648 / c7sg) + (0.47227 / (c7sg) - 2)) * ((0.1) ^ 7) * (h - 2)<br>PCC = (0.42019 + (1.6977 / (c7sg - 2))) * (0.1 - 10) * (h - 3)pc7 = Exp(PCA + PCB - PCC)pc(6) = pc7temperature = ds.Tables(_tableName).Rows(0).ltem("temperature").ToString<br>Pressure = ds.Tables(_tableName).Rows(0).ltem("pressure").ToString<br>inflcon = ds.Tables(_tableName).Rows(0).ltem("inflcon").ToString
     outflcon = ds.Tables(_tableName).Rows(0).ltem("outflcon").ToString
     n = z. Length
    n = z.tengun<br>
R = ds.Tables(_tableName).Rows(0).Item("R").ToString<br>
sgr = Val(ds.Tables(_tableName).Rows(0).Item("sgr").ToString)<br>
sor = Val(ds.Tables(_tableName).Rows(0).Item("sor").ToString)<br>
noil = Val(ds.Tables(_tableN
     ngas = Val(ds.Tables(_tableName).Rows(0).Item("ngas").ToString)
```
porosity = Val(ds.Tables(\_tableName).Rows(0).ltem("porosity").ToString)<br>k = Val(ds.Tables(\_tableName).Rows(0).ltem("k").ToString)<br>h = Val(ds.Tables(\_tableName).Rows(0).ltem("h").ToString) re = Val(ds.Tables(\_tableName),Rows(0).htm("re"),ToString)<br>rw = Val(ds.Tables(\_tableName),Rows(0).htm("re"),ToString)<br>dt = Val(ds.Tables(\_tableName),Rows(0).htm("rw"),ToString) dt = Val(ds.Tables(\_tableName).Rows(0).ltem("dt").ToString)<br>Phar = Val(ds.Tables(\_tableName).Rows(0).ltem("phar").ToString)<br>Pwf = Val(ds.Tables(\_tableName).Rows(0).ltem("phrf").ToString)<br>Psp1 = ds.Tables(\_tableName).Rows(0 Fam2 = ds.Tables(\_tableName).Rows(0).ltem("Tatm2").ToString<br>Tatm2 = ds.Tables(\_tableName).Rows(0).ltem("Tatm2").ToString)<br>GasSG = Val(ds.Tables(\_tableName).Rows(0).ltem("CasSG").ToString)<br>OilSG = Val(ds.Tables(\_tableName). Case Catalog (able Name) Rows(0). Hem("Cd"). ToString)<br>
ge = Val(ds. Tables(\_tableName). Rows(0). Hem("Cd"). ToString)<br>
ge = Val(ds. Tables(\_tableName). Rows(0). Item("gc"). ToString)<br>
A = ds. Tables(\_tableName). Rows(0). A tub = ds.Tables( tableName) Rows(0).ltem("A tub").ToString<br>D\_tub = Val(ds.Tables( tableName).Rows(0).ltem("D\_tub").ToString)<br>g = Val(ds.Tables( tableName).Rows(0).ltem("Q").ToString) g = Val(ds.Tables(\_tableName).Rows(0).Item("G").ToString)<br>Dell. = Val(ds.Tables(\_tableName).Rows(0).Item("dell.") ToString)<br>Dell. = Val(ds.Tables(\_tableName).Rows(0).Item("dell.").ToString)<br>g = Val(ds.Tables(\_tableName).R End If **End Function End Class** 

#### Ngf

Imports System.Math **Imports System** Imports System Data<br>Public Class ngf "Main Input Public n As Integer Public z() As Double **Public Pressure As Double** Public Temperature As Double<br>Public Temperature As Double<br>Public pc() As Double<br>Public tic() As Double<br>Public R As Double Public liqstand() As Double<br>Public inflcon As Double Public outfloon As Double Public m() As Double **Public porosity As Double** Public sgr As Double Public sor As Double Public noil As Double Public ngas As Double Public k As Double Public h As Double Public re As Double Public rw As Double Public Pbar As Double **Public Pwf As Double** Public dt As Double Public numberofwell As Double "-for pipeline Public A As Double Public D As Double Public g As Double<br>Public DelL As Double Public Psep1, psep2, psep3 As Double<br>Public Tatm, Tatm2 As Double Public Pipeline Jength As Double<br>Public e As Double "-for choke Public GasSG, OilSG, ChokeDiameter, Cd, GC As Double '-for tubing -

Public tubing\_length As Double<br>Public InjectionPoint As Double<br>Public A\_tub As Double<br>Public D\_tub As Double Public D\_tub As Double<br>"--for separator ---<br>Public Qinj\_input, qgaban, qoaban As Double<br>"Main Output<br>Public Qg\_out, qo\_out As Double<br>Public Ninj As Double<br>Public Zinj() As Double<br>Public Zp() As Double<br>Public 22 As Double<br>P Public P2 As Double<br>
Public P1 As Double<br>
Public Pres As Double<br>
Public Pres As Double<br>
Public Zi\_new() As Double<br>
Public TimeStep As Integer<br>
Public Old\_Pwf As Double<br>
Public Old\_Pwf As Double Public Ziat) As Double<br>Public Ziat) As Double<br>Public New Pres As Double<br>Public Qinj\_Out As Double<br>Public Area As Double<br>Dim OldPathfile As New PathFile Dim PwfLoop As Integer<br>Public ds As New DataSet Dim dst As System.Data.DataTable #Region "MainProgram"<br>Public Function RunMainProgram(ByVal Pathfile As PathFile,<br>ByVal UltraGrid1 As Infragistics.Win.UltraWinGrid.UltraGrid, ByVal UltraGridExcelExporter1 As Infragistics.Win.UltraWinGridExcelExport.UltraGridExcelExporter) As Boolean OldPathfile = Pathfile Try<br>Dim o1 As New LoadInputFile<br>o1.ReadInputMain(Pathfile)  $\begin{array}{c}\nn = o1.n \\
z = o1.x\n\end{array}$ Pressure = o1.Pressure Temperature = o1.temperature  $pe = o1, pe$ <br> $te = o1, tc$  $R = o1.R$ omega = o1.omega<br>liqstand = o1.liqstand<br>outflcon = o1.outflcon inflcon = o1.inflcon  $m = o1.m$  $\frac{1}{2}$ <br>  $\frac{1}{2}$  =  $\frac{1}{2}$ <br>  $\frac{1}{2}$  =  $\frac{1}{2}$ <br>  $\frac{1}{2}$ <br>  $ngas = o1ngas$  $k = 01.k$ <br> $h = 01.h$  $re = o1_re$  $rw = 01$ .rw  $\begin{array}{c}\n\text{Pbar} = \text{ol.Pwf} \\
\text{Pwf} = \text{ol.Pwf}\n\end{array}$  $dt = o1.dt$ <br>  $A = o1.A$ <br>  $D = o1.D$  $A_tub = o1.A_tub$ <br>D\_tub =  $o1.D_tub$  $g = o1.g$ <br>Dell. =  $o1.Dell.$  $e = 01.6$  $e = 01.6$ <br>Psep1 = 01.Psep1<br>psep2 = 01.psep2<br>psep3 = 01.psep3<br>Tatm = 01.Tatm  $Tatm2 = o1. Tatm2$ Pipeline\_length = o1.Pipeline\_Length tubing\_length = o1.Tubing\_Length<br>InjectionPoint = o1.InjectionPoint<br>GasSG = o1.GasSG OilSG = o1.OilSG  $\label{thm:chokel} \begin{minipage}{0.9\linewidth} ChokeDiameter = o1.CholeDiameter \textbf{Cd} = o1.Cd \end{minipage}$  $GC = o1.ge$ qgaban = o1.qgaban<br>qoaban = o1.qoaban<br>Area = o1.Area

numberofwell = o1.numberofwell

112

 $\begin{array}{l} \mbox{Qinj\_input} = \text{o1.Qinj\_input}\\ \mbox{Ninj} = 0\\ \mbox{TimeStep} = 1 \end{array}$ TimeStep = 1<br>PwfLoop = 1<br>Dim ChkPwf As Boolean = False<br>Dim ChkPabandon As Boolean = False<br>Dim AddnPwf As Integer = 20 Dim Addit<br>Pwf As Integer = 20<br>Dim New\_Error, Old\_Error As Double<br>Dim New\_Error, Old\_Error As Double<br>Dim GetSlart As Boolean = True<br>Dim OttPutPWF As Double<br>ds = CreateFventDS()<br>ds = createFventDS()  $dst = ds.Tables(0)$ Dim ChkSign As Boolean = True \*+ = true, . = false Old\_Error =  $0$ Start\_Pwf =  $0$ <br>Old\_Pwf = Pwf While Not ChkPabandon While Not ChkPwf If Model1 3(Pathfile) Then If Model  $\frac{1}{2}$ (rainfile) Then "-->Pwf<br>If MainTubingmodel(Pathfile) Then "-->Pwf<br>Debug WriteLine("TimeStep=" & TimeStep & " :Old\_PWf=" & Old\_Pwf & " :Pwf=" & Pwf & " :error=" & Abs(Old\_Pwf - Pwf)<br>& " :PwfLoop=" & PwfLo Dim Rst2 As Double<br>Rst2 = Pwf - Old\_Pwf<br>If Rst2 >= 0 And Not GetOld\_Error Then OutPutPWF = Old\_Pwf + AddnPwf  $ChkPwf = True$ End If If Rst2 >= 0 And GetOld\_Error Then Old\_Pwf = Old\_Pwf + AddnPwf + 1<br>AddnPwf = 1 GetOld\_Error = False End If Old\_Pwf = Old\_Pwf - AddnPwf Else If Not GetOld Error Then New Error = Abs(Old\_Pwf - Pwf) If New Error > Old Error Then<br>OutPutPWF = Old\_Pwf - AddnPwf  $ChkPwf = True$ Else Old\_Error = New\_Error End If End If If Not GetStart And GetOld\_Error Then Old\_Error = Abs(Old\_Pwf - Pwf)<br>GetOld\_Error = False End If Dim Rst As Integer<br>Rst = Pwf - Old\_Pwf<br>If Rst < 0 Then **ChkSign = False** End If End if<br>If Not ChkSign And GetStart Then<br>Start\_Pwf = Old\_Pwf - AddnPwf<br>AddnPwf = 1 Old\_Pwf = Start\_Pwf - 1<br>GetStart = False End If Old\_Pwf = Old\_Pwf + AddnPwf<br>End If PwfLoop = PwfLoop + 1 Pwf = Old\_Pwf End If End If **End While** Pwf = OutPutPWF<br>Old\_Pwf = Pwf<br>GetStart = True GetOld Error = True  $AddnPwf = 10$  $\begin{array}{ll} \textbf{If ModelUpdatePres(Pathfile) Then}\\ \textbf{If qo\_out} < \text{qopban AndAlso qg\_out} < \text{qgaban Then}\\ \textbf{ChkPabandon} = \textbf{True} \end{array}$ WriteOutput(Pathfile)<br>WriteExcel(Pathfile, UltraGrid1, UltraGridExcelExporter1) Else WriteOutput(Pathfile) WriteExcel(Pathfile, UltraGrid1, UltraGridExcelExporter1) If Pwf > Pbar Then<br>Old\_Pwf = Pbar - 10

```
Pwf = Pbar - 10End If
                  z = \overline{z}i new
                  ChkPwf = False
                  PwfLoop = ITimeStep = TimeStep + 1End If
            End If
         End While
         Return True
      Catch ex As Exception
        Return False
      End Try
   End Function
   Private Function WriteExcel(ByVal Pathfile As PathFile, ByVal UltraGrid1 As Infragistics Win.UltraVinGrid,UltraGrid,
ByVal UltraGridExcelExporter1 As Infragistics Win.UltraWinGrid.ExcelExport.UltraGridExcelExporter) As Boolean
      Try<br>Dim outputfile As String<br>outputfile – Mid(Pathfile.OutputFile.outputFile.outputFile Length - 4) & "_TimeStep" & CStr(TimeStep) & ".xls"
         If Not IsNothing(ds) Then
           UltraGrid1.DataSource = ds.Tables(0)<br>UltraGridExcelExporter1.Export(UltraGrid1, outputfile)
         End If
      Catch ex As Exception
      End Try
   End Function
   Private Function Model1_3(ByVal Pathfile As PathFile) As Boolean
      Dim Chk As Boolean = False<br>If MainReservoirModel(Pathfile) Then "->zp,np,Pres,zi
         If CalZsu(Pathfile) Then "--->Zsu
            If MainPipelinemodel(Pathfile) Then "-->P2
                                                                     -P1If MainChokemodel(Pathfile) Then
                 Chk = TrueEnd If
           End If
        End If
      End If
      Return Chk
   End Function
   European ModelUpdatePres(ByVal pathfile As PathFile) As Boolean<br>Dim chk As Boolean = False
      If MainUpdatePres(pathfile) Then "->Pressure, zi<br>If Mainseparatormodel(pathfile) Then "->Ninj,Zsu
                      chk = TrueEnd If
      End If
      Return chk
   End Function
   Private Function MainReservoirModel(ByVal Pathfile As PathFile) As Boolean
      Try
        Dim obj1 As New ReservoirModel<br>Dim OutputFile As String<br>OutputFile = Left(Pathfile.OutputFile, Pathfile.OutputFile.Length - 4)
        OutputFile = OutputFile & "_ReservoirModel_Timestep_" & CStr(TimeStep) & "_PwfLoop=" & PwfLoop & ".txt"<br>Pathfile.NewOutputFile = OutputFile<br>obj1.runModel(Pathfile, n, z, Pressure, Temperature, pc, tc,
        ooj) r.runnooet(Pantile, n, z, Pressure, Temperature, pc, to, ...<br>omega, R, liqstand, outflcon, inflcon, m, porosity, sgr, ...<br>sor, noil, ngas, k, h, re, rw, Pbar, Pwf, dt, numberofwell, Area)<br>Np = obj1.Np<br>Zp = obj1.Zp
         Pres = obj1.Pre
         Zi_new = obj1.Zi
        Return True
      Catch ex As Exception
        Return False
      End Try
   Find Functi
   Private Function MainPipelinemodel(ByVal Pathfile As PathFile) As Boolean
      Try
        Dim OutputFile As String<br>OutputFile = Left(Pathfile.OutputFile, Pathfile.OutputFile.Length - 4)
        OutputFile = OutputFile & "_Pipelinemodel_Timestep_" & CStr(TimeStep) & "_PwfLoop=" & PwfLoop & "_txt"<br>Pathfile NewOutputFile = OutputFile
        Dim obj3 As New PipelineModel
        If TimeStep = 1 The
           P2 = obj3.runModel(Pathfile, n, Np + Ninj, A, D, g, DelL, e, liqstand, Zp, Psep1, Tatm, pc, tc, omega, R, outflcon, inflcon, m,
Pipeline_length)
        Elso
           P2 = obj3.runModel(Pathfile, n, Np + Ninj, A, D, g, DelL, e, liqstand, Zsu, Psep1, Tatm, pc, tc, omega, R, outfloon, inflcon, m,
Pipeline_length)
        End If
        Return True
      Catch ex As Exception
        Return False
```

```
End Try
   End Function
   Private Function MainChokemodel(ByVal Pathfile As PathFile) As Boolean
      Try
        .<br>Dim OutputFile As String<br>OutputFile = Left(Pathfile.OutputFile, Pathfile.OutputFile.Length - 4)
         OutputFile = OutputFile & "_Chokemodel_Timestep_" & CStt(TimeStep) & "_PwfLoop=" & PwfLoop & ".txt"
        Pathfile.NewOutputFile = OutputFile<br>Dim obj4 As New chokeModel
        Dim y As Double
         v = 0.5If TimeStep = 1 Then
           P1 = obj4.runModel(Pathfile, n, P2, y, Tatm, GasSG, OilSG, ChokeDiameter, Cd, GC, Zp, pc, tc, omega, R, outflcon, inflcon, m, liqstand,
Np + Ninj)Flse
           P1 = obj4.runModel(Pathfile, n, P2, y, Tatm, GasSG, OilSG, ChokeDiameter, Cd, GC, Zsu, pc, tc, omega, R, outflcon, inflcon, m,
liqstand, Np + Ninj)
        End If<br>Return True
      Catch ex As Exception
        Return False
      End Try
   End Function
   Private Function MainTubingmodel(ByVal Pathfile As PathFile) As Boolean
     Try<br>Dim OutputFile As String<br>Left(Pathfile
        Dim OutputFile = Left(Pathfile.OutputFile, Pathfile.OutputFile.Length - 4)<br>OutputFile = Left(Pathfile.OutputFile, Pathfile.OutputFile.Length - 4)<br>OutputFile = OutputFile & "_Tubingmodel_Timestep_" & CSti(TimeStep) & "_PwfL
         If TimeStep = 1 Then
Pwf = obj5.runmodel(Pathfile, n, A_tub, D_tub, g, DelL, e, Np, Zp, Np + Ninj, Zp, P1, Temperature, pc, tc, omega, R, outflcon, inflcon, m, liqstand, tubing_length, InjectionPoint)
        Else
           Pwf = obj5.runmodel(Pathfile, n, A_tub, D_tub, g, Dell., e, Np, Zp, Np + Ninj, Zsu, P1, Temperature, pc, tc, omega, R, outflcon, inflcon,
m, liqstand, tubing_length, InjectionPoint)
        End If
        New Pwf = Pwf
        Return True
      Catch ex As Exception
        Return False
      End Try
   End Function
   Private Function Mainseparatormodel(ByVal Pathfile As PathFile) As Boolean
      Tn
        Dim OutputFile As String<br>OutputFile = Left(Pathfile.OutputFile, Pathfile.OutputFile.Length - 4)
        OutputFile = OutputFile & "_SeparatorModel_Timestep_" & CStr(TimeStep) & ".txt"<br>Pathfile.NewOutputFile = OutputFile
         Dim obj6 As New SeparatorModel
        objó.runMainModel(Pathfile, n, Psep1, psep2, psep3, Np + Ninj, Zp, Tatm2, pc, tc, omega, R, outfleon, inflcon, m, Qinj_input, liqstand,
    mberofwell, Zsu, TimeStep)
         Ninj = obj6.Ninj
        Zinj = obj6.Zinj
        qo_out = obj6.qo_out
        qg_{\text{cut}} = obj6. qg_{\text{cut}}<br>Qinj_Out = obj6.OutQinj
        Return True
      Catch ex As Exception
        Return False
     End Try
   Fad Function
   Private Function MainUpdatePres(ByVal Pathfile As PathFile) As Boolean
      Try
        Dim OutputFile As String<br>OutputFile = Left(Pathfile.OutputFile, Pathfile.OutputFile.Length - 4)
        OutputFile = OutputFile & "_UpdatePres_Timestep_" & CStr(TimeStep) & ".txt"<br>Pathfile.NewOutputFile = OutputFile = OutputFile
        Dim obj8 As New CompositionModel<br>Dim Chk As Boolean = True
         Dim Pres_new As Double
         Dim Pr, OutPutPr As Double
         Pr = PreasureDim old Error, new Error As Double
         Dim GetOError As Boolean = True
         While Chk
           obj8. Run(Pathfile, 0.5, n, Zi_new, Pr, Temperature, pc, tc, omega, R, outfloon, infleon, m, liqstand)<br>Pres_new = (obj8.L * obj8.oilDensity) + (obj8.V * obj8.GasDensity)
           If Not GetOError Then
              new_Error = Abs(Pres_new - Pres)
              If new_Error > old_Error Then<br>OutPutPr = Pr + 1
                 Chk = FalseElse
```

```
old Error = new Error
               Fad If
            End If
            If GetOError Then
               old Error = Abs(Pres new - Pres)
               GetOError = False
            End If
            Pr = Pr - 1End While
         Pressure = OutPutPr
         Pbar = OutPutPr
         Return True
      Catch ex As Exception
         Return False
      End Try
   End Function
   Private Function CalZsu(ByVal pathfile As PathFile) As Boolean
      Try
         ry<br>
Dim OutputFile As String<br>
OutputFile = Left(pathfile.OutputFile, pathfile.OutputFile.Length - 4)<br>
OutputFile = OutputFile & "_CalZsu_Timestep_" & CStr(TimeStep) & ".txt"<br>
pathfile.NewOutputFile = OutputFile
          Dim obj10 As New CalZsu
         If TimeStep > 1 Then
           Zsu = obj10.Run(pathfile, n, Np, Zp, Qinj_input, Zinj, psep2, Tatm2, pc, tc, omega, R, outflcon, inflcon, m, liqstand)
         End If
         Return True
      Catch ex As Exception
         Return False
      End Try
   End Function
#End Region
#Region "Writeoutput"<br>#Region "Writeoutput"<br>Public Function WriteOutput(ByVal pathfile As PathFile)
      Dim OutputFile As String
      Try
     Ty<br>
OutputFile = Left(pathfile.OutputFile, pathfile.OutputFile Length - 4)<br>
OutputFile = OutputFile & "_Main" & ".txt"<br>
pathfile.NewOutputFile = OutputFile<br>
Dim ow As New WriteOutput
      Dim Strdata As String = "
      Strdata += "-----
                                           - Main Program TimeStep=" & CStr(TimeStep)
     & vbCrLf
                                                                      -8 ybCrLf
     Dim tempdata As String<br>tempdata = ow.GetFileContents(pathfile.NewOutputFile)
      Strdata = tempdata & vbCrLf & Strdata
      ow.SaveTextToFile(Strdata, pathfile.NewOutputFile)
      Catch ex As Exception
      End Try
     Try
     CreatRow(dst, TimeStep, Pressure, P1, Pwf, qo_out * numberofwell, qg_out * numberofwell, Qinj_Out) Catch ex As Exception
     End Try
  End Function
#End Region
Frivate Sub CreatRow(ByRef dt As System.Data.DataTable, ByVal op As Integer, ...<br>ByVal oPr As Double, ByVal oP1 As Double, ByVal oPwf As Double, ByVal oqotam As Double, ByVal oqgatm As Double,
By Val qinj As Double)
     Dim dr As DataRow = dt.NewRow
     dr("TimeStep") = otp
     dr("Pressure") = oPr
     dr("P1") = oP1dr("Pwf") = oPwf\frac{dr(Tw)}{dr(Tqgatm")} = \text{cqotam}<br>\frac{dr(Tqgatm")}{dr(Tqgatm")} = \text{cqgatm}dr("qinj") = qinj<br>dt.Rows.Add(dr)
   End Sub
   Private Function CreateEventDS() As DataSet
     Dim daset1 As New DataSet<br>Dim drTable1 As New System.Data.DataTable
     With dtTable1.Colur
        .Add("TimeStep")
        .Add("Pressure")
        .Add("P1")
         Add("Pwf")
        .Add("qoatm")
```

```
Add("qgatm")
      Add("qinj")
    End With
    dsset1.Tables.Add(dtTable1)
    Return dsset1
  End Function
Fnd Class
```
## Oildensity

Imports System.Math<br>Public Class oildens Private Liqstand() As Double Public density As Double "liqdens Public Function nu(ByVal nc As Integer, ByVal Liqstand\_i() As Double, ByVal comp() As Double, ByVal p As Double, Public Function nu(ByVal nc As Integer, ByVal m() As Double, ByVal inqdens As Double) As Double ByVal tempera  $density = liqdens$  ma = 0  $diff = 0.01$ For  $i = 0$  To  $nc - 1$  $ma = ma + comp(i) * m(i)$ Liqstand = Liqstand i Next ferror =  $0.001$  If density <  $0.5$  Then density =  $0.77$ Dim Lp As Boolean = True While Lp olddensity = density If  $(Ab4700) - 16.043$   $> 6$  diff) Then<br>Ligstand(0) = 0.312 + density \* 0.45 "paper is 0.45 code is 28.0665<br>Ligstand(0) = Ligstand(0) End If If (Abs(m(1) - 30.07) < diff) Then<br>Liqstand(1) = 15.3 + 0.3167 \* density Liqstand(1) = Liqstand(1) End If  $numer = 0.0$ For  $i = 0$  To nc - 1 numer = numer + comp(i) \* m(i) / (Liqstand(i)) Next If  $ma = 0$  And numer =  $0$  Then  $density = 0$ density = (ma / numer) Flor End If If (Abs(density - olddensity) <= ferror) Then Lp = False **End While** Dim Psta As Double Psta = density density = density<br>delrowp =  $(0.167 + 16.181)$  (10 ^  $(-0.0425)$  \* density))) \*  $(p / 1000)$ <br>delrowp = delrowp - 0.01 \*  $(0.299 + 263)$  \*  $(10 (0.0603)$  \* density))) \*  $(p / 1000)$  ^ 2 If density =  $0$  Then<br> $x1 = 0$ Else  $x1 = density ^ ( -0.951)$ End If  $x2 = temperature_R - 520$ <br> $x2 = Max(0.0, x2)$ <br> $x3 = x2^0 0.938$ delrowt =  $(0.00302 + 1.505 * (x1)) * (x3)$ <br>delrowt = delrowt -  $(0.0216 - 0.0233 * (10 ^ (4.0161 * density))) * ((x2) ^ (0.475))$ density = Psta + delrowp - delrowt **Return density End Function End Class** 

#### Pathfile

**Public Class PathFile** Public InputFile As String<br>Public OutputFile As String **Public NewOutputFile As String End Class** 

#### Regimes

Imports System.Math Public Vb As Double Public Vt As Double Public EL As Double Public DelPH As Double **Public Re As Double** Public finoody As Double Public DelPf As Double Private Vmsl, Vmsg As Double #Region "Tubing" exegoir ruings<br>Public Function Bubble(ByVal pathfile As PathFile, ByVal Vm As Double, ByVal Vsg As Double, ByVal Pl As Double,<br>ByVal Pg As Double, ByVal D As Double, ByVal g As Double, ByVal dell. As Double, ByVal E As Dou Thim finoody As Double<br>
Vb = 1.41 \* ((g \* 95 \* (Pl - Pg)) / (Pl ^ 2)) ^ (0.25) V1 = (1.2 \* Vm) + Vb<br>
V1 = (1.2 \* Vm) + Vb<br>
EL = 1 - (Vsg / Vt)<br>
DelPH = (delL / 144) \* ((g / g) \* ((Pl \* EL) + (1 - EL) \* Pg))<br>
Re = ((D \* Vm \* PI) / liquidvis) \* 1448

```
fmoody = moody(E, D, Re)<br>DelPf = (2 * fmoody * Vm * Vm * Pl * delL) / (144 * g * D)
     WriteOutput(pathfile, "Bubble", Vm, Vsg, Pl, Pg, D, g, dell., E, liquidvis, 0, 0)
    Fad Function
    rau rumeuon<br>Public Function Slug(ByVal pathfile As PathFile, ByVal Vsg As Double, ByVal Vm As Double, ByVal Pl As Double,<br>ByVal Pg As Double, ByVal D As Double, ByVal g As Double, ByVal dell. As Double, ByVal E As Double,
        The finded As Double, by value As Double, by value, by value of the Turn finded As Double
        Vt = 1.2 * Vm + Vb<br>EL = 1 - (Vag / Vm)<br>Re = (((D * Vm) * Pl) * 1448) / liquidvis
        DelPH = (delL / 144) * ((g / g) * ((Pl * EL) + (1 - EL) * Pg))<br>
"fmoody = moody2(E, D, Re, 0.01)
       mnoody = moody.(E, D, Re, 0.01)<br>
finoody = moody(E, D, Re)<br>
DelPf = (2 * finoody * Vm * Vm * Pl * delL * (EL))/(144 * g * D)<br>
DelPf = 0.001295 * finoody * Vm * Vm * Pl * delL * EL/D<br>
WriteOutput(pathfile, "Slug", Vm, Vsg,
    End Function
    Public Function AnnularMist(ByVal pathfile As PathFile, ByVal Vsl As Double, ByVal Vm As Double, ByVal Vsg As Double,
    ByVal Pl As Double,<br>ByVal Pg As Double, ByVal D As Double, ByVal g As Double, ByVal dell. As Double, ByVal E As Double, ByVal liquidvis As Double)
        'Dim finoody As Double
        EL = Vsl / Vm\text{DelPH} = (\text{delL} / 144) * ((g / g) * ((\text{PI} * \text{EL}) + (1 - \text{EL}) * \text{Pg}))fmoody = moody(E, D, Re)<br>DelPf = (2 * fmoody * Vsg * Vsg * Pg * delL) / (144 * g * D)<br>WriteOutput(pathfile, "AnnularMist", Vm, Vsg, Pl, Pg, D, g, delL, E, liquidvis, 0, 0)
    End Function
    Public Function Froth(ByVal pathfile As PathFile, ByVal Vsg As Double, ByVal Vm As Double, ByVal Vmsl As Double, ByVal Vmsg As
Double, ByVal Pl As Dou
    ByVal Pg As Double, ByVal D As Double, ByVal g As Double, ByVal dell. As Double, ByVal E As Double, ByVal liquidvis As Double)<br>Re = ((D * Vsg * Pg) / liquidvis) * 1448<br>Dim delpf1, delpf2, vsg2, vsg3, fmoody As Double
        Dim EEI As Double
        EEl = 1 - (Vsg / Vm)fmoody = moody(E, D, Re)<br>delpf1 = (2 * fmoody * Vm * Vm * Pl * delL * (EEI)) / (144 * g * D)<br>delpf2 = (2 * fmoody * Vsg * Vsg * Pg * delL) / (144 * g * D)<br>vsg2 = ((Vmsl / 0.263) + 8.6) / Vmsg
        \text{vsg3} = (((100 \cdot \text{Vmsl}) \land -0.152) \cdot 70) / \text{Vmsg}DelPf = (delpf2 - delpf1) * ((Vsg - vsg2) / (vsg3 - vsg2)) + delpf1<br>WriteOutput(pathfile, "Froth", Vm, Vsg, Pl, Pg, D, g, dell., E, liquidvis, 0, 0)
    Fad Function
#End Region
Standard School<br>
Region "pipeline"<br>
Public Function Bubble p(By Val pathfile As PathFile, By Val Vm As Double, By Val PI As Double,<br>
By Val D As Double, By Val g As Double, By Val dell. As Double, By Val E As Double, B
        fmoody = moody(E, D, Re)<br>DelPf = (2 * \text{fmoody} * \text{Vm} * \text{Vm} * \text{fl} * \text{dell.}) / (144 * g * D)<br>WriteOutput(pathfile, "Bubble", Vm, 0, Pl, 0, D, g, delL, E, liquidvis, 0, 0)
    End Function
    Public Function Slug_p(ByVal pathfile As PathFile, ByVal ql As Double, ByVal qg As Double, ByVal Vm As Double, ByVal Pl As Double, -<br>ByVal Pg As Double, ByVal D As Double, ByVal g As Double, ByVal dell. As Double, ByVal E 
        Dim finoody As Double<br>EL = ql/(ql+qg)Re = (((D * Vm) * P1) * 1448) / liquidvis<br>DelPH = (delL / 144) * ((g / g) * ((P1 * EL) + (1 - EL) * Pg))Emody = mody(E, D, Re)<br>
DelPf = (2 * \text{fmoody} * \text{Vm} * \text{Vm} * \text{P} * \text{dell.} * (\text{EL.}) / (144 * g * D)<br>
WriteOutput(pathfile, "Slug", Vm, 0, Pl, Pg, D, g, delL, E, liquidvis, ql, qg)
    End Function
    Public Function AnnularMist_p(ByVal pathfile As PathFile, ByVal Vsg As Double, De Val F. As Double, ByVal inquidvis As Double)<br>ByVal Pg As Double, ByVal D As Double, ByVal g As Double, ByVal dell. As Double, ByVal E As Dou
        Re = (D * Vsg * Pg) / liquidvis * 1448 fmoody = moody(E, D, Re)
        DelPf = (2 + fmoody + Vsg + Vsg + Pg + delL) / (144 + g + D)<br>WriteOutput(pathfile, "AnnularMist", 0, Vsg, 0, Pg, D, g, delL, E, liquidvis, 0, 0)
    End Function
    Public Function Froth_p(ByVal pathfile As PathFile, ByVal ql As Double, ByVal qg As Double, ...<br>ByVal Vsg As Double, ByVal Vm As Double, ByVal Vmsl As Double, ByVal Vmsg As Double, ByVal Pl As Double, ...
    ByVal Pg As Double, ByVal D As Double, ByVal g As Double, ByVal dell. As Double, ByVal E As Double, _
 ByVal liquidvis As Double)
       EL = ql / (ql + qg)<br>Re = ((D * Vsg * Pg) / liquidvis) * 1448
        Dim delpf1, delpf2, vsg2, vsg3, fmoody As Double
        Dim EEI As Double
        fmoody = moody(E, D, Re)
       delpf1 = (2 * fmoody * Vm * Vm * Pl * delL * (EL)) / (144 * g * D)<br>delpf2 = (2 * fmoody * Vsg * Vsg * Pg * delL) / (144 * g * D)
        vsg2 = ((Vmsl / 0.263) + 8.6) / Vmsgvsg3 = (((100 * Vmsl) ^ -0.152) * 70) / Vmsg
        DelPf = (delpf2 - delpf1) * ((Vsg - vsg2) / (vsg3 - vsg2)) + delpf1
        Me. Vmsl = Vmsl
```
Me.Vmsg = Vmsg

WriteOutput(pathfile, "Froth", Vm, Vsg, Pl, Pg, D, g, dell., E, liquidvis, ql, qg) **Fed Function** 

#End Region

Private Function WriteOutput(ByVal pathfile As PathFile, ByVal Type As String, ByVal Vm As Double, ByVal Vsg As Double, ByVal Pl As Double, ByVal Pl As Double, ByVal Pl As Double, ByVal D As Double, ByVal g As Double, ByVa -writefile-

write file Dim Strdata As String<br>Dim ow As New WriteOutput Strdata = vbCrLf & "--Begin \* & Type & \* Flow Regime ---------------------- \* & vbCrLf Stedate on "... " & vbCrl f Strdata += "Vm =" & CStr(Vm) & vbCrLI<br>Strdata += "Vsg=" & CStr(Vsg) & vbCrLf<br>Strdata += "Pj=" & CStr(PI) & vbCrLf<br>Strdata += "Pg =" & CStr(P) & vbCrLf<br>Strdata += "D" & CStr(D) & vbCrLf Strdata += "g=" & CStr(g) & vbCrLf<br>Strdata += "delL=" & CStr(delL) & vbCrLf Strdata += "E=" & CStr(E) & vbCrLf Strdata += "E=" & CStr(E) & VOCTL<br>
Strdata += "iquivisi" & CStr(iquidvis) & vbCrl.f<br>
Strdata += "iqui" & CStr(ql) & vbCrl.f<br>
Strdata += "iqg =" & CStr(qg) & vbCrl.f<br>
Strdata += "Vmsl=" & CStr(Vmsl) & vbCrl.f Strdata += "Vmsg =" & CStr(Vmsg) & vbCrl.f Strdata += "-" A vhCrl f **Public** Strdata += "Vb=" & CStr(Vb) & vbCrLf Strdata += "Vr=" & CStr(Vt) & vbCrLf<br>Strdata += "EL=" & CStr(EL) & vbCrLf<br>Strdata += "DelPH=" & CStr(DelPH) & vbCrLf Strdata += "Re=" & CStr(Re) & vbCrLf<br>Strdata += "Re=" & CStr(Re) & vbCrLf<br>Strdata += "Ff=" & CStr(fmoody) & vbCrLf Strdata += "DelPf-" & CStr(DelPf) & vbCrLf Strdata += ". -Fad Regime  $-k$  ybCrLf Dim tempdata As String tempdata = ow.GetFileContents(pathfile.NewOutputFile) Strdata = tempdata & vbCrLf & Strdata<br>ow.SaveTextToFile(Strdata, pathfile.NewOutputFile) **End Function** Public Function moody(ByVal epsilon As Double, ByVal diameter As Double, ByVal Nre As Double) As Double Dim moodyold As Double<br>Dim imoody, imoody2, err1, err2, derr As Double Dim i As Integer  $modyold = 0.01$ imoody = moodyold  $i = 1$ Dim chkl As Boolean = True Dim t1, t2, t3 As Double While chkl moodyold = imoody mosquyua – mnosqv<br>
t1 = (2 \* epsilon) / diameter<br>
t2 = 18.7 / (Nre \* Sqrt(moodyold))<br>
t3 = 18.7 / (Nre \* Sqrt(moodyold \* 1.00001))<br>
imoody = 1 / ((1.74 - 2 \* Log10(t1 + t2)) ^ 2) imoody2 =  $1/((1.74 - 2 * Log10(t1 + t3))$  ^ 2)  $err1 = \text{imody} - \text{modyold}$ <br> $err2 = \text{imody2} - \text{modyold}$  \* 1,00001 derr = (err2 - err1) / (0.00001 \* moodyold)  $i = i + 1$ imoody = moodyold - err I / derr<br>imoody = Max(10 ^ -7, imoody) If (Abs(imoody - moodyold) > 0.001) And i < 10 Then  $chkl = True$ Elself  $(i > 9)$  Then  $\frac{1}{2}$  imoody = 0.01<br>chkl = False Else<br>chkl = False End If **End While** Return imoody **End Function** Private Function moody1(ByVal epsilon As Double, ByVal diameter As Double, ByVal Nre As Double) As Double Dim moodyold As Doubl Dim imoody, imoody1, imoody2, err1, err2, derr As Double Dim i As Integer  $m$ oodyold =  $0.0005$ imoody = moodyold  $i - 1$ Dim chkl As Boolean = True Dim t1, t2, t3 As Double While chkl 'moodyold = imoody

t1 =  $(2 * epsilon) / diameter$ <br> $t2 = 18.7 / (Nre * Sqrt(moodyold))$ 

 $G = 18.7 / (Nre * Sqrt(moodyold * 1.00001))$ imoody =  $1.74 - (2 * Log10(t1 + t2))$ imoody $2 = 1$  / moodyold  $err1 = imody - imoody2$  $i = i + 1$ Debug. WriteLine(moodyold) If  $Abs(err1) > 0.00001$  Then  $165 \times 100000000$ Then

 $chkl = False$ Else  $chkl = True$ moodvold += moodvold \* 10 ^ -5 End If

Flue

Return moodvold ^ 2 / 4 End Function  $chkl = False$ End If End While

Private Function moody2(ByVal epsilon As Double, ByVal diameter As Double, ByVal Nre As Double, ByVal moodyold As Double) As Double

imoody = moodyold i =<br>t1 = (2 \* epsilon) / diameter Dim imoody, imoody2, err1, err2, derr As Double Dim i As Integer  $i = 1$ Dim chkl As Boolean - True Dim t1, t2, t3 As Double While chkl  $m$ oodyold =  $im$ oody  $12 = 18.7 / (Nre$ Sqrt(moodyold))

 $B = 18.7 / (Nre * Sart(moodyold * 1.00001))$ imoody =  $1/(t1.74 - 2.10e100t1 + t20.21)$ impod $\sqrt{2}$  = 1/((1.74 - 2.\*  $Log10(t1 + t3)) ^2$  2)

err1 = imoody - moodyold err2 = imoody2 - moodyold \* 1.00001  $d$ err = (err2 - err1) / (0.00001 \* moodyold) imoody = moodyold - (err1 / derr) imoody = Max(10 ^ -7, imoody)  $i + i + 1$ If (Abs(imoody - moodyold) > 0.001) And  $i < 10$  Then

 $chkl = True$ Elself ( $i > 9$ ) Then imoody =  $0.01$  $chkl = False$ Else  $chkl = False$ End If **End While** Return imoody End Function End Class

Pipeline model Imports System.Math **Public Class PipelineModel** Public VsI As Double Public Vsg As Double Public Vm As Double **Public Vmsl As Double** Public Vmsg As Double Public Vb As Double **Public Vt As Double** Public EL As Double **Public DelPH As Double Public Re As Double Public DelPf As Double** Public finoody As Double Public Public Public State Play, and Discounts As Double<br>
Public Function runModel(By Val pathfile As PathFile, By Val n As Integer, By Val Np As Double,<br>
Public Function runModel(By Val pathfile As PathFile, By Val n As I ByVal pc() As Double, ByVal 1c() As Double, ByVal omega() As Double, ByVal R As Double, ByVal outflcon As Double, ByVal inflcon As Double, ByVal m() As Double, ByVal pipeline length As Double) As Double  $Dim P2$  As  $Double = 0.0$ Dim pipeline\_length\_1 As Double pipeline\_length\_1 = pipeline\_length<br>Dim nL As Integer Dim pipeline\_length\_2 As Double<br>P2 = Psep1 If pipeline\_length\_1 >= 100 Th  $nL = Fix(pipeline_length_1 / 100)$ <br>For i As Integer = 1 To  $nL$ P2 = FindP2(pathfile, n, Np, A, D, g, delL, e, Liqstand, zp, P2, Tatm, pc, tc, omega, R, outflcon, inflcon, m, 100) Next pipeline\_length\_2 = pipeline\_length\_1 -  $(100 * nL)$ <br>If pipeline\_length\_2 > 0 Then P2 = FindP2(pathfile, n, Np, A, D, g, delL, e, Liqstand, zp, P2, Tatm, pc, tc, omega, R, outflcon, inflcon, m, pipeline\_length\_2) End If Else P2 = FindP2(pathfile, n, Np, A, D, g, delL, e, Liqstand, zp, P2, Tatm, pc, tc, omega, R, outflcon, inflcon, m, pipeline\_length\_1) End If WriteOutput(pathfile, n, Np, A, D, g, dell., e, Liqstand, zp, Psep1, Tatm, pc, tc, omega, R, outflcon, inflcon, m, pipeline\_length, P2) Return P2 **End Function** Private Function FindP2(ByVal pathfile As PathFile, ByVal n As Integer, ByVal Np As Double, JoyVal A As Double, ByVal D As Double, ByVal g As Double, ByVal dell. As Double, ByVal e As Double, JoyVal Liqstand() As Double, B "--composition model-Dim oilDensity, GasDensity, gasViscosity As Double Dim X(), Y() As Double<br>Dim L, V As Double Dim obj1 As New CompositionModel<br>obj1.Run(pathfile, 0.5, n, zp, Psep1, Tatm, pc, tc, omega, R, outflcon, inflcon, m, Liqstand) GasDensity = obj1.GasDensity  $X = obj1.x$  $Y = obj1.v$  $L = obj1.L$  $V = obj1.V$ oilDensity = obj1.oilDensity<br>Dim viscman As New viscman

liquidvis = viscman.run(pathfile, n, Tatm, X, m, 1, oilDensity)<br>gasViscosity = viscman.run(pathfile, n, Tatm, Y, m, 0, GasDensity) Dim mo, mg As Double<br>Dim i As Integer  $For i = 0$  To  $n - 1$ mo = mo +  $X(i)$  \* m(i) Next  $For i = 0$  To  $n - 1$  $mg = mg + Y(i)$  \* m(i) Next  $PI = oilDensity$ Pg = GasDensity Dim Npo, Npg As Double<br>Npo = Np \* L Npo = Np + L<br>Npg = Np + V<br>ql = ConvertNpToql(Npo, mo, Pl)  $gg =$  ConvertNpToqg(Npg, mg, Pg)<br>Vsl = ql / A  $Vsg = qg / A$ <br> $Vm = Vsl + Vsg$ Vm = VsI + Vsg<br>
Vmsg = Vs<sup>1</sup> (((P) + 72) / (63.37 + 50))  $\sim$  (0.25))<br>
Vmsg = Vsg + ((Pg) / 0.078)  $\sim$  (0.33) + ((P1 + 72) / (62.37 + 50))  $\sim$  0.25<br>
Dim b1 As Double Dim b2 As Double Dim b3 As Double<br>
b1 = ((100 + VmsI)  $b2 = (Vmsl/0.263) + 8.6$  $b3 = 70 * ((100 * Vmsl) ^ -0.152)$ <br>If Vmsl > 4 Then If Vmsg < b1 Then Call Bubble(pathfile, Pl, Pg, D, g, dell., e, liquidvis) Eself Vmsg >= b1 Then<br>
If Vmsg < 26.5 Then<br>
Call Slug(pathfile, ql, qg, Pl, Pg, D, g, dell., e, liquidvis)<br>
Elself Vmsg >= 26.5 Then<br>
Call AnnularMist(pathfile, Pg, D, g, dell., e, liquidvis)<br>
End If Elself Vmsg >= b1 Then End If Elself Vmsl <= 4 Then If Vmsg < b1 Then<br>Call Bubble(pathfile, Pl, Pg, D, g, delL, e, liquidvis) Elself Vmsg >= b1 Then If Vmsg < b2 Then Call Slug(pathfile, ql, qg, Pl, Pg, D, g, delL, e, liquidvis)<br>Elself Vmsg >= b2 Then<br>If Vmsg < b3 Then Call Froth(pathfile, ql, qg, Pl, Pg, D, g, dell., e, liquidvis)<br>Elself Vmsg >= b3 Then<br>Call AnnularMist(pathfile, Pg, D, g, dell., e, liquidvis) End If End If End If End If Return Psep1 + (DelPf \* pipeline\_length) **End Function** Private Function ConvertNpToql(ByVal npo As Double, ByVal Mo As Double, ByVal po As Double) As Double Dim t1, t2 As Double  $tl = npo * Mo$  $t2 = 86400 * po$ Return t1/0 End Function Private Function ConvertNpToqg(ByVal npg As Double, ByVal Mg As Double, ByVal pg As Double) As Double Dim t1, t2 As Double t1 = npg \* Mg<br>t2 = 86400 \* pg<br>Return t1 / t2 **End Function** Ena Punceton WriteOutput(ByVal pathfile As PathFile, ByVal n As Integer, ByVal Np As Double,<br>
Private Function WriteOutput(ByVal pathfile As PathFile, ByVal at As Integer, ByVal Np As Double,<br>
ByVal A As Double, ByVal D As -write file Dim Strdata As String Dim ow As New WriteOutput Strdata = vbCrLf & "----Begin Pipeline Model --" & vbCrLf - Input- $-$  \* & vbCrLf Strdata += \*----Strdata += "qo=" & CStr(ql) & vbCrLf Strdata += "qo"" & CSD(qq) & vbCrLf<br>Strdata += "A=" & CSD(qg) & vbCrLf<br>Strdata += "A=" & CStr(A) & vbCrLf<br>Strdata += "OilDensity(pl)=" & CStr(Pl) & vbCrLf<br>Strdata += "OssDensity(pg)" & CStr(Pg) & vbCrLf<br>Strdata += "D=" & C Strdata += "g=" & CStr(g) & vbCrLf<br>Strdata += "g=" & CStr(g) & vbCrLf<br>Strdata += "E=" & CStr(e) & vbCrLf

" & vbCrLf Strdata += "Vm=" & CStr(Vm) & vbCrLf<br>Strdata += "Vmsl=" & CStr(Vms) & vbCrLf Strdata += "Vinsge" & CStr(Vinsg) & vbCrLf<br>Strdata += "EL=" & CStr(Vinsg) & vbCrLf<br>Strdata += "EL=" & CStr(EL) & vbCrLf<br>Strdata += "DelPH=" & CStr(DelPH) & vbCrLf Strdata += "DelPH=" & CStr(DelPH) & vbCrl<br>Strdata += "Re=" & CStr(Re) & vbCrl.f<br>Strdata += "Ff=" & CStr(fmoody) & vbCrl.f<br>Strdata += "DelPf=" & CStr(DelPf) & vbCrl.f<br>Strdata += "P2=" & CStr(P2) & vbCrl.f Strdata += $'$ --End Pipeline Model --......." & vbCrLf Dim tempdata As String tempdata = ow.GetFileContents(pathfile.NewOutputFile) Strdata = tempdata & vbCrLf & Strdata ow.SaveTextToFile(Strdata, pathfile.NewOutputFile) **End Function** #Region "Regimes" Private Function OutputRegirnes(ByVal data As Regimes)  $FI. = data FI.$ Re = data.Re DelPH = data.DelPH DelPf = data DelPf fmoody = data fmoody **End Function** Private Function Bubble(ByVal pathfile As PathFile, ByVal Pl As Double, ByVal Pg As Double, ByVal D As Double, ByVal g As Double, ByVal dell. As Double, ByVal E As Double, ByVal liquidvis As Double) Dim ObjR As New Regimes<br>ObjR As New Regimes<br>ObjR Bubble\_p(pathfile, Vm, Pl, D, g, dell., E, liquidvis) OutputRegimes(ObjR) **End Function** Enivate Function Slug(ByVal pathfile As PathFile, ByVal ql As Double, ByVal qg As Double, ByVal Pl As Double, ByVal Pg As Double, -<br>ByVal D As Double, ByVal g As Double, ByVal dell. As Double, ByVal E As Double, ByVal liqu Dim ObjR As New Regime ObjR.Slug\_p(pathfile, ql, qg, Vm, Pl, Pg, D, g, dell., E, liquidvis)<br>
OutputRegimes(ObjR)<br>
End Function Private Function AnnularMist(ByVal pathfile As PathFile, ByVal Pg As Double, ByVal D As Double, ByVal g As Double, \_ByVal dell. As Double, ByVal E As Double, ByVal E As Double, ByVal E As Double, ByVal inquidvis As Double) 'Dim finoody As Double Dim ObjR As New Regimes ObjR.AnnularMist\_p(pathfile, Vsg, Pg, D, g, dell., E, liquidvis) OutputRegimes(ObjR) **End Function** Private Function Froth(ByVal pathfile As PathFile, ByVal ql As Double, ByVal qg As Double, ByVal Pl As Double,<br>ByVal Pg As Double, ByVal D As Double, ByVal g As Double, ByVal dell. As Double, ByVal E As Double, ByVal liqui Dim ObjR As New Regimes ObjR. Froth\_p(pathfile, ql, qg, Vsg, Vm, Vmsl, Vmsg, Pl, Pg, D, g, delL, E, liquidvis) OutputRegimes(ObjR) **End Function** #End Region **End Class** Reservoir model Imports System.Math **Public Class ReservoirModel** Public So As Double Public Sg As Double Public Kro As Double Public Krg As Double Public qo As Double Public qg As Double Public Npo As Double Public Npg As Double Public Np As Double Public Zp() As Double<br>Public Nk As Double Public Nki() As Double Public Zi() As Double **Public Pres As Double** Public SumNpi As Double Public Mo, Mg As Double<br>Public po, pg As Double<br>Public Pres\_old As Double Public Function nunModel(ByVal pathfile As PathFile, \_<br>ByVal n As Integer, ByVal z() As Double, \_<br>ByVal pressure As Double, ByVal temperature\_R As Double, ByVal pc() As Double, \_ ByVal tc() As Double, ByVal omega() As Double, \_ By Val R As Double, By Val Liqstand() As Double, ...<br>By Val outfloon As Double, By Val infloon As Double, By Val m() As Double, ... ByVal porosity As Double, ByVal sgr As Double, ByVal sor As Double, ByVal noil As Double, ByVal ngas As Double, ...<br>ByVal k As Double, ByVal h As Double, ByVal re As Double, ByVal rw As Double, ...

ByVal pbar As Double, ByVal pwf As Double, ByVal dt As Double, ByVal numberofwell As Double, ByVal Area As Double) "-composition model-"<br>Dim oilDensity, GasDensity, oilViscosity, gasViscosity As Double Dim XQ, YQ As Double<br>Dim XQ, YQ As Double<br>Dim L, V As Double<br>Dim obj1 Rs New CompositionModel<br>obj1.Run(pathfile, 0.5, n, z, pressure, temperature\_R, pc, tc, omega, R, outflcon, inflcon, m, Liqstand) GasDensity = obj1.GasDensity  $X = obj1.x$  $Y = obj1.y$  $L = obj1.L$ <br> $V = obj1.V$ v = ooj1.v<br>oilDensity = obj1.oilDensity<br>Dim viscman As New viscma oilViscosity = viscman.run(pathfile, n, temperature\_R, X, m, 1, oilDensity)<br>gasViscosity = viscman.run(pathfile, n, temperature\_R, Y, m, 0, GasDensity)<br>"--end composition model---" -ena composition<br>pin po, pg, uoil, ugas As Double<br>po = oilDensity<br>pg = GasDensity<br>uoil = oilViscosity ugas = gasViscosity ---- parameter Dim i As Integer For  $i = 0$  To  $n - 1$  $Mo = Mo + X(i) * m(i)$ Next For  $i = 0$  To  $n - 1$  $Mg = Mg + Y(i)$  \* m(i) Next Dim mt1, mt2 As Double mt1 = (Mo \* L) / po<br>mt2 = (Mg \* (1 - L)) / pg  $So = mtl / (mtl + mt2)$  $Sg = 1 - So$  $Kro = ((So - sor) / (1 - sor - sgr))$  ^ noil<br> $Krg = ((Sg - sgr) / (1 - sor - sgr))$  ^ ngas ÷. -flowrate ReDim Preserve Zp(i) Zp(i) = New Double  $Zp(i) = ((Npo * X(i)) + (Npg * Y(i))) / Np$ Next \*-----NK----Dim Mres As Double Pres\_old =  $(L * po) * (V * pg)$ <br>For  $i = 0$  To  $n - 1$ Mres = Mres +  $z(i)$  \* m(i) Next Nk = (Area \* Pres\_old \* h \* porosity) / Mres  $For i = 0 To n - 1$ ReDim Preserve Nki(i) Nki(i) = New Double  $Nki(i) = z(i) * Nk$ Next<br>"- Product Mole Dim prm() As Double<br>For i = 0 To n - 1 ReDim Preserve prm(i)<br>prm(i) = New Double  $prm(i)$  = Np  $*$  Zp(i)  $*$  dt Next<br>
"---total product mass-<br>
SumNpi = 0<br>
For  $i = 0$  To  $n - 1$ SumNpi = SumNpi + prm(i) Next -new reservoir mole Dim Nki\_1() As Double If numberofwell  $> 1$  Then<br>For  $i = 0$  To  $n - 1$ ReDim Preserve Nki\_1(i)  $Nki_1(i) = New Double$ <br>  $Nki_1(i) = Nki(i) - (numberofwell * prem(i))$ Next

```
Else
```

```
For i = 0 To n - 1ReDim Preserve Nki 1(i)<br>Nki 1(i) = New Double
          Nki_1(i) = Nki(i) - prm(i)
      Next
   End If
     --- total reservoir mass-
   Dim SumNki_1 As Double = 0
   For i = 0 To n - 1SumNki 1 = SumNki 1 + Nki 1(i)
   Next
     "-new reservoir composition
   For i = 0 To n - 1ReDim Preserve Zi(i)
      Zi(i) = New Double
      Zi(i) = Nki_1(i) / SumNki_1
   Next
   Dim Mres_new() As Double
   For i = 0 To n - 1ReDim Preserve Mres new(i)
      Mres new(i) = New Double
      Mres_new(i) = Zi(i) * m(i)
   Next
   Dim summres_new As Double = 0<br>For i = 0 To n - 1summres_new = summres_new + Mres_new(i)
   Next
   Pres = (SumNki_1 * summres_new) / (Area * h * porosity)
   End Function
Private Function WriteOutPut(ByVal pathfile As PathFile, _<br>ByVal n As Integer, ByVal z() As Double, _<br>ByVal pressure As Double, ByVal temperature_R As Double, ByVal pc() As Double, _
By Val tc() As Double, By Val omega() As Double, _<br>By Val R As Double, By Val Liqstand() As Double, _<br>By Val outflcon As Double, By Val inflcon As Double, By Val m() As Double, _
   ByVal porosity As Double, ByVal sgr As Double, ByVal sor As Double, _
  ByVal noil As Double, ByVal ngas As Double, I<br>ByVal k As Double, ByVal h As Double, ByVal re As Double, ByVal rw As Double, I<br>ByVal poar As Double, ByVal pwf As Double, ByVal dt As Double, ByVal L As Double, ByVal V As Dou
   ByVal uoil As Double, ByVal ugas As Double, ByVal x() As Double, ByVal y() As Double,
   ByVal prm() As Double, ByVal Nki_1() As Double, ByVal Mres_new() As Double, ByVal sumnki_1 As Double, ByVal Area As Double)
                         -write file
   Dim Strdata As String
   Dim ow As New WriteOutput
                                                        ---- Begin Reservoir Model ----
                                                                                                                 -" & vbCrLf
   Strdata = vbCrLf & "--
                                                                              - * & vbCrLf
   Strdata += "----
                                           --- Input---
   Strdata += "L=" & CStr(L) & vbCrLf
   Strdata += "V=" & CStr(V) & vbCrLf
   Strdata += "porosity=" & CStr(porosity) & vbCrLf<br>Strdata += "sgr=" & CStr(sgr) & vbCrLf
  Sirdata += "sgr=" & CStr(sgr) & vbCrl.f<br>
Strdata += "sor=" & CStr(sor) & vbCrl.f<br>
Strdata += "soil=" & CStr(sor) & vbCrl.f<br>
Strdata += "ngas=" & CStr(sor) & vbCrl.f<br>
Strdata += "qas=" & CStr(sgss) & vbCrl.f<br>
Strdata += "G
   Strdata += "pbar=" & CStr(pbar) & vbCrLf<br>Strdata += "pwf=" & CStr(pwf) & vbCrLf
   Strdata += ow.Constrarray(n, z, "z")
   Strdata += ow.Constrarray(n, x, "x")
   Strdata += ow Constrarray(n, y, 'y')<br>Strdata += ow Constrarray(n, m, "m")<br>Strdata += "Pres=" & CStr(Pres_old) & vbCrLf
   Strdata += "area=" & CStr(Area) & vbCrLf
   Strdata +="
                                                                                 -" & vbCrLf
                                              outpr
   Strdata += "Mo=" & CStr(Mo) & vbCrLf<br>Strdata += "Mg=" & CStr(Mg) & vbCrLf<br>Strdata += "So=" & CStr(So) & vbCrLf
  Strdata <br>+= "So"" & CStr(So) & vbCrLf<br>Strdata += "Sg"" & CStr(So) & vbCrLf<br>Strdata += "Kro"" & CStr(Kro) & vbCrLf<br>Strdata += "Kro"" & CStr(Krg) & vbCrLf<br>Strdata += "qo"" & CStr(Ng) & vbCrLf<br>Strdata += "qw"" & CStr(Npo) &
```

```
Strdata += ow.Constrarray(n, Zp, "zp")
```
Strdata += "Nk=" & CStr(Nk) & vbCrLf

- 
- Strdata += ow.Constratray(n, Nki, "Initial Mole(Nki)")<br>Strdata += ow.Constratray(n, prm, "produced mole")<br>Strdata += "total product mass(sumNpi)=" & CStr(SumNpi) & vbCrLf
- 
- Strdata += ow.Constratray(n, Nki 1, "new reservoir mole")<br>Strdata += "total reservoir mass(sumNpi+1)=" & CStr(sumnki 1) & vbCrLf<br>Strdata += ow.Constrarray(n, Zi, "new reservoir composition")
- 
- Strdata += ow.Constrarray(n, Mres. new, "New reservoir Molecular weight")<br>Strdata += ow.Constrarray(n, Mres. new, "New reservoir Molecular weight")<br>Strdata += "new reservoir density(Pres)=" & CStr(Pres) & vbCrLf
- 
- Strdata += vbCrLf & "---------------------- End Reservoir Model ---" & vbCrLf tempdata = ow.GetFileContents(pathfile.NewOutputFile)
- Dim tempdata As String Strdata = tempdata & vbCrLf & Strdata

ow.SaveTextToFile(Strdata, pathfile.NewOutputFile)

**End Function** 

**End Class** 

# Separator model<br>Public Class SeparatorModel

Public L1 As Double Public X1() As Double Public Y1() As Double Public L2 As Double Public X2() As Double Public Y2() As Double

Public L3 As Double Public X3() As Double Public Y3() As Double Public Lst As Double Public Xst() As Double Public Yst() As Double

Public Patm As Double Public OilRatel As Double Public GasRatel As Double Public OilRate2 As Double Public GasRate2 As Double Public OilRate3 As Double Public GasRate3 As Double Public OilRateAtm As Double Public GasRateAtm As Double Public Ninj As Double

Public qo out, qg out As Double Public OutQinj As Double Public Zinj() As Double

Public Function runMainModel(ByVal pathfile As PathFile, ByVal n As Integer, ByVal Psep1 As Double, - ByVal Psep2 As Double, ByVal Psep2 As Double, ByVal Psep2 As Double, ByVal SumNpi As Double, ByVal Zpi() As Double, - By

- 
- ByVal omega() As Double, ByVal R As Double, ByVal outflcon As Double,

by variousegany As Double, By Val K As Double, By Val outfloon As Double, By Val Liqstand() As Double, By Val (in and As Double, By Val (in and As Double, By Val (in and As Double, By Val (in ang al, mg al, mg al, mg al, m -1---------------- Dim Z\_input() If Timestep = 1 Then  $Z$  input =  $Zpi$  $Z$  input =  $Z$ su As Double Else End If

Dim Objf As New CompositionModel

Dim Objf As New CompositionModel<br>
Objf Ran(pathile, 0.5, n, c, f, c, f, c, f, c, f, c, f, c, f, c, f, c, f, c, infl.con, infl.con, M, Liqstand)<br>
Objf Ran(pathile, 0.5, n, Z, input, Psep1, temperature R, pc, tc, omega, R, Objf = New CompositionModel

 $X3 = 0$ bif.x

For ist As Integer = 0 To n = 1<br>
Objf = New CompositionAodel<br>
Objf = New CompositionAodel<br>
Objf = New CompositionAodel<br>
Objf, OilRate3 = SumNpi \* L1 \* L2 \* (1 - L3) Pg3 = Objf.GasDensity<br>
For ist As Integer = 0 To n = 1<br>  $Y3 = Objf.y$ Next Dim Mist As Double Dim Plat As Double

Objf.Run(pathfile, 0.5, n, X3, Patm, temperature\_R, pc, tc, omega, R, outfleon, infleon, M, Liqstand) Lst = Objf.L Xst = Objf.x

Vst = Objf.Cashbensity OilRateAm = SumNpi \* L1 \* L3 \* L3 \* L3 \* L3 \* L3 \* L4 = Objf.L<br>
GasRateAm = SumNpi \* (1 - L1) + SumNpi \* L1 \* L1 \* L2 \* L3 \* L3 \* L3<br>
GasRateAm = SumNpi \* (1 - L1) + SumNpi \* L1 \* (1 - L2) + SumNpi \* For ist As Integer = 0 To n - 1 For i As Integer = 0 To n - 1

Dim T1, T2, T3, T4, T5, T6 As Double<br>T1 = SumNpi \* (1 - L1) T2 = Y1  $T3 = \text{SumNpi} * L1 * (1 - L2)$   $\text{Ngas}(i) = T1 * T2 + T3 * T4 + T5 * T6$  $T2 - Y1(0)$  $T4 = Y2(i)$ T5 = SumNpi \* L1 \* L2 \* (1 - L3) ReDim Preserve Ngas(i) SumNgas = SumNgas + Ngas(i)  $T6 = Y3(i)$ 

Next Yfinal(i) = Ngas(i) / SumNgas

For i As Integer =  $0$  To  $n - 1$ <br>
ReDim Preserve Yfinal(i) Yfinal(i) = Ngas(i) / S<br>
Dim Noil() As Double Dim SumNoil As Double =  $0$  For i As Integer =  $0$  To  $n - 1$ <br>
Tx = SumNpi \* L1 \* L2 \* L3 \* Lst ReDim Preserve Noil(i Next Dim Tx As Double

 $Noil(i) = Tx * Xst(i)$ 

Next

Dim SumNsum As Double = 0 For i As 1<br>1(i) SumNsum = SumNsum + Nsum(i) ReDim Preserve Nsum(i) For  $i$  As Integer = 0 To  $n - 1$ Dim Nsum() As Double

 $Nsum(i) = Ngas(i) * Noil(i)$ 

For i As Integer = 0 To n - 1 ReDim Preserve Zinj(i)  $Zinj(i) = Yfinal(i)$  Next Next

Dim qoatm As Double qoatm = ConvertNpToqg(OilRateAtm, Mist, Pist) / 5.615 Dim qgatm As Double<br>
Dim q1, q2, q3, qst As Double q1 = ConvertNpToqg(GasRate1, mg1, Pg1)<br>
q2 = ConvertNpToqg(GasRate2, mg2, Pg2) q3 = ConvertNpToq

qgatm = q1 + q2 + q3<br>Ninj = Convert<br/>qpToNg(Qinj\_input, mg2, Pg2) If quatm < Qinj\_input Then Ninj = GasRateAtm OutQinj = qgatm Else Ninj = ConvertapToNg(Qinj\_input, mg2, Pg2)<br>
OutQinj = Qinj\_input End If qo\_out = qoatm qg\_out = quatm Else Ninj = ConvertapToNg(Qinj\_input, mg2, Pg2)<br>
Write

Yfinal, Noil, Zinj, Zsu, OutQinj, numberofwell \* qgatm, numberofwell \* qoatm)

- **End Function**
- 
- 
- Private Function ConvertNpToqg(ByVal npg As Double, ByVal Mg As Double, ByVal pg As Double) As Double<br>Dim t1,  $\Omega$  As Double t1 = npg \* Mg  $\Omega =$  pg Return t1/ $\Omega$ . End Function<br>Private Function Convert<br/>qpToNg(ByVal Qg
- **End Function**

Private Function WriteOutput(ByVal pathfile As PathFile, ByVal n As Integer, ByVal Psep1 As Double, \_

- 
- 
- Piyal Piep2 As Double, ByVal Piep3 As Double, ByVal SumNpi As Double, ByVal Piep1 As Double, ByVal Piep3 As Double, ByVal SumNpi As Double, ByVal Zpi() As Double, ByVal temperature R As Double, ByVal pc() As Double, ByVal

By Val Zsu() As Double, By Val out Qinj As Double, By Val Qgatm As Double, By Val Qoatm As Double)

```
write file
     Dim Strdata As String
                                  Dim ow As New WriteOutput
                                                                        Strdata = vbCrLf & "-
                                                                                                                   -- Begin Separator Model --
     -MvStrdata += "Np=" & CStr(SumNpi) & vbCrLf
                                                      Strdata += -Strdata += ow.Construrray(n, X1, "X1") Strdata +=<br>Strdata += "OilRate1=" & CStr(OilRate1) & vbCrLf
      Strdata += "L2=" & CStr(L2) & vbCrLf
                                                      Strdata += ow.Constrarray(n, X2, "X2")
     Strdata += ow.Constrarray(n, Y2, "Y2") Strdata += "OilRate2=" & CSu(OilRate2) & vbCrLf<br>Strdata += "GasRate2=" & CSu(GasRate2) & vbCrLf Strdata += "L3=" & CSu(L3) & vbCrLf
      Strdata += ow.Constrarray(n, X3, "X3")
                                                      Strdata += ow.Constrarray(n, Y3, "Y3")
                                                      wbCrLf Strdata += "GasRate3=" & CStr(GasRate3) & vbCrLf<br>Strdata += ow.Constrarray(n, Xst, "Xst")<br>Strdata += "OilRateAtm=" & CStr(OilRateAtm) & vbCrLf
      Strdata += "OilRate3=" & CStr(OilRate3) & vbCrLf
      Strdata += "Lst=" & CStr(Lst) & vbCrLf
      Strdata += ow.Constrarray(n, Yst, "Yst")
      Strdata += "GasRateAtm=" & CStr(GasRateAtm) & vbCrLf Strdata += ow.Constrarray(n, Ngas, "Ngas")
     Strdata += ow.Constrarray(n, Yfinal, "Yfinal" Strdata += ow.Constrarray(n, Noil, "Noil")<br>Strdata += ow.Constrarray(n, Zinj, "Zinj") Strdata += "out_Qinj=" & CStr(out_Qinj) & vbCrl.f<br>Strdata += "qgatm=" & CStr(Qgatm) & vbCr
      Strdata += ".
                                       -End Separator Model -
                                                                                 -* & vbCrLf
     Dim tempdata As String
     tempdata = ow.GetFileContents(pathfile.NewOutputFile)<br>Strdata = tempdata & vbCrLf & Strdata
     ow.SaveTextToFile(Strdata, pathfile.NewOutputFile)
   End Function
End Class
write output vb
Imports System.Text
Imports System.IO
Public Class WriteOutput
   Public Function GetFileContents(ByVal FullPath As String. _ Optional ByRef ErrInfo As String = "") As String
      Dim strContents As String
      Dim objReader As StreamReader
     Try
        objReader = New StreamReader(FullPath)
        strContents = objReader.ReadToEnd()
        objReader.Close()
        Return strContents
     Catch Ex As Exception
        Errinfo = Ex.Message
     End Try
   Fnd Function
   Public Function SaveTextToFile(ByVal strData As String.
   ByVal FullPath As String.
    Optional ByVal Errinfo As String = ** ) As Boolean
     Dim Contents As String<br>Dim bAns As Boolean = False
     Dim objReader As StreamWrite
     Try
        objReader = New Stream Writer(FullPath)
                                                                                                objReader.Close()
                                                            objReader.Write(strData)
                                                                                                                            bAns = TrueCatch Ex As Exception
                                      Errinfo = Ex.Message
     End Try
     Return bAns
   End Function
   Public Function Constrarray(ByVal n As Integer, ByVal input() As Double, ByVal name As String) As String Dim i As Int16 Dim outstr As String = "" If Not IsNothing(input) Then
        For i = 0 To n - 1outstr = outstr + name + CStr(i + 1) + "=" + CStr(input(i)) & vbCrLf
                                                                                            Next
     End If
  Return outstr<br>End Function
End Class
Viscman
Imports System Math
Public Class viscman
  Public visc As Double
   -tt = 0 > gas
   7r-1>oil
  Public Function run(ByVal pathfile As PathFile, ByVal nc As Integer, ByVal temperature_R As Double, -<br>ByVal comp() As Double, ByVal m() As Double, _
   By Val It As Integer, By Val density As Double) As Double<br>Dim tden, t As Double
     Dim ma As Double
```
Dim i As Integer

Dim grav, a, b, c As Double<br>Dim yo As Double

 $tden = density$ 

```
t = temperature R
        For i = 0 To nc - 1
           ma = ma + comp(i) * m(i)Next
        If k = 1 Then "oil
                     \mathbb{T}=\mathbb{F}"density= Liquid Density<br>yo = density / 62.37
           grav = (141.5 / yo) - 131.5<br>
If grav > 58 Then grav = (5 * 58 + grav) / 6<br>
visc = 10 ^ (10 ^ (1.8653 - 0.025086 * grav - 0.5644 * Log10(t - 460))) - 1
       End If
       If h = 0 Then "gas
            T-R"density"
           density = density * 0.01602<br>
a = (9.379 + 0.01607 * ma) * (t * 1.5) / (209.2 + 19.26 * ma + t)<br>
'a = (t * t * (9.379 + 0.01607 * ma)) / (209.2 + 19.26 * ma + t)a = a / Sqrt(t)b = 3.448 + (986.4 / t) + (ma * 0.01009)<br>c = 2.447 - 0.2224 * b
            visc = a * (10 ^ -4) * Exp(b * (density ^ - c))End If
        WriteOutput(lt, visc, pathfile, t, comp, m, nc, tden)
        Return visc
   End Function<br>
End Function WriteOutput(ByVal It As Integer, ByVal visc As Double, ByVal pathfile As PathFile, ByVal 1 As Double, ...<br>
ByVal comp() As Double, ByVal m() As Double, ByVal a As Integer, ByVal density As Double
        Strdata = vbCrLf & *
                                                                         - Viscosity
                                                                                                                      A + B + CStrdata += "-Input-" & vbCrLf<br>Strdata += "-Input-" & vbCrLf<br>Strdata += "T=" & CStr(t) & vbCrLf
        Strdata += ow.Constrarray(n, comp, "comp")
       Strdata += ow.Constrarray(n, m, "m")<br>Strdata += "density=" & CStr(density) & vbCrl.f<br>Strdata += "-output-" & vbCrl.f
       If h = 0 Then
           Strdata += "Gas viscosity=" & CStr(visc) & vbCrLf<br>Strdata += "Oil viscosity=" & CStr(visc) & vbCrLf
                                                                                                       Else
                                                                                                      End If
       Dim tempdata As String
       tempdata = ow GetFileContents(pathfile.NewOutputFile)<br>Strdata = tempdata & vbCrLf & Strdata<br>ow.SaveTextToFile(Strdata, pathfile.NewOutputFile)
    End Function
End Class
```
#### **Tubing model**

Imports System.Math **Public Class TubingModel** 

Dublic Val As Double Public Vay As Double Public Vm As Double Public Vmsl As Double Public Vmsg As Double<br>Public Vb As Double Public Vt As Double Public EL As Double Public DelPH As Double Public Re As Double Public DelPf As Double Public fmoody As Double Private Pl, Pg, ql, qg, liquidvis As Double

Public Function runmodel(ByVal pathfile As PathFile, ByVal As Integer,<br>ByVal As Double, ByVal B As Double, ByVal B As Double, ByVal at Integer,<br>ByVal As Double, ByVal D As Double, ByVal g As Double, ByVal dell. As Double,

ByVal pc() As Double, ByVal tc() As Double, ByVal omega() As Double, ByVal R As Double, ByVal outflcon As Double, and ByVal influence ByVal influence ByVal influence ByVal influence ByVal influence ByVal influence ByVal in Double)

Dim Pwf As Double = 0.0 Dim Tubing\_length\_1 As Double<br>Tubing\_length\_1 = InjectionPoint Dim nL As Integer Dim Tubing\_length\_2 As Double  $Pwf = P1$ For Tubing length\_1 >= 100 Then<br>
If Tubing length\_1 > = 100 Then<br>
nL = Fix(Tubing length\_1 / 100)<br>
For i As Integer = 1 To nL<br>
Pwf = CalbyLength(pathfile, n, Np\_inj, A, D, g, delL, e, zp\_inj, Pwf, Tatm, pc, tc, omega, R, o Next Tubing\_length\_2 = Tubing\_length\_1 - (100 \* nL)

If Tubing length 2 > 0 Then<br>Pwf = CalbyLength(pathfile, n, Np\_inj, A, D, g, delL, e, zp\_inj, Pwf, Tatm, pc, tc, omega, R, outflcon, inflcon, m, Liqstand, Tubing\_length\_2)

End If Else

Pwf = CalbyLength(pathfile, n, Np\_inj, A, D, g, delL, e, zp\_inj, Pwf, Tatro, pc, to, omega, R, outflcon, inflcon, m, Liqstand, Tubing\_length\_1)<br>End If

Dim Tubing\_length\_3 As Double = Tubing\_length - InjectionPoint

```
Dim Tubing length 4 As Double<br>If Tubing length 3 >= 100 Then<br>nL = Fix(Tubing length 3 / 100)
```
For i As Integer = 1 To nL Pwf = CalbyLength(pathfile, n, Np, A, D, g, dell., e, zp, Pwf, Tatm, pc, tc, omega, R, outflcon, inflcon, m, Liqstand, 100) Next Tubing\_length\_4 = Tubing\_length\_3 - (100 \* nL)<br>If Tubing\_length\_4 > 0 Then<br>Pwf = CalbyLength(pathfile, n, Np, A, D, g, delL, e, zp, Pwf, Tatm, pc, tc, omega, R, outflcon, inflcon, m, Liqstand, Tubing\_length\_4) **Fad If** Flor Pwf = CalbyLength(pathfile, n, Np, A, D, g, dell., e, zp, Pwf, Tatm, pc, tc, omega, R, outflcon, inflcon, m, Liqstand, Tubing length 3) End If WriteOutput(pathfile, n, A, D, g, delL, e, Np, zp, Np\_inj, zp\_inj, P1, Tatm, pc, tc, omega, R, outflcon, inflcon, m, Liqstand, Tubing\_length, InjectionPoint, Pwf) **Return Pwf Fad Function** Private Function CalbyLength(ByVal pathfile As PathFile, ByVal n As Integer, ByVal Np As Double, ByVal A As Double, ByVal D As Double, ByVal g As Double, ByVal dell. As Double, ByVal e As Double, By Val zp() As Double, By Val P1 As Double, By Val Tam As Double,<br>By Val zp() As Double, By Val P1 As Double, By Val Tam As Double,<br>By Val R As Double, By Val outfleon As Double, By Val (As Double, By Val R As Double, By V -composition model-Dim oilDensity, GasDensity, gasViscosity As Double Dim X(), Y() As Double<br>Dim L, V As Double Dim obj1 As New CompositionModel<br>obj1.Run(pathfile, 0.5, n, zp, P1, Tatm, pc, tc, omega, R, outflcon, inflcon, m, Liqstand) obj1.Run(pathfile,  $u > u$ ,  $u$ , spin(y)<br>GaaDensity = obj1.GasDensity<br> $u = \frac{du}{dx}$  = obj1.L  $V = \text{obj1.V}$  $x = \frac{1}{2}$ <br>
oilDensity = obj1.oilDensity<br>
Dim viscman As New viscman liquidvis = viscman.run(pathfile, n, Tatm, X, m, 1, oilDensity) gasViscosity = viscman.run(pathfile, n, Tatm, Y, m, 0, GasDensity) Dim mo, mg As Double Dim i As Integer For  $i = 0$  To  $n - 1$  $mo = mo + X(i) * m(i)$ Next For  $i = 0$  To  $n - 1$  $mg = mg + Y(i)$  \* m(i) Nex Pl = oilDensity Pg = GasDensity Dim Npo, Npg As Double  $Npo = Np * L$ <br> $Npg = Np * V$ <br> $ql = Convert NpToql(Npo, mo, PI)$  $qg =$ ConvertNpToqg(Npg, mg, Pg)<br>Vsl = ql / A  $Vsg = qg / A$ <br> $Vm = Vsl + Vsg$ Vmsl = Vsl + (((Pl + 72) / (63.37 + 50)) ^ (0.25))<br>Vmsg = Vsg + ((Pg) / 0.078) ^ (0.33) + ((Pl + 72) / (62.37 + 50)) ^ 0.25<br>Dim b1 As Double Dim b2 As Double Dim b3 As Double<br>b1 = ((100 \* Vmsl) ^ 0.17211) / 1.96  $b2 = (Vmsl/0.263) + 8.6$  $b3 = 70 * ((100 * Vms)) ^ -0.152)$ <br>If Vmsl > 4 Then If Vmsg < b1 Then<br>Call Bubble(pathfile, Pl, Pg, D, g, dell., e, liquidvis) Elself Vmsg >" b1 Then ssell Vmsg ~ Ds + nem<br>If Vmsg < 26.5 Then<br>Call Slug(pathfile, PI, Pg, D, g, dell., e, liquidvis)<br>Elself Vmsg >= 26.5 Then<br>Call AnnularMiss(pathfile, PI, Pg, D, g, dell., e, liquidvis) End If End If Elself Vmsl <= 4 Then If Vmsg < b1 Then<br>Call Bubble(pathfile, Pl, Pg, D, g, delL, e, liquidvis) Elself Vmsg > b1 Then If Vmsg < b2 Then<br>Call Slug(pathfile, PI, Pg, D, g, delL, e, liquidvis) Elself Vmsg >= b2 Then If Vmsg < b3 Then Call Froth(pathfile, Pl, Pg, D, g, dell., e, liquidvis) Elself Vmsg >= b3 Then<br>Call AnnularMist(pathfile, Pl, Pg, D, g, dell., e, liquidvis) End If End If End If End If Return P1 + (DelPf \* Tubing\_length) + (DelPH \* Tubing\_length)

**End Function** 

Private Function WriteOutput(ByVal pathfile As PathFile, ByVal n As Integer, ...<br>ByVal e As Double, ByVal D As Double, ByVal g As Double, ByVal dell. As Double, ByVal e As Double, ...<br>ByVal Np As Double, ByVal Pp As Double

ByVal pc() As Double, ByVal tc() As Double, ByVal omega() As Double, ByVal R As Double, ByVal outflcon As Double,
ByVal infleon As Double, ByVal m() As Double, ByVal Ligstand() As Double, ByVal Tubing length As Double, ByVal InjectionPoint As Double, ByVal Pwf As Double)

-writefile write file Dim Strdata As String Dim ow As New WriteOutput Strdata = vbCrLf & "-------------Begin Tubing Model -- $M \times N$ Strdata  $\leftarrow$  \*. " & vbCrLf -Input Strdata += "-sigl=" & CStr(ql) & vbCrLf<br>Strdata += "qg=" & CStr(ql) & vbCrLf<br>Strdata += "qg=" & CStr(qg) & vbCrLf<br>Strdata += "A=" & CStr(A) & vbCrLf<br>Strdata += "OilDensity(pl)=" & CStr(Pl) & vbCrLf<br>Strdata += "OasDensity(p Strdata += "D=" & CStr(12) & VOCH.1<br>Strdata += "g=" & CStr(g) & vbCrLf<br>Strdata += "delL=" & CStr(delL) & vbCrLf<br>Strdata += "E=" & CStr(e) & vbCrLf<br>Strdata += "liquidvis=" & CStr(liquidvis) & vbCrLf Strdata += ow.Constrainty(n, zp, "zp")<br>Strdata += ow.Constrainty(n, zp, "zp")<br>Strdata += "Np=" & CStr(Np) & vbCrLf Strdata += "Np\_inj=" & CStr(Np\_inj) & vbCrLf Strdata += "InjectionPoint=" & CStr(InjectionPoint) & vbCrLf<br>Strdata += "Tubing\_length=" & CStr(Tubing\_length) & vbCrLf Strdata += ". " & vbCrLf outp Strdata += "Vsl=" & CStr(Vsl) & vbCrLf Strdata += "Val=" & CStr(Val) & vbCrLf<br>Strdata += "Vag=" & CStr(Vag) & vbCrLf<br>Strdata += "Van=" & CStr(Vm) & vbCrLf<br>Strdata += "Vm=" & CStr(Vm) & vbCrLf<br>Strdata += "Vh=" & CStr(Vb) & vbCrLf<br>Strdata += "Vh=" & CStr(Vb) & v Strdata += "Vt-" & CStr(Vt) & vbCrLf Strdata += "EL=" & CStr(EL) & vbCrLf Strdata += "DelPH=" & CStr(DelPH) & vbCrLf Strdata += "Re=" & CStr(Re) & vbCrLf<br>Strdata += "Re=" & CStr(Re) & vbCrLf<br>Strdata += "Ff=" & CStr(fmoody) & vbCrLf Strdata += "DelPf=" & CStr(DelPf) & vbCrLf Strdata += "Pwf=" & CStr(Pwf) & vbCrLf Strdata += "-----End Tubing Model --" & vbCrLf Dim tempdata As String tempdata = ow.GetFileContents(pathfile.NewOutputFile) Strdata = tempdata & vbCrLf & Strdata ow.SaveTextToFile(Strdata, pathfile.NewOutputFile) **End Function** Private Function ConvertNpToql(ByVal npo As Double, ByVal Mo As Double, ByVal po As Double) As Double Dim t1, t2 As Double  $t1 = npo * Mo$  $2 - 86400$  \* po Return t1 / t2 **End Function** Private Function ConvertNpToqg(ByVal npg As Double, ByVal Mg As Double, ByVal pg As Double) As Double Dim t1, t2 As Double t1 =  $\log^4 Mg$  t2 = 86400<br>Private Function OutputRegimes(ByVal data As Regimes)  $12 = 86400 ° ps$ Return t1 / t2 End Function  $Vb = data.Vb$  $Vt = data.Vt$  $FI. = data FI.$ DelPH = data.DelPH Re = data.Re DelPf = data.DelPf fmoody = data.fmoody **End Functio** #Region "Regimes"<br>Private Function Bubble(ByVal pathfile As PathFile, ByVal PI As Double, ByVal Pg As Double, ByVal D As Double, ByVal g As Double, ByVal dell. As Double, ByVal E As Double, ByVal liquidvis As Double) Dim ObjR As New Regimes<br>
ObjR.Bubble(PathFile, Vm, Vsg, Pl, Pg, D, g, dell., E, liquidvis) OutputRegimes(ObjR) **End Function** Private Function Slug(ByVal pathfile As PathFile, ByVal Pl As Double, ...)<br>ByVal Pg As Double, ByVal D As Double, ByVal g As Double, ByVal dell. As Double, ByVal E As Double, ByVal liquidvis As Double)<br>Dim ObjR As New Regi ObjR Slug(pathfile, Vsg, Vm, Pl, Pg, D, g, delL, E, liquidvis)<br>OutputRegimes(ObjR)<br>End Function Private Function AnnularMist(ByVal pathfile As PathFile, ByVal PI As Double, ByVal Pg As Double, ByVal D As Double, ByVal g As Double, ByVal dell. As Double, ByVal E As Double, ByVal liquidvis As Double) 'Dim finoody As Double Dim ObjR As New Regimes ObjR.AnnularMist(pathfile, Vsl, Vm, Vsg, Pl, Pg, D, g, dell., E, liquidvis) OutputRegimes(ObjR) End Function<br>Private Function Froth(ByVal pathfile As PathFile, ByVal Pl As Double, ByVal Pg As Double, ByVal D As Double, ByVal g As Double, ByVal dell.<br>As Double, ByVal g As Double, ByVal dell.<br>As Double, ByVal E As Double, ByVal liquidvis As Double) Dim ObjR As New Regimes ObjR.Froth(pathfile, Vsg. Vm, Vrnsl, Vmsg, Pl, Pg, D, g, dell., E, liquidvis) OutputRegimes(ObjR)<br>End Function#End RegionEnd Class

## VITAE

Nipon Tantayopin was born on October 03, 1981 in Bangkok, Thailand. He received his B. Eng. in Mechanical Engineering from Faculty of Engineering, Chulalongkorn University in 2002. In 2003, he continued his study in Master of Petroleum Engineering program at Department of Mining and Petroleum Engineering, Faculty of Engineering, Chulalongkom University. After he finished the course work in 2005, he has worked for Baker Atlas, Baker Hughes (Thailand) Co., Ltd., in position of field engineer.

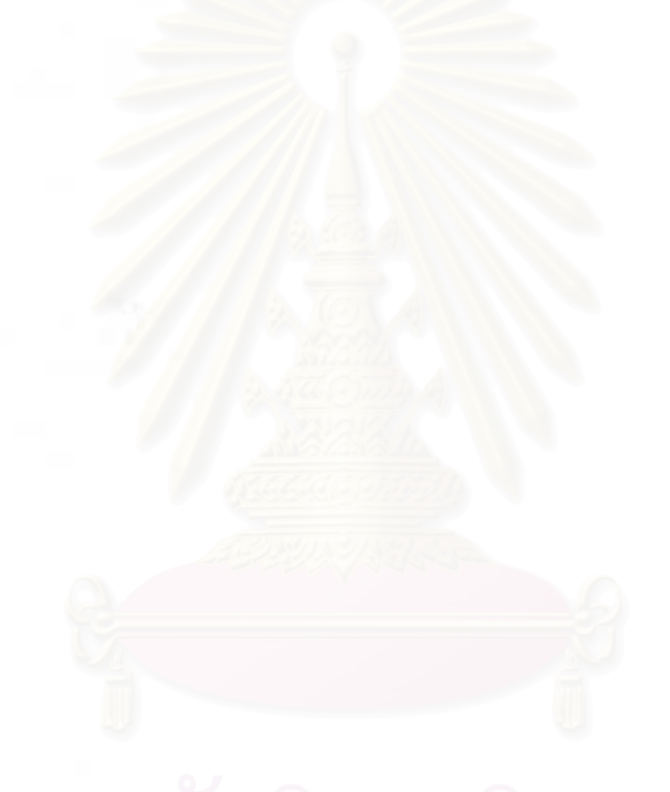